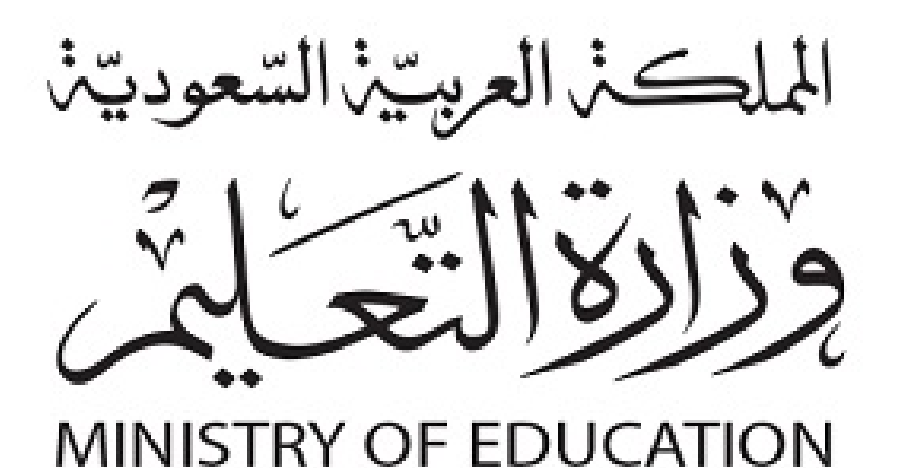

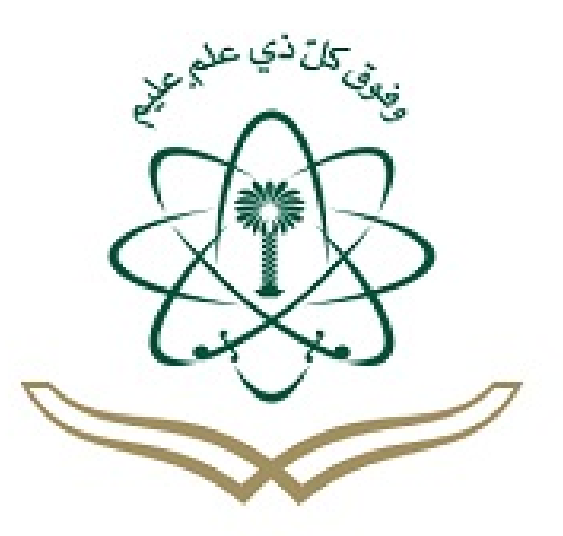

لكل المهتمين والمهتمات بدروس و مراجع الجامعية مدونة المناهج السعودية eduschool40.blog

**KING ABDULAZIZ UNIVERSITY**

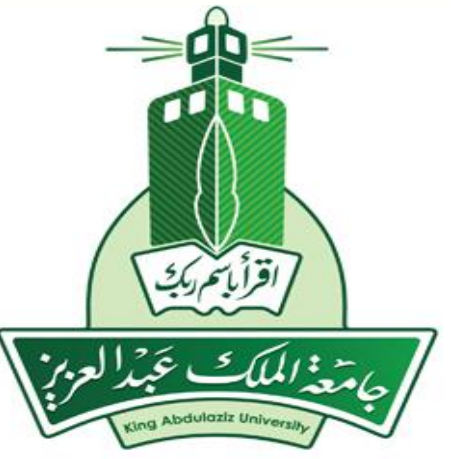

### **أساسيات تقنية المعلومات ونظم التشغيل**

#### **Principles of Information Technology and Operating Systems**

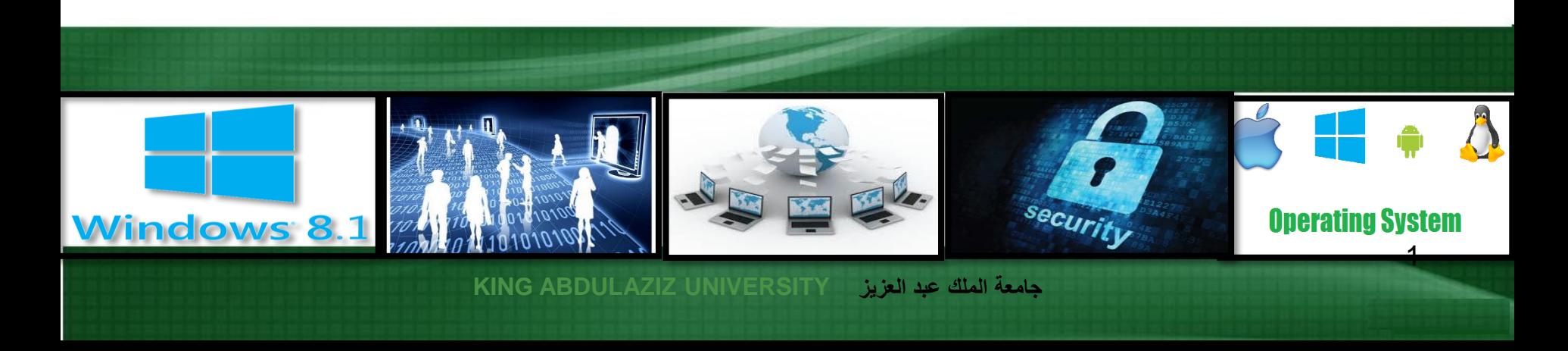

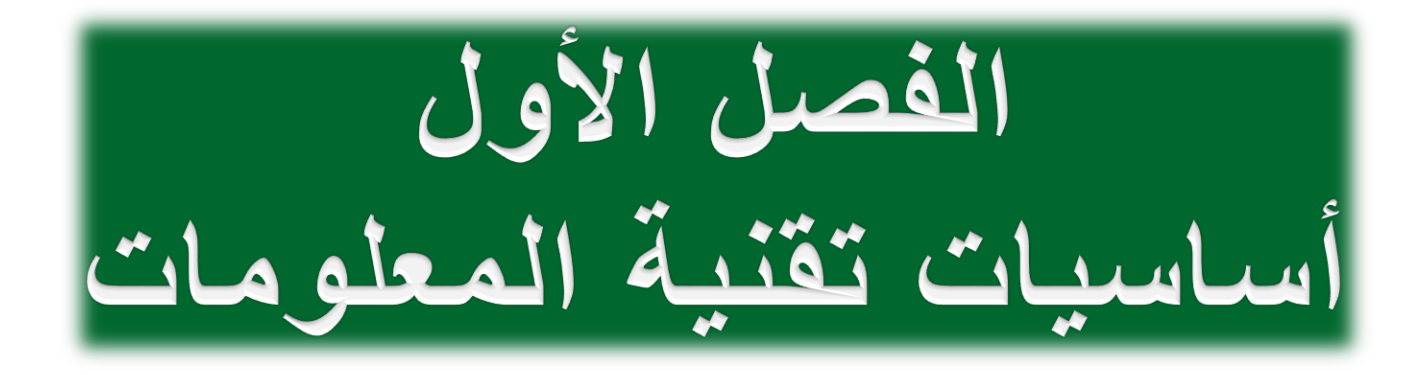

نبذة تاريخية عن الحاسوب

- ءا من عام 1930م. ظهرت بواكير والدة أجهزة الحاسوب اإللكترونية بد ً
	- في عام 1944م تم بناء جهاز مارك1 )1MARK)، وهو أحد أجهزة الحاسوب األولى اإللكتروميكانيكية.
	- أول جهاز حاسوب إلكتروني بالكامل فهو إينياك )ENIAC)؛ حيث اكتمل بناؤه عام 1946م، وكان وزنه ٥٠ طنّاً، واستخدم في تكوينه 18 ألف أنبوبة مفرغة.

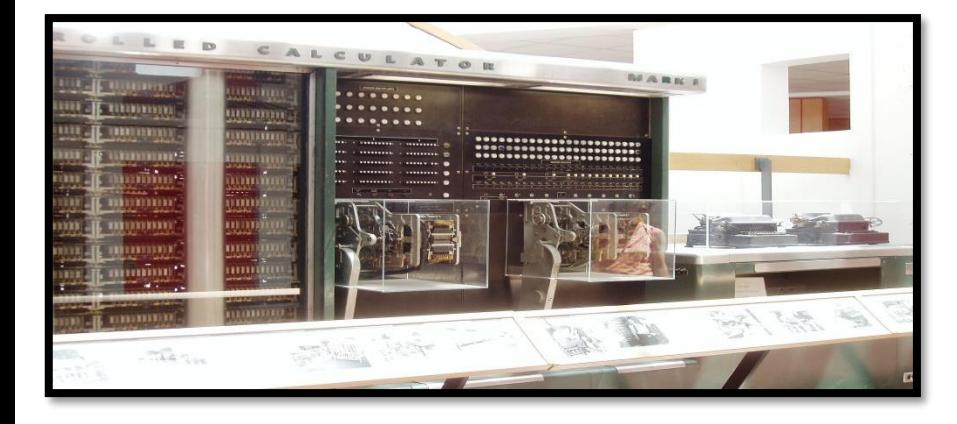

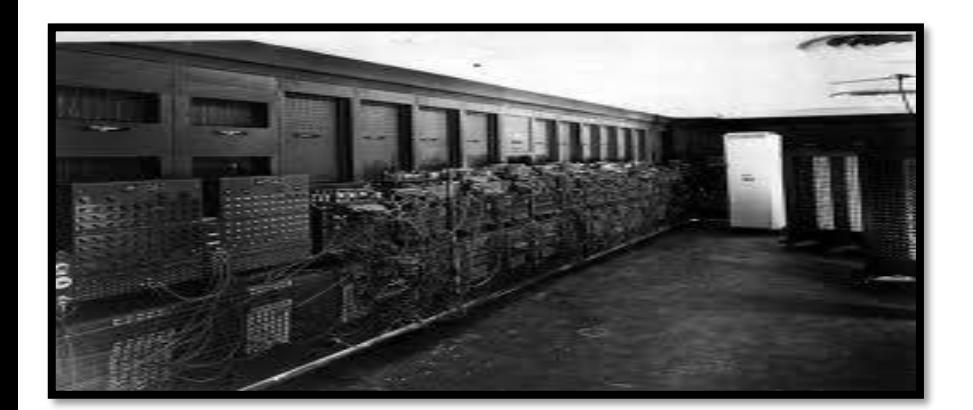

### أجيال الحاسوب

### الجيل األول )1950ــ1959م(

- تم استخدام األنابيب المفرغة.
- أجهزة الحواسيب ذات حجم كبير ووزن ثقيل.
- عا سرعة تنفيذها للعمليات بطيئة نو ً ما.

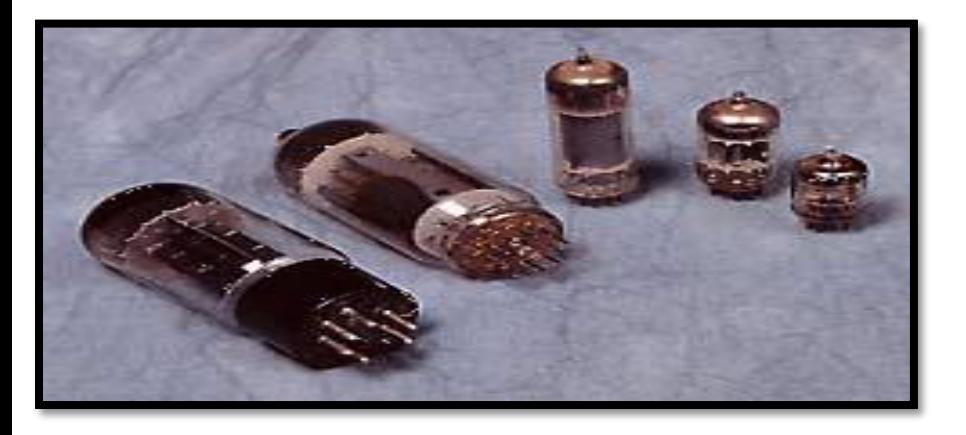

- نظرًا لحاجة هذه الأنابيب إلى حرارة كبيرة فقد نتج عن ذلك حاجة أجهزة هذا الجيل إلى التبريد، ومن ثم فهي تستهلك طاقة كهربائية عالية.
- خصصت الستخدامات المستخدمين في الشركات الكبرى فقط نظراً لتكلفتها الباهظة.

### الجيل الثاني )1959ــ1965م(

- تم استخدام الترانزستور.
- أصبحت أجهزة الحواسيب ذات حجم أقل.

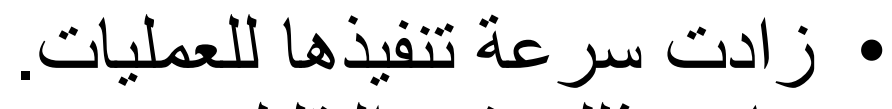

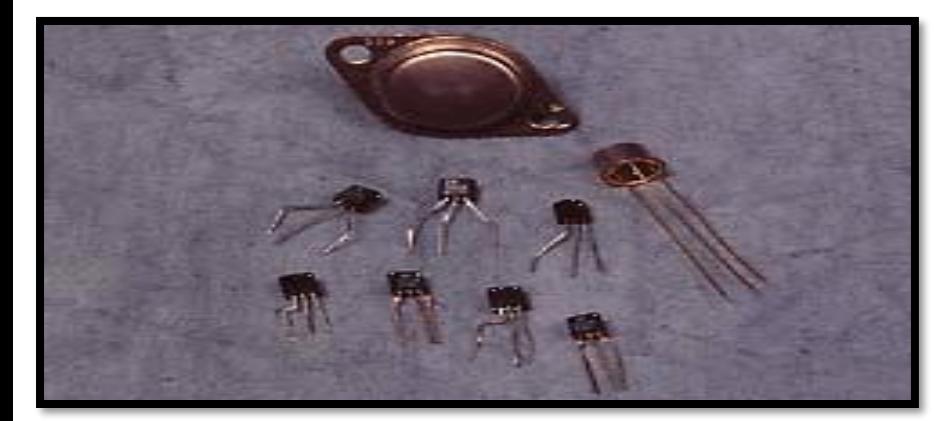

- ساهم ذلك في التقليل من حجم األجهزة واستهالك الكهرباء، وكذلك التكلفة.
	- تمكنت الشركـات المتوسطة والصغيرة من امتالكها.
- كـذلك تمكــن المختصـــون مـــن برمجتهـــا بلغتـــي البرمجـــة: .COBOL و FORTRAN

**جامعة الملك عبد العزيز UNIVERSITY ABDULAZIZ KING**

### الجيل الثالث )1965ــ1975م(

• تم استخدام الدوائر المتكاملة (Integrated Circuits) المصنوعة من رقائق السليكون.

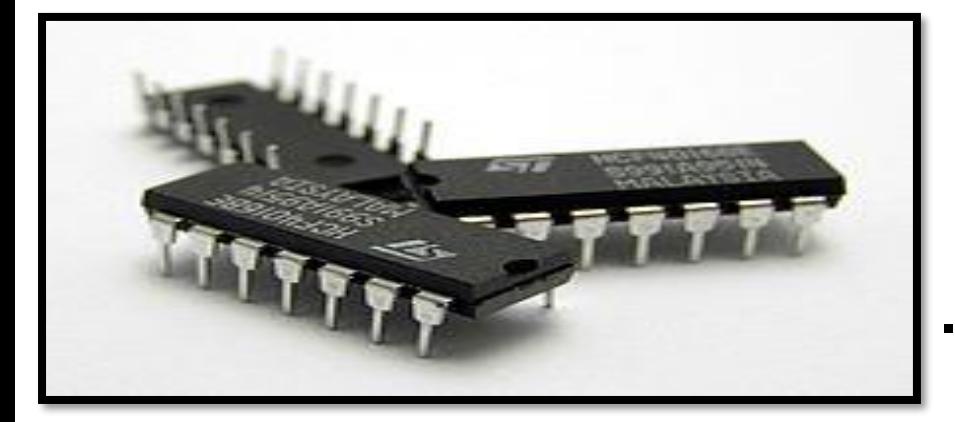

- أصبحت أجهزة الحواسيب ذات حجم أقل.
	- أصبحت تكلفة الأجهزة أقل.
- ظهرت الحزم البرمجية الجاهزة )packages Software)، ومن ثم ظهرت الشركات المتخصصة في البرمجيات.

الجيل الرابع )1975ــ1980م(

• أصبحت أجهزة الحواسيب ذات حجم أقل، ودقة عالية، وقدرة تخزينية أكبر.

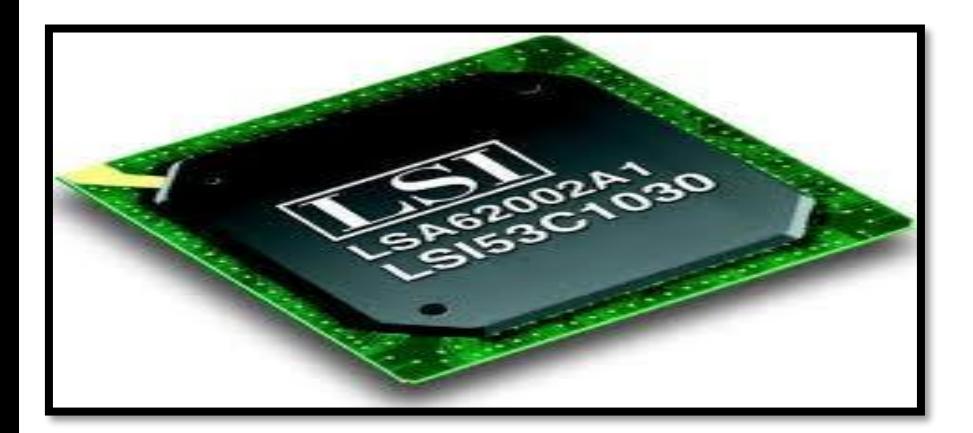

- تميز بظهور المعالجات الدقيقة )processors-Micro).
- تم تركيب مكونات الحاسوب جميعها على لوحة إلكترونية واحدة.
	- بدأت شبكات الحاسوب في الظهور.

### الجيل الخامس (١٩٨٠م حتى الآن)

- اإلعالن عن أول حاسوب شخصي )PC )عام 1981م من قِبَل شركة .IBM
	- ظهور أجهزة الحاسوب المحمولة.
- ظهور أولى األجهزة ذات الواجهة الرسومية )GUI )والفأرة من إصدار شركة آبل )Apple )عام 1984م.
	- ظهور أولى الحواسيب من طراز نوت بوك .(Notebook)
		- عرض أول صفحة إنترنت عام 1991م.
	- تميزت حواسيب هذا الجيل باستخدام الذكاء

االصطناعي، وظهور الوسائط المتعددة، والواقع التخيلي.

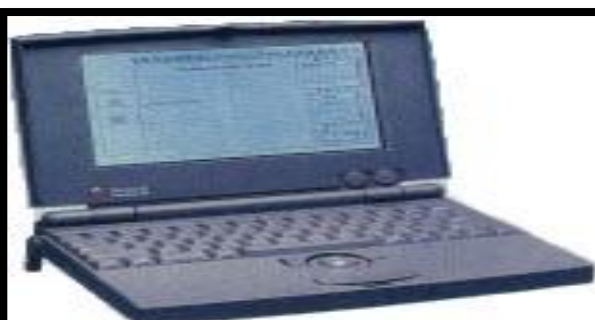

## أنواع الحواسيب حسب قدراتها وأحجامها واستخداماتها -1 الحاسوب العمالق )Supercomputer)

- يتميز بالحجم الكبير والقدرة الفائقة والسرعة على المعالجة.
- يمكن ربطه بالمئات من الوحدات الطرفية )Terminals ).

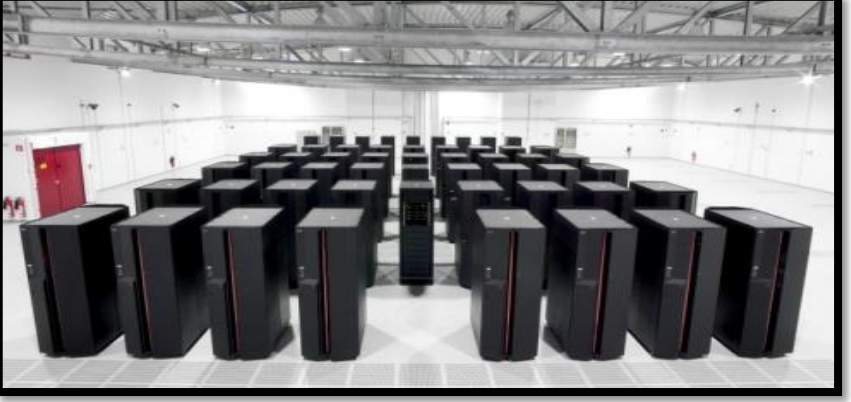

• يعاب عليه التكلفة الباهظة جدًا بحيث لا تمتلكه سوى الشركات ً الكبرى مثل أرامكو السعودية؛ حيث يستخدم في عمليات التنقيب عن النفط.

#### -2 الحاسوب المركزي )Mainframe)

- هو حاسوب كبير شائع االستخدام في الجامعات والبنوك وشركات الطيران واالتصاالت.
	- يمكن ربطه بالعديد من الوحدات الطرفية عن طريق نظم تشغيل المشاركة في الوقت بحيث يعمل مئات المستخدمين في وقت واحد.

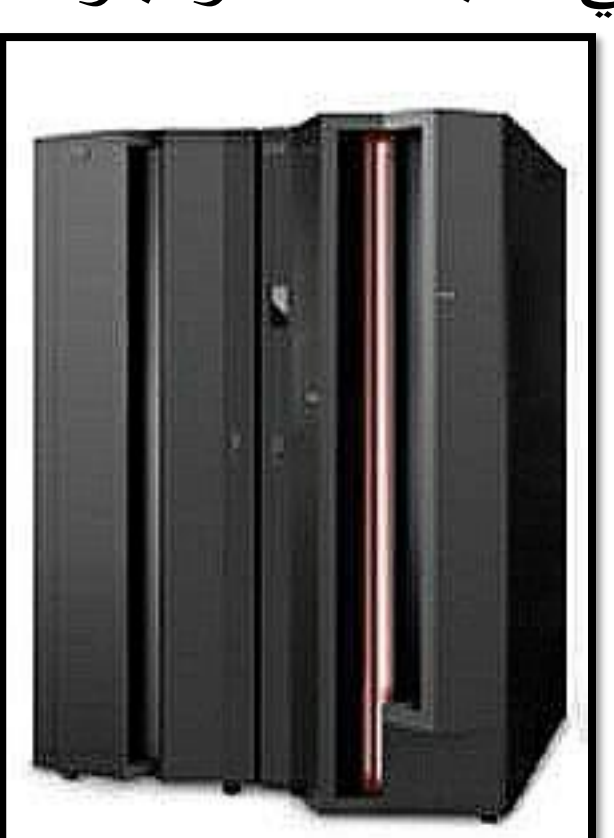

#### -3 الحاسوب المتوسط )Computers-Mini)

- ظهر في مطلع الستينيات بعد استخدام السليكون في تصنيع أجزاء الحاسوب.
- أصبح هذا النوع من الحواسيب مُهْمَلاً؛ نظرًا لأن الحاسوب ہ<br>تا الدقيق أصبح ذا قدرة فائقة توازي الحاسوب المتوسط في سرعته ووظائفه.

#### -4 الحاسوب الدقيق )Computer-Micro)

- هو مصطلح يطلق على الحاسوب صغير الحجم والذي يحتوي على معالج دقيق )microprocessor).
- عَرف بالحاسوب الشخصي ْ ُ من الشائع إطالقه على ما ي .)Personal Computer(
- أصبح يُعتمَد عليه في تطبيقات الكثير من الشركات الصغير ة. و<br>په

أشكال الحاسوب الدقيق

• الحاسوب المكتبي )Desktop)

• الحاسوب المحمول / النوت بوك (Laptop/Notebook)

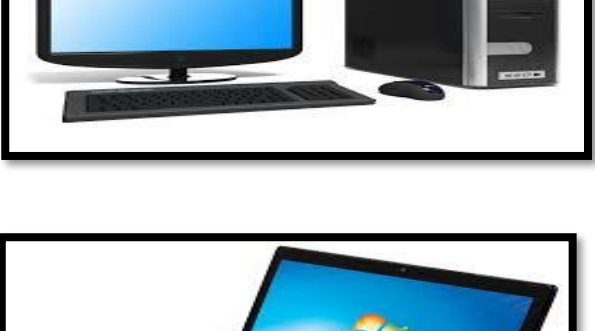

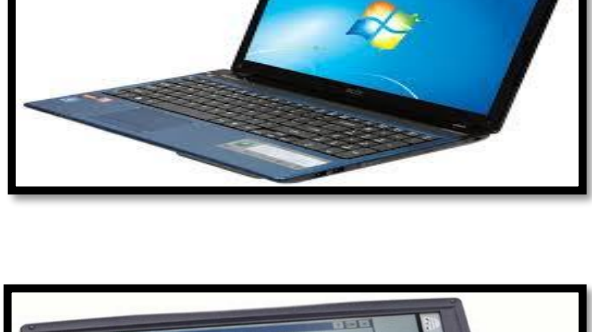

• الحاسوب الجيبي أو الكفي )Palm)

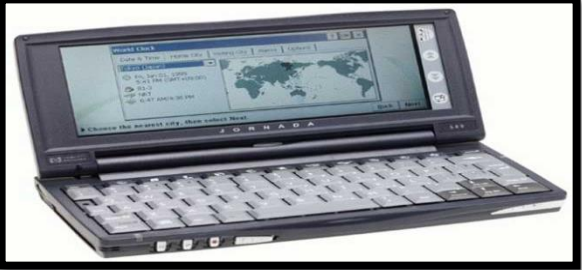

### -5 األجهزة اللوحية والهواتف الذكية

#### (Tablet Computers & Smartphones)

- الأجهزة اللوحية (Tablet Computers)
- الجهاز اللوحي )التابليت( هو جهاز حاسوب محمول يضم شاشة العرض والدوائر والبطارية في وحدة واحدة.

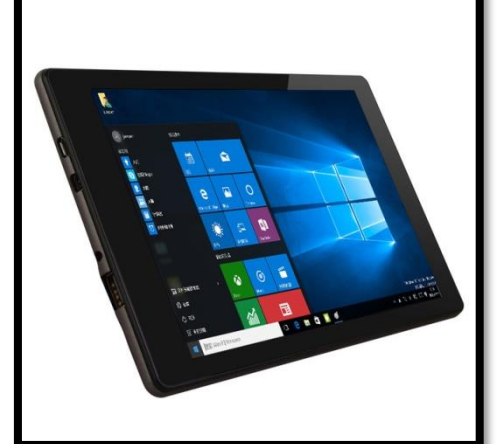

- يشتمل على أجهزة حساسة بما في ذلك الكاميرات، والميكروفون، وشاشة تعمل باللمس، مع إصبع وقلم بدلاً من الفأرة ولوحة المفاتيح. ๎<br>๎ • عادةً ما تكون هذه الأجهزة اللوحية أكبر من الهواتف الذكية أو
	- المساعدات الرقمية الشخصية )PDA).
- الهواتف الذكية )Smartphones)
- الهاتف الذكي هو جهاز هاتف جوال يمتلك قدرات في الحوسبة والاتصالات أكثر تقدمًا عن الـهاتف الجوال التقليدي.
- يجمع بين مزايا عدة أجهزة، مثل: مشغل الوسائط، وكاميرا رقمية، ووحدة تحديد المواقع.
	- تتميز الهواتف الذكية الحديثة بكل هذه الميزات ً إضافة إلى ميزات جهـاز حاسـوب يعمل باللمــس، بما في ذلك ميـزة تصفح اإلنترنـت، وخدمة الواي  $(Wi-Fi)$  فاي

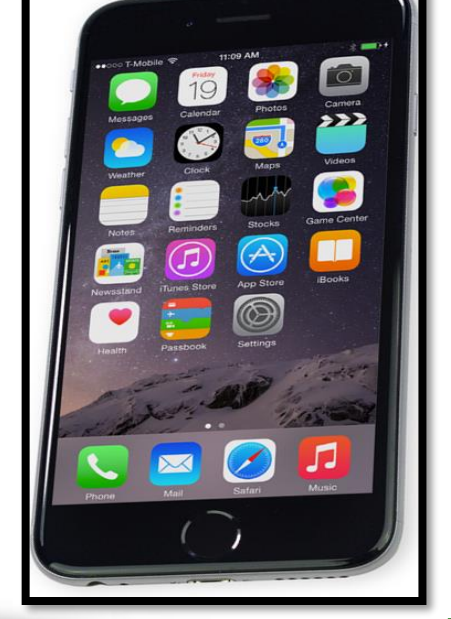

#### ت بوك )Netbook) -6 النِّ

• ظهرت هذه األجهزة أواخر عام 2007م، وهي شبيهة بالحاسوب المحمول إلا انها بمواصفاتٍ أقل وحجمٍ أصغر،  $\frac{1}{2}$ وعادةً ما تستخدم للدخول إلى الإنترنت.

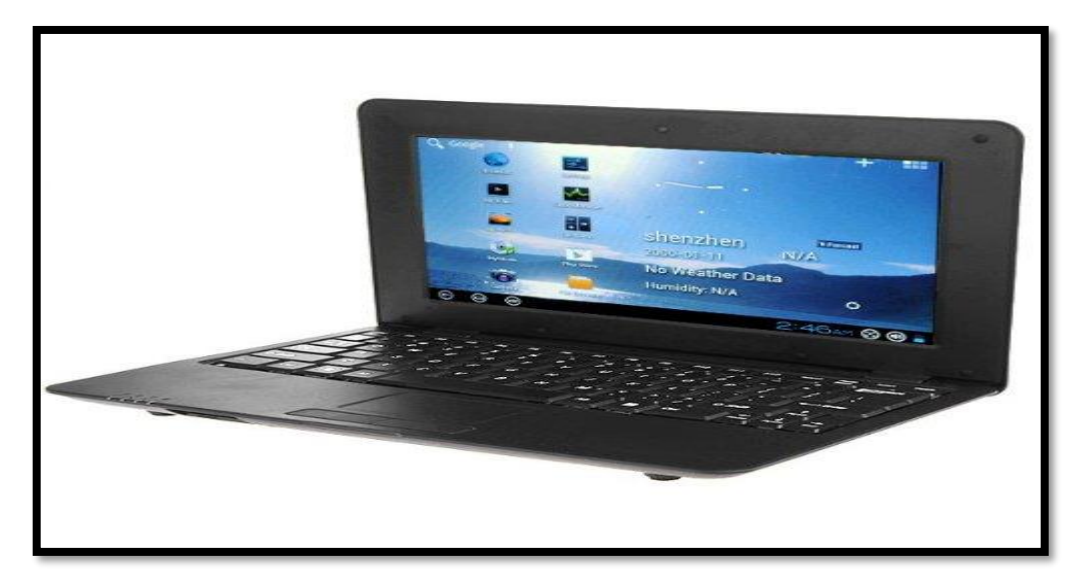

**جامعة الملك عبد العزيز UNIVERSITY ABDULAZIZ KING**

-7 محطات العمل )Workstations)

- تشبه الحاسوب الدقيق من حيث تعامله مع شخص واحد فقط، دقيقاً ولكنها أقوى منه من ناحية قدرة المعالج؛ فقد تمتلك معالجاً واحدا أو أكثر، والسعة التخزينية للذاكرة فيها كبيرة. ً
- تتميز بالقدرة الفائقة على التعامل مع الرسوم والحسابات المعقدة؛ األمر الذي أدى إلى تفضيله من قبل العلماء والمهندسين في تطبيقاتهم.

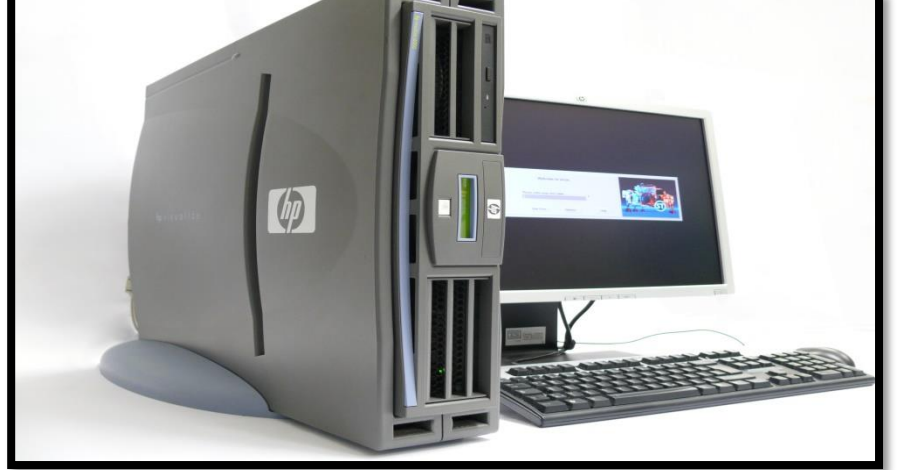

-8 حاسوب التحكم )Computer Control)

• يستخدم هذا النوع في تطبيقات الزمن الحقيقي (Real-time)؛ حيث نجده في غرف التحكم بمحطات الكهرباء ومحطات تكرير البترول وغرف المراقبة لمحطات تشغيل القطارات. وله القدرة على التعامل مع األخطاء التي تنتج أثناء العمل والسعي إلى إصالحها.

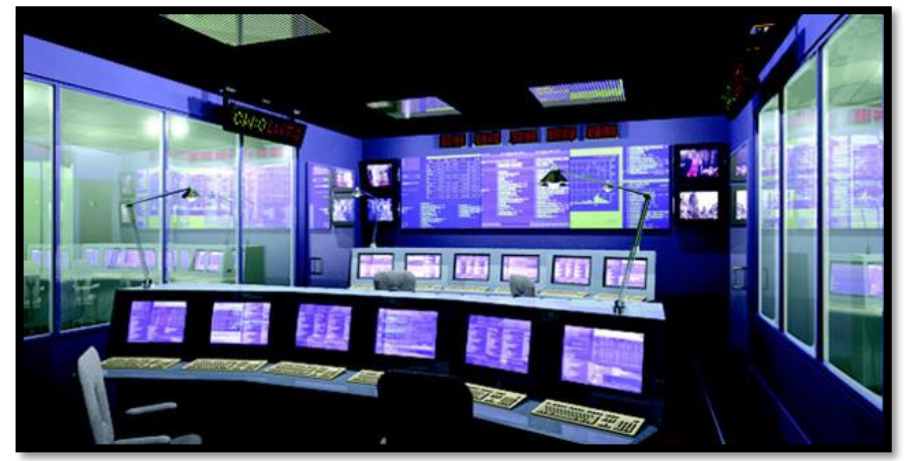

**األجزاء الرئيسية للحاسوب الشخصي**

الحاسوب الشخصي (Personal Computer)

البرمجيات (Software)

المعدات (Hardware)

المكونات المادية )Hardware) • المعدات (المكونات المادية) هي الأجزاء التي يمكن لمسها أو رؤيتها.

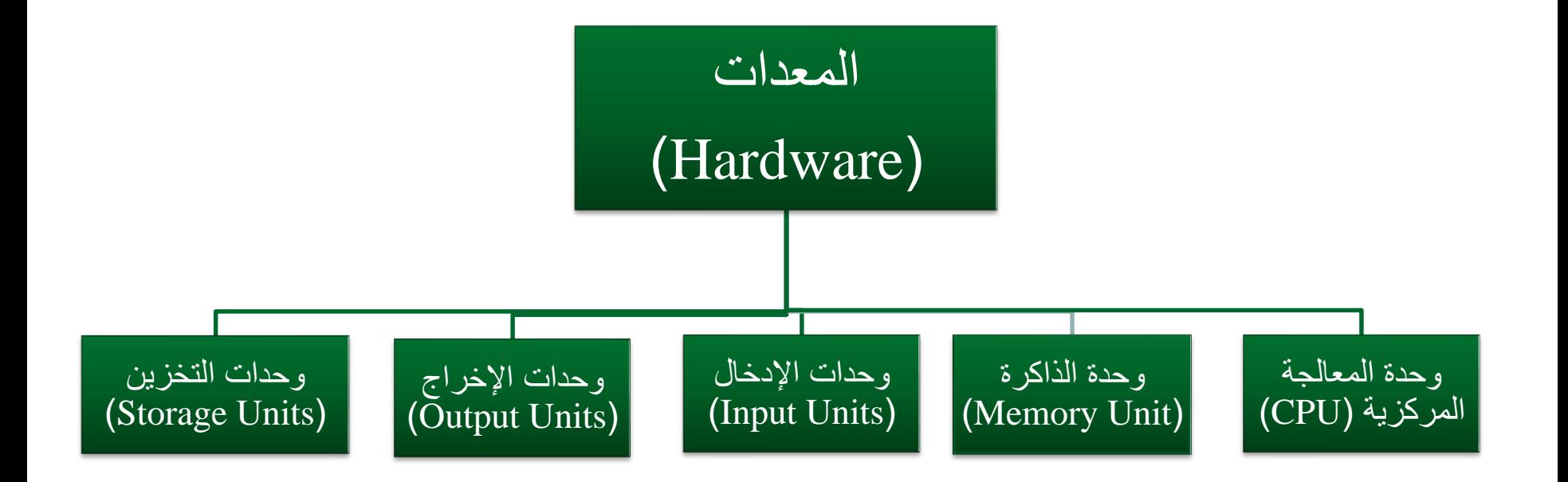

# وحدة المعالجة المركزية )CPU)

• تعتبر العقلَ المدبِّرَ للحاسوب، وتقوم بمعالجة ٍ،<br>ام البيانات، وإجراء العمليات الحسابية والمنطقية.

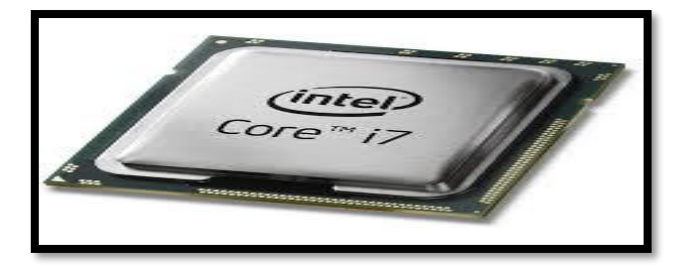

• وحدة المعالجة المركزية هي شريحة إلكترونية صغيرة مثبتة في اللوحة الأم .(motherboard)

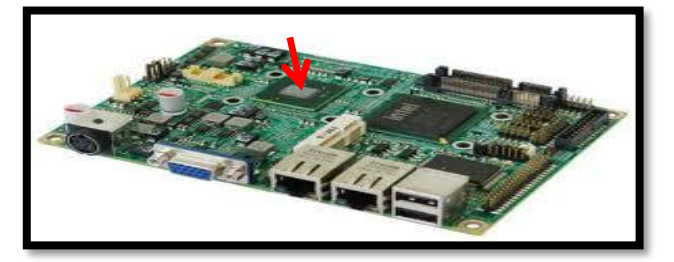

- تختلف المعالجات حسب السرعة أو القدرة على التعامل مع البيانات، وحسب الشركات المصنعة لها.
- تقاس سرعة المعالج بمضاعفات التردد هيرتز )Hz)؛ حيث تقاس بالميجا هيرتز (MHz) والجيجا هيرتز (GHz).

# أجزاء وحدة المعالجة المركزية )CPU)

- **وحدة الحساب والمنطق** )ALU). هي الوحدة المسؤولة عن إجراء العمليات الحسابية والعمليات المنطقية.
	- **وحدة التحكم** )Unit Control).

هي الوحدة المسؤولة عن إرسال إشارات التحكم إلى سائر الوحدات األخرى في المعالج، وتقوم بجلب تعليمات البرامج من الذاكرة وفك شيفرتها، ثم إدارة تنفيذها، فتخزين النتيجة في الذاكرة. فهي تربط بين الذاكرة ووحدات اإلدخال/ اإلخراج لنقل البيانات والنتائج بينها.

**جالت** )Registers). **م َس ِّ**  • **ال ُ**

وهي مواقع خاصة للتخزين المؤقت تستخدم عند تنفيذ برنامج ما، كتخزين تعليمات التنفيذ أو تخزين عنوان التعليمة التنفيدية التالية، أو نتائج العمليات الحسابية. ويقوم المس ّجل بالتحكم في تنفيذ البرنامج واالحتفاظ المؤقت بالنتائج.

## وحدة الذاكرة (Memory Unit)

• وهي مجموعة من الدوائر اإللكترونية التى تستخدم في حفظ البيانات والبرامج التي تتعامل معها وحدة المعالجة المركزية )CPU )عند تنفيذ العمليات المطلوبة.

وتتألف الذاكرة الرئيسية من نوعين أساسيين هما:

- ذاكرة الوصول العشوائي )RAM).
	- ذاكرة القراءة فقط )ROM).

# ذاكرة الوصول العشوائي )RAM)

- وتقوم باالحتفاظ ببيانات الحاسوب بشكل مؤقت أثناء عمل البرنامج ووقت تشغيل الحاسوب، وتفقد محتوياتها مع انقطاع التيار الكهربائي أو قفل الجهاز.
	- هذه الذاكرة مصنعة من دوائر إلكترونية خاصة )chips)، وتجمُّع هذه الدوائر يشكِّل بطاقات ين<br>ا∕م صغيرة )cards )يتم تثبيتها في مواضع مخصصة لها على اللوحة الأم (motherboard).

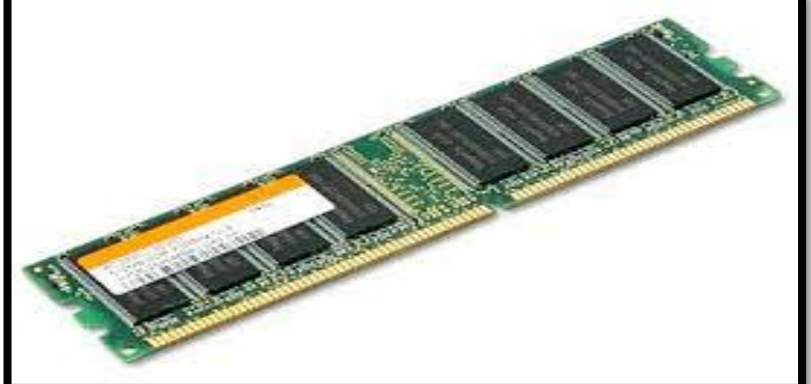

**جامعة الملك عبد العزيز UNIVERSITY ABDULAZIZ KING**

## ذاكرة القراءة فقط )ROM)

• تحتفظ هذه الذاكرة بالبيانات الخاصة بالتشغيل وال تفقد محتوياتها مع انقطاع التيار الكهربائي، وهي ذاكرة للقراءة فقط (Read Only).

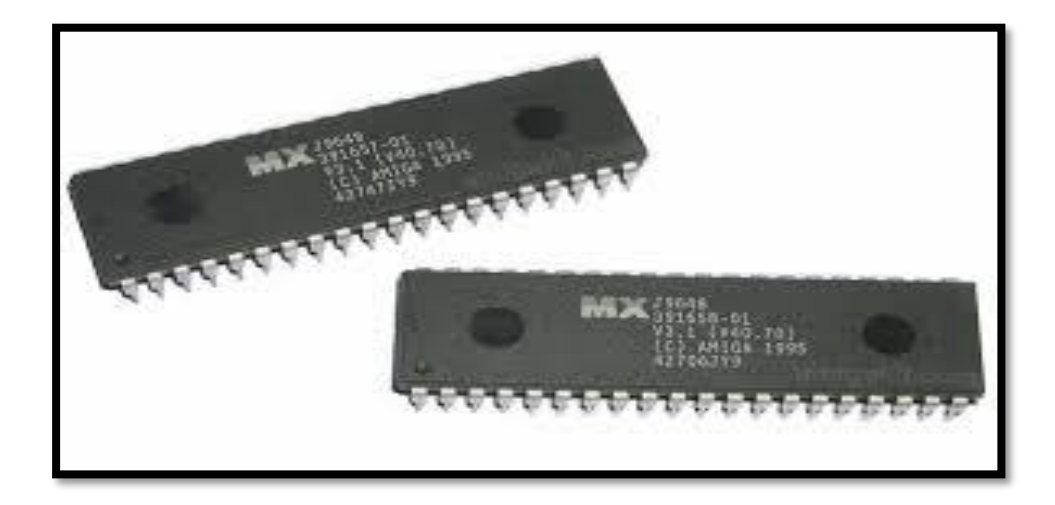

#### ذاكرة المَخْبَأ (Cache Memory) <u><sup></sub></u></sup>

- زن فيها **ذاكرة التخزين المؤقت )المخبأ(** هي ذاكرة صغيرة تخ بَن<br>ِ البيانات التي تُستخدم بكثرة، أو التي من المتوقع أن يتم طلبها مِن و<br>گ قِبَل المستخدم.
	- ً ما تتصل بالذاكرة الرئيسية ووحدة المعالجة المركزية. عادة
- يقرأ المعالج محتوياتها دون الرجوع للذاكرة الرئيسية، وهذا أكثر سرعة من االنتظار ليقرأ ما تحويه الذاكرة الرئيسية. ً

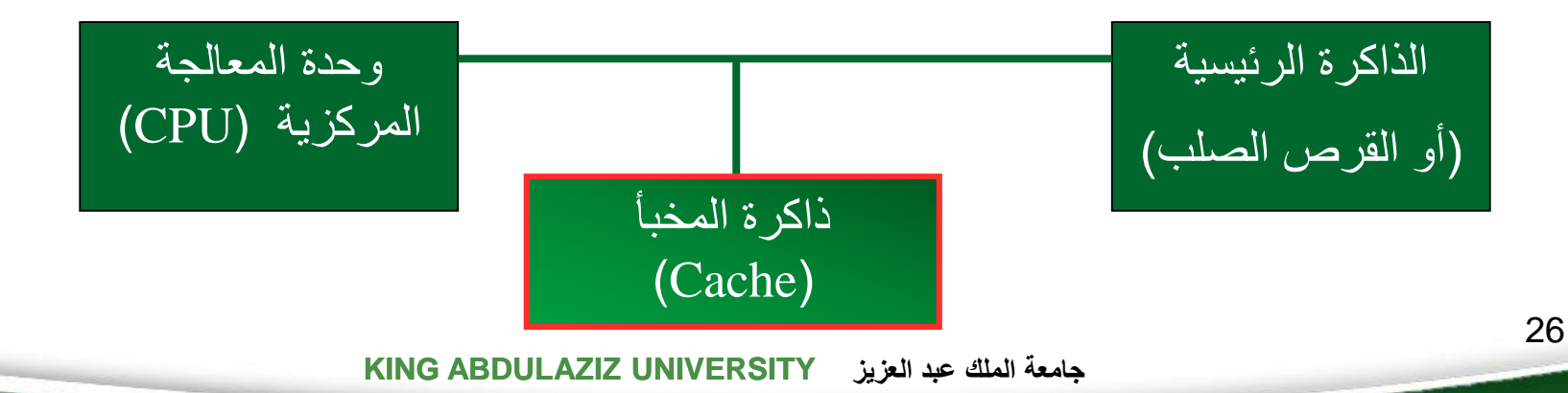

## وحدات الإدخال (Input Units)

• وهي الوحدات الخاصة بإدخال البيانات بجميع صورها )إشارة- نص- صورة- صوت( إلى الحاسوب.

1 - الفأرة (Mouse<u>)</u>

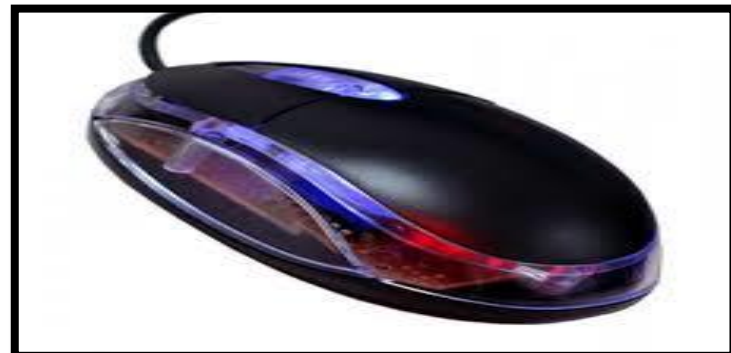

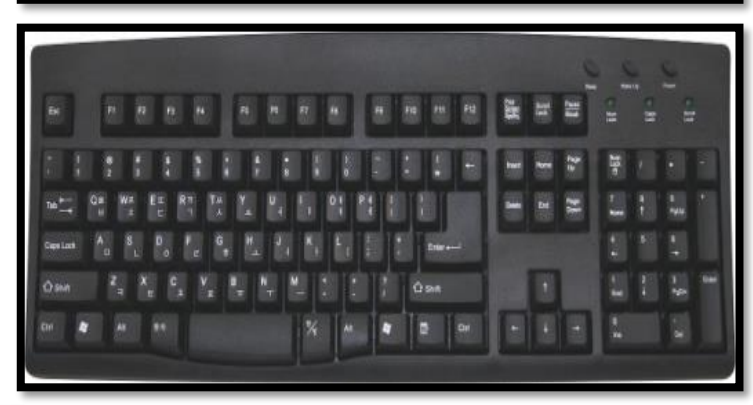

-2 لوحة المفاتيح )Keyboard)

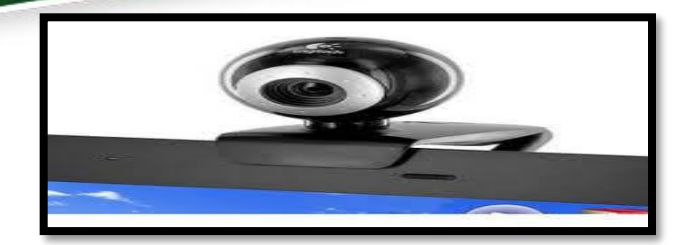

-3 الكاميرا )Camera )

$$
\sum_{i=1}^n \frac{1}{i} \sum_{i=1}^n \frac{1}{i} \sum_{i=1}^
$$

-4 الماسحة الضوئية )Scanner)

$$
\left\| \frac{\left\| \left[ \frac{\left\| \mathbf{E} \right\|}{\left\| \mathbf{E} \right\|} \right] }{\left\| \mathbf{E} \right\|} \right\| }{ \left\| \mathbf{E} \right\| } \right\|
$$

$$
\frac{1}{\sqrt{\frac{1}{\sqrt{2}}\left(\frac{1}{\sqrt{2}}\right)^{2}}}
$$

0- الأقلام الضوئية (Light Pens)

-6 عصا التوجيه )Joystick)

**جامعة الملك عبد العزيز UNIVERSITY ABDULAZIZ KING**

## وحدات الإخراج (Output Units) • وهي الوحدات الخاصة بإخراج البيانات بجميع صورها )إشارة- نص- صورة- صوت( إلى المستخدم.

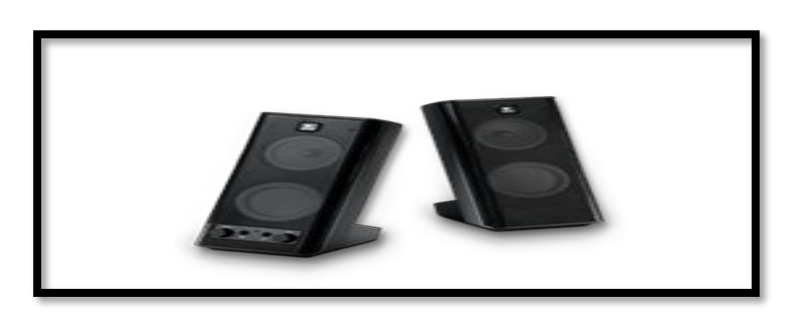

-2 السماعات )Speakers)

-1 الشاشات )Monitors)

- طابعات الليزر )Printers Laser)
- الطابعات النقطية ) Matrix-DOT )Printers
	- نفاثات الحبر )Printers Inkjet)
		- -4 أجهزة الرسم )Plotters)

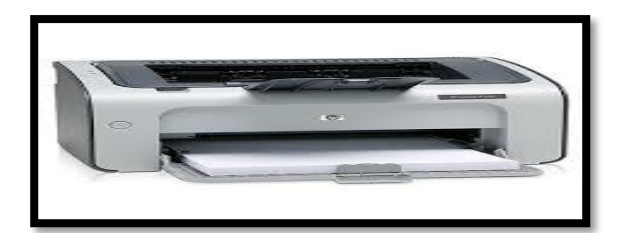

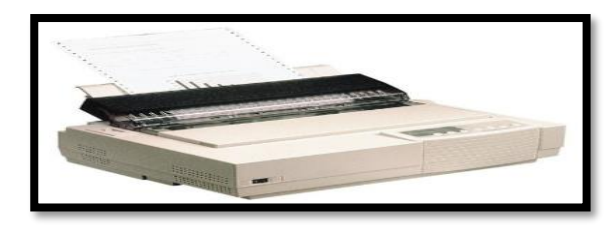

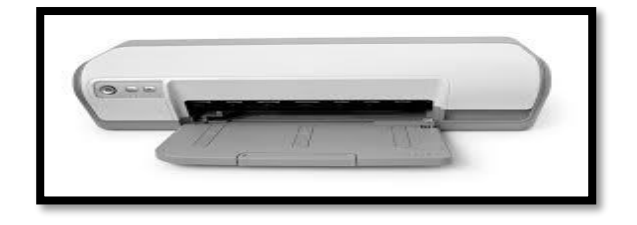

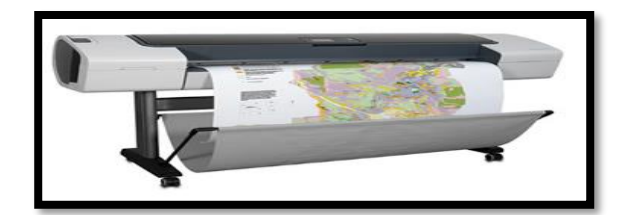

## شاشة اللمس (Touch Screen)

- تعتبر شاشة اللمس -كتلك التي ببعض أنواع أجهزة الصراف الآلي- وحدة للإدخال والإخراج معاً.
- كما أنها تقوم بعرض الملفات النصية والصور وغيرها إال أنها تتميز باستجابتها للمس المستخدم.

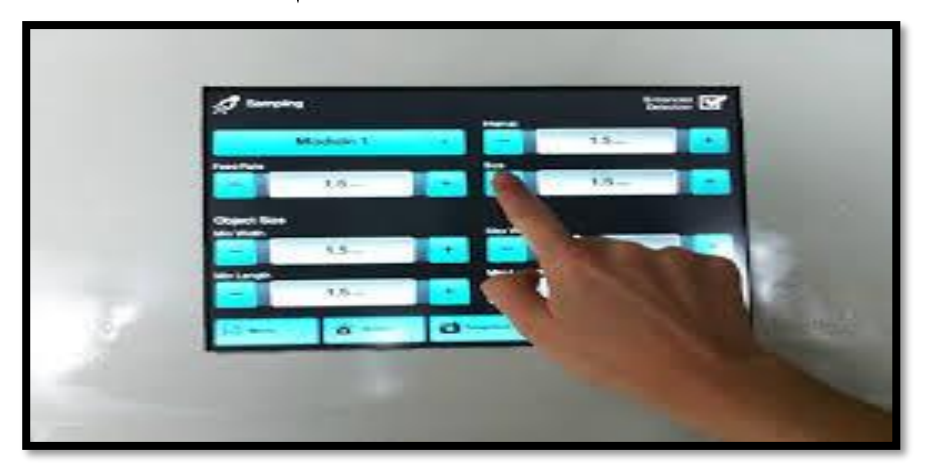

## أدوات التخزين (Storage Devices)

• القرص الصلب (Hard Disk).

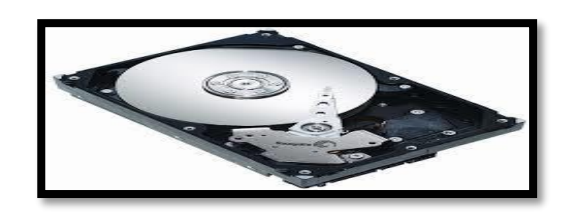

• الذاكرة الفالشية )Memory Flash).

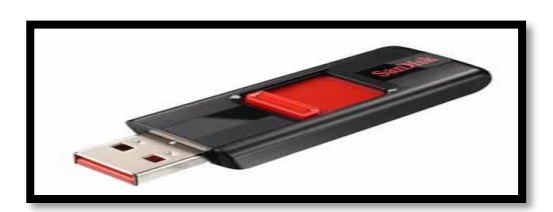

• الأسطوانة المُدْمَجَة ْ و<br>م .(CD-ROM / DVD-ROM)

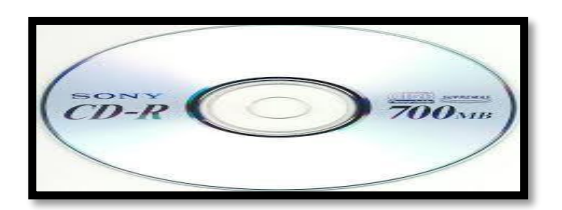

تمثيل البيانات في الحاسوب

- يتعامل الحاسوب مع النظام الثنائي ) Digit Binary System) والذي تكون فيه الخانة (البِت) إما صفراً أو واحداً.
- كل حرف أبجدي أو رقم أو رمز على لوحة المفاتيح يمثّل بمجموعة ة<br>أم مكونة من ثمانية أرقام ثنائية والتي تعادل (١ بايت).

1 Byte  $= 8$  bits

أنظمة تمثيل الأحرف في الحاسوب

- شيفرة آسكي )Code ASCII )اختصاراً للمسمى الرمز القياسي الأمريكي لتبادل المعلومات American Standard) Code for Information Interchange)
- شيفرة )EBCDIC )اختصاراً للمسمى Binary Extended( Coded Decimal Interchange Code)
	- حدة يونيكود )Unicode). الشيفرة المو نَہُ<br>ا

وحدات قياس سعة التخزين

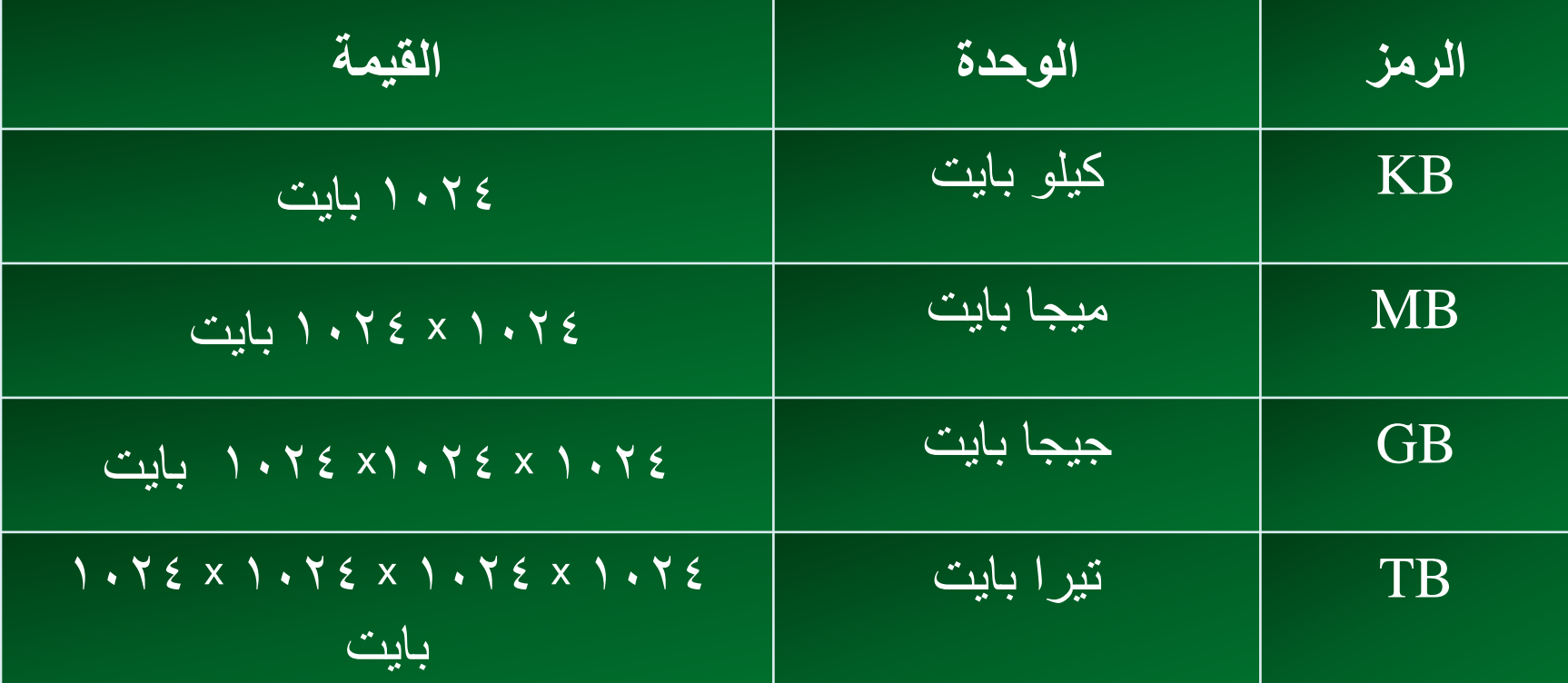
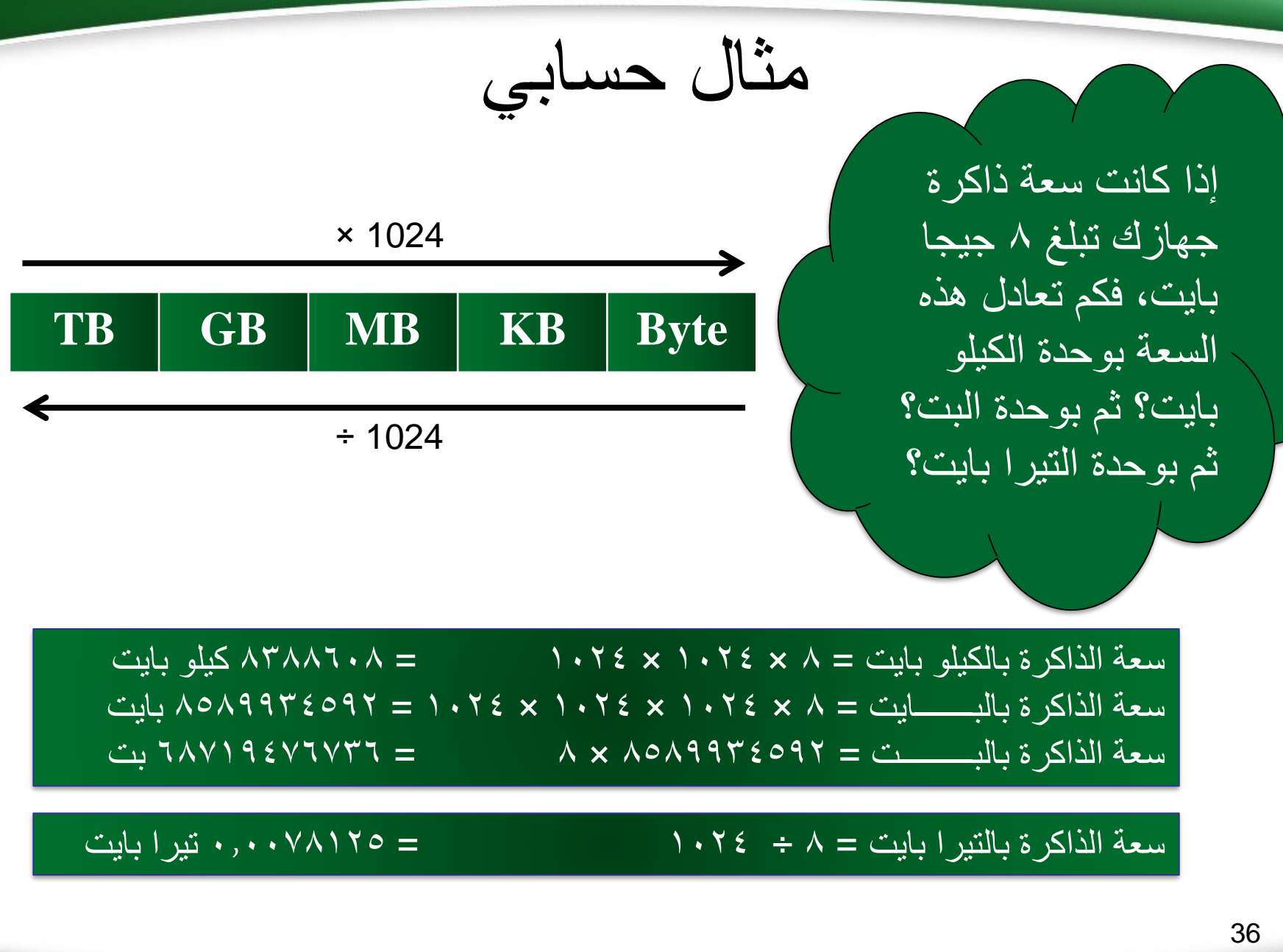

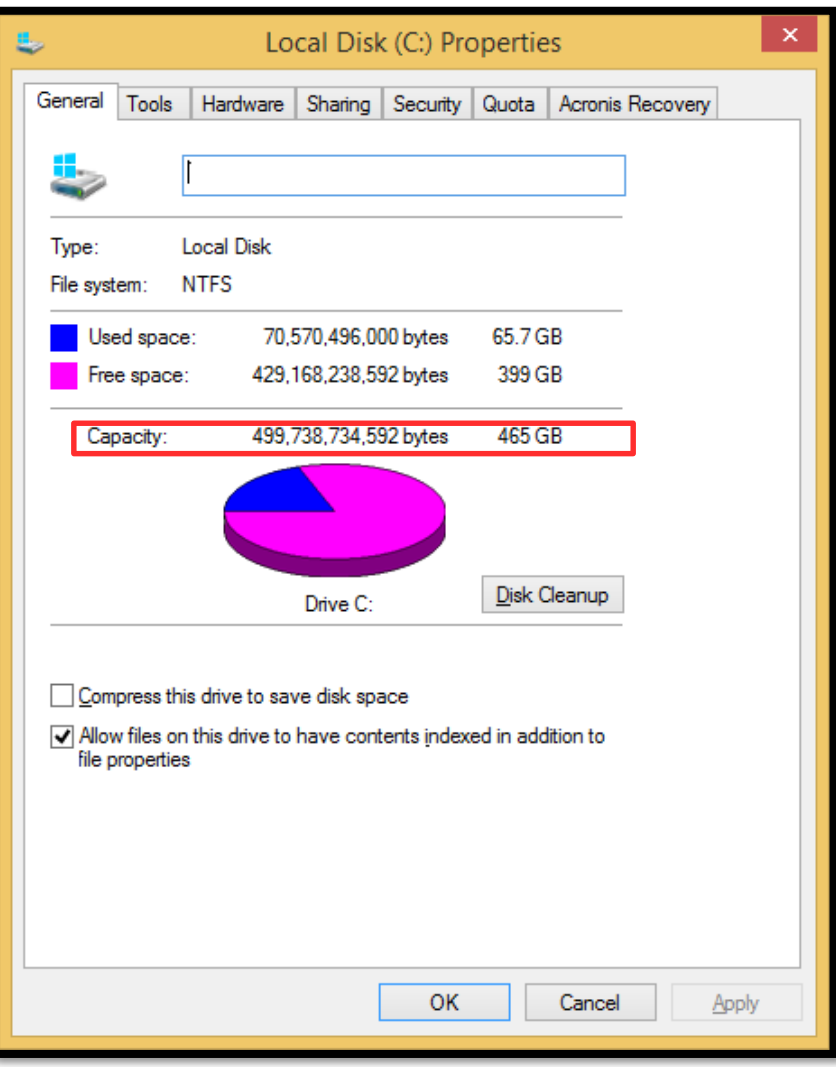

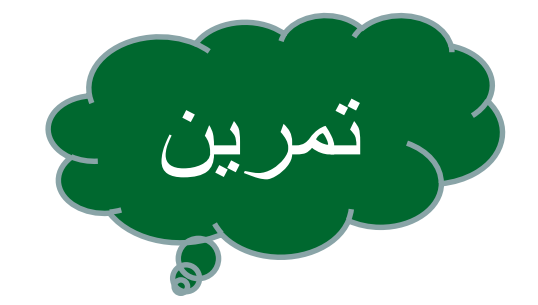

#### • فسر حسابيًا كون سعة القرص المحلي ):C) تعادل الرقم)<br>(465GB) تعادل الرقم الظاهر أمامك.

قياس أداء أجهزة الحاسوب

- يقاس أداء أجهزة الحاسوب بمعامالت ذات عالقة بأداء الحاسوب، مثل: .1سرعة وحدة المعالجة المركزية )CPU). .2سعة ذاكرة التخزين المؤقت )Cache). .3سعة الذاكرة العشوائية )RAM).
	- .4سرعة وسعة القرص الصلب )Disk Hard).

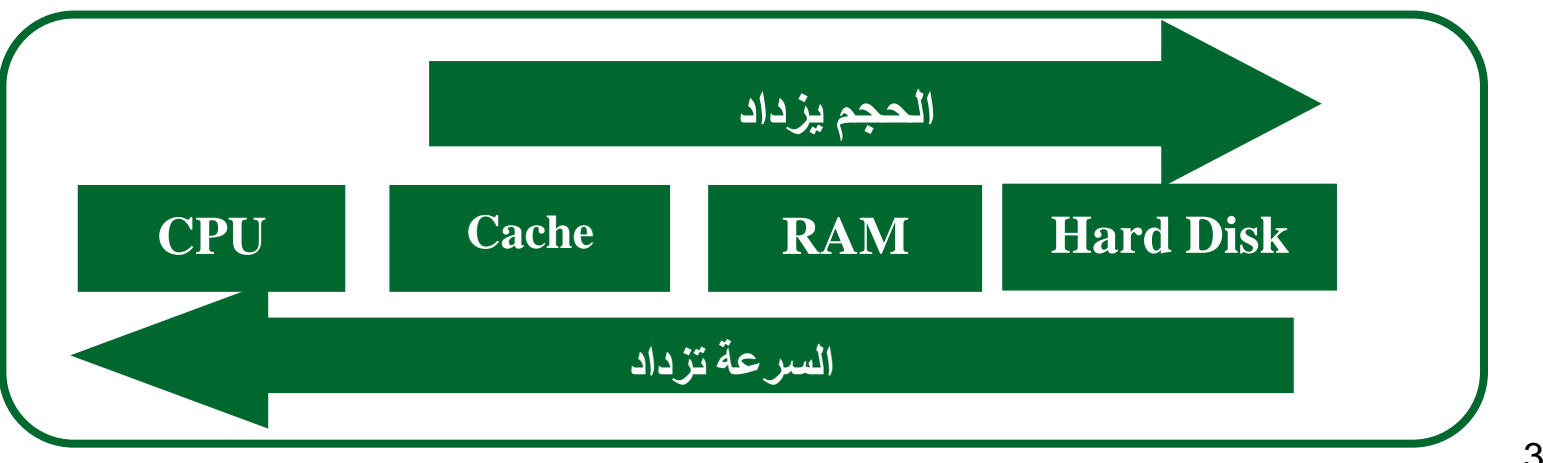

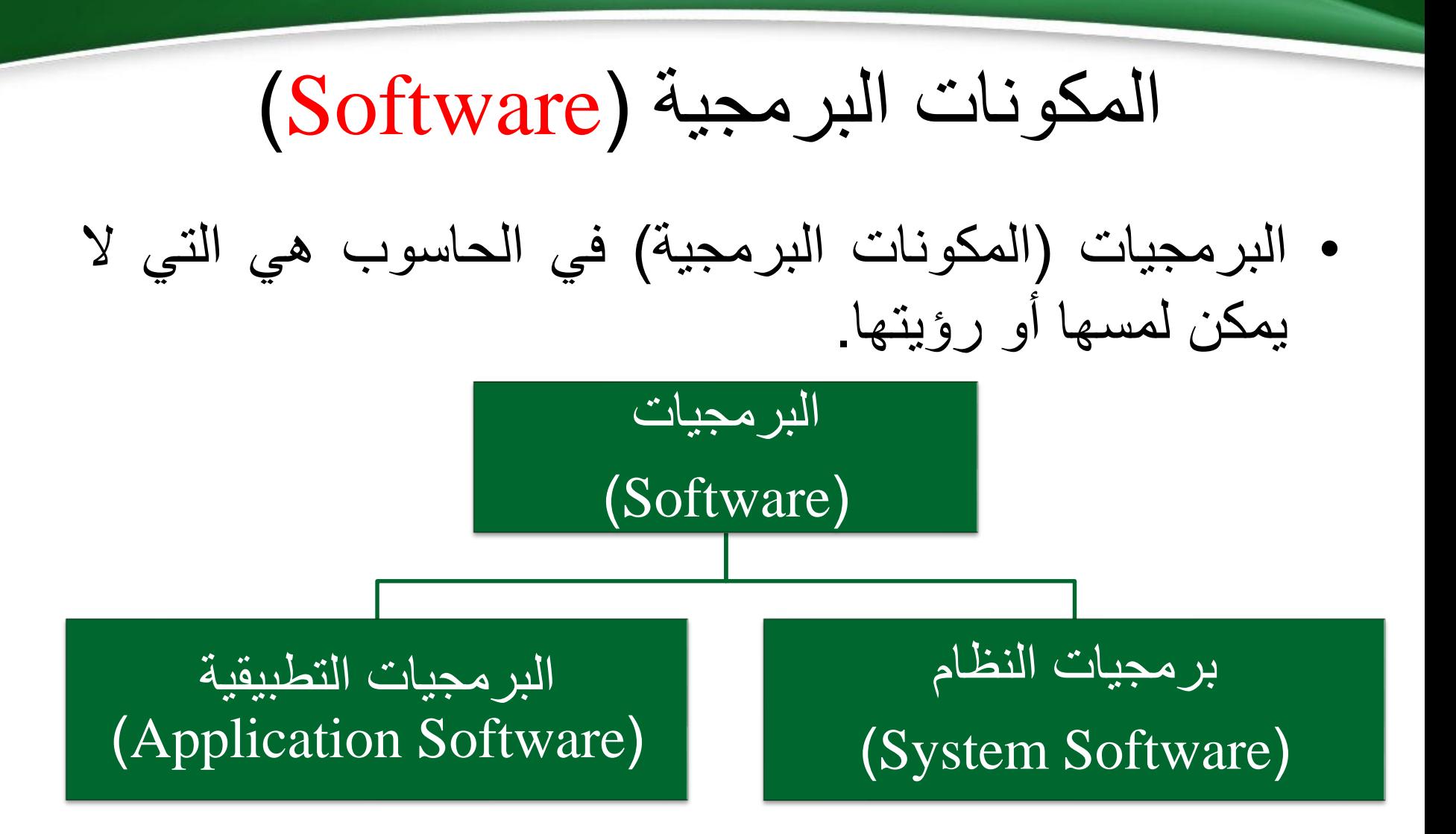

## برمجيات النظام (System Software)

- وهي مجموعة البرامج التي يستخدمها الحاسوب ليقوم بعمله على أكمل وجه.
	- تنقسم برمجيات النظام إلى أنواع رئيسية منها:
		- ا. نظم التشغيل (Operating Systems).
		- .2 البرامج المساعدة )Programs Utility).

# نظم التشغيل (Operating Systems)

- نظم التشغيل: هي مجموعة البرامج الخاصة بتشغيل جهاز الحاسوب وإدارة المعدات والبرامج والتطبيقات.
- ال يمكن ألي جهاز أن يعمل بدون توفر نظام التشغيل، وغالباً ما يُحمل نظام التشغيل من الأقراص المدمجة (CD) أو و<br>پ الأقراص الرقمية (DVD).
	- من أمثلة نظم التشغيل: نظام تشغيل ويندوز )Windows).

## البرامج المساعدة

- **البرامج المساعدة** )Programs Utility )لها وتمث كثير من **بانه** البرمجيات التي تأتي في أقراص تبعاً لأنظمة التشغيل، في دعم المستخدمين والمطورين. وتلعب دوراً
	- من أمثلتها:
	- برامج مكافحة الفيروسات.
		- برامج ضغط الملفات.

#### البرمجيات التطبيقية (Application Software)

وهي عبارة عن مجموعة من البرامج التي تعالج تطبيقات مختلفة لأغراض متعددة، وتجعل الحاسوب ذا فائدة كبيرة للمستخدم.

**ومن أشهر األمثلة عليها:**

برامج مايكروسوفت )Microsoft )مثل:

- معالج النصوص )Word).
- الجداول اإللكترونية )Excel).
	- قواعد البيانات )Access).
- إعداد العروض التقديمية )PowerPoint).
	- برمجيات النشر المكتبي.

## شبكات الحاسوب (Computer Networks)

- مجموعة من أجهزة الحواسيب المتصلة مع بعضها البعض.
- يتم االتصال بينها عن طريق كروت وكابالت وبرمجيات متخصصة.
- سمح يمكن من خاللها المشاركة في الموارد المتاحة؛ بحيث ي و<br>ٌ⊾ –مثال-ً ألكثر من جهاز حاسوب في شركة ما باستخدام من تخصيص طابعة لكل جهاز. طابعة واحدة بدال ๎<br>
๎

### أهم فوائد إنشاء الشبكات

- مشاركة الملفات.
- مشاركة البرامج والتطبيقات.
	- مشاركة وسائط التخزين.
		- مشاركة اإلجهزة.
			- سرعة االتصال.
- دعم اإلدارة المركزية للبيانات في النظام.
	- ربط أنظمة تشغيل مختلفة ببعضها.

#### المكونات المادية للشبكة

- .1 وحدة الخدمة )Server).
	- .2 العمالء )Clients).
- .)Network Interface Cards( الشبكة بطاقات .3
	- .4 المودم )Modem).
	- 0. خطوط الاتصال (الأسلاك والكوابل).
		- .6 وحدات الربط والتوجيه.
		- .7 الموارد )Resources).

أنواع الشبكات تبعاً للامتداد الجغرافي شبكات الحاسوب الشبكة الموسعة )**WAN**( الشبكة المحلية )**LAN**(

الشبكة المحلية )LAN)

- هي مجموعة من األجهزة المتصلة مع بعضها البعض بواسطة كوابل وتغطي منطقة محدودة.
- من األمثلة عليها: شبكة حواسيب بمكتب أو مبنى أو معمل حاسوب في كلية، وقد تكون في مجموعة مبانِ متقاربة.  $\mathbf{M}$

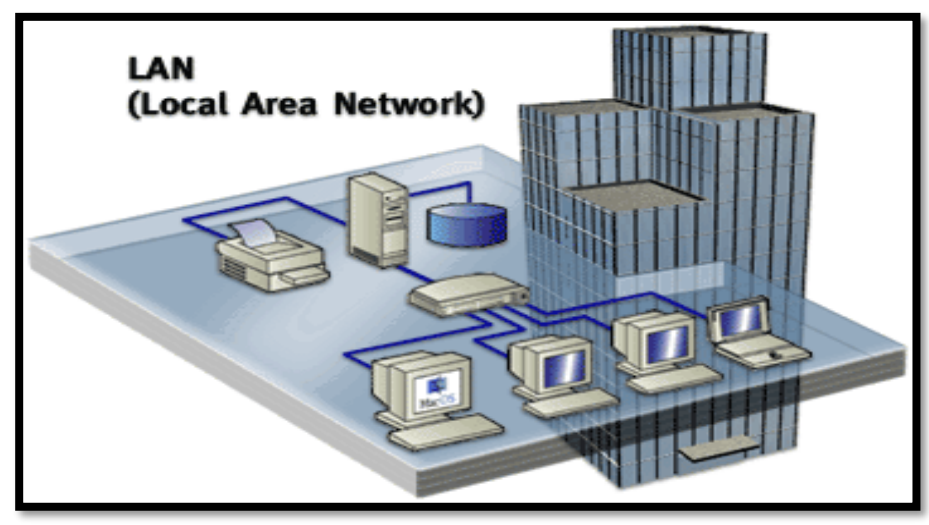

الشبكة المُوَسَّعَة (WAN) ن<br>ک ِ<br>ُ

- وهي مجموعة من األجهزة المتصلة مع بعضها البعض والموزعة في منطقة واسعة. مثل الشركة الرئيسية وفروعها في المناطق التابعة لها داخل البلد الواحد او خارجه.
	- يكون االتصال فيها عبر خطوط الهاتف أو عبر األقمار الصناعية.
- من األمثلة الشائعة عليها: شبكة الصراف اآللي )ATM )التابعة لمصرف معين، والتي تمكن المستخدم من الوصول إلى حسابه والتعامل معه من أماكن متباعدة من العالم.

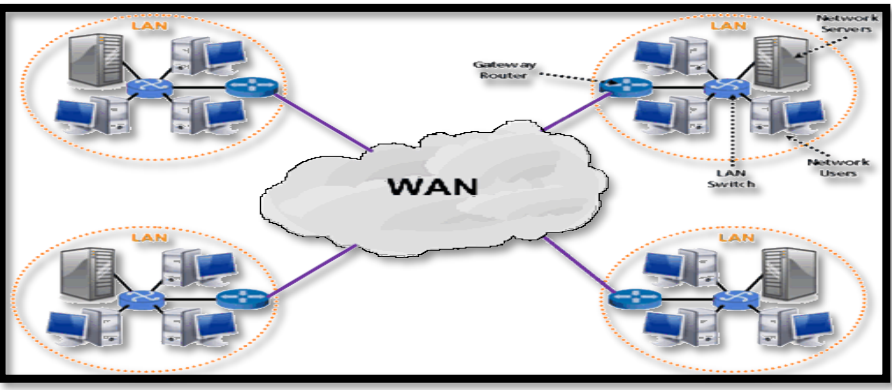

#### أشكال توصيل الشبكات (Network Topologies)

ا- شبكة النجمة (Star Network)

- تتكون من مجموعة من الحواسيب المتصلة مع الجهاز المركزي؛ حيث يقوم بالتحكم بعملية االتصال مع الحواسيب األخرى.
- تناسب هذه الشبكات المؤسسات التي تحتاج لتحكم وتوجيه العمليات

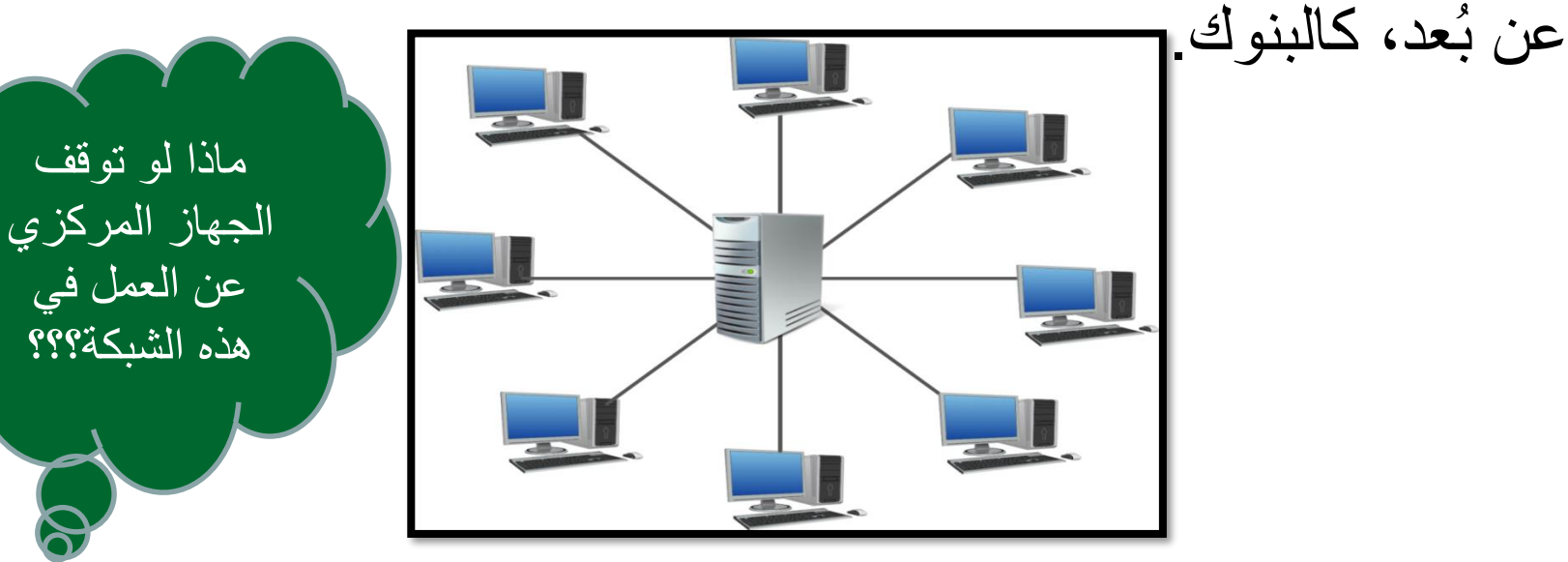

**جامعة الملك عبد العزيز UNIVERSITY ABDULAZIZ KING**

و<br>-

#### • **شبكة الحلقة** )Network Ring)

تتكون من مجموعة من الحواسيب المتصلة مع بعضها، وال يوجد فيها حاسوب مركزي. وتكون على شكل حلقة (دائرة) ويتم من خلالها إرسال البيانات باتجاهين: مع أو ضد عقارب الساعة.

• في حال تم تعطل أحد خطوط االتصال فإن ذلك ال يؤدي إلى تعطل الشبكة؛ وذلك لوجود خط بديل يتم من خالله نقل البيانات والمعلومات، وتعتبر هذه الشبكة أكثر تكلفة من شبكة النجمة.

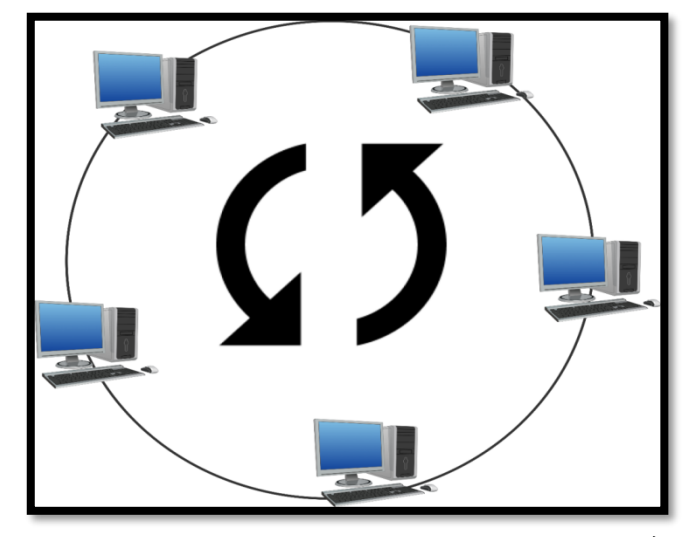

• **شبكة الناقل** )Network Bus)

تتكون هذه الشبكة من مجموعة من الحواسيب حيث يتم ربط الحواسيب مع بعضها البعض من خلال كيبل أو ناقل يمر بين جميع الأجهزة المرتبطة بالشبكة، وتعتبر أقل تكلفة من شبكة النجمة.

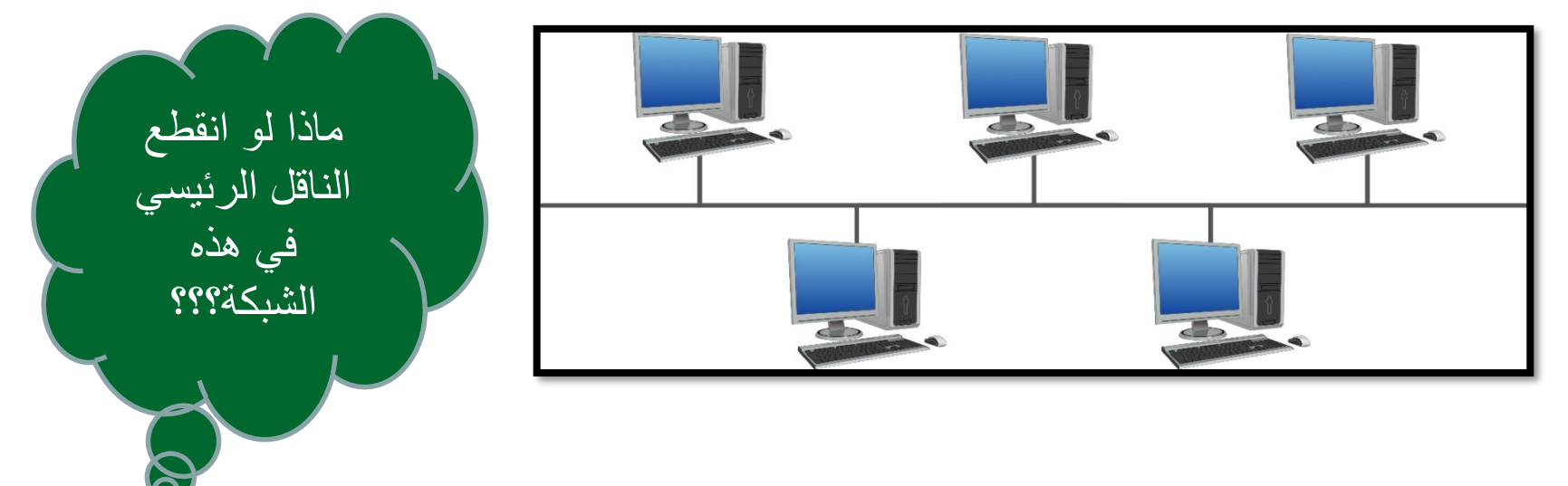

أسباب تنوُّع أشكال توصيل الشبكات

- لشكل توصيل حواسيب الشبكة تأثير على أدائها.
- لشكل توصيل حواسيب الشبكة أهمية في تحديد تكلفة إنشاء الشبكة.
- لشكل توصيل حواسيب الشبكة أهمية في تحديد نوع وسيط التوصيل؛ فعادة ما يتم ربط حواسيب شبكة النجمة بواسطة الأسلاك النحاسية المجْدُولة، بينما يشيع ربط حواسيب شبكة ر<br>— <u>ٔ</u> الناقل بواسطة الكيبل المحوري )cable coaxial).

وسائط توصيل الشبكات

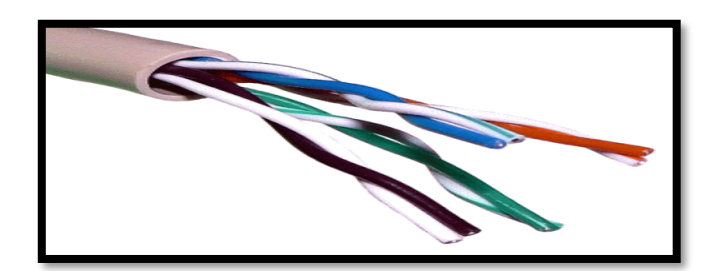

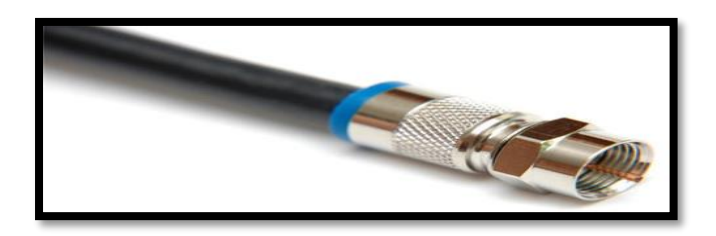

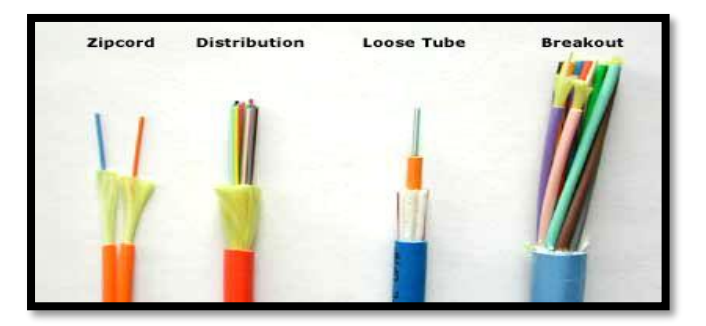

-1 األسالك النحاسية المجدولة.

-2 الكيبل المحوري.

-3 األلياف الضوئية.

اإلنترنت والويب

- **اإلنترنت** هو تلك الشبكة العامة التي تضم الشبكات المحلية والشبكات الأقليمية وأيّة شبكاتٍ أخرى مستقلة، وِالتي ترتبط سوياً بحيثٌ يصبح بإمكان حاسو ب ما أن يتصل بحاسوب آخر لتسهيل تبادل البيانات، ولذا يطلق عليه "شبكة الشبكات".
- **،** التي كانت والدتها عام 1989م، **الويب "أو الشبكة العنكبوتية العالمية"** هي نظام من مستندات النص الفائق )نصوص وصور ووسائط متعددة( المرتبطة ببعضها وتعمل فوق اإلنترنت.
- بمكن القول بأنَّ هذه الشبكة العالمية تستخدِم الإنترنت كوسيلة نقل؛ بحيث تسمح للماليين من مستخدمي اإلنترنت بالوصول إليه؛ وذلك للبحث عن المنتجات ومتابعة الأحداث الجارية والحصول على الإرشادات الصحية والنصائح الطبية والتعرف على الأحوال الجوية إلى غير ذلك من أغراض استخدام اإلنترنت.

استخدامات اإلنترنت الرئيسية

- **خدمة الشبكة العنكبوتية العالمية** )Web Wide World): وهي تعتبر من أكثر الخدمات شيوعاً واستخداماً، ويرمز لمها باالختصار )WWW)، والتي يتم من خاللها تبادل البيانات والمعلومات بأشكالها المختلفة.
- عتبر هذه الخدمة من أنواع **خدمة البريد اإللكتروني** )mail-E): ت و<br>-التواصل اإللكتروني والتي تتم من خالل الرسائل اإللكترونية، وتعمل هذه الخدمة على توفير الوقت والجهد والمال. ومن التحديات التي تواجه هذه الخدمة كثرة الرسائل واستالم رسائل غير مرغوب فيها.

• **خدمة نقل الملفات** )Protocol Transfer File): وهو بروتوكول يرمز له باالختصار )FTP)، ويساعد المستخدم على جلب الملفات والبيانات من شبكة اإلنترنت بمختلف أنواعها وامتداداتها من خالل مزودات FTP. ويمكن حماية الملفات الموجودة في مزودات FTP عبر كلمة سر من وصول أشخاص غير مصرح لهم بالوصول إليها، كما يمكن تركها متاحة لأي شخصٍ كان ليقوم بتحميل )Download )ما شاء منها، أو رفعها )Upload )من جهاز الحاسوب على شبكة الإنترنت.

مالحظة: البروتوكول هو حزمة برمجية وظيفتها االتصال والتحكم والمراقبة، ويمكن اعتباره اللغة التي تتخاطب بها الحواسيب المتصلة عبر الشبكة.

ّكن هذه الخدمة المستخدمين من • **خدمة المحادثة** )Chat Relay Internet): تمِ التحدث في ما بينهم كتابياً أو صوتياً أو من خلال المؤتمرات المرئية، و هي تعتبر من الخدمات الأكثر استخداماً وتفيد في عملية التعليم عن بعد.

# أنواع خطوط الاتصال بالإنترنت

-1 **االتصال باإلنترنت عن طريق خطوط الهاتف** )Up - Dial): حيث يتم الاتصال من خُلالٌ ما يعرّف بالمودم (Modem) والذي يكون متصلاً بمزوّد .)Internet Service Provider - ISP( اإلنترنت خدمة

- الحواسيب والمحطات الطرفية األخرى تتعامل مع اإلشارات الرقمية )Signals Digital)، بينما خطوط الهاتف تتعامل مع اإلشارات التناظرية/التماثلية (Analogue Signals) و هي أصوات المستخدمين.
- جهاز المودم يعمل على تحويل اإلشارات الرقمية إلى إشارات تماثلية وبالعكس.
- يعتبر هذا النوع من أبطأ أنواع خطوط االتصال حيث إن سرعته حوالي 56 كيلوبت / ثانية<del>.</del>

-2 **االتصال باإلنترنت باستخدام الشبكة الرقمية للخدمة المتكاملة** من وتعتبر :(Integrated Service Digital Network - ISDN( الشبكات التي تقوم بنقل البيانات رقمياً مما يوفر السرعة والكفاءة مقارنة بالنوع الأول.

- باإلمكان استخدام الهاتف واإلنترنت بنفس الوقت، بخالف النوع األول.
	- سرعته إما 64 كيلو بت / ثانية، أو 128 كيلو بت / ثانية.

-3 **االتصال باستخدام خط االشتراك الرقمي )**DSL - Line Service Digital**)**: خط يسمح بالدخول على اإلنترنت وتحميل المعلومات بسعة استقبال عالية.

- يتميز بسرعة تترواح من 256 كيلو بت / ثانية إلى 40 ميجا بت / ثانية، وتعتبر سرعةً كبيرةً مقارنة بالنوعين السابقين.
	- يسمح باستخدام خط الهاتف واإلنترنت في الوقت نفسه.
- -4 **االتصال عبر األقمار الصناعية** )Satellites):
- األقمار الصناعية هي أجهزة متخصصة لالستقبال واإلرسال.
	- يعتبر هذا النوع من أسرع أنواع خطوط االتصال.
		- يعيب هذا النوع من االتصاالت: تكلفته العالية.

-5 **االتصال باستخدام Fi – Wi:**

- اختصار لـ Fidelity Wireless أي البث الالسلكي فائق الدقة والسرعة.
- هي تقنية تقوم عليها معظم الشبكات الالسلكية حيث تستخدم موجات الرّاديو FM لتبادل المعلومات بدلًا من الأسلاك والكوابل.
- ذات سرعات عالية في نقل واستقبال البيانات تصل إلى 54 ميجا بت / ثانية.

# نهاية الفصل األول

#### **KING ABDULAZIZ UNIVERSITY**

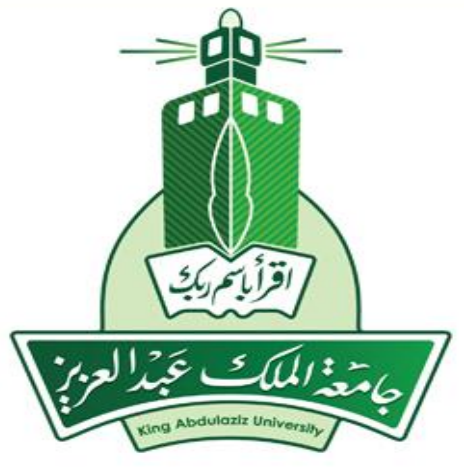

## **وسائل التواصل والتعليم اإللكتروني Means of communication and e-learning**

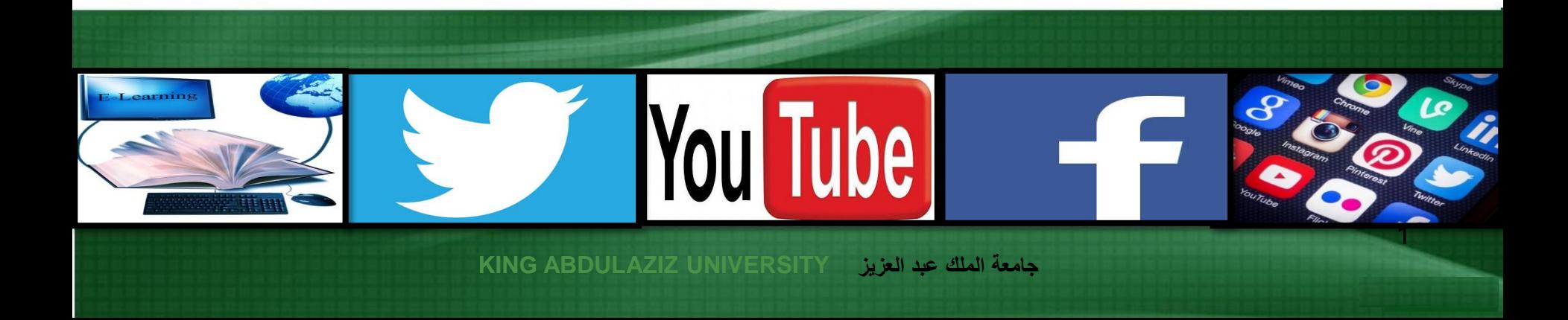

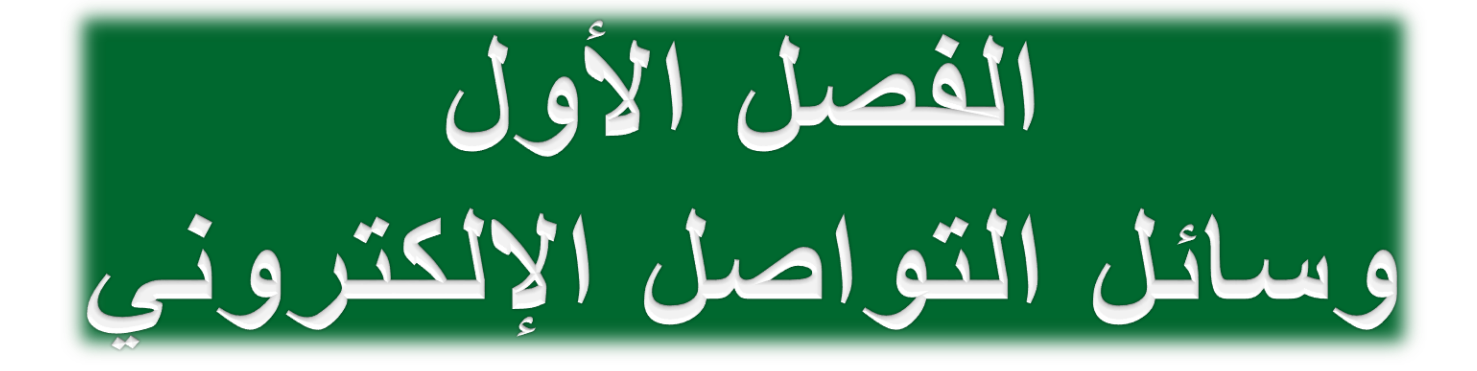

وسائل التواصل اإللكتروني

- تمكّن مواقع التواصل الاجتماعي المستخدم من التفاعل مع غيره في أي وقت يشاء من خالل شبكة اإلنترنت، ويسمى هذا النمط من التفاعل االجتماعي باسم )**تكنولوجيا التواصل االجتماعي**(.
- من األمثلة على شبكات التواصل االجتماعي: الشبكات االجتماعية )Networking Social Service)، وهي الخدمة اإللكترونية التي تسمح للمستخدم بإنشاء ملف شخصي يتم من خالله التواصل مع اآلخرين في مجتمع افتراضي (Virtual Community)
	- يعتبر **البريد اإللكتروني** من أهم وسائل التواصل اإللكتروني.

#### الدخول على الخدمات اإللكترونية وتفعيل خدمة البريد اإللكتروني الجامعي

- كل طالب يتم تسجيله في جامعة الملك العزيز يُنشَأ له -وبشكل افتراضي-حساب بريد إلكتروني مرتبط بنطاق شبكة الجامعة (kau.edu).
- تكمُن ميزة تفعيل البريد الإلكتروني الجامعي في تمكين الطالب من الدخول إلى بقية الأنظمة الإلكترونية والتفاعل معها.
	- مثال على صيغة البريد اإللكتروني: .(Student's name@stu.kau.edu.sa)
- حساب البريد اإللكتروني الجامعي هو حساب يعمل على نفس خدمات البريد اإللكتروني المقدم من جوجل )Google )عبر )Gmail).

ليتمكن الطالب من تفعيل خدمة البريد اإللكتروني الجامعي لجامعة الملك عبد العزيز من خالل النظام الموحد لألنظمة اإللكترونية، عليه اتباع الخطوات التالية:

- .1 قم بكتابة موقع الجامعة )[sa.edu.kau.www](file:///C:/Users/uses/Desktop/www.kau.edu.sa) )في المكان المخصص بمتصفح اإلنترنت، ثم اضغط على مفتاح الإدخال (Enter) من لوحة المفاتيح<u>.</u>
	- .2 انقر بزر الفأرة األيسر على أيقونة "**الخدمات اإللكترونية**" الموجودة في يمين الصفحة.

.3 بعد الدخول على الخدمات اإللكترونية ستظهر لك صفحة جديدة، اختر منها "**الدخول الموحد لألنظمة الجامعية**".

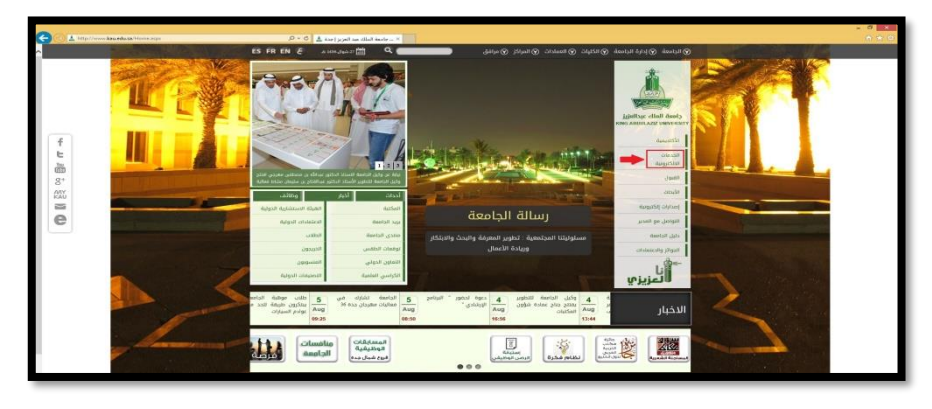

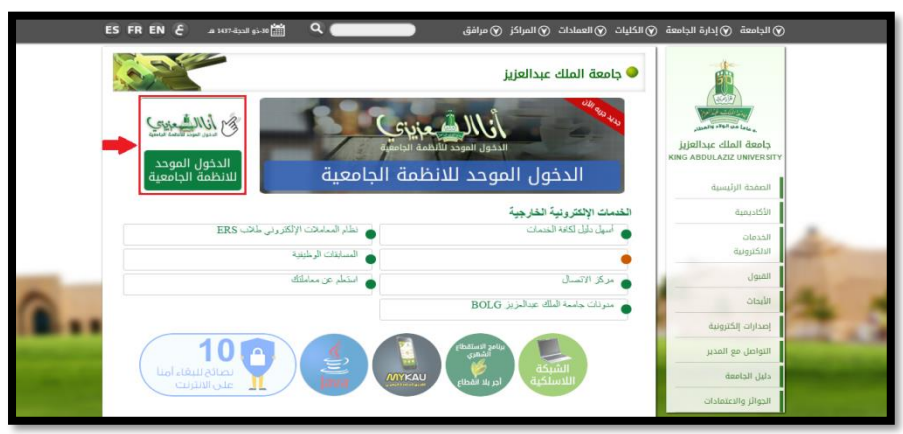

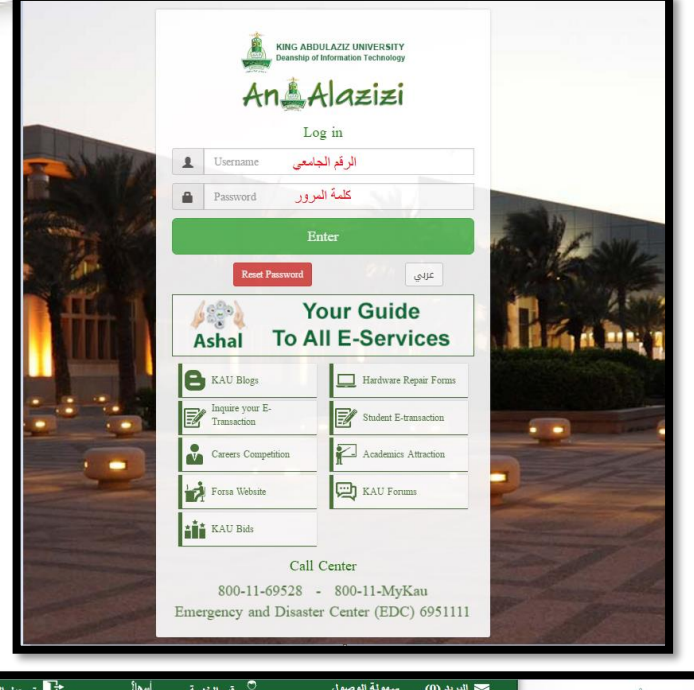

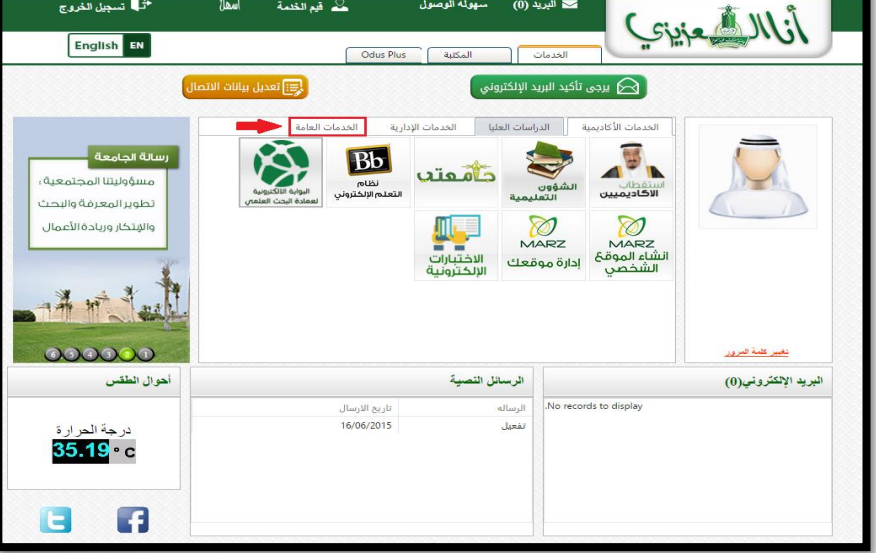

.4 قم بكتابة اسم المستخدم )**الرقم الجامعي**( وكلمة المرور في المكان المخصص، ثم انقر على أيقونة "**دخول**" أو اضغط على مفتاح الإدخال (Enter) من لوحة المفاتيح.

.5 بعد القيام بتسجيل الدخول، ستظهر لك صفحة أخرى يتم من خاللها النقر على أيقونة "**الخدمات العامة**".

#### .6 بعد الدخول لنافذة الخدمات العامة نقوم بالنقر على ايقونة "**تفعيل البريد اإللكتروني**".

.7 سيظهر للطالب صفحة تفعيل البريد اإللكتروني، ومن خاللها يقوم بإدخال البيانات المطلوبة )رمز المستخدم/رقم الطالب وكلمة المرور(، ثم النقر على أيقونة "**تفعيل البريد**".

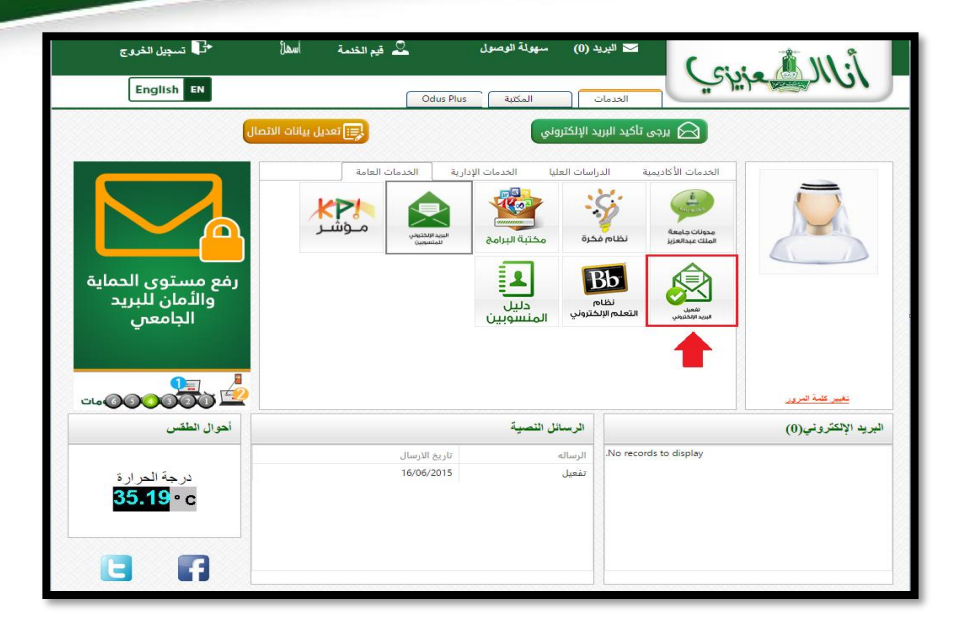

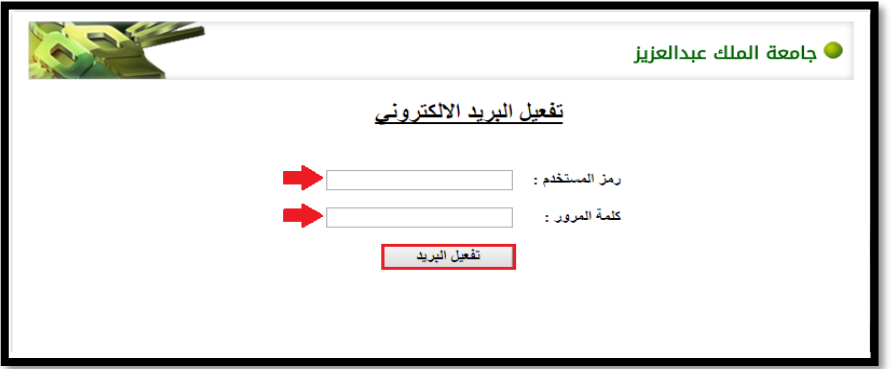

.8 سيظهر للطالب في الصفحة التالية رسالة تشير إلى أنه تم تحديث البريد اإللكتروني للمستخدم.

.9 بعد تأكيد عملية تحديث أو تفعيل خدمة البريد اإللكتروني، قم بالرجوع إلى خدمة "**الدخول الموحد لألنظمة الجامعية**" ثم إدخال اسم المستخدم وكلمة المرور مرة أخرى، وعند الدخول على النظام ستظهر بياناتك على يمين الصفحة.

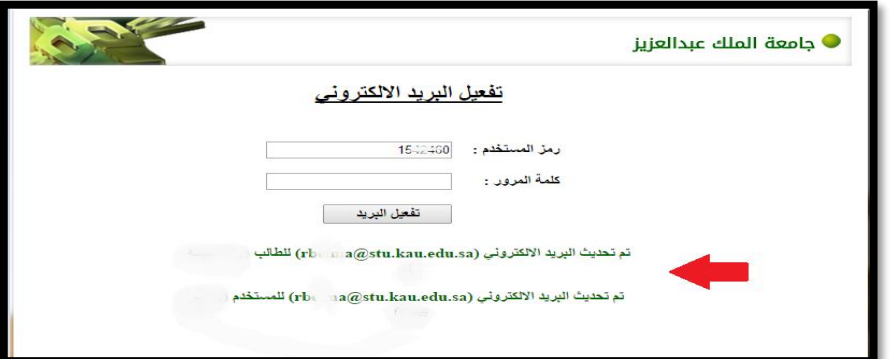

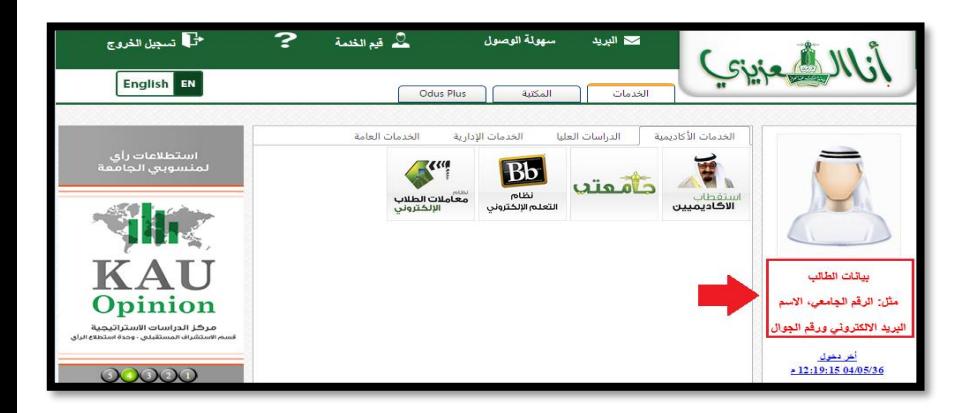

ستساعد هذه الخطوات الطالب على الدخول والتفاعل مع األنظمة اإللكترونية مثل نظام )plus Odus)، وخدمة البريد اإللكتروني، والمكتبة الرقمية، وغيرها من الخدمات المقدمة من قِبَل جامعة الملك عبد العزيز.

التعامل مع البريد اإللكتروني الجامعي للطالب ليتم التعامل مع البريد اإللكتروني الجامعي قم باتباع الخطوات التالية:

- شجل الغروج  $\Gamma$ ه فيم الخلمة لا البريد (18) سهولة الوصول Crie Mi English EN الخدمات المكتبة | Odus Plus الخدمات العامة الخدمات الإدارية الخدمات الأكاديمية الدراسات العليا رسالة الجامعة  $\oslash$ E. **Bb** كأقعتب الرقى بالمجتمع **MARZ** ع بر تمَيز ثـقافـى وعلمى وبحثى رائد 11:39:43 23/02/2015
	- .1 من خالل صفحة "**الدخول الموحد لألنظمة اإللكترونية**" يمكن الدخول لخدمة البريد اإللكتروني؛ وذلك بالنقر بزر الفأرة األيسر على أيقونة "**البريد**" في أعلى الصفحة.

كما يمكن الدخول لخدمة البريد اإللكتروني من خالل صفحة جامعة الملك عبد العزيز الرئيسية [\)sa.edu.kau.www](http://www.kau.edu.sa/))، ثم النقر بزر الفأرة األيسر على أيقونة "**بريد الجامعة**" في يسار الصفحة، حيث سيظهر للطالب صفحة يتم من خاللها اختيار "**بريد الطالب**" ومن ثم **إدخال الرقم الجامعي وكلمة المرور**.

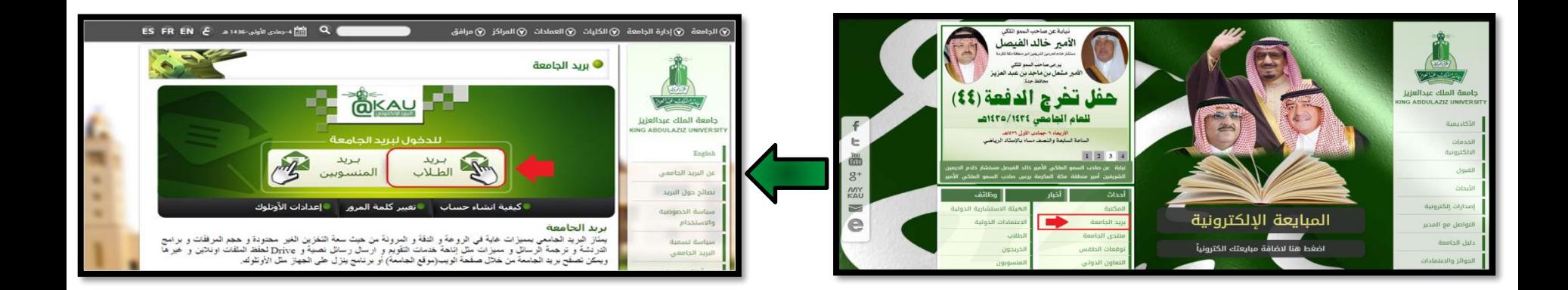
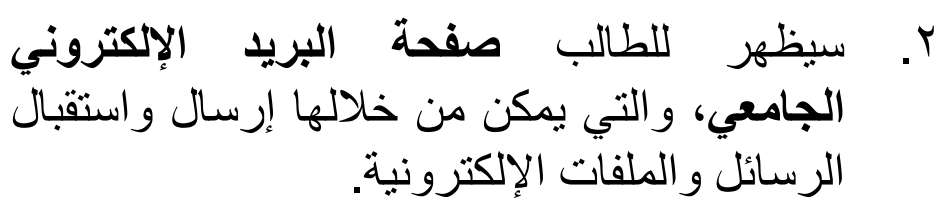

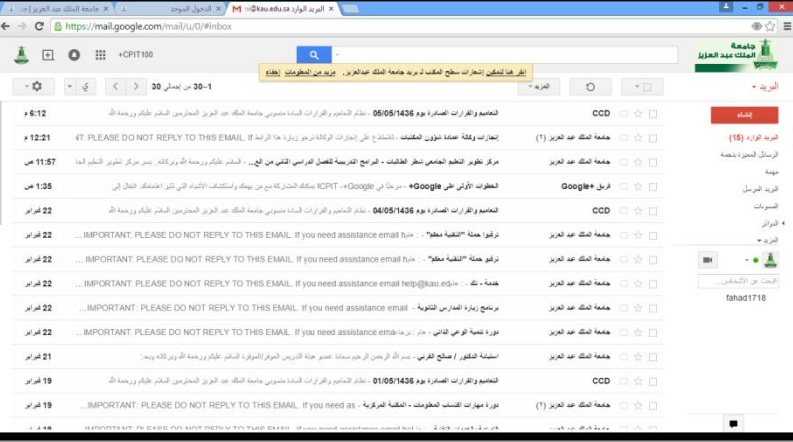

- ❖ قامت جامعة الملك عبد العزيز بربط حسابات البريد اإللكتروني مع )Gmail)؛ لما يتوفر بها **مجموعة من الميزات:**
	- ✓ السعة التخزينية الكبيرة.
		- ✓ دعم للغة العربية.
	- ✓ سهولة البحث عن الرسائل.
		- √ قلة الإعلانات.
	- √ مستوى عالٍ جداً من الأمان.

**.3 إلنشاء رسالة إلكترونية جديدة وإرسالها لبريد إلكتروني آخر؛** انقر بزر الفأرة األيسر على أيقونة "**إنشاء**" لتظهر نافذة صغيرة يمكن من خاللها **كتابة البريد اإللكتروني** الذي ترغب بإرسال الرسالة إليه، **وكتابة موضوع الرسالة ونصها وإرفاق ملف** إن **إرسال**". ُو ِجد، ثم النقر بالفأرة على أيقونة "

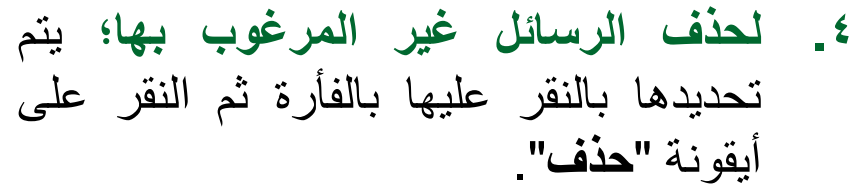

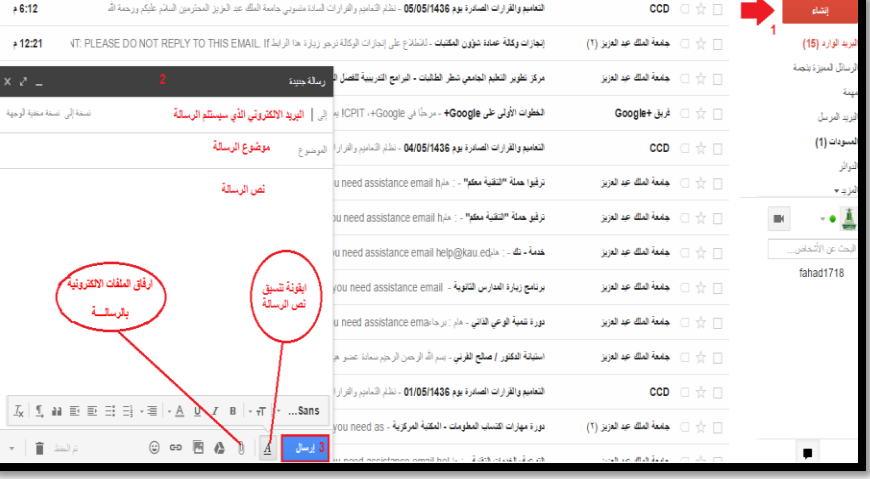

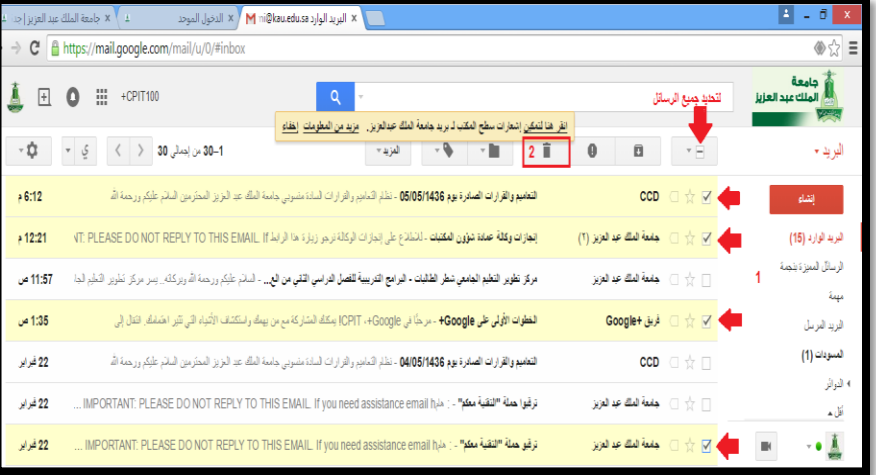

- **.5 للبحث عن الرسائل؛** يمكن استخدام صندوق البحث الموجود في أعلى صفحة البريد اإللكتروني، **وكتابة اسم البريد أو بعض الكلمات** التي قد تكون دالة على رسال ة ما تم استالمها سابقا ، **أو استخدام بعض الخيارات المتقدمة في عملية البحث** من خالل النقر على السهم الصغير الموجود في يسار صندوق البحث.
	- من الخيارات المتقدمة في عملية البحث: ✓ البحث عن الرسائل المستلمة "من" قِبَل شخص معين. ✓ البحث عن الرسائل المرسلة "إلى" شخص معين. ✓ البحث عن الرسائل حسب "الموضوع". ✓ البحث عن الرسائل التي يوجد بداخلها "مرفقات". ✓ البحث عن الرسائل حسب الحجم. ✓ البحث عن الرسائل حسب التاريخ.

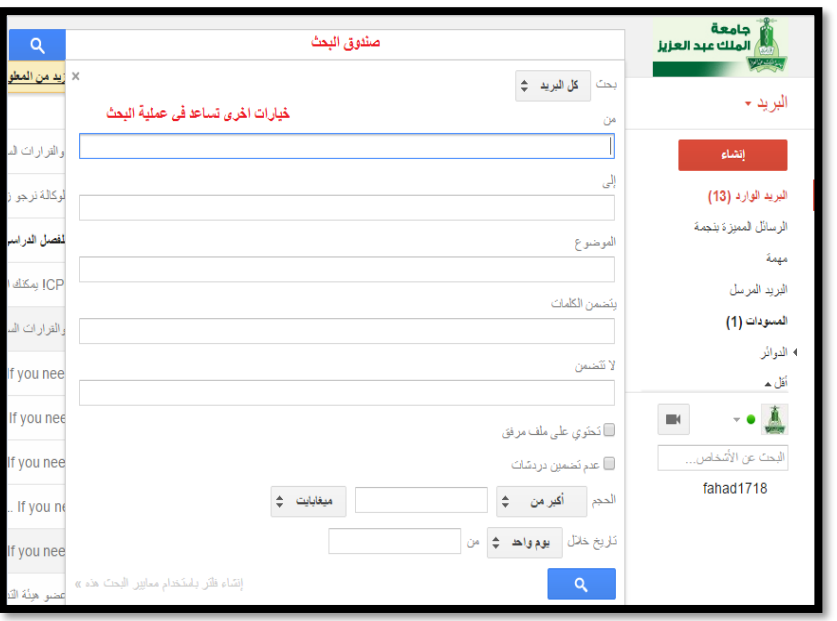

**.6 لتصفية الرسائل المزعجة وحجبها؛** يمكن القيام بتحديد الرسالة غير المرغوب فيها أو فتحها، وثم النقر على أيقونة "**الإبلاغ عن الرسائل غير المرغوب فيها"،** وسيتم تحويل الرسالة إلى صندوق الرسائل غير المرغوب فيها ولن تظهر في البريد الوارد مستقبلاً.

**مالحظة**: الرسائل غير المرغوب فيها يتم حذفها من تصنيف الرسائل غير المرغوب فيها )SPAM )بعد مرور ثالثين يو ما.

> **.7 إلضافة جهة اتصال جديدة؛** يتم النقر بزر الفأرة األيسر على أيقونة "**البريد**" في يمين الصفحة، واختيار "**جهات االتصال**".

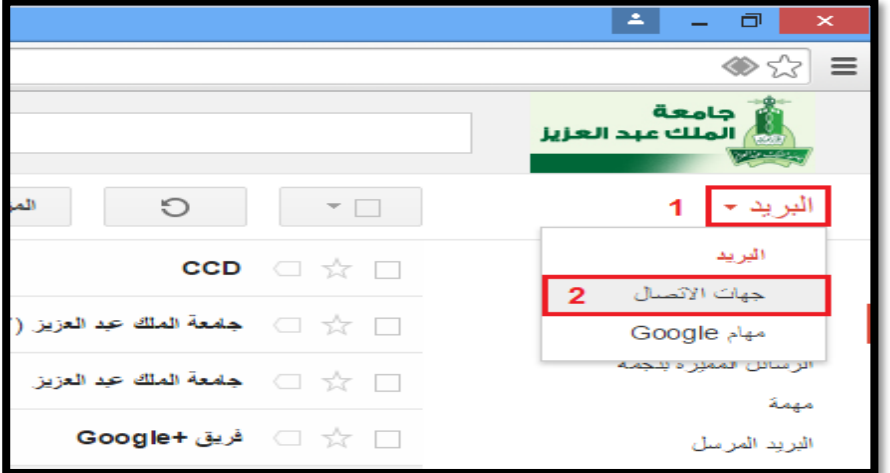

، وابدأ بتعبئة انقر فوق أيقونة "**جهة اتصال جديدة**" البيانات المطلوبة كاالسم والبريد اإللكتروني ورقم الجوال وغيرها، وستجد مباشرة بأن جهة االتصال التي تم إضافتها قد ظهرت بجانب أيقونة "**جهات االتصال**".

.8 لتسجيل عملية الخروج من الحساب أو البريد اإللكتروني، انقر بزر الفأرة األيسر على أيقونة عنوان البريد (أو صورة البريد) في أعلى يسار الصفحة، وسوف تظهر نافذة يتم النقر فيها على "**خروج**".

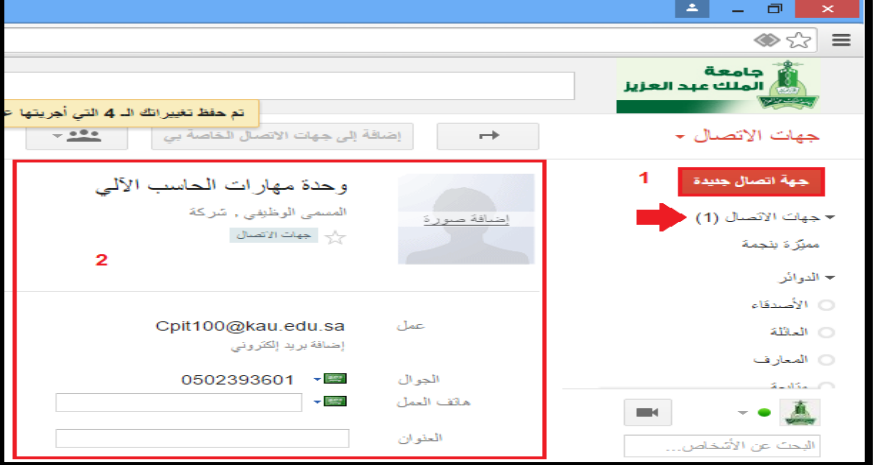

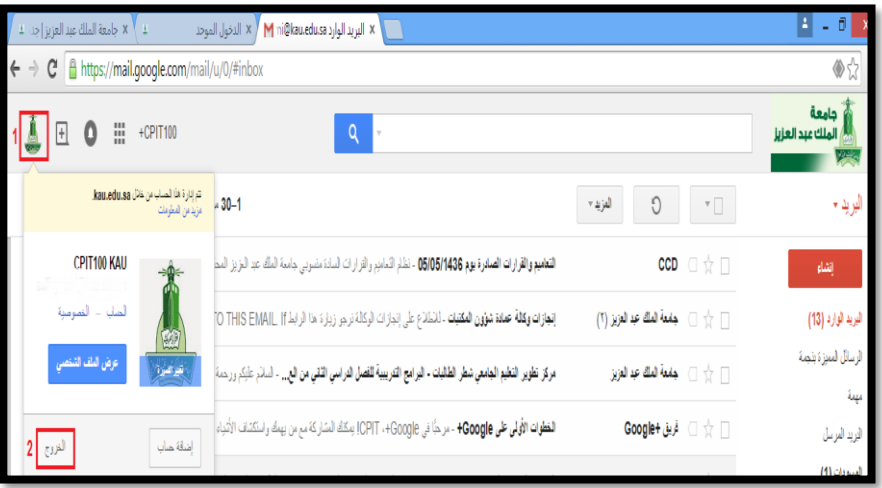

# تحديث بيانات الطالب على نظام )Odus)

نظام (Odus) هو النظام الذي من خلاله يتمكن الأساتذة والإداريون والطلاب في الجامعة من الاتصال به عند الحاجة للحصول على بيانات معينة او لتحديثها (كتغيير الرقم السري الذي يستخدم في الدخول إلى الأنظمة الإلكترونية، الاسم باللغة الإنجليزية، رقم الجوال، العنوان . . إلخ)، كما أنه يضمن وصول إعلانات الجامعة إليه.

> لتحديث بيانات الطالب على نظام أودس )Odus) يجب اتباع الخطوات التالية:

> .1من خالل صفحة "**الدخول الموحد لألنظمة اإللكترونية**" يمكن الدخول لنظام )Odus)؛ وذلك بالنقر بزر الفأرة األيسر على أيقونة " Odus ."plus

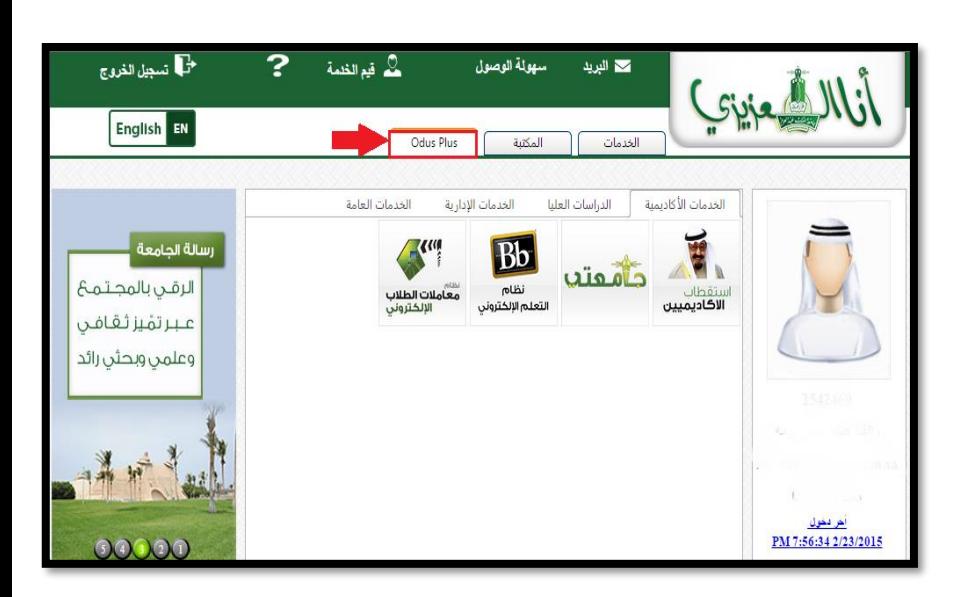

#### .2 بعد النقر على أيقونة "plus Odus" ستظهر للطالب صفحة الخدمات اإللكترونية، والتي من خاللها يتم النقر على أيقونة "**المعلومات الشخصية**".

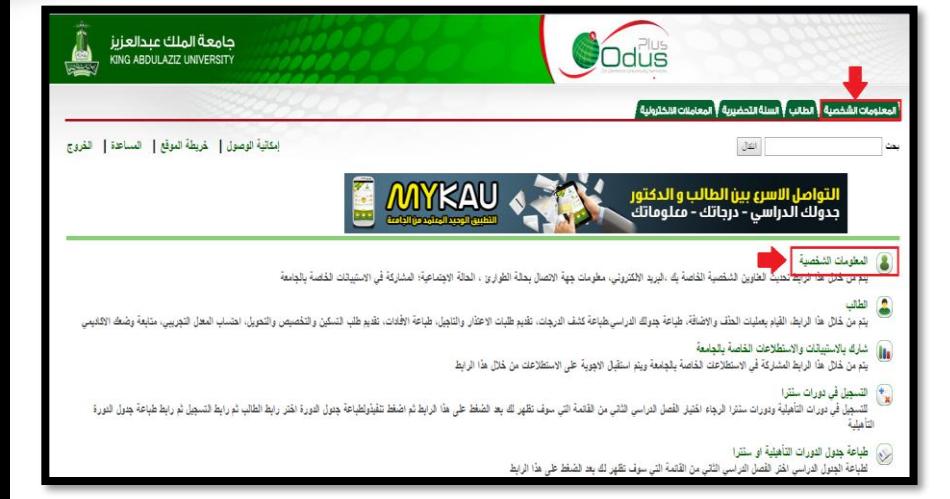

#### .3 بعد الدخول على صفحة المعلومات الشخصية، قم بالنقر على أيقونة "**تعديل البيانات الشخصية**".

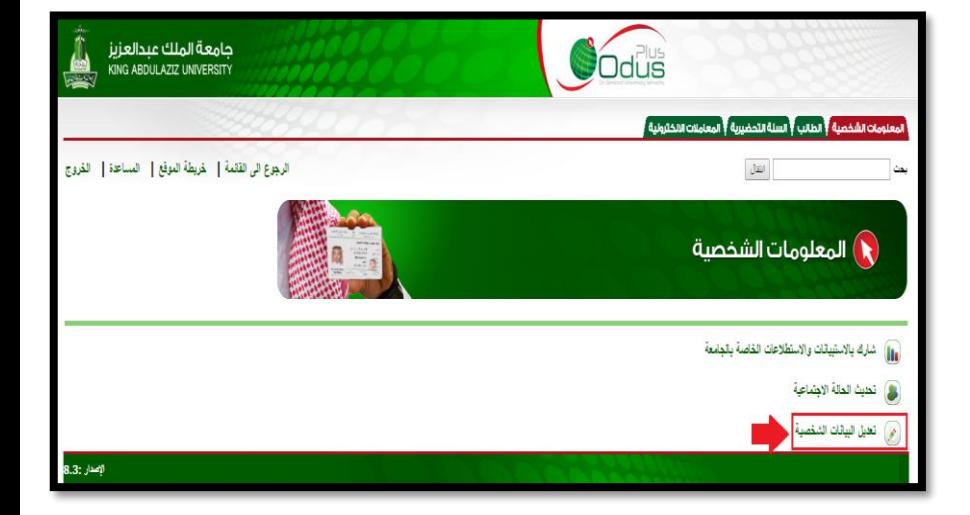

.4 بعد الدخول على صفحة البيانات الشخصية يمكن للطالب الآن أن يُحَدِّثَ بياناته الشخصية؛ وذلك عبر إدخال البيانات المراد تحديثها ثم النقر على أيقونة "**تحديث**".

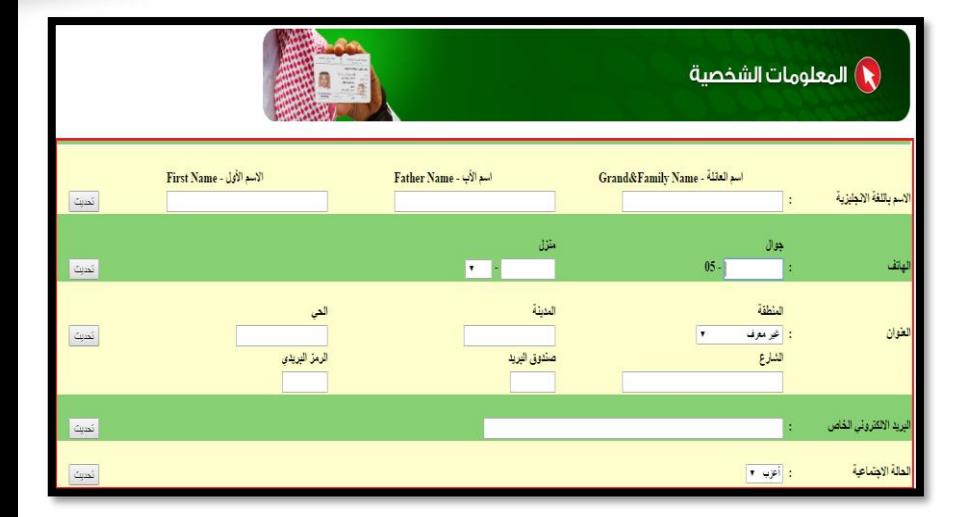

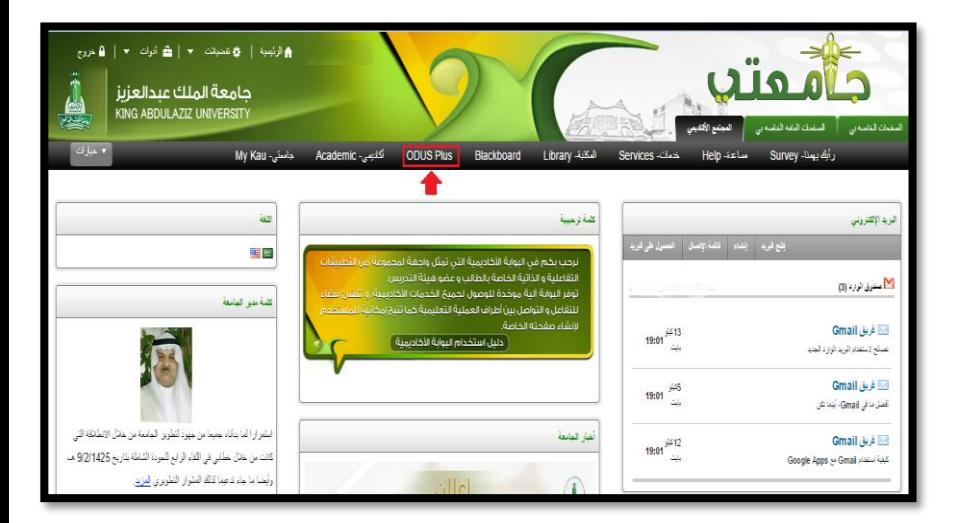

ستظهر للطالب اآلن **صفحة تسجيل الدخول** )كتابة الرقم الجامعي وكلمة المرور( كما تمت اإلشارة إليها سابقاً، وبعد تسجيل عملية الدخول سيظهر للطالب صفحة الدخول لنظام "plus Odus".

# جوجل درايف (Google Drive)

- وهي عبارة عن خدمة مجانية مقدمة من شركة Google لمستخدمي حساب البريد اإللكتروني Gmail.
- هذه الخدمة تقدم مساحة تخزينية كبيرة مع الحساب الجامعي حتى هذه اللحظة، ويمكن زيادة سعة المساحة التخزينية بدفع رسوم إضافية لمدة زمنية محددة.
	- تمّكن المستخدم من رفع الملفات من خالل شبكة اإلنترنت.
- يشار لهذه الخدمات في عالم تقنية المعلومات بالمساحات التخزينية السحابية ) Cloud Storage)، وهي من أكثر المساحات التخزينية أمانا للمعلومات.
- **من فوائد هذه السحابة التخزينية المجانية:**
- إمكانية مزامنة الملفات من خلال عدة أجهزة
- ✓ المحافظة على أمان المعلومات وسريتها، وحمايتها من الفقدان أو التلف أو الضياع، وكذلك المحافظة عليها من السرقة وغيرها، وكأنها تمثل نسخ احتياطية Backup للمعلومات مرفوعة على مساحات تخزينية آمنة.
- ✓ يمكن استخدام هذه المساحات التخزينية من أية نقطة اتصال بشبكة اإلنترنت في العالم من خالل الحاسوب المكتبي )Desktop )أو الحاسوب المحمول )Laptop )أو من خالل أجهزة الجوال الذكية )Smartphones).

## رفع الملفات من خالل Drive Google

.1بعد الدخول لخدمة البريد اإللكتروني التابع لشركة Google، قم بالنقر بزر الفأرة األيسر على أيقونة "**التطبيقات**" الموجودة في أعلى يسار الصفحة وذلك للبدء بالتعامل مع:

- تطبيق Drive Google من خالل الويب.
- أو من خالل تحميل تطبيق Drive Google على جهاز الحاسوب.

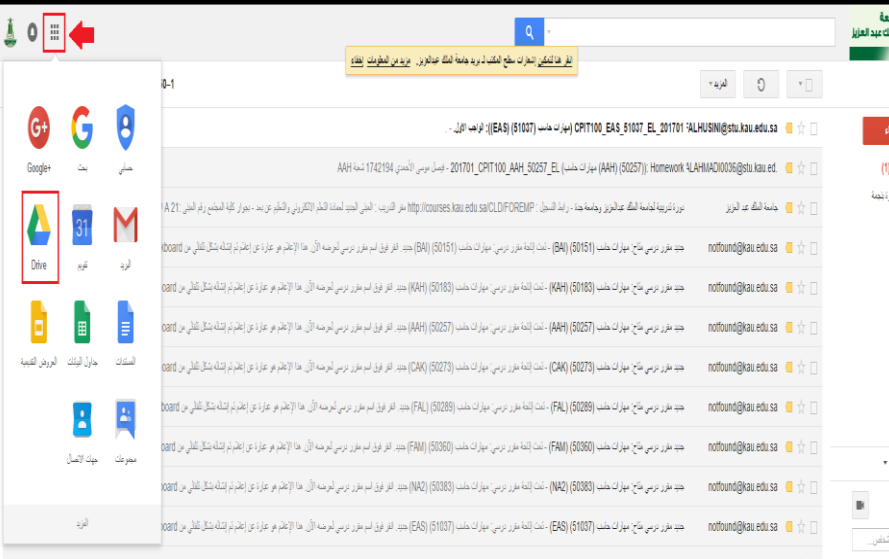

.2 عند فتح تطبيق Drive Google من خالل الويب ستظهر للمستخدم صفحة تسمح له ببدء التعامل مع التطبيق.

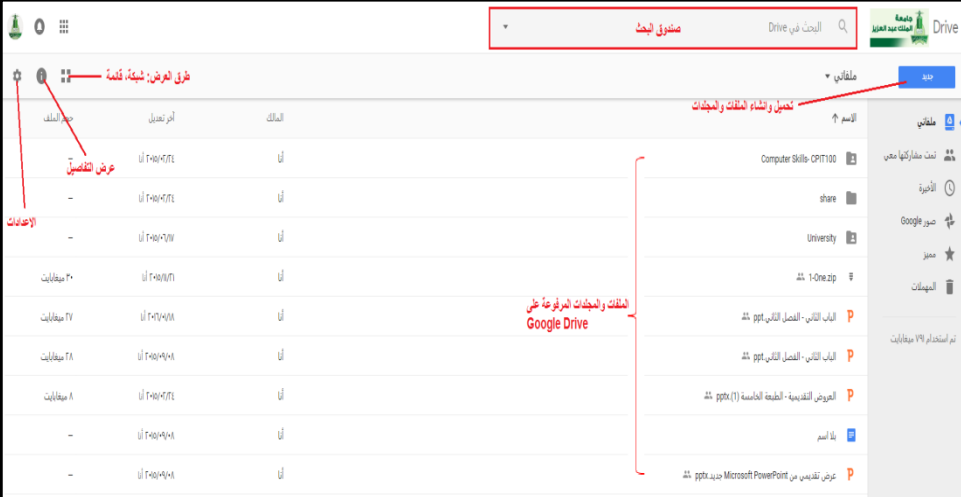

.3 انقر بزر الفأرة األيسر على أيقونة "**جديد**" أعلى يمين الصفحة، واختر منها "**تحميل ملف**" أو "**تحميل مجلد**".

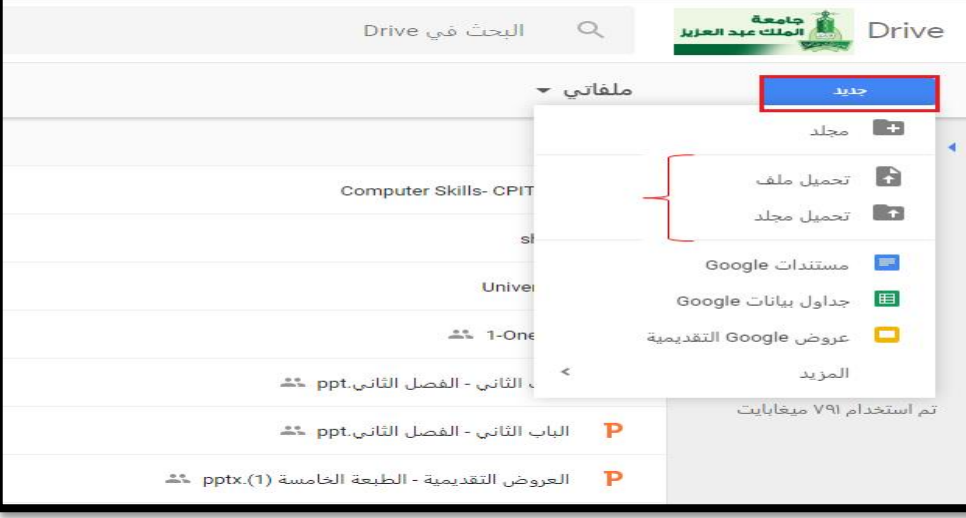

.4 ستظهر نافذة جديدة من خاللها يتم اختيار الملف أو المجلد المراد تحميله، ثم النقر على أيقونة "**فتح**".

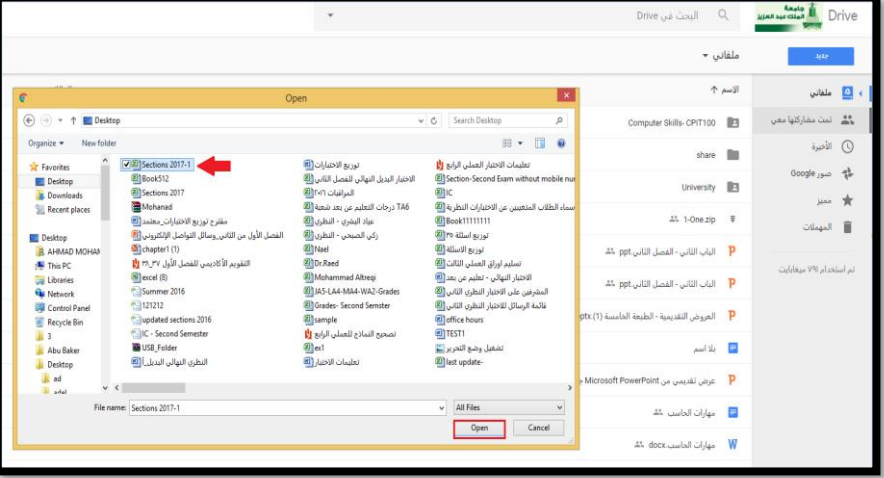

.5 سيظهر للمستخدم نافذة في يسار أسفل الصفحة **تؤكد عملية تحميل الملف**.

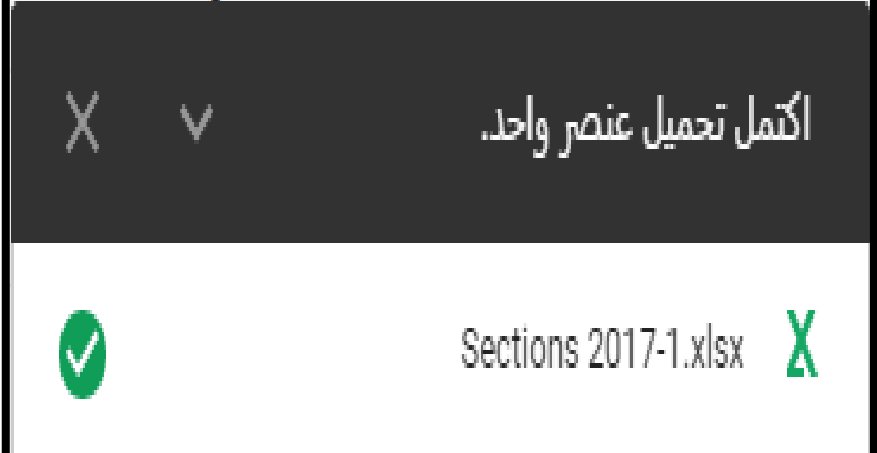

.6 سيظهر الملف ضمن الملفات والمجلدات التي تم تحميلها على تطبيق Drive Google.

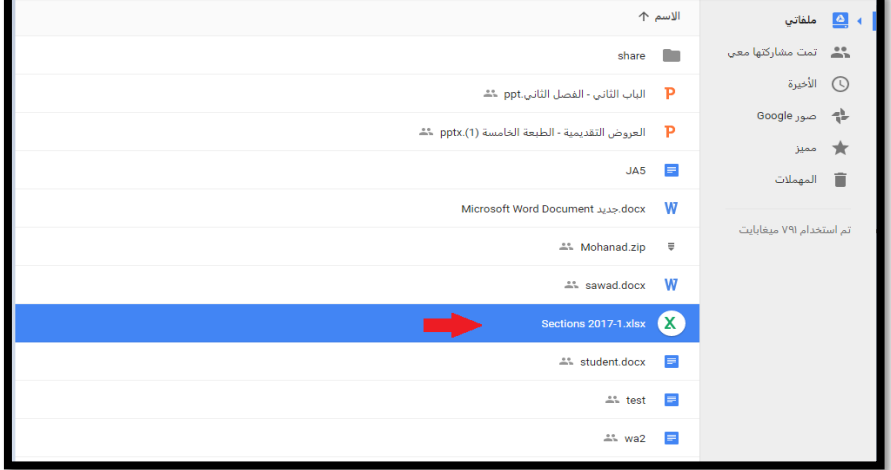

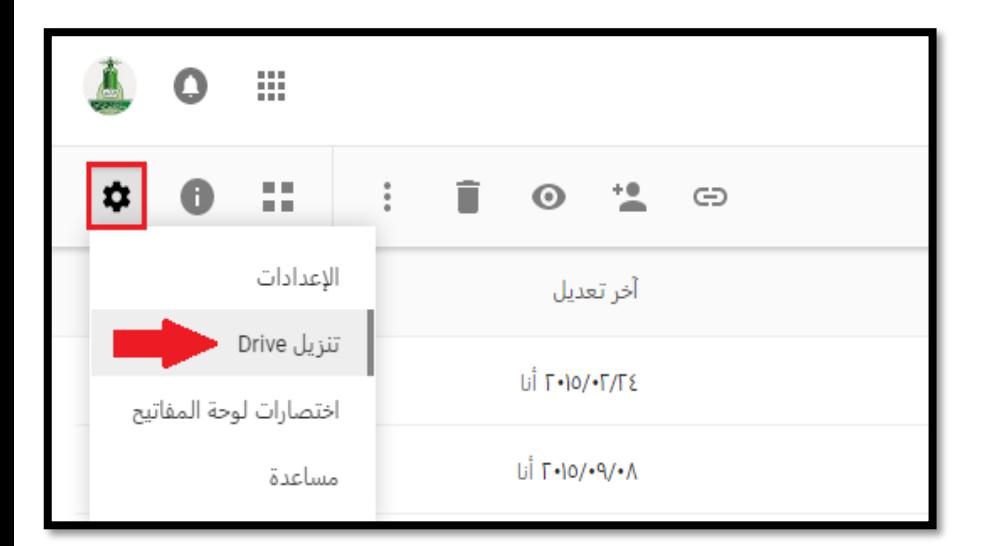

• لتحميل تطبيق Drive Google على جهاز الحاسوب يتم النقر على أيقونة **"االعدادت" ثم تنزيل Drive**، حيث يتم التعامل مع التطبيق على أنه مجلد موجود على جهاز الحاسوب.

**جامعة الملك عبد العزيز UNIVERSITY ABDULAZIZ KING**

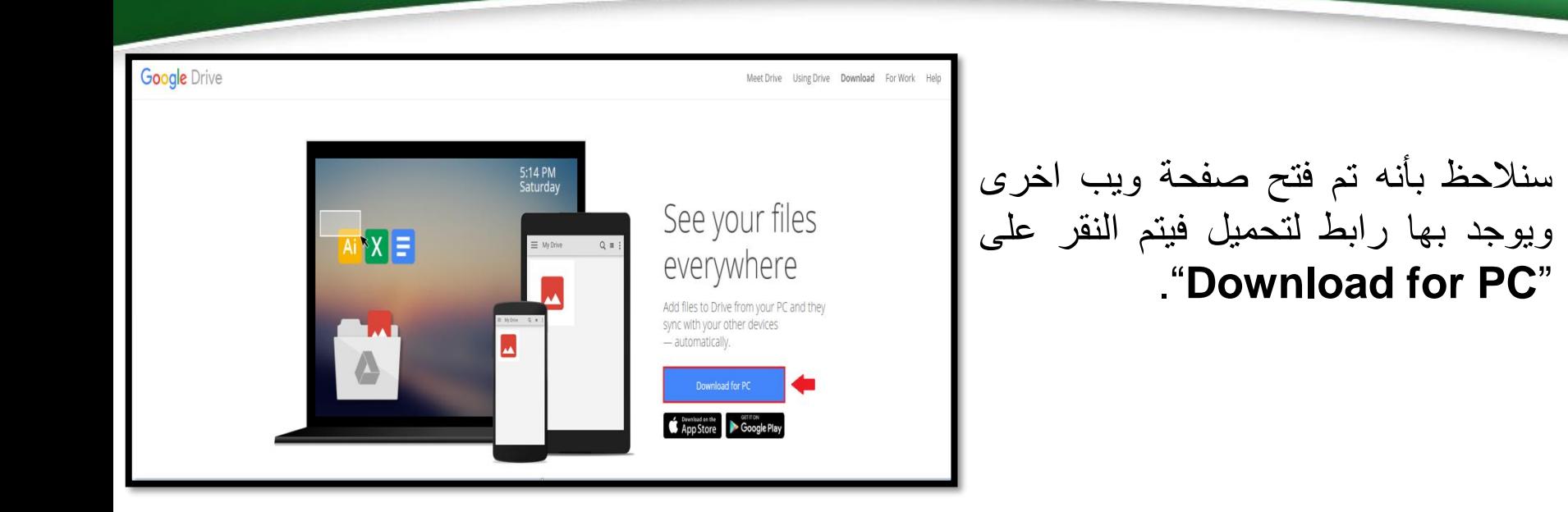

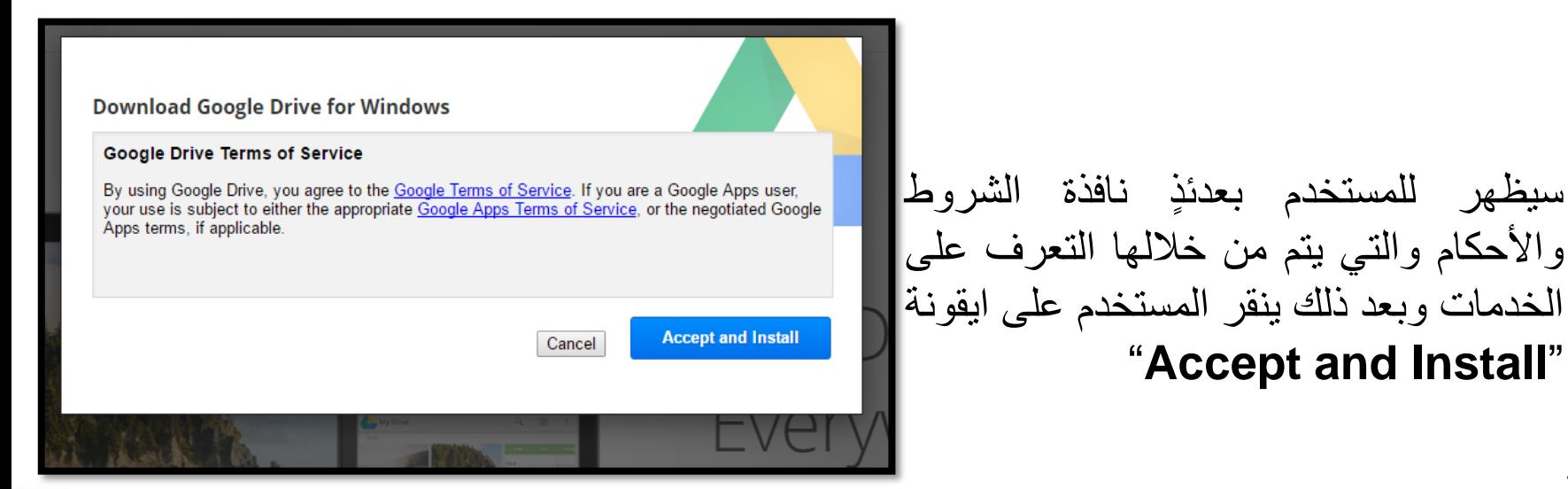

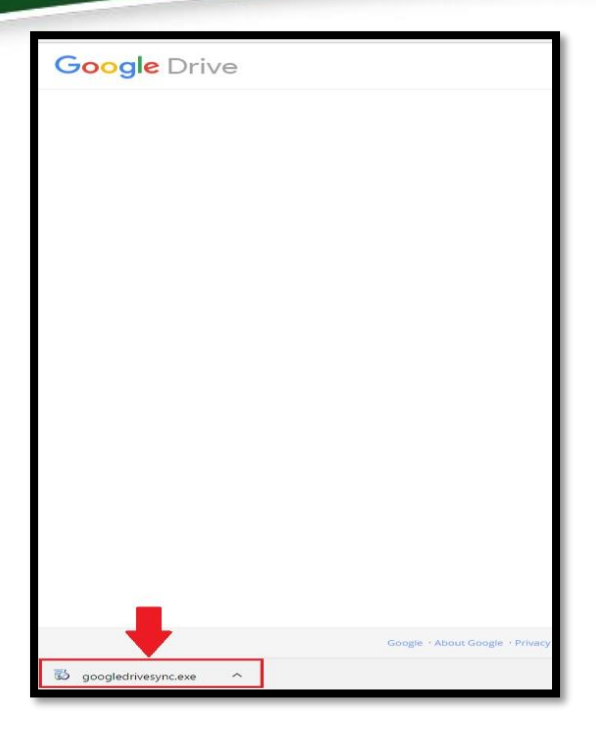

#### • سنالحظ بدء عملية تحميل تطبيق Google Drive

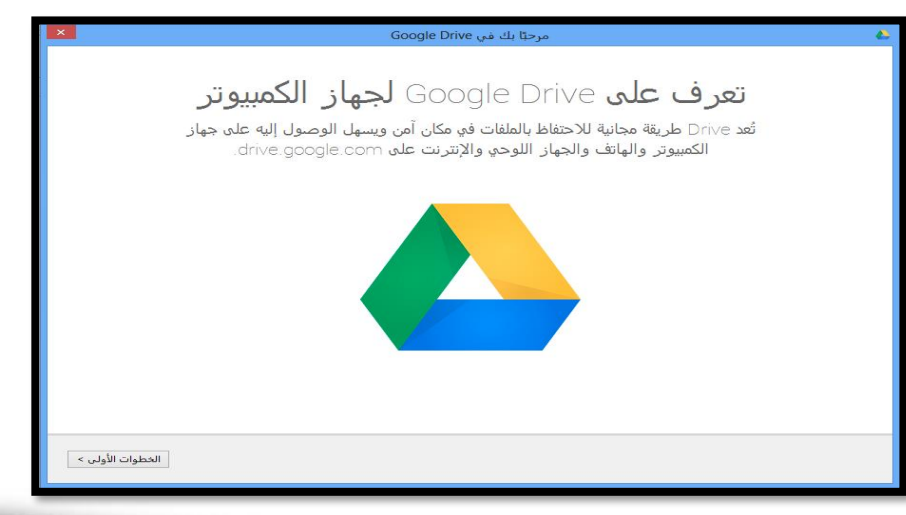

سيظهر للمستخدم بعدئذٍ نافذة البدء بتحميل التطبيق على الجهاز، والتي يتم من خاللها النقر على أيقونة "**الخطوة األولى**".

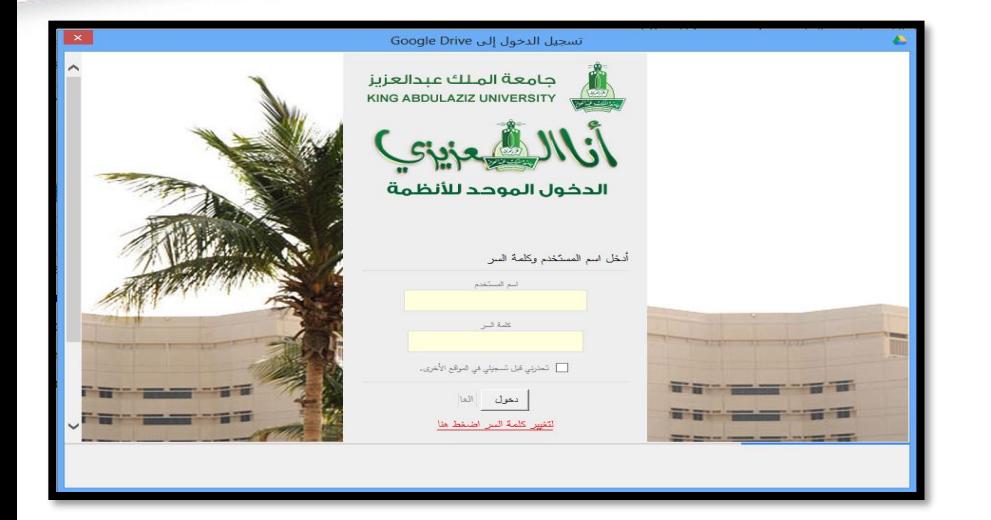

• سيتطلب األمر من المستخدم **إدخال اسم الحساب اإللكتروني وكلمة المرور**، وذلك للبدء باستخدام تطبيق Drive Google.

بعد إدخال اسم المستخدم وكلمة المرور **ستبدأ عملية تحميل تطبيق Drive Google على جهاز الحاسوب**، وتشتمل هذه العملية **على أربع خطوات:**

**الخطوة األولى:** سيظهر للمستخدم صورة توضح بأن تطبيق Drive Google سيتم إدراجه كمجلد في جهاز الحاسوب، ويتم من خالله االحتفاظ بالملفات والمجلدات بصورة آمنة، ومن خالل هذه النافذة يتم النقر على أيقونة "**التالي**".

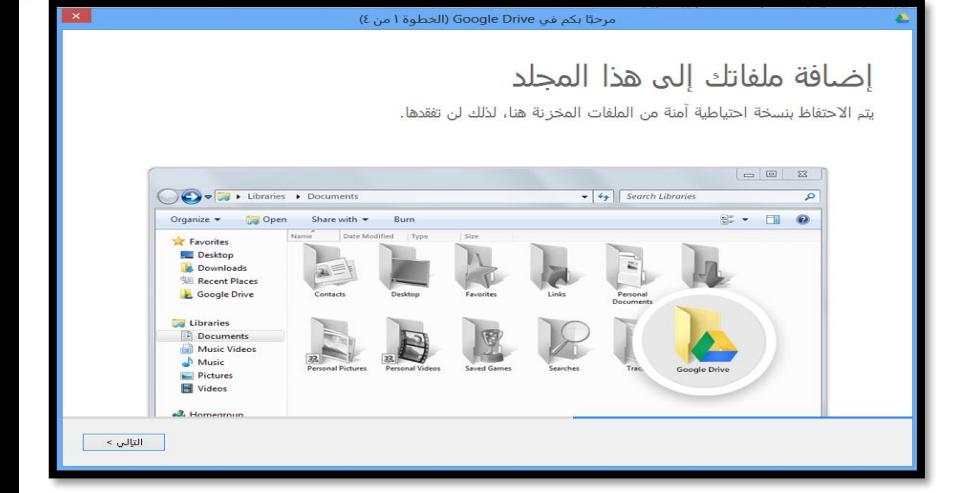

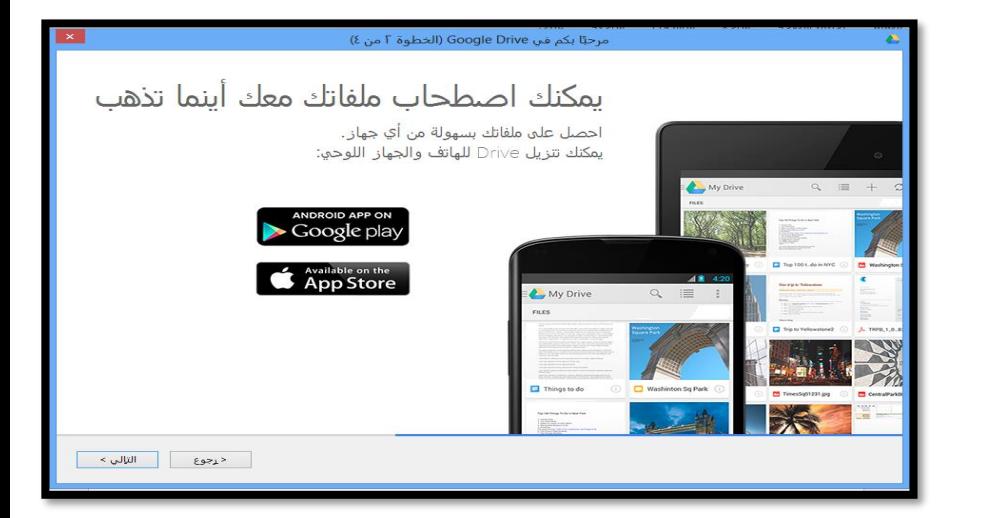

**الخطوة الثانية:** توضح للمستخدم بأن تطبيق Drive Google يمكن تحميله على أجهزة الجوال الذكية )Smartphones)، ومن خالل هذه النافذة يتم النقر على أيقونة "**التالي**".

**الخطوة الثالثة:** توضح هذه النافذة للمستخدم بأن الملفات والمجلدات يمكن مشاركتها مع المستخدمين اآلخرين، ومن خالل هذه النافذة يتم النقر على أيقونة "**التالي**".

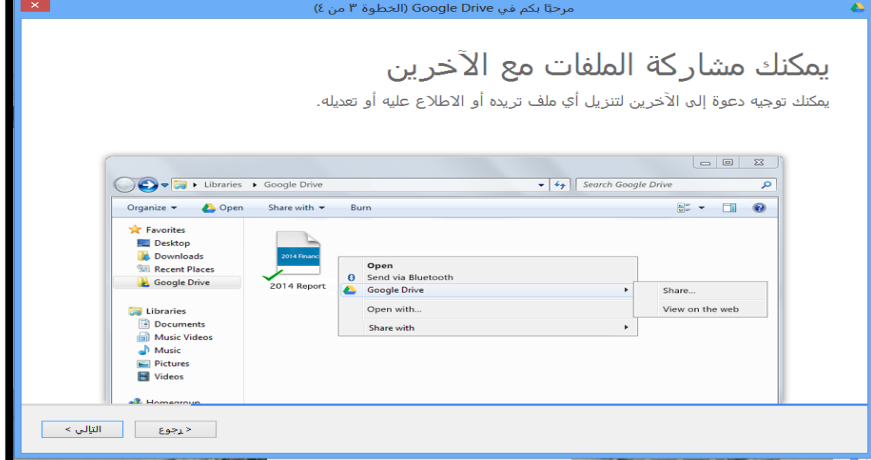

برحيًا بكم في Google Drive (الخطوة ٤ من ٤) أنت الآن علي أتم استعداد! سيظهر مجلد Google Drive مباشرة بعد عملية الإعداد هذه. ابحث عن رمز القائمة للدخول إلى Drive وإدارته. alexis@gmail.com<br>2.22GB (15%) of 15.00GB used Open Google Drive folder Visit Google Drive on the web **Basement Remodel Budget** Shopping List  $\checkmark$ Monthly Status Report  $\checkmark$ Sync complete  $\checkmark$ \_<br>\_ إرسال تقارير الأعطال وإحصاءات الاستخدام إلى Google الإعداد المتقدم لتحرجوع المتقدم

**الخطوة الرابعة:** في هذه النافذة تظهر رسالة ترحيب من تطبيق Drive Google، ويتم النقر على أيقونة "**تم**"؛ حيث يمكن البدء باستخدام هذا التطبيق من جهاز الحاسوب مباشرة.

بعد الانتهاء من عملية التحميل، سيتم فتح تطبيق Google Drive الذي أصبح موجوداً على جهاز الحاسوب كمجلد يمكن من خالله حفظ الملفات والمجلدات، وستظهر رسالة للمستخدم يتم من خاللها النقر على أيقونة "مزامنة"؛ وذلك لتحميل الملفات مباشرة على مجلد Drive Google.

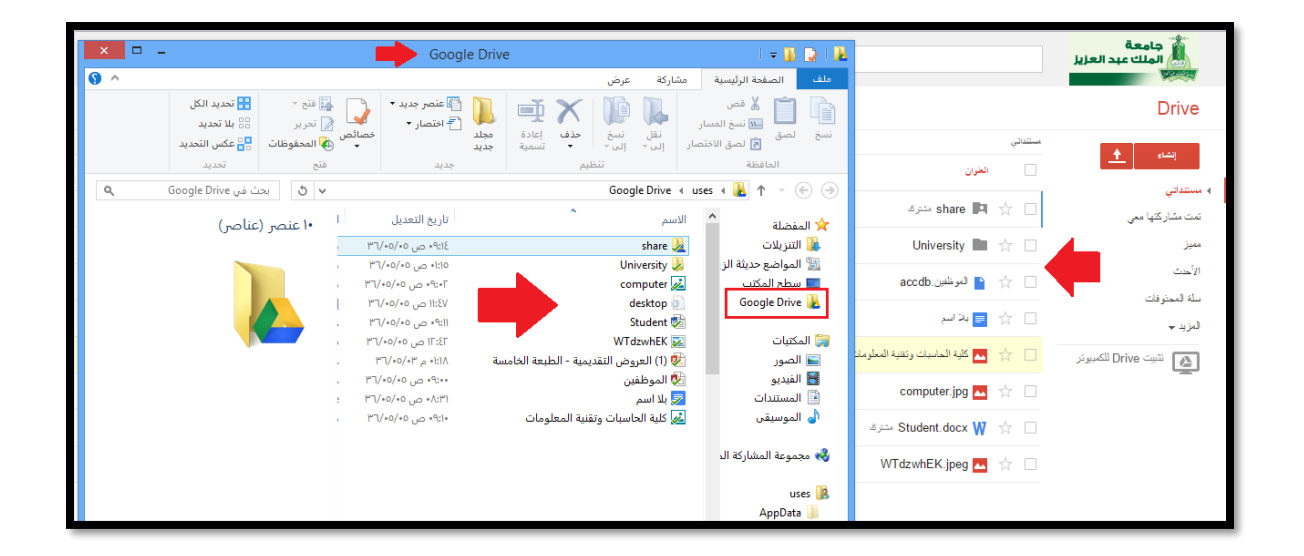

**مالحظة:** بعد عمل خاصية المزامنة )Synchronization )بين تطبيق Drive Google على الويب ومجلد Drive Google على جهاز الحاسوب، سيتم تطبيق أية عمليات تتم على أحد الملفات أو المجلدات مباشرة على Drive Google؛ سواء كانت عمليات إضافة أو حذف.

## مشاركة الملفات باستخدام Drive Google

تهدف عملية مشاركة الملفات أو المجلدات إلى توجيه دعوات لآلخرين حتى يقوموا بتحميل الملفات أو االطالع عليها أو تعديلها، وللبدء بعملية مشاركة الملفات من خالل تطبيق أو مجلد Drive Google قم باتباع الخطوات التالية:

> .1 يتم **اختيار الملف أو المجلد المراد مشاركته** مع الأخرين بالنقر عليه بزر الفأرة الأيمن، وستظهر قائمة يتم من خاللها اختيار ، ثم يتم اختيار األمر المطلوب. "**مشاركة**"

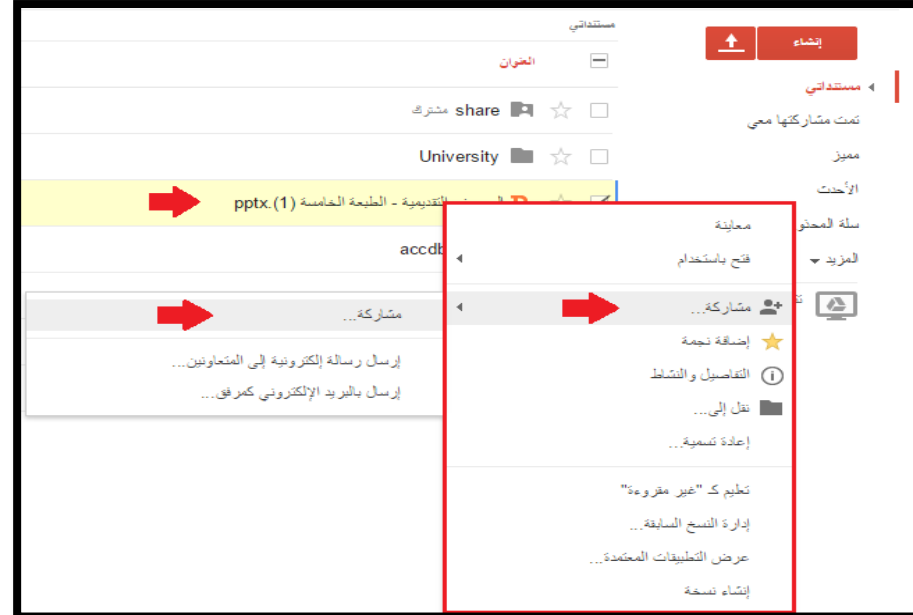

• أو من خالل تحديد الملف أو المجلد المطلوب، ثم النقر على أيقونة "**مشاركة**".

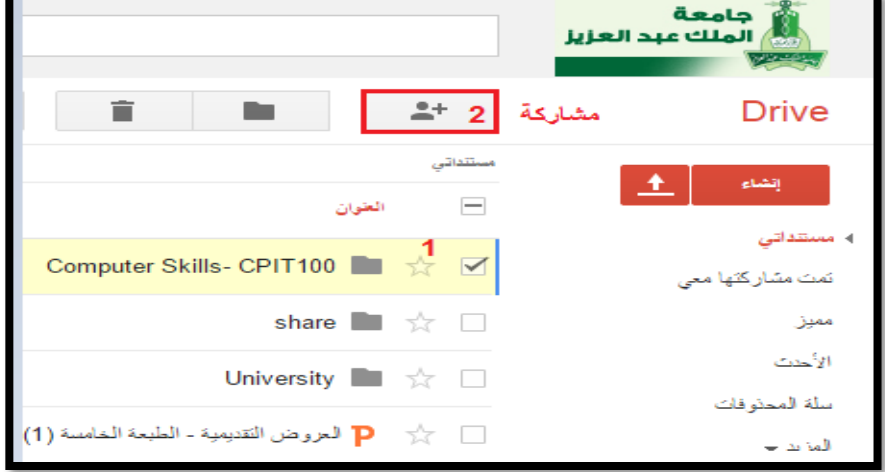

.2 ستظهر للمستخدم نافذة يتم من خاللها **إدخال عناوين األشخاص الذين ترغب بمشاركتهم**، ثم النقر على أمر "**تم**".

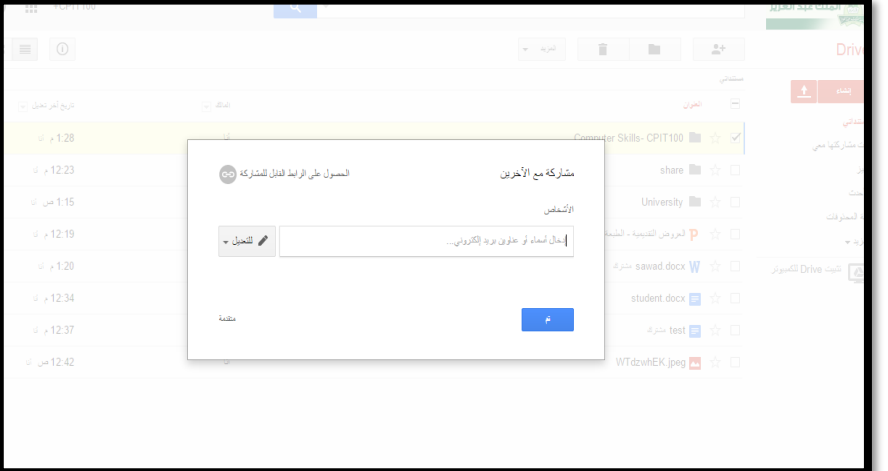

• بعد االنتهاء من عملية المشاركة سيظهر بجانب الملف أو المجلد: "**مشترك**"؛ إشارة إلى أن هذا العنصر قد تمت مشاركته مع شخص آخر.

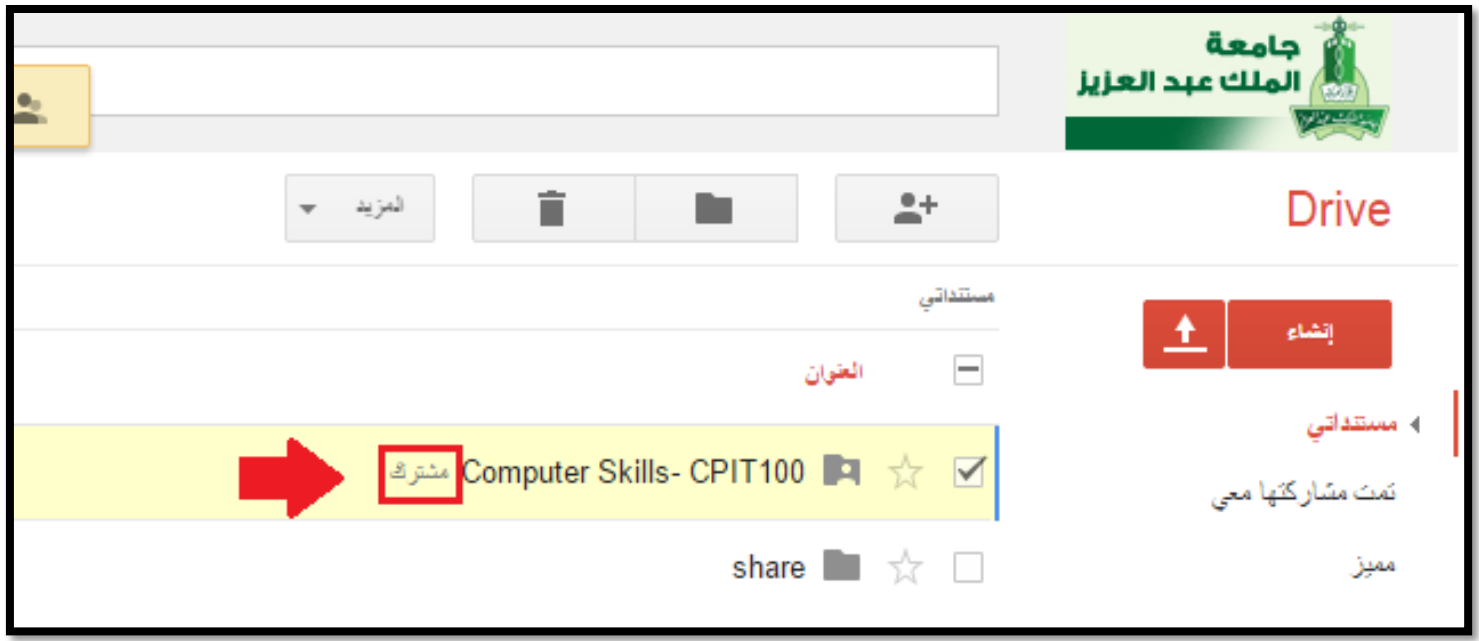

### خدمة التقويم وتنظيم المواعيد وإعداد اإلشعارات

دمة من شركة Google تتيح للمستخدم إمكانية **إظهار عدة تقويمات** في نفس الوقت، خدمة التقويم المقَّ باإلضافة إلى **إمكانية مشاركة مواعيد التقويم** مع عدة مستخدمين.

> للبدء باستخدام خدمة التقويم على حساب البريد الجامعي قم باتباع الخطوات التالية:

> .1 بعد الدخول لخدمة البريد اإللكتروني التابع لشركة Google قم بالنقر بزر الفأرة األيسر على أيقونة "التطبيقات" الموجودة في أعلى يسار الصفحة، ثم انقر على أيقونة "تقويم" من بين الخيارات.

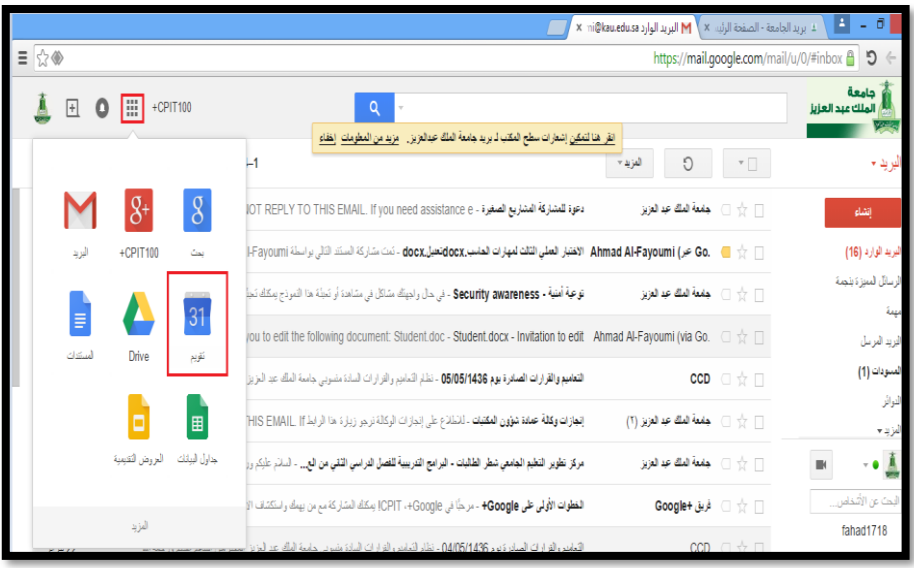

- .2 ستظهر للمستخدم **الواجهة الرئيسية للتقويم**.
- حيث إنها تشير ـمرتَّبَةً حسب الترقيم- إلى: ة∙ٌ أ
	- 1) أزرار التمرير الخاصة بالتقويم.
		- 2) خيارات عرض التقويم.
		- 3) المواعيد المسجلة في التقويم.
	- 4) التقويمات المتاحة والتي تم إضافتها.
		- 5) إنشاء موعد جديد.
- 6) البحث عن المواعيد المسجلة داخل التقويم.
- 8 27 26 25 24 23 22 تقاويسي تقاويم لغرى в  $v = 6$  $v = T$  $_{\rm s}=0$

2/24 +050

**Q** will give a

**O** E O E +CPIT100

7) اإلعدادات الخاصة بالتقويم ومزامنة التقويم مع أجهزة الجوال.

Google

**وإلنشاء موعد جديد** نتبع الخطوات الموضحة في الشكل. وهذه الخطوات يمكن توضيحها - مرّتَّبةً حسب الترقيم- كالآتي: ة<br>أ

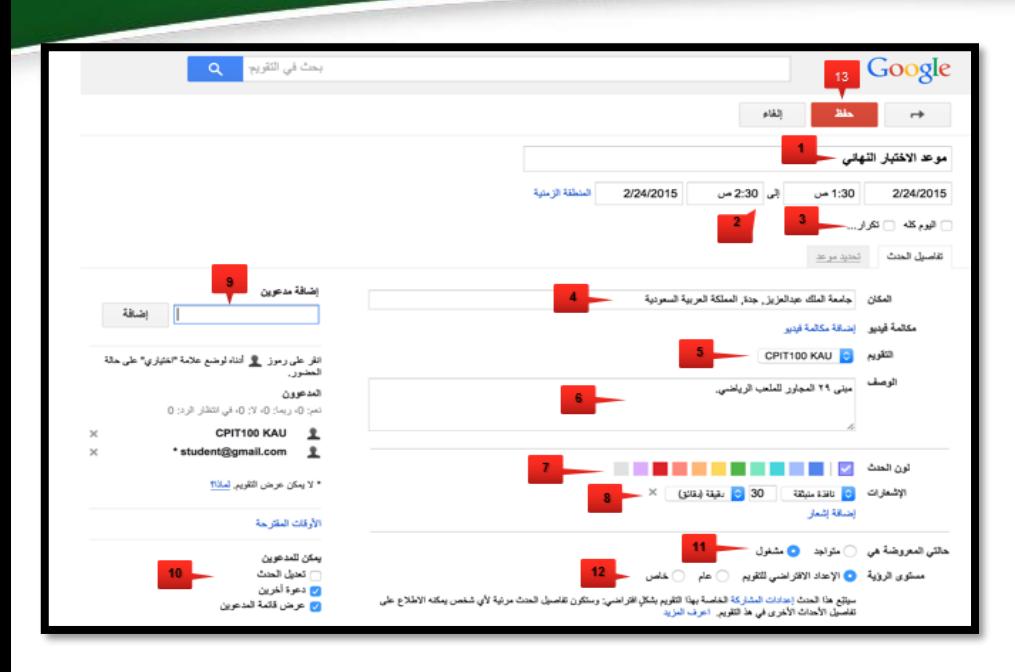

- 1) كتابة عنوان للموعد.
- 2) تحديد تاريخ ووقت بداية الموعد مع إمكانية تحديد وقت انتهائه.
- 3) تحديد ما إذا كان هذا الموعد سيظهر طوال اليوم دون تحديد وقت معين، أو إمكانية تكرار ظهور الموعد بحسب المدة الزمنية؛ سواء تم تكراره كل يوم في نفس االسبوع أو الشهر أو السنة.
	- 4) كتابة عنوان مكان الموعد بحيث يتيح لمستقبل الدعوة معرفة المكان من خالل خدمة Map Google.
	- 5) تحديد التقويم لتسجيل هذا الموعد، مع مالحظة إمكان إنشاء عدة تقويمات، وتحديد مكان تسجيل الموعد.

**جامعة الملك عبد العزيز UNIVERSITY ABDULAZIZ KING**

- 6( كتابة وصف للموعد.
- 7) اختيار اللون الذي سيظهر فيه الموعد من خالل التقويم.
	- ٨) تحديد زمن ظهور إشعارٍ للتذكير بالموعد
- ٩) إضافة المَدْعُوّين عبر إضافة بريدهم الإلكتروني؛ والذين سيتمكنون من معرفة هذا الموعد، مع إمكانية قبولهم الدعوة أو رفضها عند االستالم.
- 10( تحديد صالحيات المدعوين المتاحة لهم بخصوص هذا الموعد؛ بحيث يمكن للمدعوين تعديل خيارات الموعد ودعوة آخرين.
	- 11( إمكانية إظهار الحالة الخاصة للمدعوين عند إرسالك للدعوة.
	- 12( إمكانية إتاحة الدعوة وكامل التقويم للعامة، أو لقائمة خاصة.

13( حفظ الموعد للتقويم، وستظهر رسالة تنبيه بخصوص ما إذا كنت ترغب بإرسال الدعوات للمستلمين.

#### بعد االنتهاء من إنشاء الموعد ستظهر الصفحة التالية:

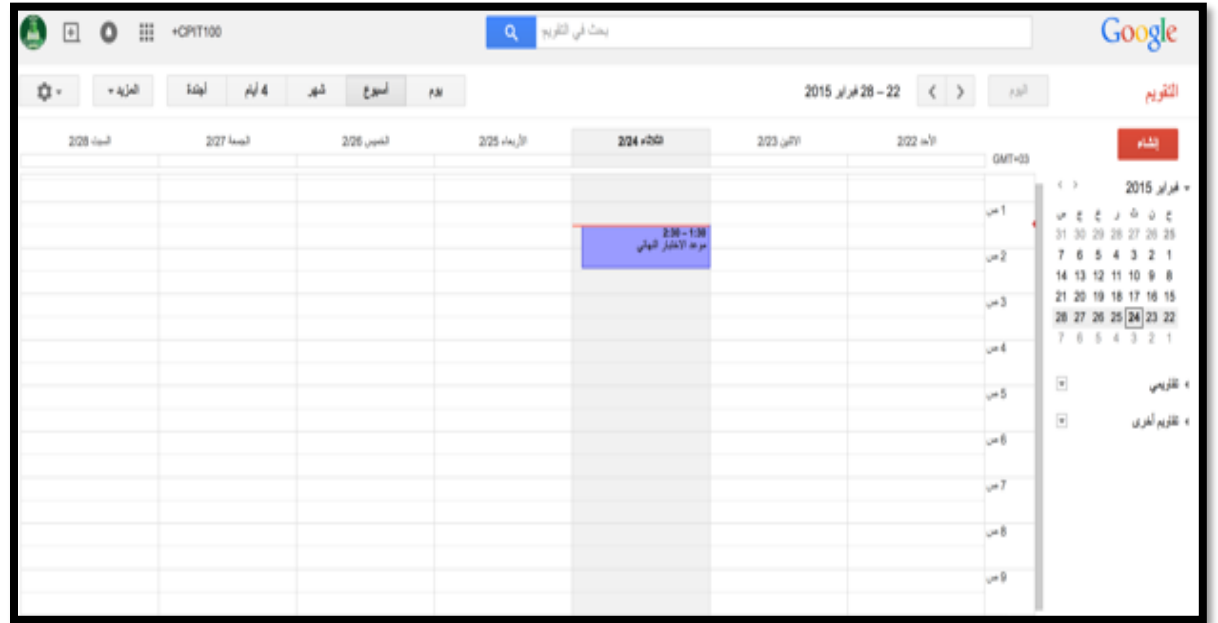

**جامعة الملك عبد العزيز UNIVERSITY ABDULAZIZ KING**

ربط البريد اإللكتروني الجامعي والتقويم مع الجوال الذكي

مع تطور تقنية المعلومات أصبح من الممكن ربط خدمة البريد اإللكتروني الجامعي والتقويم مع نظام iOS ونظام Android.

> ▪ **خطوات ربط البريد اإللكتروني والتقويم على نظام iOS:** .1 قم بتشغيل نظام IOS والضغط على أيقونة "**اإلعدادات**" الموجودة على النافذة الرئيسية.

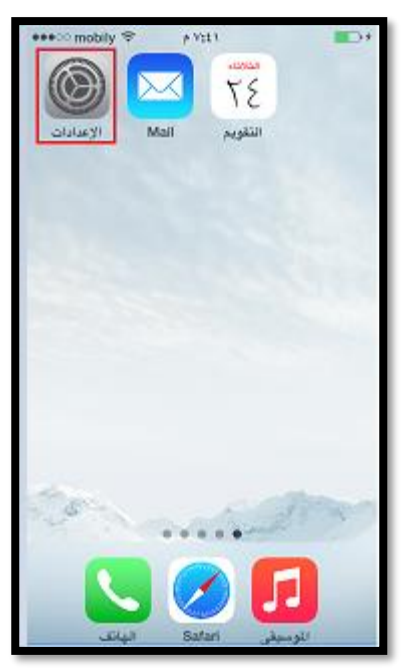

#### .2 من قائمة اإلعدادات اختر "**البريد، جهات االتصال، التقويمات**".

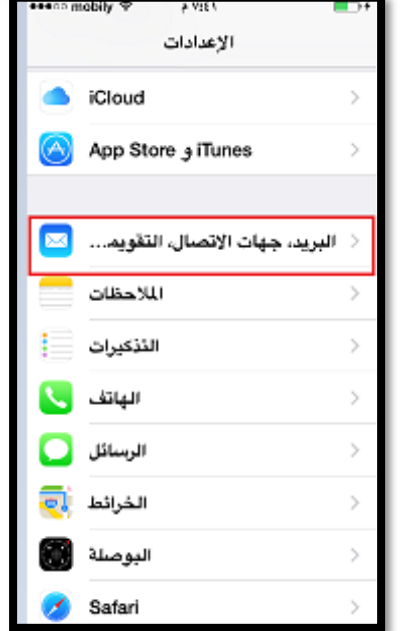

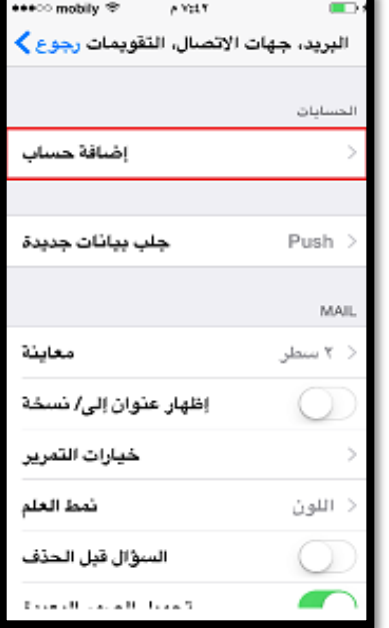

.3 من ضمن القائمة التي ستظهر لك، اختر "**إضافة حساب**" من مجموعة الحسابات.

**جامعة الملك عبد العزيز UNIVERSITY ABDULAZIZ KING**

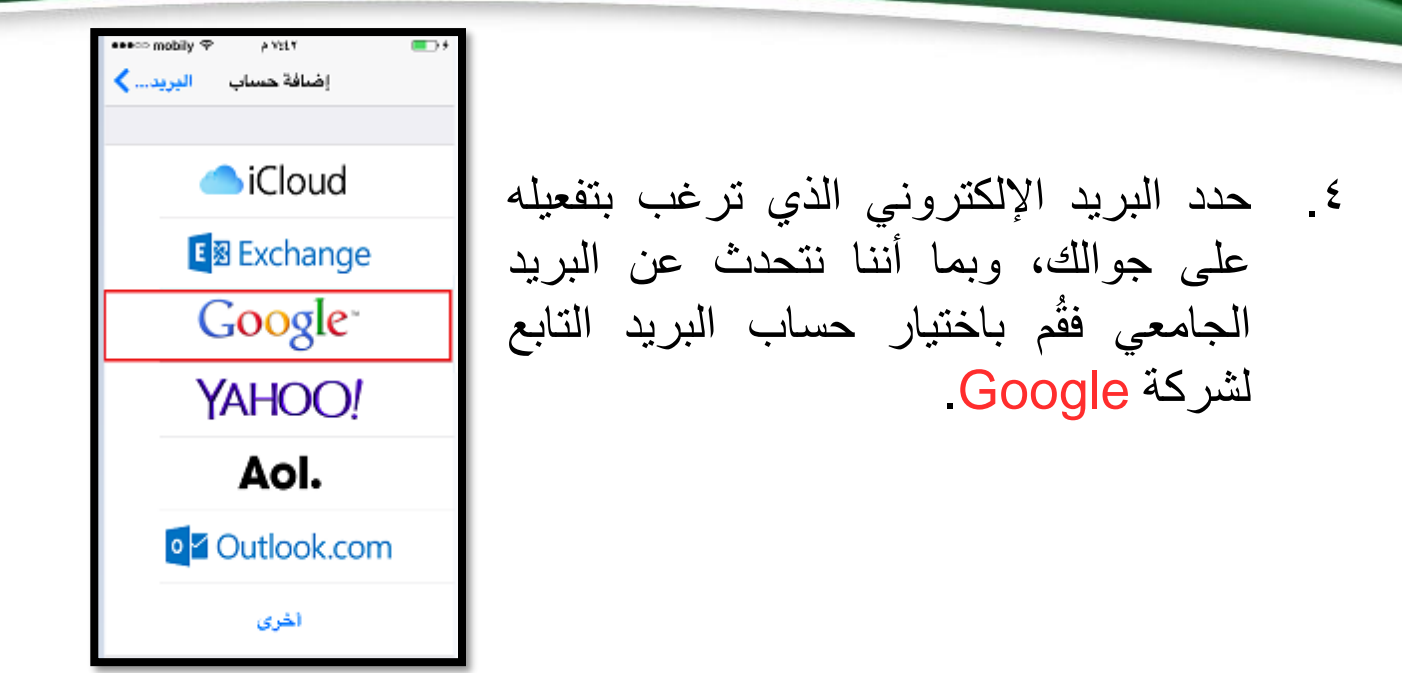

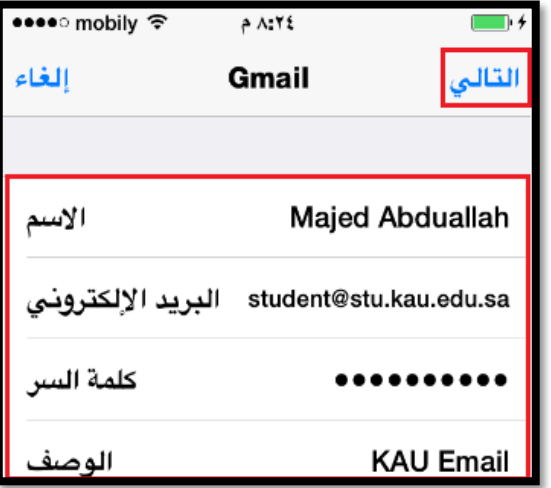

- .5 ستظهر نافذة جديدة يتم من خاللها **إدخال البيانات المطلوبة**، مثل االسم والبريد اإللكتروني وكلمة المرور والوصف.
- من الجدير بالذكر أن **االسم يكتب باللغة اإلنجليزية** على نظام iOS، والوصف يستخدم لتعريف الجهة التابع لها البريد اإللكتروني على سبيل المثال، ومن ثم يتم الضغط على "**التالي**".

.6 ستظهر نافذة جديدة، قم من خاللها بالنقر على **"حفظ"** علمًا بأن هذه النافذة تشير إلى أن البريد اإللكتروني تم ربطه مع الجوال، وتؤكد تفعيل البريد والتقويمات.

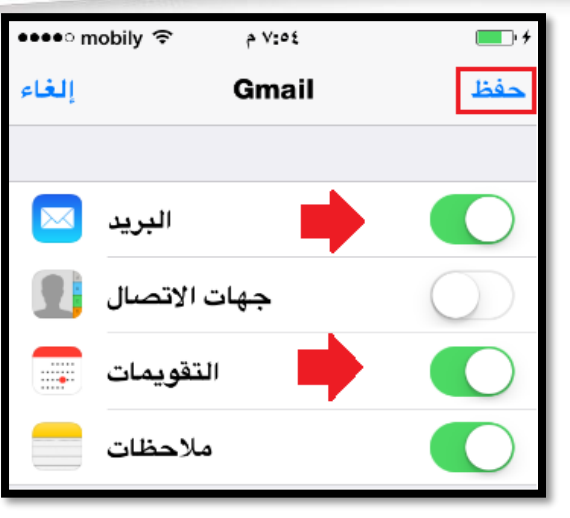

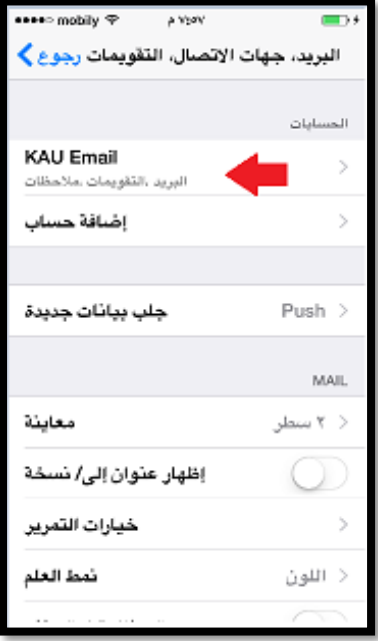

.7 بعد ذلك سيتم الرجوع لنافذة البريد وجهات االتصال والتقويمات موض حا فيها بأن **البريد اإللكتروني أصبح مرتب ًطا بالهاتف الجوال**.

.8 قم بالعودة إلى **النافذة الرئيسية لنظام iOS**، وستجد بأن أيقونة "**البريد**" ظهرت بها الرسائل غير المقروءة.

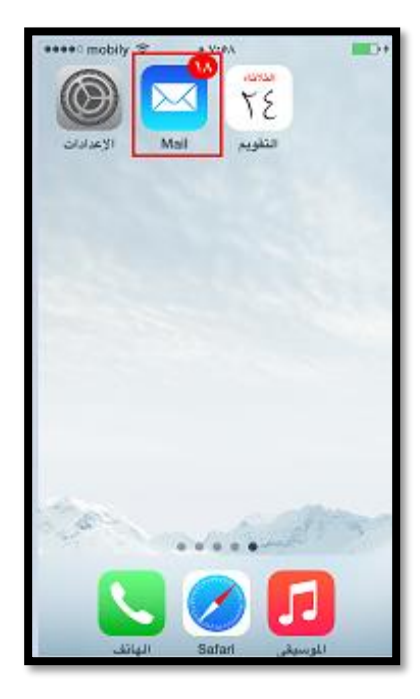

### **وسائل التواصل المستخدمة في التعلم والتعليم عبر الشبكة** : **يوتيوب )YouTube):** ▪ أوال  $\tilde{\phantom{a}}$

- استخدام يوتيوب في التعليم والتعلم يُعتبر وس**يلة مساعدة** يظهر أثرها الفاعل في البحث، وفي ر<br>پ العروض التعليمية، وال يمكن أن نجعله وسيلة تعليمية مستقلة.
- يوتيوب هو موقع ويب يسمح لمستخدميه برفع التسجيلات المرئية والصوتية مجانًا، ومشاهدتها.
	- يسمح موقع اليوتيوب لمستخدميه بتنزيل مقاطع الفيديو ومشاركتها والتعليق عليها وغير ذلك.
		- يحتوي على مقاطع األفالم، التلفزيون، الصوتيات والفيديو المنتج من قبل الهواة وغيرهم.
- يستخدم يوتيوب تقنية Flash Adobe لعرض األفالم؛ لذا تتطلب مشاهدة األفالم تحميل البرنامج المشغل لفلاش، وتقوم يوتيوب بتحويل الأفلام المرسلة إليها إلى امتداد flv أو فلاش فيديو.
	- يتيح يوتيوب ميزة الفيديوهات ذات الصلة.

- في الصورة المقابلة **مثال على مقاطع الفيديو المستخدمة على شبكة اليوتيوب في التعليم** والتي يتم من خاللها تقديم دروس معتمدة من وزارة التربية والتعليم لمساعدة طالب المرحلتين المتوسطة والثانوية.
- يستطيع المعلِّمون مشاركة مقاطع الفيديو المناسبة عبر البريد اإللكتروني، أو على وسائل التواصل االجتماعي، أو عبر المدونات الخاصة بهم على شبكة اإلنترنت.

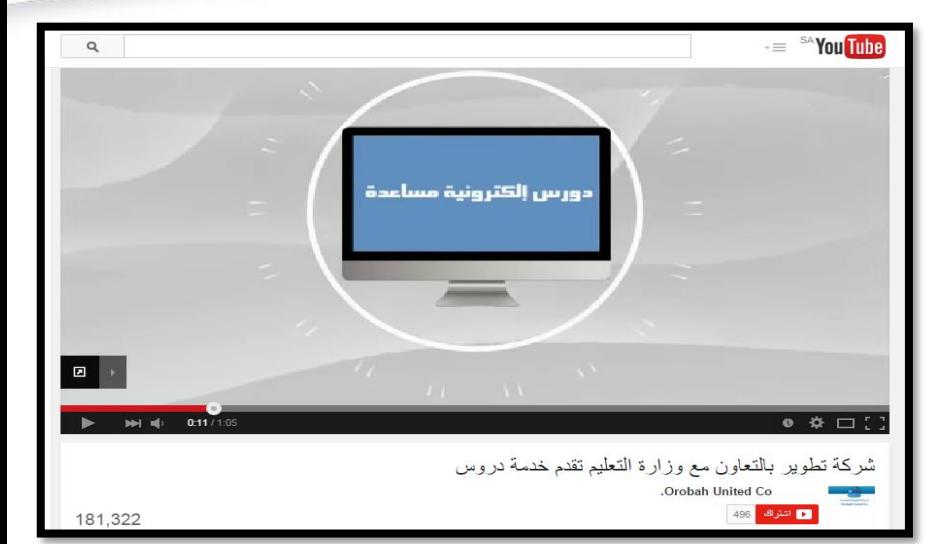

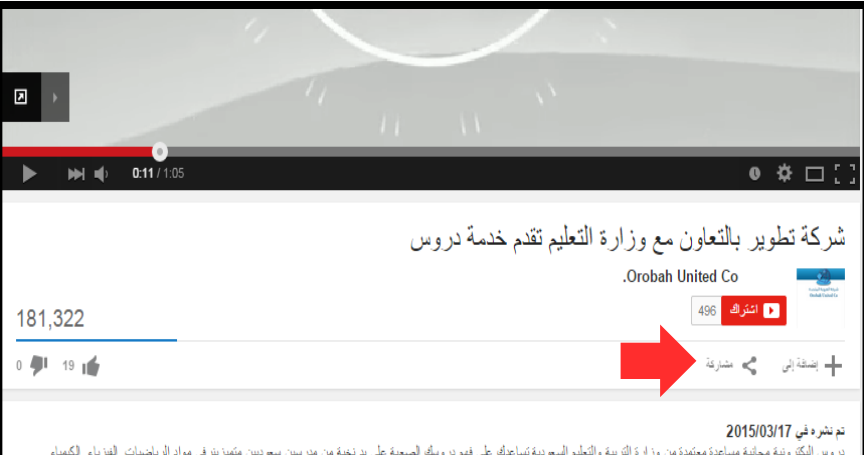

دروس اليكثرونية مجلنية مساعدة معتمدة من وزارة الثربية والتطيم المسودية تساعدك على المسلح في بدنخية من مدرسين سعوديين متميزينرفي مواد الرياضيات, الفيزياء, الكيمياء وغيرها من مواد المرحلة المتوسطة والثانوية ... لمزيد من التفاصيل زوروا موقعنا https://vcr.tatweer.edu.sa/

• ويمكن للمعلِّمين تضمين مقاطع الفيديو في مدوناتهم أو مواقع مدرسية أو جامعية؛ وذلك بالنقر على "**تضمين**" )Embed )ثم نسخ الكود الذي سيظهر.

• ويمكن إزالة عالمة تشغيل خيار: "**إظهار مقاطع الفيديو المقترحة عند انتهاء الفيديو**"؛ وذلك لتعطيل مشاهدة أشرطة فيديو مقترحة من اليوتيوب قد ال تكون مناسبة للطالب.

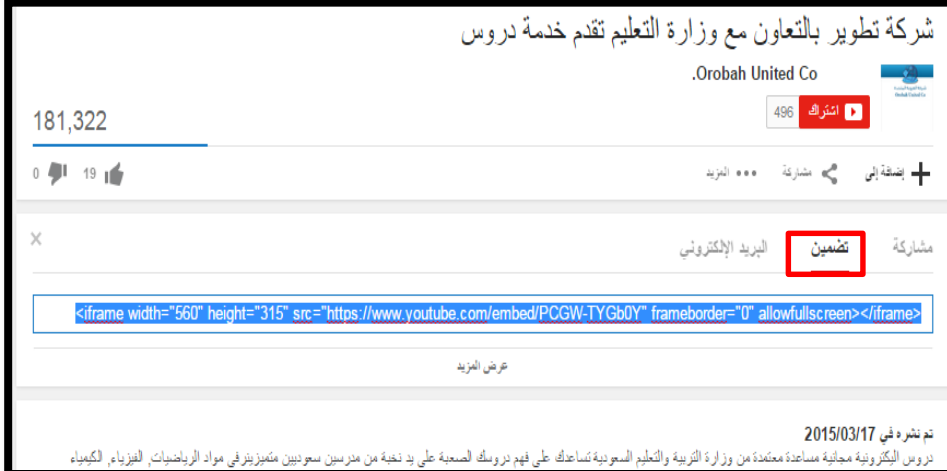

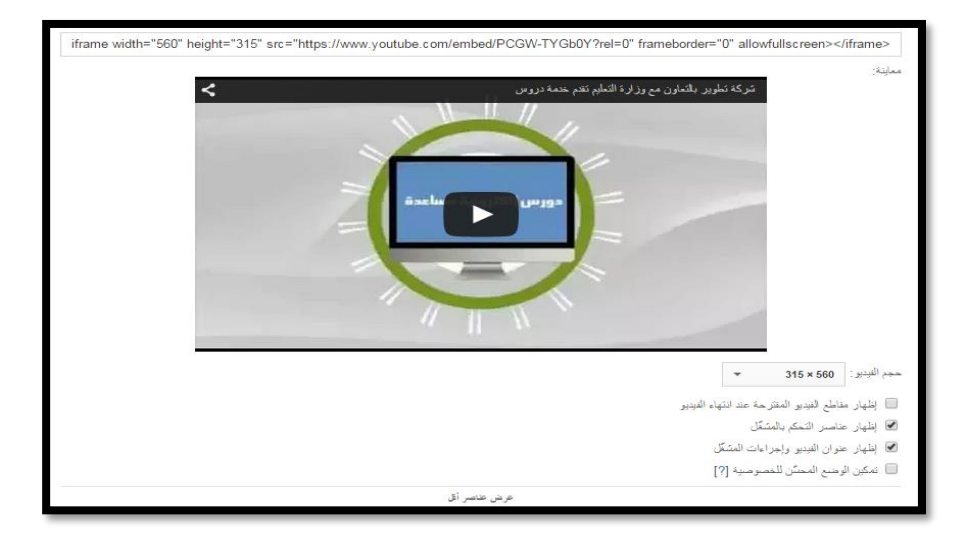
- يتميز يوتيوب بتوفير خدمة تحوي أشرطة فيديو تعليمية خُصِّصَت للطلاب والمعلمين والمؤسسات التعليمية، هي **خدمة بوابة القسم التعليمي ليوتيوب** (Edu Youtube)، وبوابة يوتيوب للمدارس )Schools for Youtube)، واللتان يمكن االشتراك فيهما لمتابعة الجديد من المقاطع التعليمية في بيئة تعليمية آمنة يمكن التحكم فيها.
- الملفات المرسلة ليوتيوب يجب أن ال يزيد طولها عن خمس عشرة دقيقة للمستخدمين الجدد، وأن لا يزيد حجمها عن ١ جيجابايت (جيجا بايت واحد).
- يمكن رفع الملفات ذات االمتدادات: WMV ، وAVI ، و MOV، وMPEG ، و4MP ، و 3GP، علمًا أنه يمكن رفع الأفلام ذات الامتداد 3GP من المهاتف الجوال مباشرة عن طريق الموقع الخاص بالهواتف وهو "m.youtube.com"، وأما الملفات الصوتية التي يتم رفعها على يوتيوب فتكون بصيغة 3MP.

## : **جو ِجل بلَس )**Plus Google**):** ▪ ثانيا

- هي شبكة اجتماعية أنشأتها شركة Google تتميز بأنها تربط المشاركات والمقاالت المختلفة الخاصة بها بمحرك البحث.
	- ُتيح للمستخدمين متابعة المحتوى والتعليق عليه ومشاركته. ي
	- تتميز بسهولة البحث عن موضوع ما في التدوينات أو المنتديات الخاصة بها. Ş
	- من الميزات التي يتحلى بها أنه مجاني، ويوفر للمستخدم إمكانية إجراء محادثات فورية.
		- يُحفِّز على تنمية مهارات التعلُّم الجماعي والتعاوني. و<br>پ
		- بعض المتخصصين يعتقد بأنها البديل القادم ألنظمة إدارة التعلم اإللكترونية.
- يصلح بأن يكون وسيطا بين المعلمين واإلدارات التعليمية إلرسال اللوائح والتعميمات وما يستجد من أنظمة تعليمية، وهي كذلك وسيلة للتواصل المشترك بين المعلمين وأولياء أمور الطالب.
- قدمت جوجل بلس حديثا خدمة "**جوجل هانج آوتس**" )Hangouts Google).
	- ✓ هي خدمة للتواصل عبر اإلنترنت تضم المحادثة الفورية والتواصل عبر الفيديو.
- ✓ يمكن لعشرة أشخاص أن يتواصلوا فيما بينهم بالصوت والصورة والكتابة عن طريق مكالمات فيديو.
- ✓ يستطيع عدد غير محدود من المتابعين مشاهدة الحوار في الوقت الفعلي والتفاعل معه أي ضا من خالل التعليقات، وبذلك يتحول المتابعون إلى شركاء في الحوار أيضا .
- ✓ كما يوفر جوجل هانج آوتس إمكانية جدولة وتسجيل اللقاءات الحية لتعزيز ودعم عمليات التعلم.
	- ✓ يتيح مزامنة نشر الفصول واللقاءات على موقع اليوتيوب.

# من أهم مميزات جوجل بلس (Google Plus):

• **خاصية الدوائر )circles)**، وهي بديل عن الفصول االفتراضية في نظم إدارة التعلم الإلكتروني؛ حيث يمكن للمعلِّم إضافة الطلاب كمجموعات حسب تصنيف معين والتفاعل معهم وتكوين مجموعات للمناقشة.

• **خاصية المحادثات الجماعية )Huddle)**، وهي بديل عن غرف الدردشة الكتابية؛ حيث تتيح لمجموعة من الطالب محادثة كتابية في الوقت نفسه.

• **خاصية (Stream)**، وهي بديل عن منتديات النقاش؛ بحيث يمكن للمعلِّم أو الطالب كتابة سؤال أو تعليق، أو مشاركة مقاطع فيديو أو صور أو روابط جديدة مع جميع المضافين في دائرته بمجرد وضعها في صفحته الرئيسية.

• **خاصية )Hangouts)،** وتأتي تتويجا لهذه المميزات بتوفير محادثة حية بين الطالب والمعلمين عبر مكالمات الفيديو، والتي توفر لهم التواصل بالصوت والصورة والكتابة، وتسمح بمشاركتهم الملفات والتعديل عليها جماعياً.

# نهاية الفصل األول

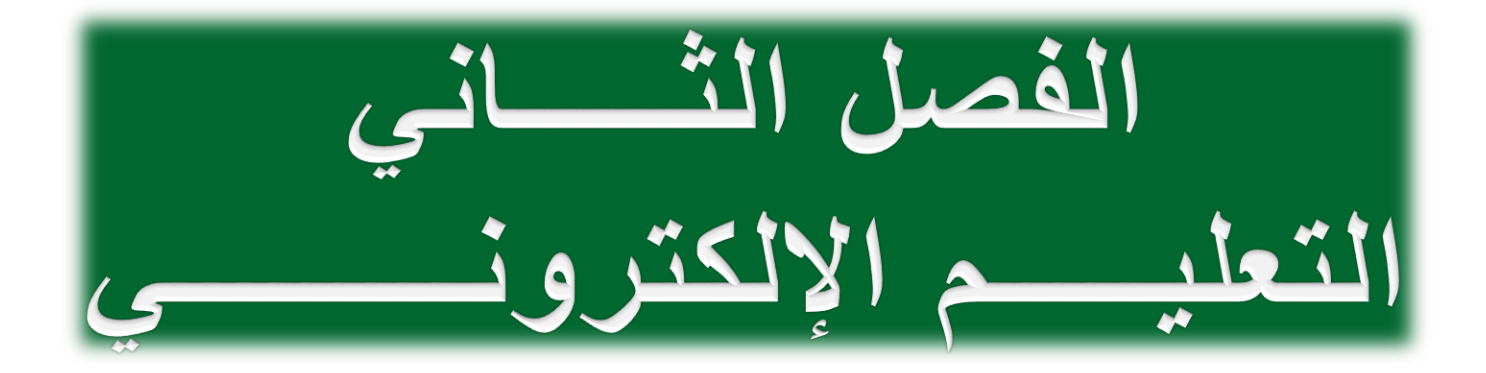

# التعليم الإلكتروني (E-learning)

- إن مفهوم التعليم هو من أكثر المفاهيم التي تأثرت تأثرًا كبيرًا بالتطور الحادث  $\overline{\phantom{a}}$ في تقنية المعلومات واالتصاالت؛ حيث برزت **مجموعة كبيرة من المصطلحات الخاصة بالتعليم اإللكتروني منها**:
	- التعليم عبر الشبكة (online education)
	- التعلم مدى الحياة (long life learning)
		- التعليم الرقمي (digital education)

▪ **تعريف التعليم اإللكتروني:**

التعليم الإلكتروني (E-learning) هو استخدام وسائط التقنية الإلكترونية الحديثة بجميع أنواعها في إيصال المعلومة للمتعلم بأقصر وقت، وأقل جهد، وأكبر فائدة.

- **ومن أنواع وسائط التقنية اإللكترونية:** الحاسوب وشبكاته، ووسائطه المتعددة من صوت وصورة ونصوص ورسومات، وآليات بحث ومكتبات إلكترونية، وكذلك بوابات اإلنترنت.
- **وبعبارة أخرى،** فالتعليم اإللكتروني هو التعليم أو التدريب الذي يتم تقديمه وإدارته باستخدام تقنيات التعلم، والذي يمكن بثه محليًا أو نقله من موضعه في حرم مؤسسة تعليمية إلى أماكن متفرقة جغرافيًا، ويهدف إلى جذب طلابٍ لا يستطيعون الاستمرار في برنامج تعليمي تقليدي تحت الظروف العادية.

أهداف التعليم اإللكتروني

- سد النقص في عدد أعضاء هيئة التدريس والمدربين المؤهلين في بعض المجاالت، كما يعمل على تالفي ضعف اإلمكانيات.
- جعل التدريب أكثر مرونة وتحريره من القيود المعقدة ودون وجود عوائق زمانية ومكانية تضطر الطالب للسفر.
	- تحقيق العدالة في فرص التدريب، وجعل التدريب حقًا مشروعًا للجميع. ّءُ<br>ک
- اإلسهام في رفع المستوى الثقافي والعلمي واالجتماعي لدى أفراد المجتمع.
- خفض كلفة التدريب، وجعله في متناول كل فرد من أفراد المجتمع بما يتناسب وقدراته، ويتماشى مع استعداداته.
	- العمل على التدريب والتعليم المستمر.
- العمل على توفير مصادر تعليمية متنوعة ومتعددة مما يساعد على تقليل الفروق الفردية بين المتدربين، وذلك من خالل دعم المؤسسات بوسائط وتقنيات تعليم متنوعة وتفاعلية.

# مزايا التعليم الإلكتروني

- تجاوز قيود الزمان والمكان في العملية التعليمية.
- توسيع فرص القبول في التعليم العالي بتجاوز عقبات محدودية مقاعد الدراسة.
- إتاحة الفرصة للمتعلمين للتفاعل الفوري إلكترونيا فيما بينهم من جهة وبينهم وبين المعلم من جهة أخرى من رسائل البريد اإللكتروني ومجموعات النقاش وغرف الحوار و نحوها.
- نشر ثقافة التعلم والتدرب الذاتيين في المجتمع، والتي تمكِّن من تحسين وتنمية قدرات المتعلمين والمتدربين بأقل تكلفة وبأقل مجهود ممكن.
	- سهولة الوصول إلى المعلِّم إلكترونياً حتى خارج أوقات العمل الرسمية. أ
- تخفيض األعباء اإلدارية للمقررات الدراسية من خالل استغالل الوسائل والأدوات الإلكترونية في إيصال المعلومات والواجبات للمتعلمين وتقييم أدائهم.
	- استخدام أساليب متنوعة ومختلفة أكثر دقة وعدالة في تقييم أداء المتعلمين.
- تمكين الطالب من تلقي المادة العلمية باألسلوب الذي يتناسب مع قدراته من خالل الطريقة المرئية أو المسموعة أو المقروءة و نحوها.
- توفير رصيد ضخم ومتجدد من المحتوى العلمي والاختبارات لكل مقرر يمكِّن من تطويره وتحسين وزيادة فعالية طرق تدريسه.
	- عدم االعتماد على الحضور الفعلي.

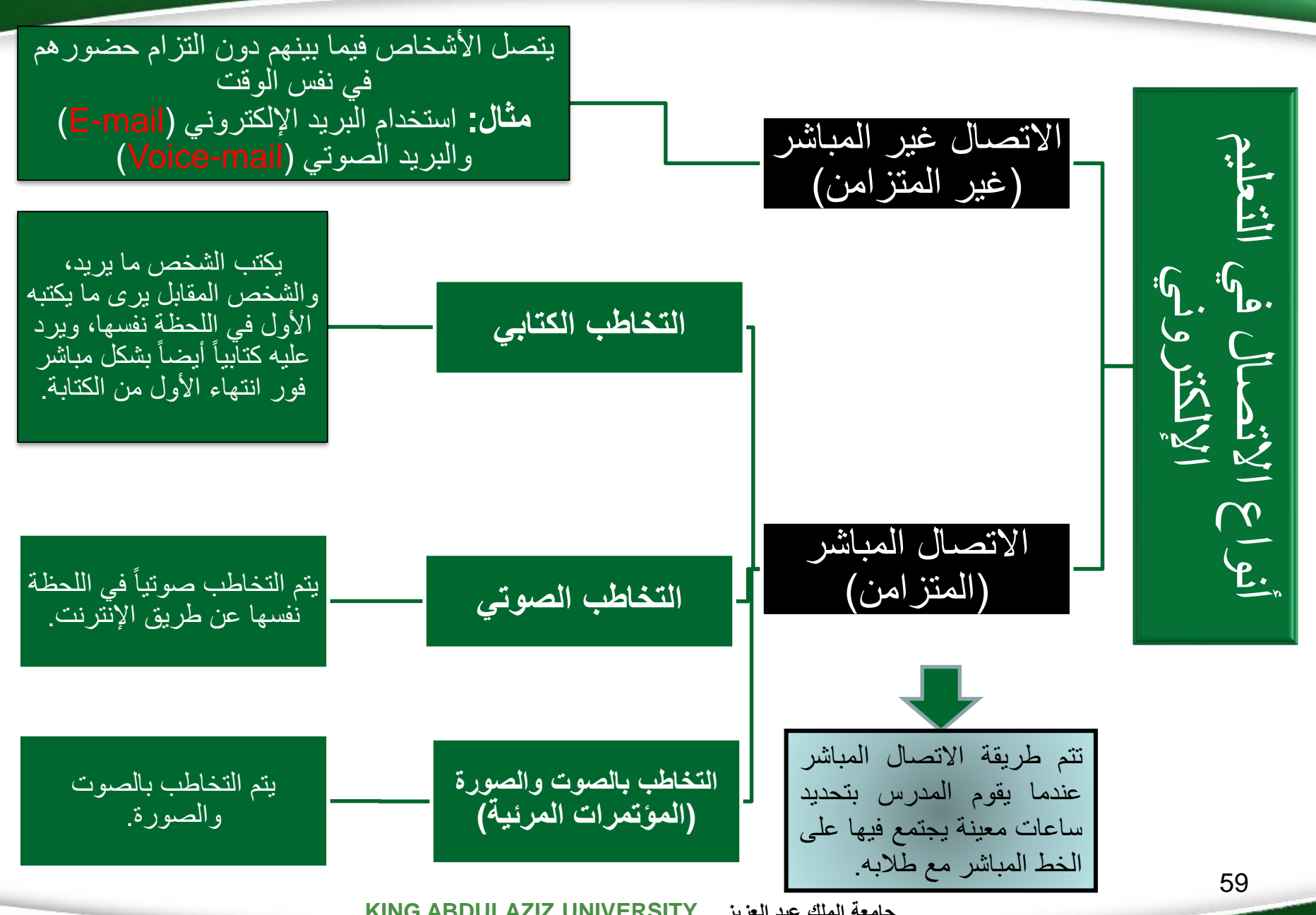

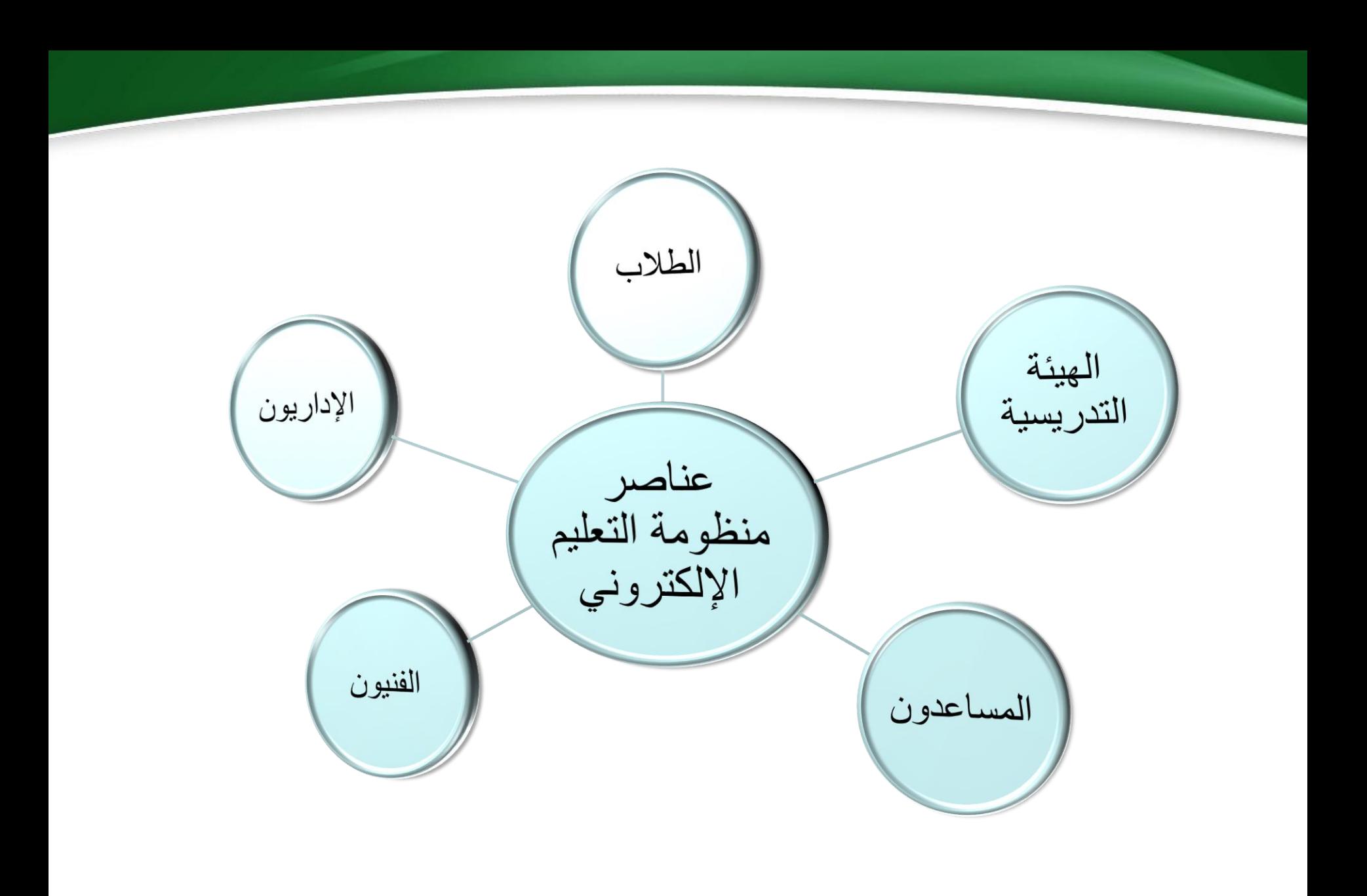

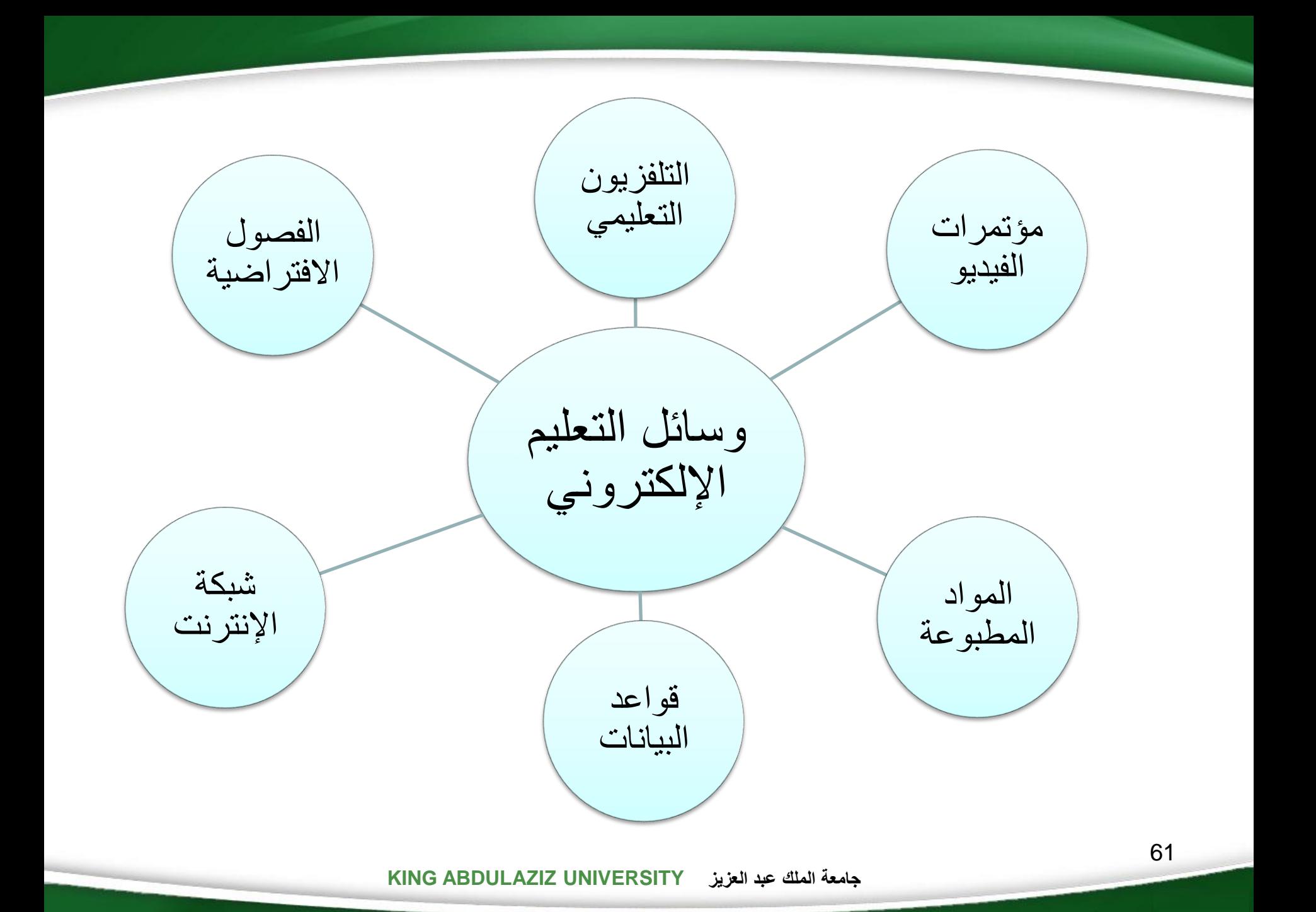

- **التلفزيون التعليمي**:
- يُعتبر وسيلة مألوفة وشائعة لدى أغلبية البشر.
- يجمع التلفزيون بين كل من األصوات والحركة والمرئيات، ويساعد على توضيح المفاهيم المعقدة والمجردة.
- يربط الجوانب النظرية بالجوانب التطبيقية والعملية والعروض التوضيحية والزيارات الميدانية بما يزيد من فاعلية البرامج التعليمية المقدمة.
- يعتبر وسيلة سمعية بصرية فعالة تنقل إلى الطالب بيئات جديدة غير تقليدية مثل ) سطح القمر الكواكب – الدول الاجنبية ).
	- يساعد في التقاط األحداث وعرضها أثناء حدوثها.
		- يتسم بإتاحة تلخيص المفاهيم ومراجعتها.
- يعاب على التلفزيون التعليمي كونه وسيلة اتصـال من طرفٍ واحدٍ؛ بحيث لا يتاح للطـالب أن يسأل ولا أن يناقش، كما يؤ َخذ عليه عدم مراعاة الفروق الفردية بين الطالب.

▪ **مؤتمرات الفيديو**:

- يسمح باالتصال المرئي في الوقت الحقيقي بين الطالب والمعلم.
- إمكانية مساندة استخدام وسائل تكنولوجية أخرى متعددة، مثل السبورة والوثائق الخطية والفيديو.
	- إمكانية الربط بين الخبراء الموجودين في مواقع جغرافية متفرقة.
- توفير تغذية راجعة فورية )feedback )للطالب بالتواصل المباشر مع المعلم والطلاب الأخرين.
- على الرغم من هذه المزايا إلا أنها تتطلب أجهزة عالية التكلفة، إلى جانب بذل مزيدٍ من الجهد من طرف المعلِّم حتى لا يبتعد الطلاب عن الاتصـال المباشر.
- **المواد المطبوعة**:
- تُعتبَر مكوناً أساسياً لبرامج التعليم الإلكتروني رغم التطورات التقنية الحديثة للتعليم  $\ddot{\cdot}$ اإللكتروني.
- يمكن تزويد الطالب بالمواد المطبوعة مباشرة أو تحمليها إلكترونيا ، ثم تحويلها إلى شكل مطبوع.
	- تمتاز بسهولة العرض وتلقائية وسهولة االستخدام.
	- من أمثلة المواد المطبوعة: الكتب الدراسية، التي تشتمل على محتوى المقررات.
		- **قواعد البيانات**:
	- هي مجموعة من السجالت المرتبة والمنظمة بطريقة يسهل معها استرجاعها بشكل فعال.
		- عادة يكون لكل قاعدة حدود تغطية معينة سواء كانت موضوعية أو زمنية أو شكلية.
			- من أمثلتها: قواعد البيانات التي تشتمل على ملخصات للكتب والدوريات.

#### ▪ **شبكة اإلنترنت**:

- تسهم شبكة اإلنترنت في تعزيز وتحسين التعليم اإللكتروني من خالل استخدام البريد اإللكتروني )mail-E )الذي يسمح بتبادل الرسائل والمعلومات.
- يمكن من خالل شبكة اإلنترنت تقديم التغذية الراجعة )feedback )من قبل الطالب، وكذلك إنشاء السبورة البيضاء (white board) التي تشجع على التفاعلية بين الطلاب.
- إمكانية إنشاء صفحة ويب أو موقع للفصل االفتراضي، ويتضمن الموقع المعلومات المختلفة عن الفصل، مثل المقررات المدرسية المقدمة، والتمارين والواجبات والمراجع، ونبذة عن المدرس المساعد.

#### ▪ **الفصول االفتراضية:**

الفصول االفتراضية هي فصول شبيهة بالفصول التقليدية من حيث وجود المعلم والطالب، ولكنها تُقَام على الشبكة العالمية حيث ال تتقيد بزمان أو مكان، وعن طريقها يتم استخدام بيئات تعليمية افتراضية بحيث يستطيع الطلبة التجمع بواسطة الشبكات للمشاركة في حاالت تعلم تعاونية.

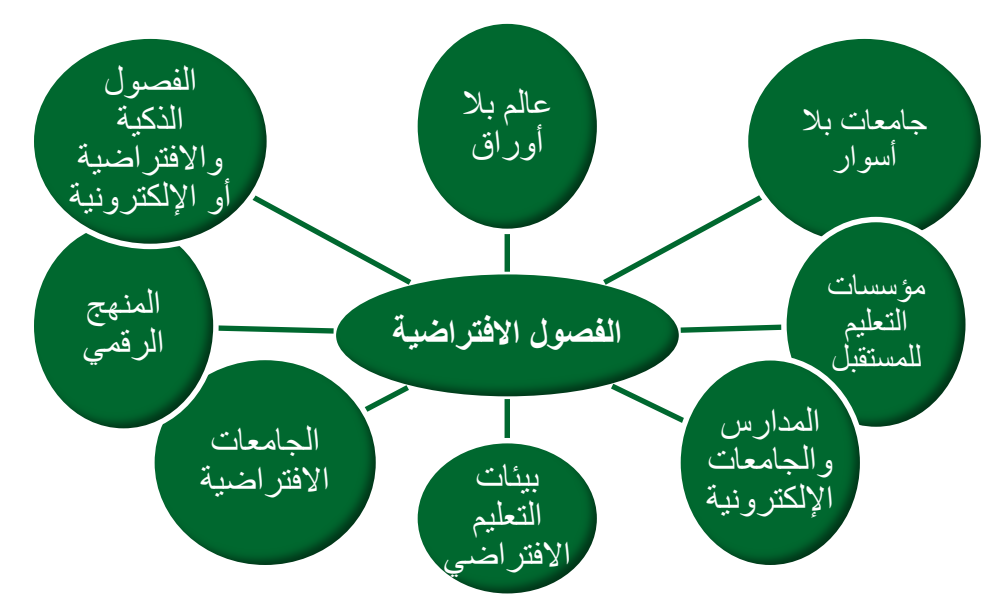

# أنظمة إدارة التعليم اإللكتروني

أنواع أنظمة إدارة التعليم وخصائصها <u>(LMS ،LCMS)</u>

- **نظام إدارة التعليم LMS:**
- .)Learning Management System( لعبارة اختصار هو LMS •
- نظام إدارة التعليم. وهو برنامج صمم للمساعدة في إدارة ومتابعة وتقييم التدريب والتعليم اإللكتروني وجميع أنشطة التعلم في المنشآت.
- إن LMS ال يركز كثيرا على المحتوى، ال من حيث تكوينه وال إعادة استخدامه، وال حتى من حيث تطوير المحتوى.

❖ **نظام إدارة المحتوى التعليمي LCMS:**

- Learning Content Management ( لعبارة اختصار هو **LCMS** .)System
	- يركز LCMS على المحتوى التعليمي.
- يمنح المؤلفين والمصممين التعليميين ومختصي المواد، القدرة على إنشاء وتطوير وتعديل المحتوى التعليمي بشكل أكثر فاعلية. ويكون ذلك بوضع مستودع )repository )يحوي العناصر التعليمية للمحتوى العلمي، بحيث يسهل التحكم فيها وتجمعيها وتوزيعها وإعادة استخدامها بما يناسب العملية التدريسية من مدرب ومتدرب ومصمم تعليمي وخبير.

## ➢أمثلة ألنظمة إدارة التعلم اإللكترونية التجارية

- نظام "ويب سي تي" إلدارة التعليم اإللكتروني )WebCT).
- نظام "بلاك بورد" لإدارة التعليم الإلكتروني (Blackboard Academic Suite).
	- نظام "تدارس" إلدارة التعليم اإللكتروني.
		- نظام "مجد" إلدارة التعليم اإللكتروني.

### ➢أمثلة ألنظمة إدارة التعلم اإللكترونية مفتوحة المصدر

- نظام مودل إلدارة التعلم اإللكتروني )1.5.2MOODLE).
	- نظام دوكيوز إلدارة التعلم اإللكتروني )DOKEOS).
		- نظام اتوتر إلدارة التعلم اإللكتروني )ATUTOR).

أهمية المعيارية في التعليم اإللكتروني ■ للمعيارية في التعليم الإلكتروني أهمية كبيرة في إنتاج تعليم إلكتروني متميز.

- كلمة "سكورم" )SCORM )هي اختصار للعبارة من اللغة االنجليزية النموذج ):وتعني) Sharable Content Object Referent Model المرجعي لمكونات المحتوى القابل للمشاركة).
- **سكورم** )SCORM )وهي عدة معايير ومواصفات تح ِّسن من مستوى التعليم الإلكتروني وتجعله متاحاً للجميع بأعلى جودة وكفاءة مع توفير الوقت والمال.
- **من الميزات المهمة لمعايير سكورم** أنها تعتمد على تجزئة المحتوى الرقمي التعليمي الذي تم تصميمه إلى مكوناته األصلية، وجعلها قابلة للتشارك من خالل التجميع والتكوين وفق متطلبات العملية التعليمية.
- يمكن القول بأنَّ نموذج سكورم (SCORM) هو حلقة الوصل التي تربط بين نظام إدارة التعلم (LMS) والمحتوى التعليمي.
- يتألف المحتوى الرقمي التعليمي الذي يمكن مشاركتُه طبقاً لمعايير سكورم من: ر<br>-نصوص مكتوبة، ورسوم لإليضاح، وصور، وصوتيات، وخرائط، ورسوم متحركة، وفيديو.
- تس ّهل )SCORM )إمكانية نشر المحتوى على أية بيئة لنظام إدارة التعلم )LMS)، وتتيح استخدام المحتوى عدة مرات وبأشكال متعددة إلنتاج محتوى جديد، كما تسمح بمتابعة أداء المتعلم وتحسن مستواه التعليمي.

# معايير الجودة في التعليم اإللكتروني يمكن إجمال معايير جودة التعليم الإلكتروني -وفقاً لبعض الدراسات- إلى سبعة محاور رئيسة:

- ا . دعم المعلم (Tutor Support).
- .)Cooperation and Communication in the Course( بالمقرر واالتصال التعاون .2 .3 التكنولوجيا )Technology).
	- .4 التكاليف والتوقعات والقيمة )Value -Expectations -Costs).
		- .)Information and Transparency( والشفافية المعلومات .5
			- ٦. هيكل المقرر (Course Structure).
				- .7 فن التعليم )Didactics).

# التعليم الإلكتروني الموائم (Adaptive E-learning)

- هو التعليم اإللكتروني الذي يلبي االحتياجات الفردية لكل طالب ويتكيف مع ميوله في التعلم.
	- كل طالب يتميز عن اآلخر بخصائص شخصية تجعله يتبع نمط تعلم مستقل.
- لا يقتصر في تركيزه على المحتوى والعملية التعليمية نفسها، بل توجه طبقاً لنظريات التعلم الحديثة إلى التركيز على التعاونية المتكيفة مع احتياجات الطالب وميوله (المواءمة).
	- **آليات تحقيق المواءمة المنشودة في التعليم هي:**
- **المواءمة في تقديم المحتوى التعليمي**: أن يكون المحتوى التعليمي متناسبا مع االحتياجات الفردية للطالب في أي وقت.
- **المواءمة في تقديم المناشط التربوية**: أن تكون األنشطة التعليمية متناسبة مع االحتياجات الفردية للطالب.
- **المواعمة في دعم التواصل**: كتحديد أيٍّ من أقرانه المتعلمين يكون مناسباً لمساعدة الطالب نفسه والتواصل معه.
	- **المواءمة في التقويم**: كتحديد أي أساليب التقويم هي األمثل في حالة الطالب نفسه.
	- **المواءمة في دعم حل المسائل**: تقديم التغذية الراجعة المالئمة للطالب نفسه في حل المسائل.

# نظام إدارة التعلم اإللكتروني بالك بورد (Blackboard)

- نظام بالك بورد )Blackboard )هو أحد نظم إدارة التعلم اإللكتروني المتكاملة.
	- يقوم بإدارة العملية التعليمية بطريقة تزامنية وغير متزامنة.
- يتيح بيئة تعلم آمنة يقدم المعلمون فيها مقرراتهم ومحاضراتهم من خالل إضافة الوسائط المتعددة )نص، صور، صوت، فيديو، رسوم(.
- يجتمع فيها المتعلمون ليتصفحوا المحتوى حكلٌ بحسب حاجته- ويتواصلون فيما بينهم عبر أدوات الاتصال المتعددة (البريد الإلكتروني والمنتديات).

# مميزات نظام إدارة التعلم اإللكتروني البالك بورد (Blackboard)

- ✓ تقديم المادة العلمية ) المنهج ( للطالب عن طريق اإلنترنت.
- ✓ تقديم أدوات تواصل متعددة ليتواصل الطالب مع عضو هيئة التدريس أو مع الطالب اآلخرين.
- ✓ تخفيف العبء على المعلم من المراجعات والتصحيح ورصد الدرجات، وإتاحة الفرصة للتفرغ لمهام التعليم والتدريس.
	- ✓ السهولة في تصفح المحتوى التعليمي بطرق مختلفة باستخدام الوسائط المتعددة.
		- √ توفير الأمان من خلال بيئة آمنة لإجراء التجارب الخطيرة، والمحاكاة.
			- ✓ إصدار التقارير لمتابعة كافة المستجدات دون عبء إداري.
		- ✓ تقديم أدوات لتقييم الطالب وتحديد مستوياتهم ومدى تقدمهم التحصيلي.
		- ✓ توزيع الواجبات واستطالعات الرأي، واستالم اإلجابات والتعليقات عليها.
			- ✓ تقديم التغذية الراجعة والتعزيز الفوري وغير الفوري للطالب.

# الدخول إلى النظام

يمكن الدخول إلى نظام إدارة التعلم اإللكتروني Blackboard عن طريق تنفيذ إحدى الخطوات التالية:

.1 كتابة رابط الدخول مباشرة في شريط عنوان متصفح اإلنترنت الخاص بك، وهو كالتالي: http://lms.kau.edu.sa/

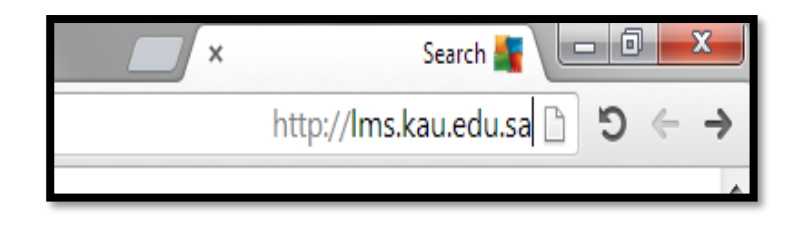

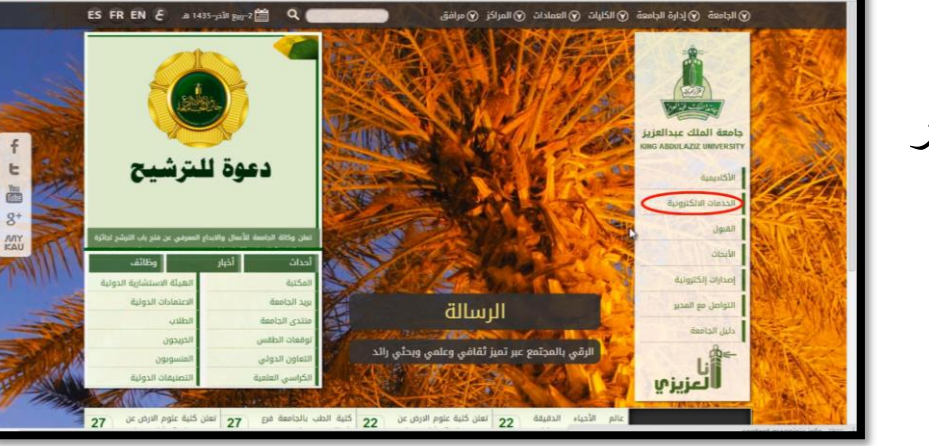

.2 الدخول على بوابة الجامعة اإللكترونية، ثم النقر على قسم "**الخدمات اإللكترونية**".

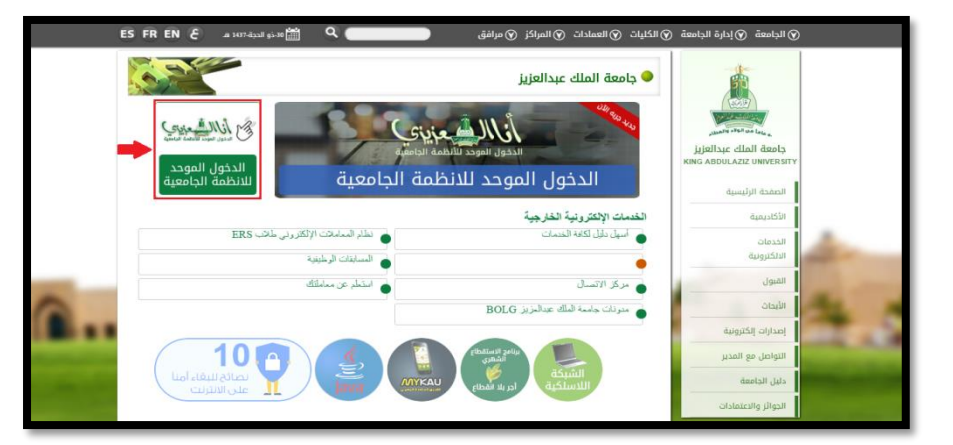

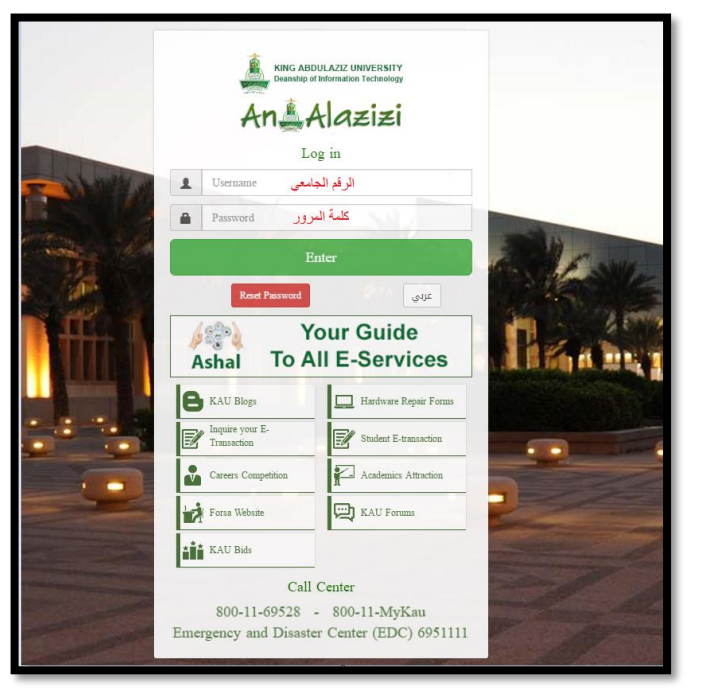

#### • بعد الدخول على الخدمات اإللكترونية ستظهر لك صفحة جديدة، اختر منها "**الدخول الموحد لألنظمة الجامعية**".

• قم بكتابة اسم المستخدم )**الرقم الجامعي**( وكلمة المرور في المكان المخصص، ثم انقر على أيقونة "**دخول**" أو اضغط على مفتاح الإدخال (Enter) من لوحة المفاتيح.

• ثم نقوم بالنقر على رابط "**نظام إدارة التعلم اإللكتروني Blackboard**".

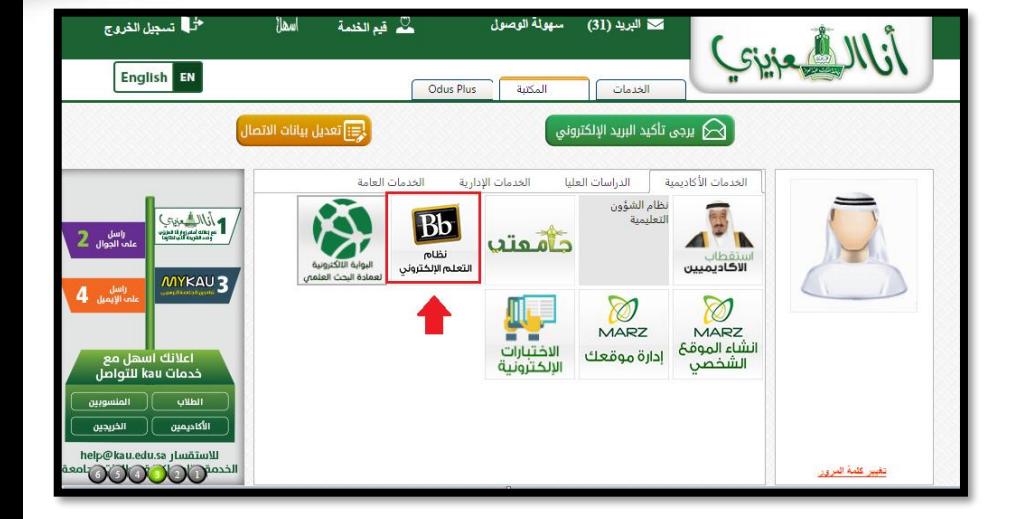

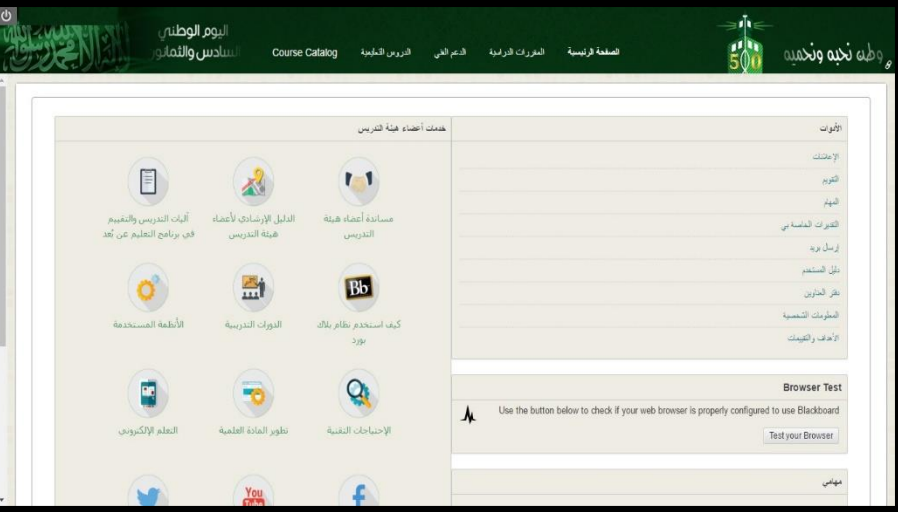

• ستظهر لك شاشة الواجهة الرئيسية للنظام.

الواجهة الرئيسية للنظام

• يتيح نظام إدارة التعلم اإللكتروني **شاشة رئيسية** منظمة تتميز بسرعة الوصول والسهولة في التعامل، والمواءمة.

، • يحتوي الجزء العلوي على "**قائمة التنقل العامة**" والتي يظهر فيها اسم الطالب وبجانبه مربع التنبيهات باللون الأحمر، وبه عدد التنبيهات التي يجب متابعتها.

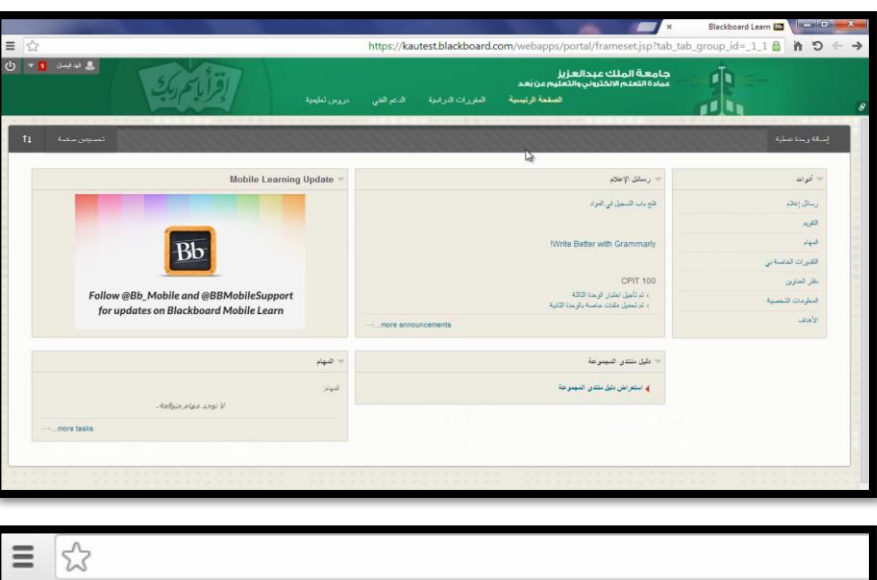

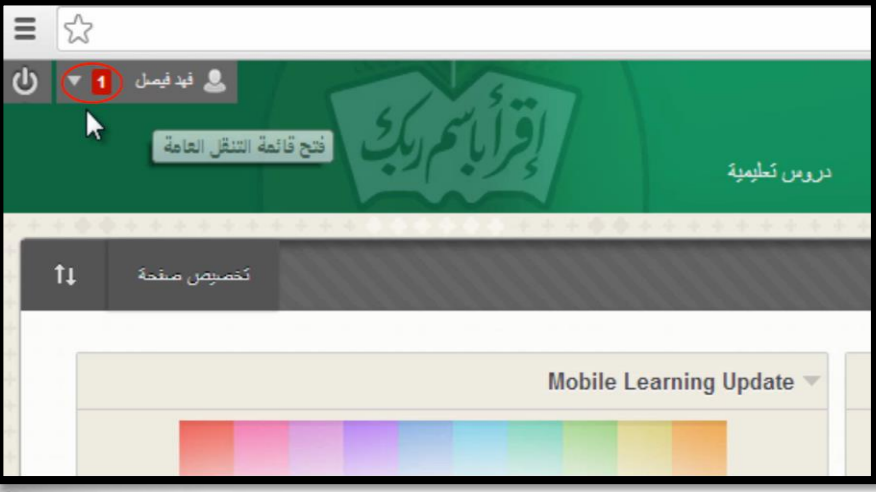

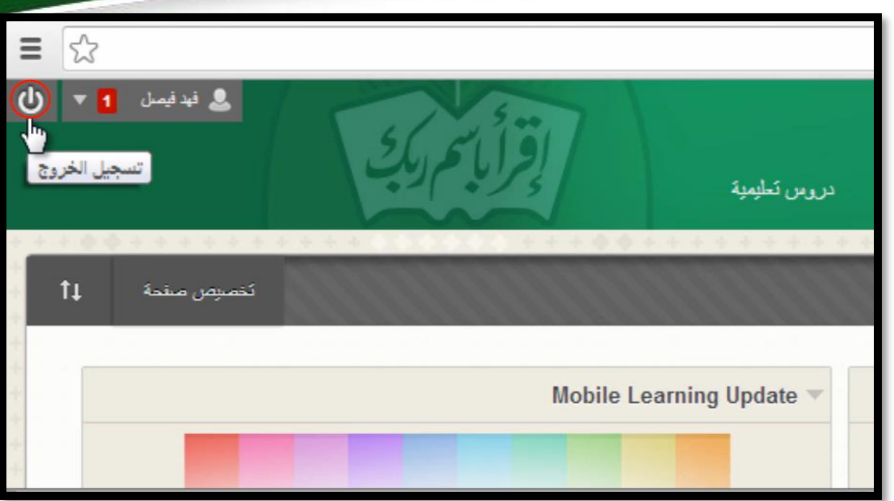

• للخروج من النظام ننقر على زر **تسجيل الخروج**.

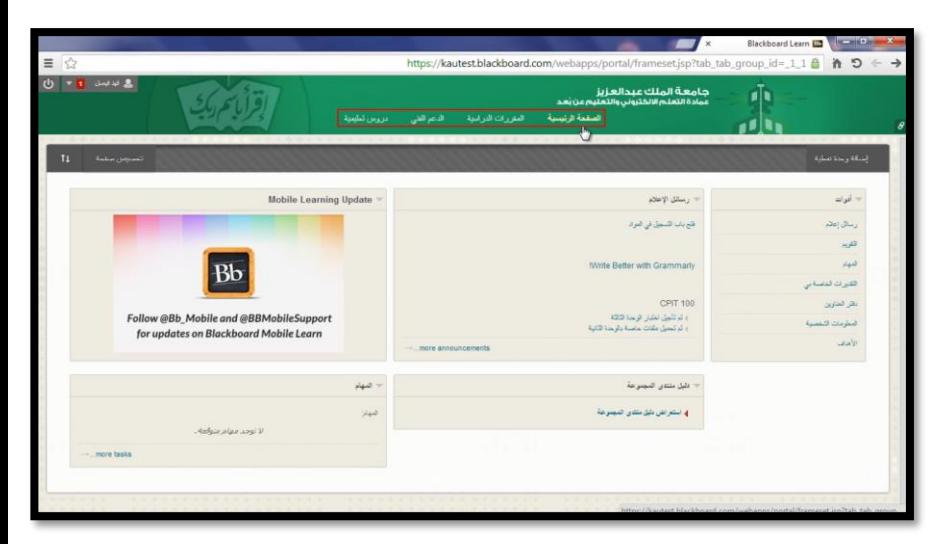

• ويحتوي الجزء العلوي على **التبويبات الرئيسية** للنظام؛ كالصحفة الرئيسية، المقررات الدراسية، الدعم الفني الدروس التعليمية.

• **التبويب األول** هو الصفحة الرئيسية، حيث تحتوي على شريط التخصيص، ومنه يمكنك اإلضافة والحذف في الوحدات النمطية، كما يحتوي على زر "**تخصيص صفحة**" الختيار شكل جديد لصفحتك.

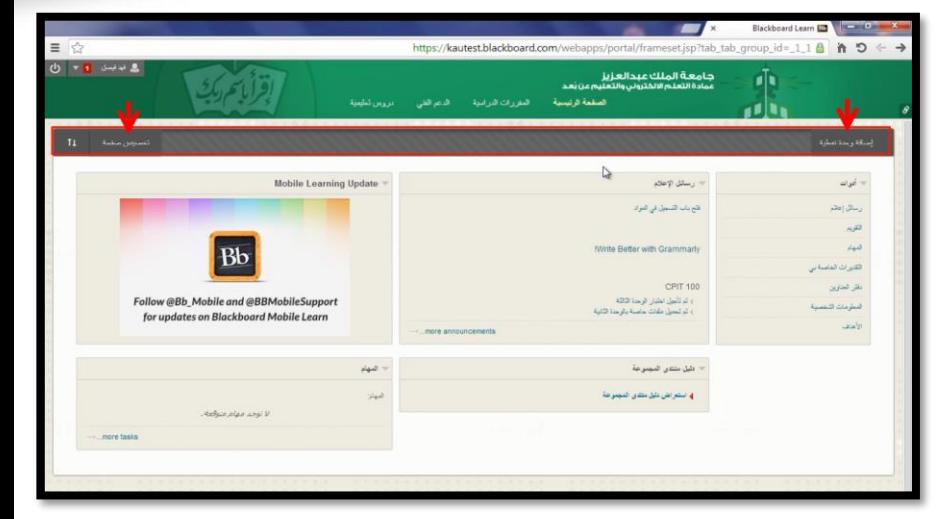

• "**قائمة األدوات**" تحتوي على األدوات العامة، مثل "**المهام**". و "**التقويم**" و "**رسائل اإلعالم**"

رسائل اإلعالم: تعرض إعالنات الجامعة ورسائل المقررات الدراسية الخاصة بالطالب.

وحدة المهام: تعرض مهام الطالب الشخصية.

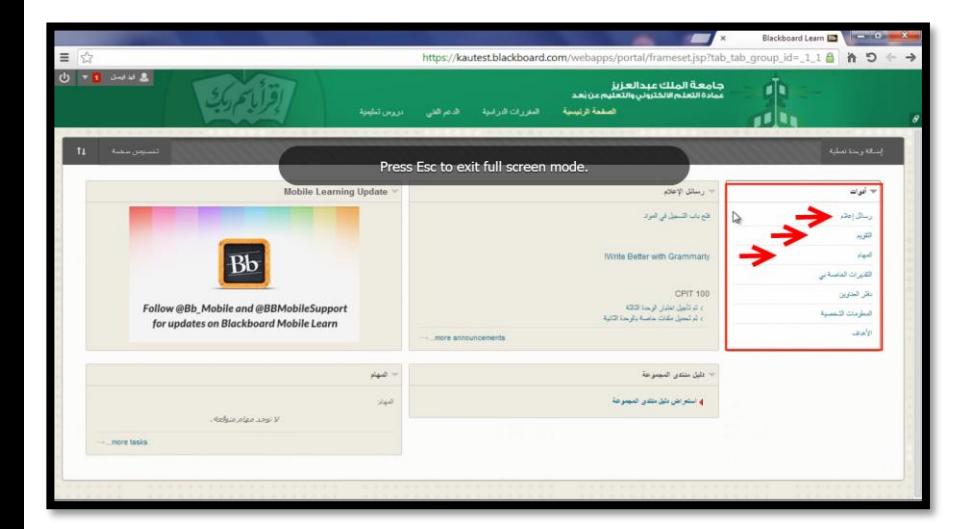

• **التبويب الثاني** هو المقررات الدراسية حيث يحتوي على قائمة بكل المقررات المتاح لك دراستها اآلن، باإلضافة إلى البحث عن المقررات الدراسية الخاصة بك من خالل "**مربع البحث**" الموجود يمين الشاشة.

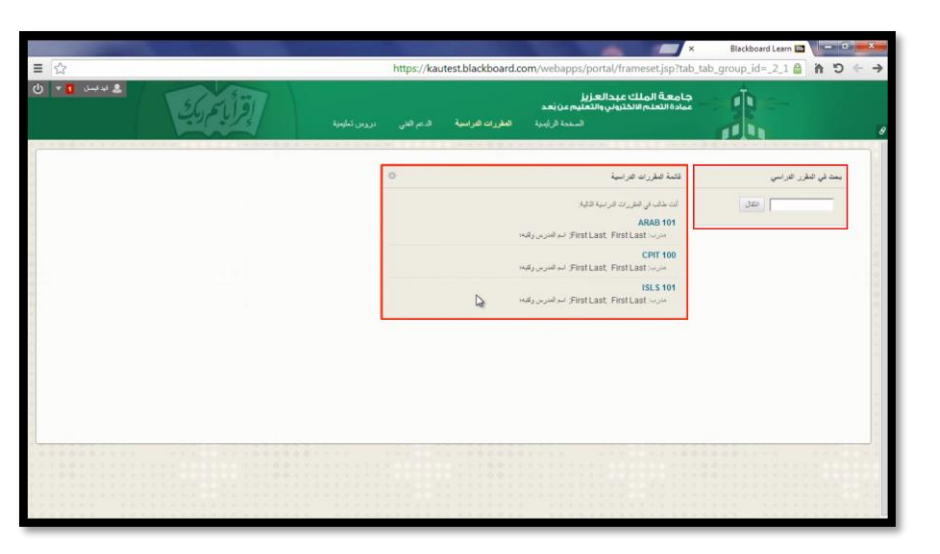

## قائمة التنقل العامة

• يتيح نظام إدارة التعلم اإللكتروني هذه القائمة للوصول السريع وفي الوقت المناسب للمعلومات التي تخص الجامعة والمقررات الدراسية ومتابعة التقييم.

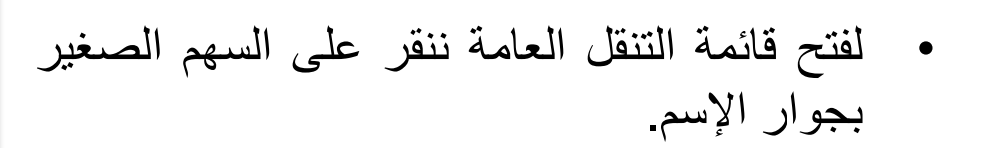

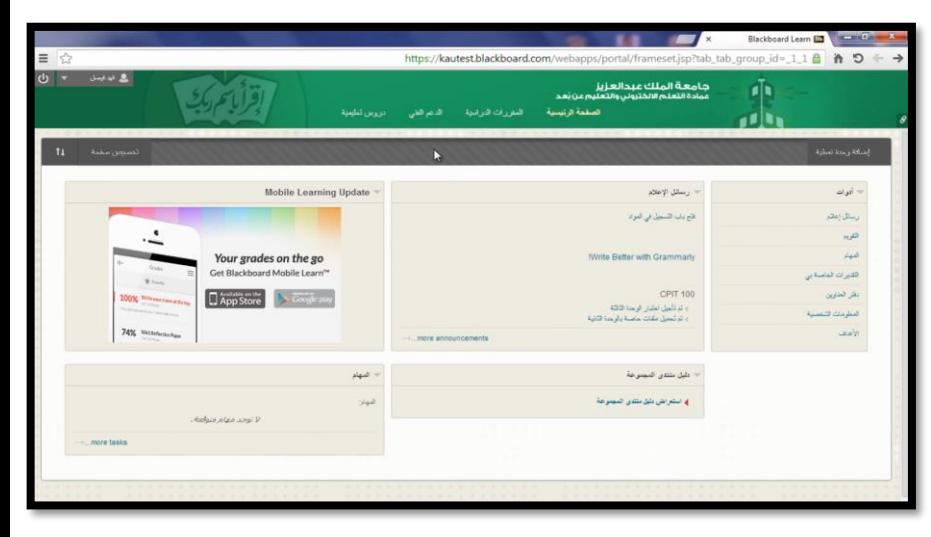

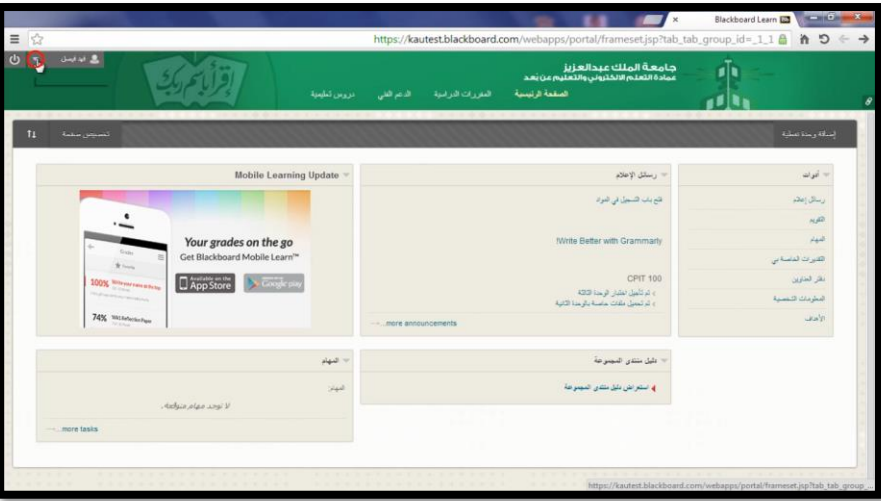
• بعد النقر على السهم الصغير في قائمة التنقل العامة ستنسدل لك قائمة مقسمة إلى جزأين: )جزء أيمن، وجزء أيسر).

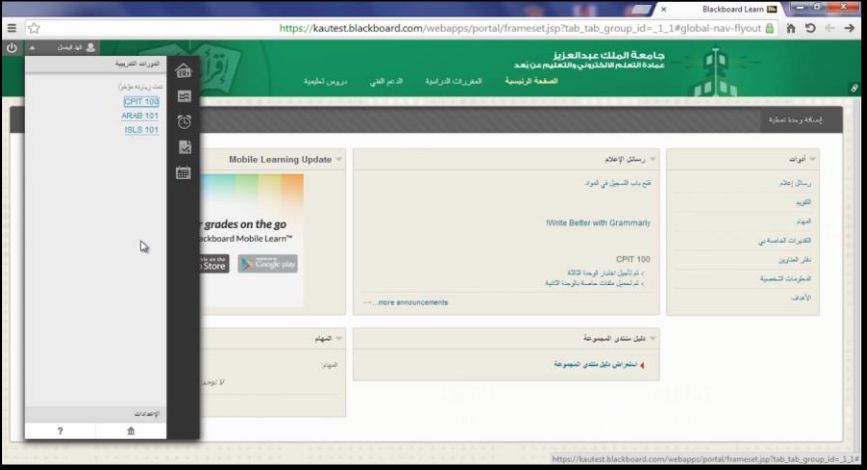

الجزء الأيسر: يوجد فيه قائمة بالمقررات الدراسية التي تمت زيارتها مؤخراً، بالإضافة إلى زر الإعدادات الشخصية، وزر المساعدة.

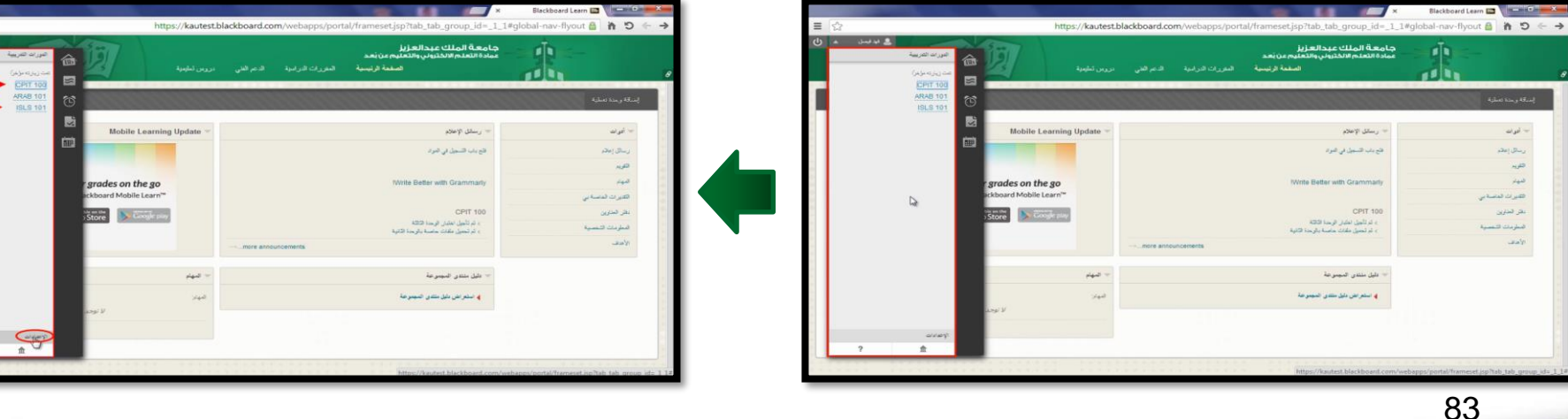

• الجزء األيمن: يحتوي على شريط **زر النشرات** والمحدد بالمستطيل الأحمر الصغير

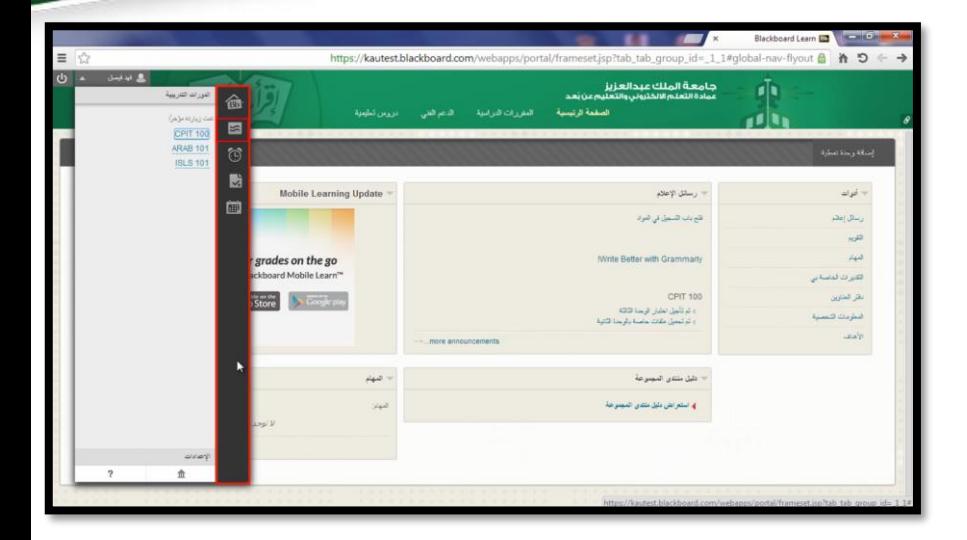

• عند النقر عليه يتم **عرض آخر النشرات** في جميع المقررات الدراسية.

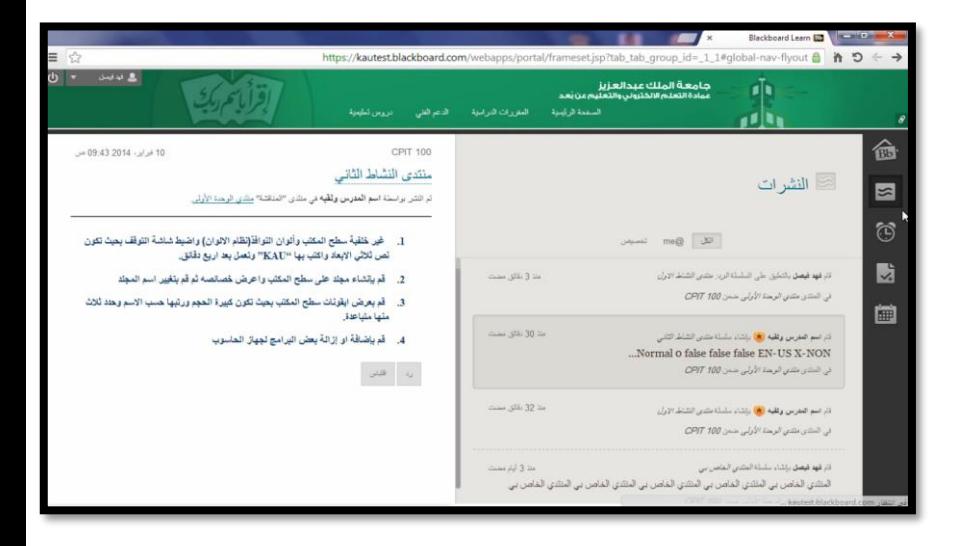

• اختر النشرة التي تريد استعراضها من الجهة اليمنى من اإلطار، وباستطاعتك الرد على هذه النشرة من خالل النقرعلى زر "**رد**".

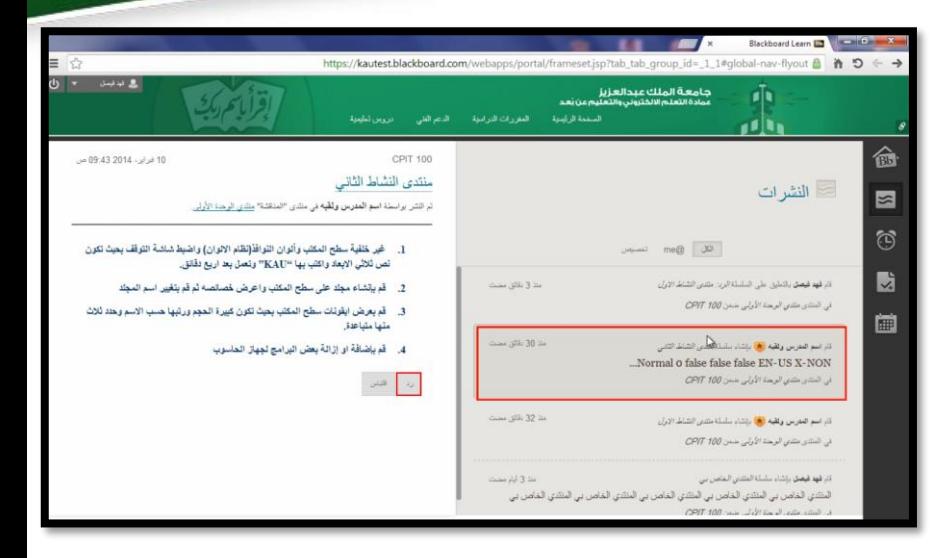

• ستظهر شاشة بها عنوان الرد. أدخل نص الرد على النشرة في مربع الرسالة، كما يمكن إضافة ملف مرفق مع الرد. وبعد االنتهاء من الرد انقر زر "**إرسال**".

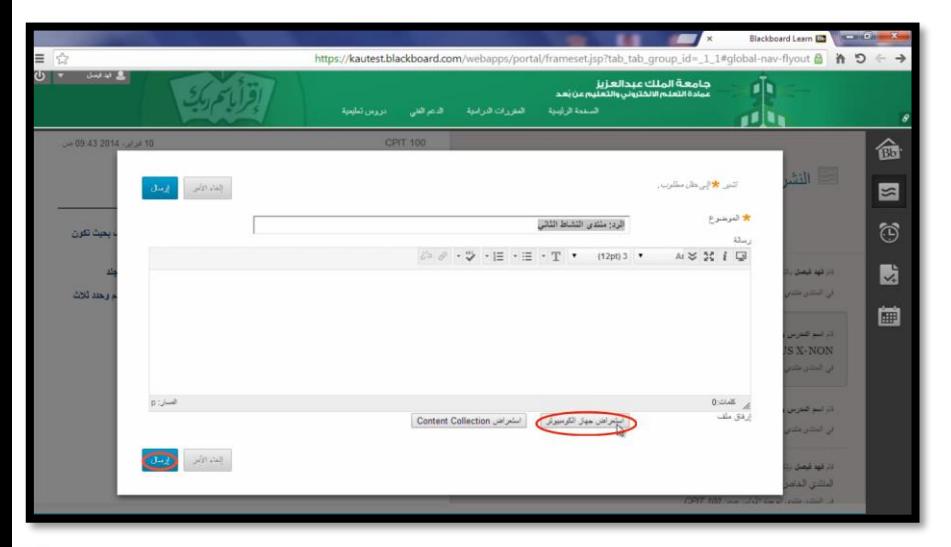

تحديث البيانات الشخصية

• لتحرير لبعض المعلومات الشخصية مثل االسم والبريد اإللكتروني المستخدم ورقم الهاتف، نتتبع الخطوات التالية:

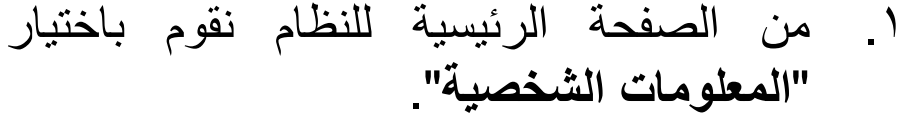

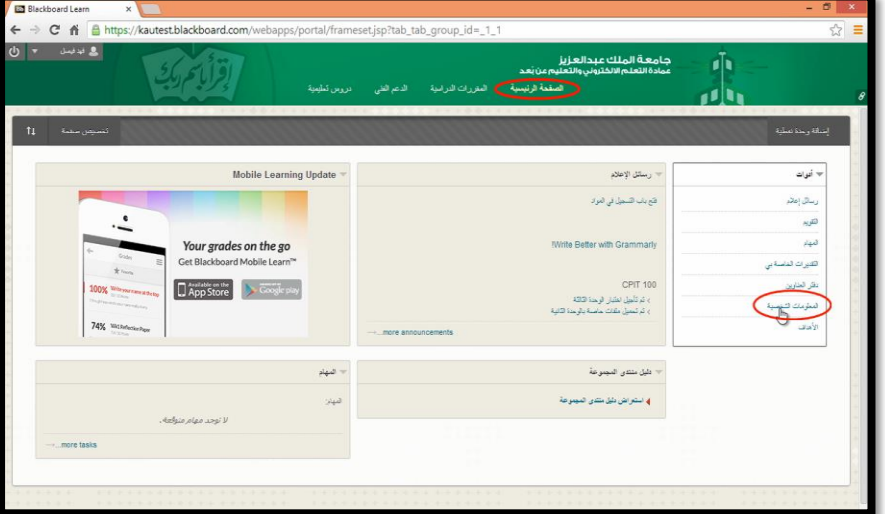

.2 نقوم باختيار "**تحرير المعلومات الشخصية**".

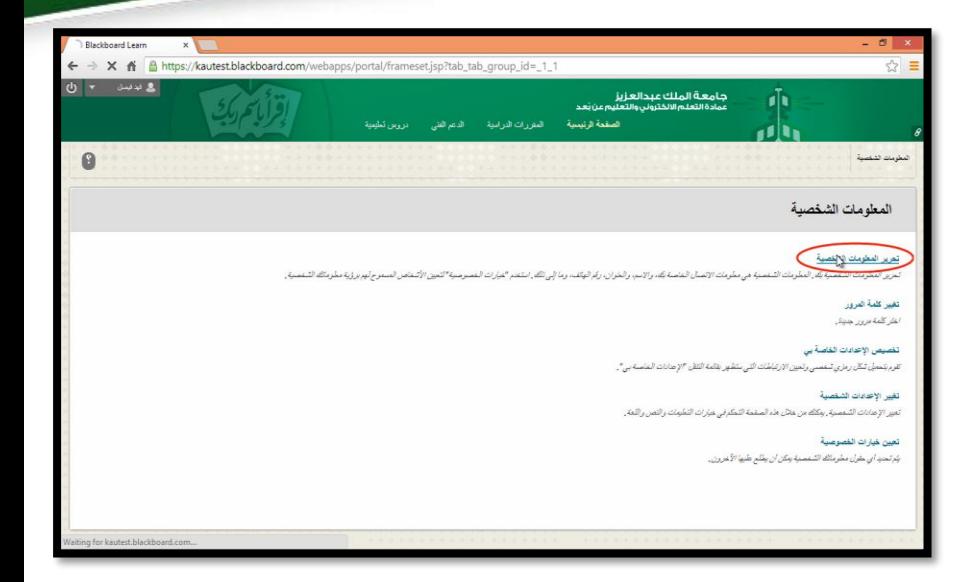

→ C & Bhttps://kautest.blackboard.com/webapps/portal/frameset.jsp?tab\_tab\_group\_id=\_1\_1  $55$ **گ** ایدایست .<br>جامعة الملك عبدالعزيز<br>عوادة التعلم الالختروني والتعليم عن بعد 重 والم  $\theta$ المقرمات الشفسية أأأ العرير المقرمات الشفصية تحرير المعلومات الشخصية  $\begin{array}{|c|c|c|c|c|} \hline & \text{for} & \text{if} & \text{if} & \$ ر<br>پیش ایس ایس بیش مطلوب.  $\mathbb{Q}$ معلومات شفصية Title First Name Middle Name Last Name Suffix Other Name KAU Email

.3 ستظهر لنا شاشة من خاللها يمكن تحديث المعلومات المتاح تغييرها.

#### .4 بعد االنتهاء من التحديث ننقر على "**إرسال**" لالنتهاء من عملية التحديث.

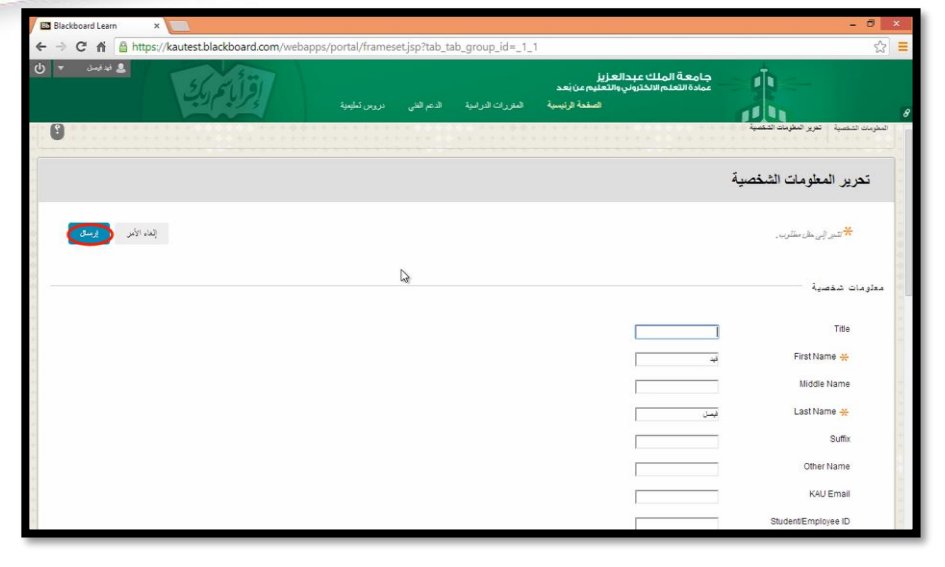

#### .5 ستظهر الشاشة التي تخبرك بأنه قد تم تحديث بياناتك بنجاح.

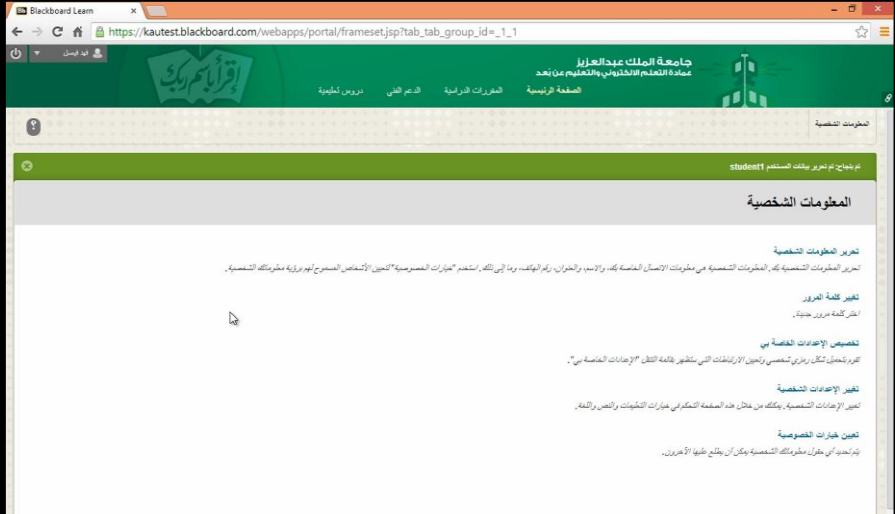

أداة التقويم

• يتيح نظام إدارة التعلم اإللكتروني أداة التقويم؛ الستعراض األحداث حسب اليوم أو الأسبوع أو الشهر، ويمكنك استعراض الأحداث حسب الفئات. ولفتح أداة التقويم علينا تطبيق الخطوات التالية:

> .1 من الشاشة الرئيسية للنظام ننقر على "**التقويم**" من قائمة الأدوات

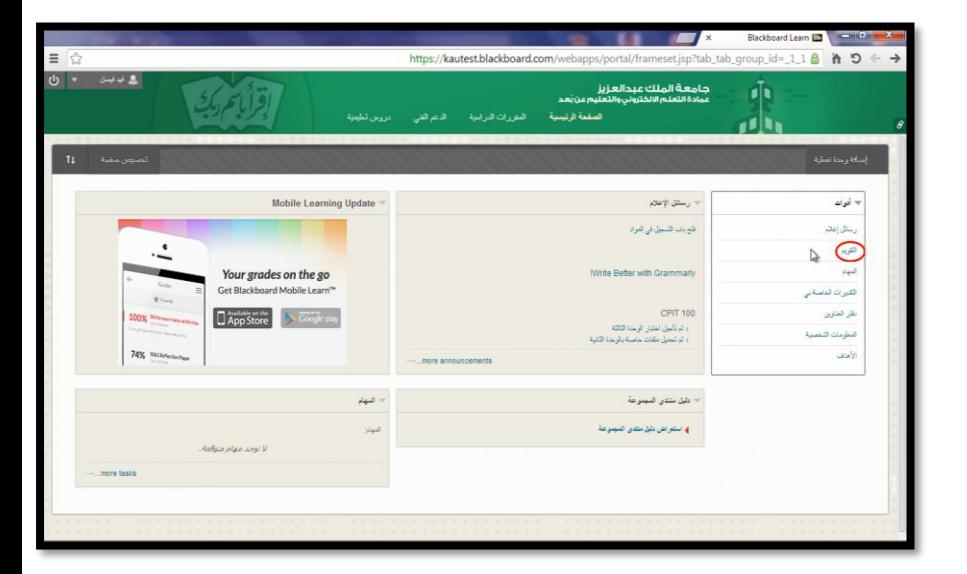

- أو من خالل قائمة التنقل العامة ننقر على السهم الصغير بجانب اسم الطالب لتنسدل القائمة، ثم ننقر على **أيقونة التقويم**.
- ab tab group  $id = 1$  1#global-nav-flyout  $\mathbf{A}$   $\mathbf{B}$ .<br>جامعة الملك عبدالعزيز<br>عمادة التعلم الانكتوني والتعا ď. برزات الفريبية 命 والأسفاء الأعراقة المناقب الأدمير الأبدر نتاء ت زیارته بزند)<br>CPIT 100  $\blacksquare$ ARAB 101  $\omega_{\rm eff}$  . Mobile Learning Update رسائل الإعلام ۔<br>تح باب اکسجل في العراد رسائل إعاده  $\frac{1}{2}$ فبد grades on the go Write Better with Grammart ioard Mobile Learn™ القرات لدسة بر Store Store CPIT 100 نفر فنترين فبقامك فتعب دليل منتدى المجموعة .<br>4 استعراض بليل منتدى المجموعة

.2 ستفتح **شاشة التقويم** لعرض األحداث الخاصة بالجامعة ولجميع المقررات الدراسية، وأحداثك الشخصية المسجلة وباستخدام األزرار المحددة بالمستطيالت الحمراء يمكنك عرض الأحداث حسب اليوم أو حسب االسبوع أو حسب الشهر.

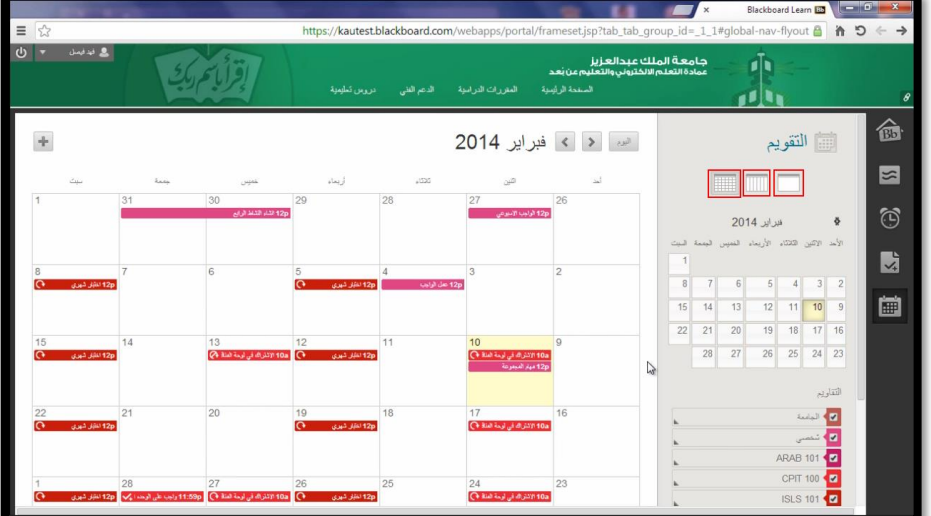

.3 كما يمكن التحكم في إظهار وإخفاء الفئات التي ستظهر في هذا التقويم بالنقر على مربع التحديد أمام كل فئة بحيث تظهر علامة (√) أو تُحذَف، وستالحظ أن كل فئة ستظهر بلون مختلف.

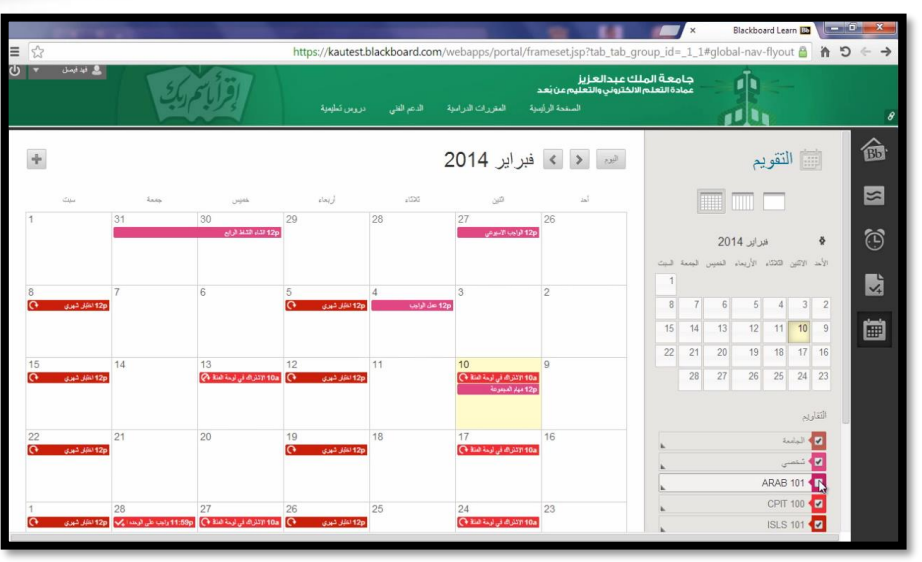

.4 يمكن استخدام األسهم للتنقل بين التواريخ الماضية والقادمة.

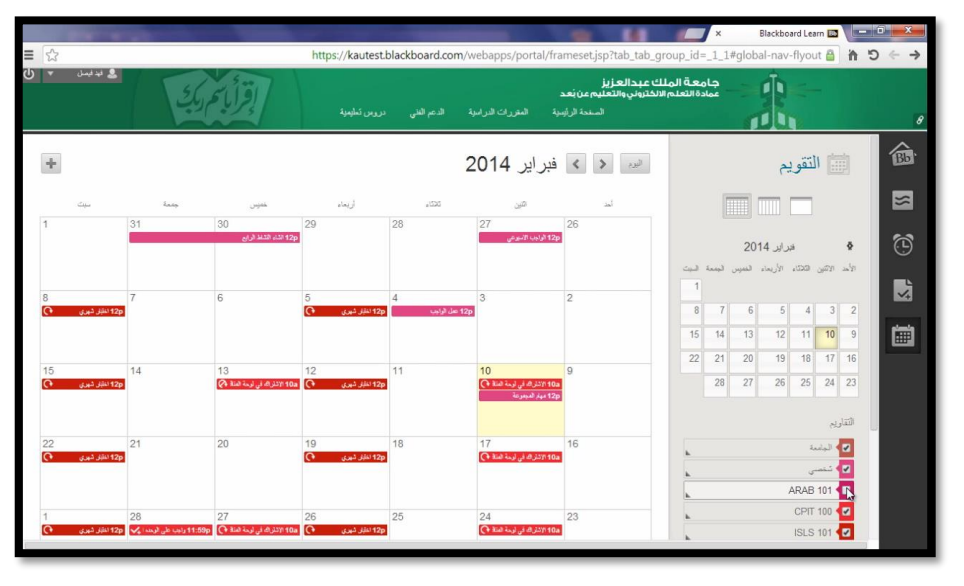

**.5 الستعراض ومشاهدة تفاصيل أي حدث،** نقوم بالنقر على **مربع الحدث** لتظهر شاشة صغيرة تحتوي على التفاصيل؛ حيث إنه عندما تشاهد تفاصيل حدثٍ ما متعلق بتاريخ استحقاق واجب أو اختبار مثلاً .. تستطيع أن تنتقل مباشرة إلى الواجب أو االختبار من خالل النقر على رابط النقل إلى الواجب أو االختبار لتنتقل مباشرة إلى الشاشة المطلوبة.

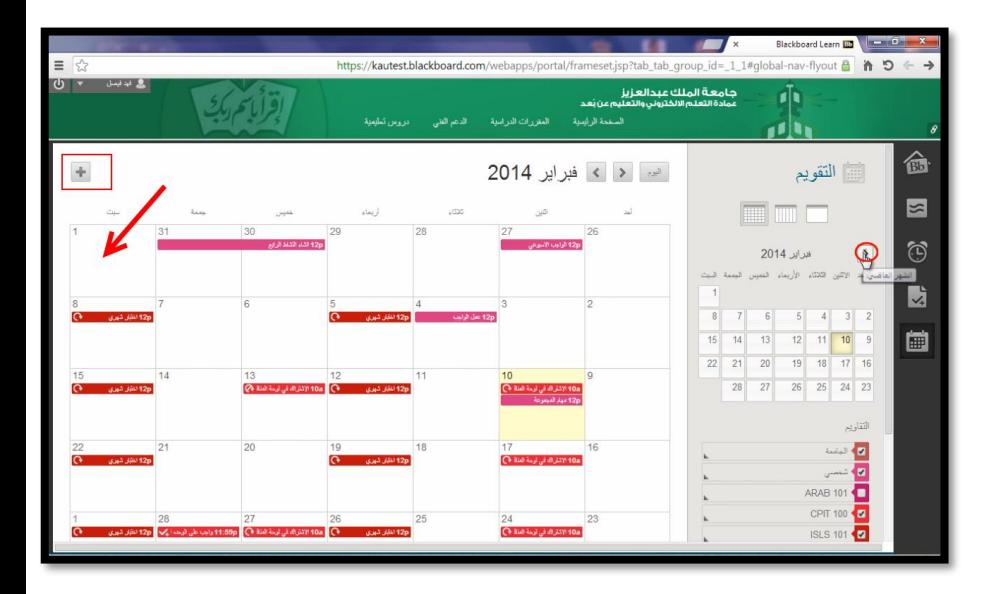

**.6 وإلنشاء حدث جديد** يتم النقر على أيقونة عالمة ( ) في أعلى يسار الشاشة، أو بالنقر مباشرة على اليوم المراد إنشاء الحدث فيه.

.7 تفتح شاشة نكتب فيها اسم الحدث، ثم نحدد مدة الحدث من خالل تحديد اليوم والساعة، أو جعله مستمرا طوال اليوم، كما يمكنك جعل هذا الحدث متكررا من خالل التفاصيل التي ستظهر لك، بعد ذلك قم بكتابة "**وصف الحدث**" في المستطيل الخاص به ثم نقوم بالنقر على زر "**حفظ**".

 $\pmb{\times}$ 

 $\mathbb{R}$ 

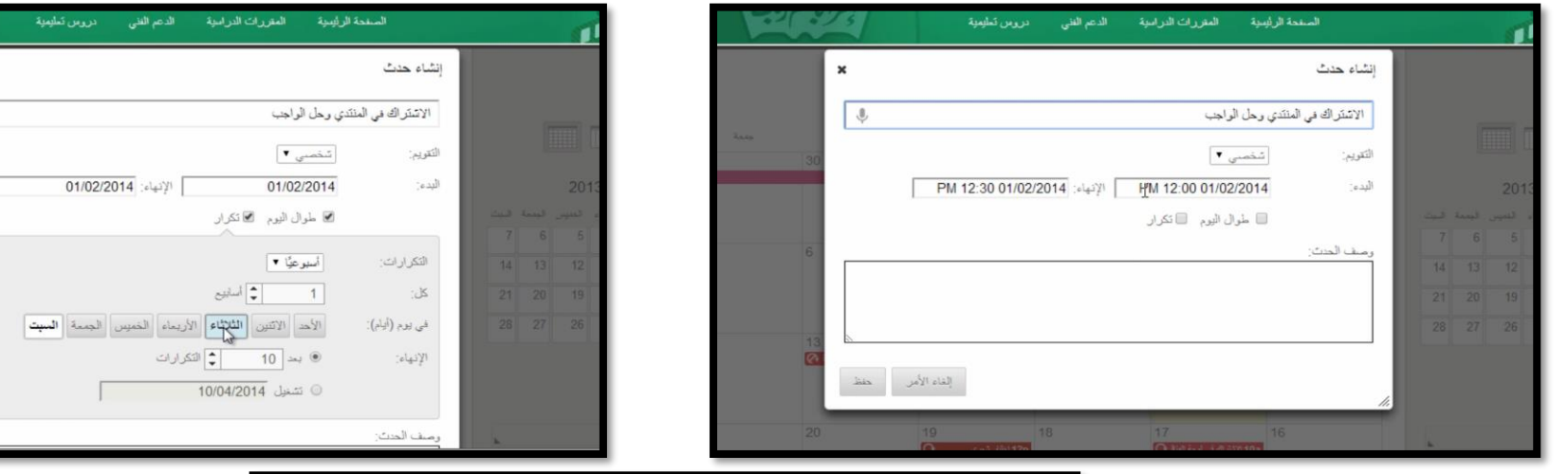

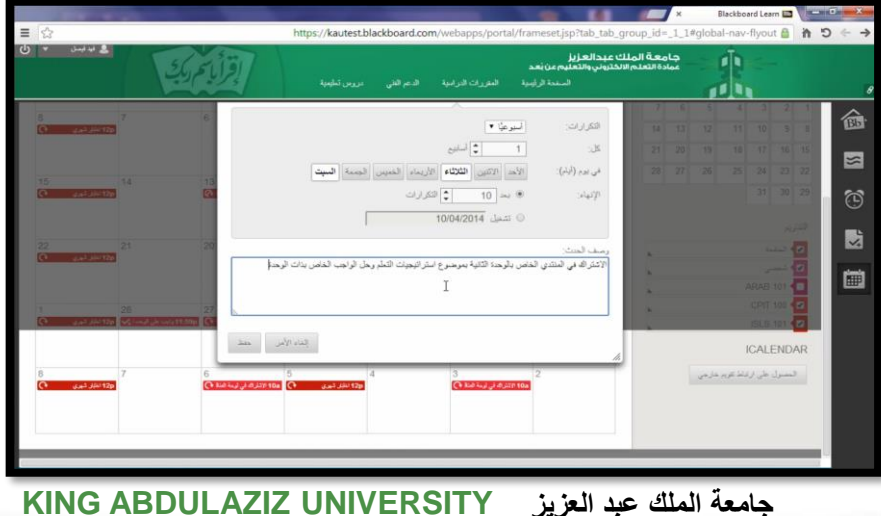

93

.8 كما يمكن **نقل أي حدث شخصي من يوم آلخر** عن طريق سحب الحدث من موقعه في التقويم وإفالته في اليوم المحدد باستخدام زر الفأرة األيسر.

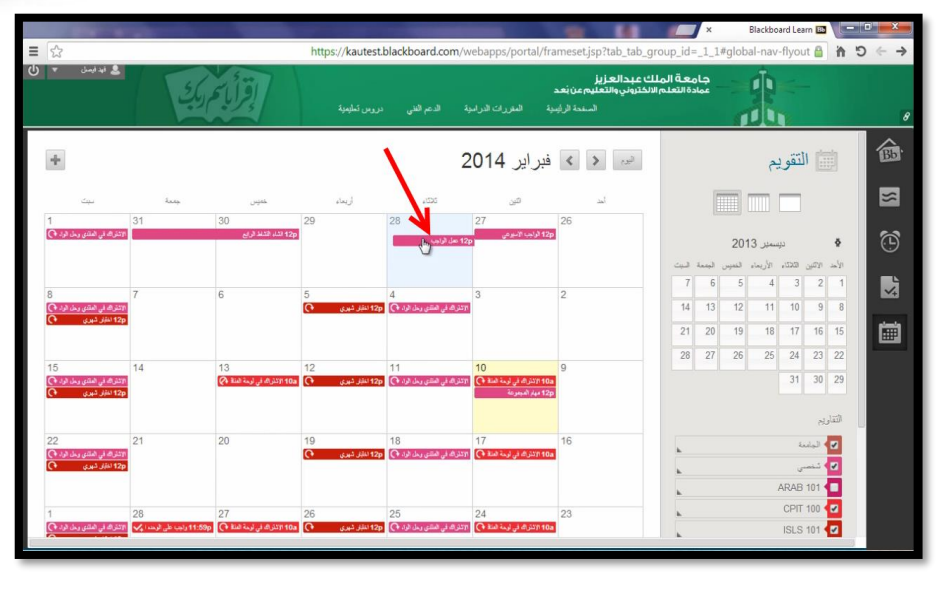

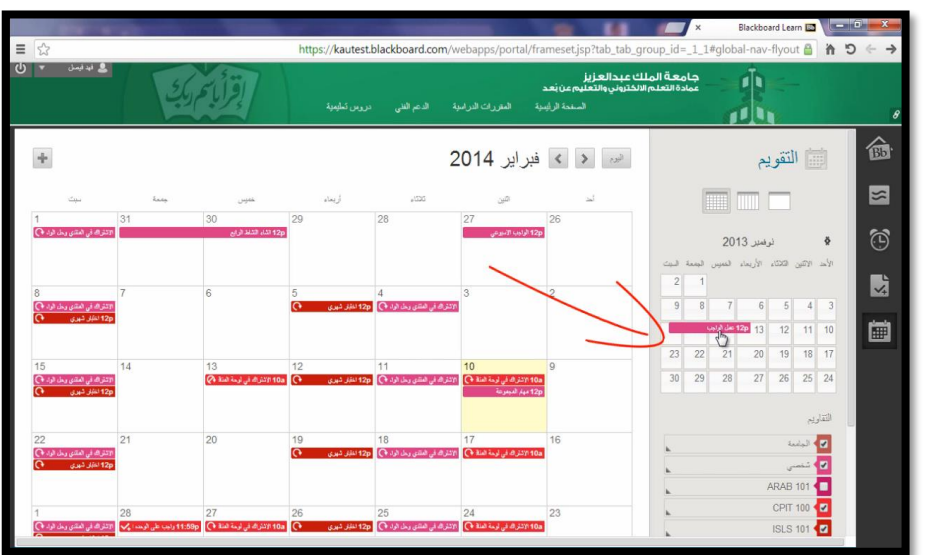

.9 ويمكن أيضا **نقل الحدث من شهر آلخر** عن طريق االنتقال إلى الشهر التالي مثال باستخدام الزر ) ( ، ثم سحب الحدث من موقعه وإفالته في اليوم المراد نقل الحدث فيه.

.01 يمكن مشاهدة األحداث عن طريق تقويم خارجي مثل تقويم جوجل عن طريق النقر على زر "**الحصول على ارتباط تقويم خارجي**".

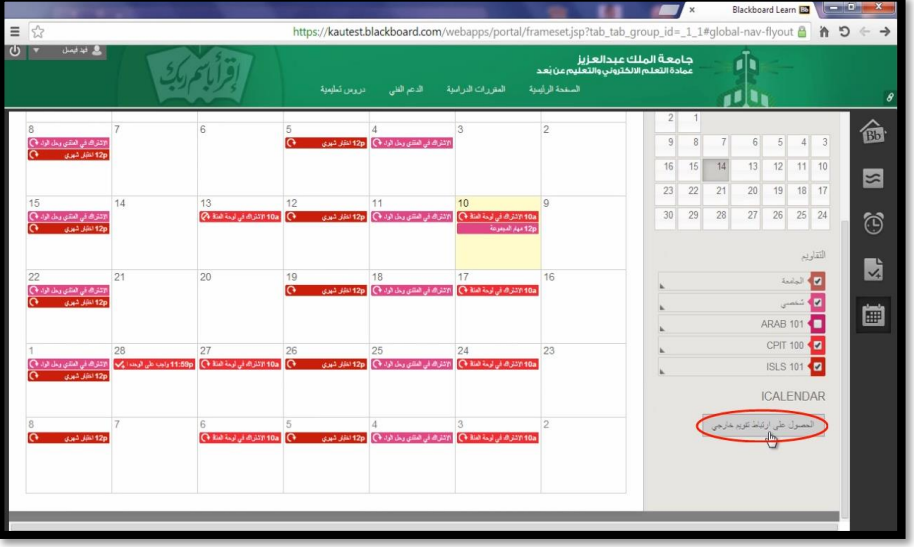

https://kautest.blackboard.com/webapps/portal/frameset.jsp?tab\_tab\_group\_id=\_1\_1#global-nav-flyout @ 冷つ .<br>جامعة الملك عبدالعزيز 中 .<br>عجة الرئيسية المعزرات الدراسية الدعم الفذ 命 ر<br>12ر مال الملو بالمالية<br>12ر مال قوي المالية **Huizp** Quality of John a<br>Alexandria (1955)<br>Alexandria (1956)  $\circledcirc$ إنشاء طوان URL لـ iCal 動 ر<br>الانتراكان المتن وذا الإسلام<br>التاكا المائية المعروفية 匣 تتقال إلى https://kautest.blackboard.com/webapps/calendar طاعة... **ICALENDAR** المصول على ارتباط تتويد خار

.11 ستظهر لك شاشة صغيرة تحتوي على رابط، قم **بنسخ هذا الرابط ووضعه في شاشة تقويم جوجل**.

# عرض المحاضرات / واجهة المقرر

• **سيتم استعراض واجهة المقرر الدراسي**، حيث تحتوي الصفحة الرئيسية للمقرر على التالي:

**.1 عنوان المقرر الدراسي**: والذي يحتوي على اسم الصفحة المعروضة، وأيقونة الصفحة الرئيسية.

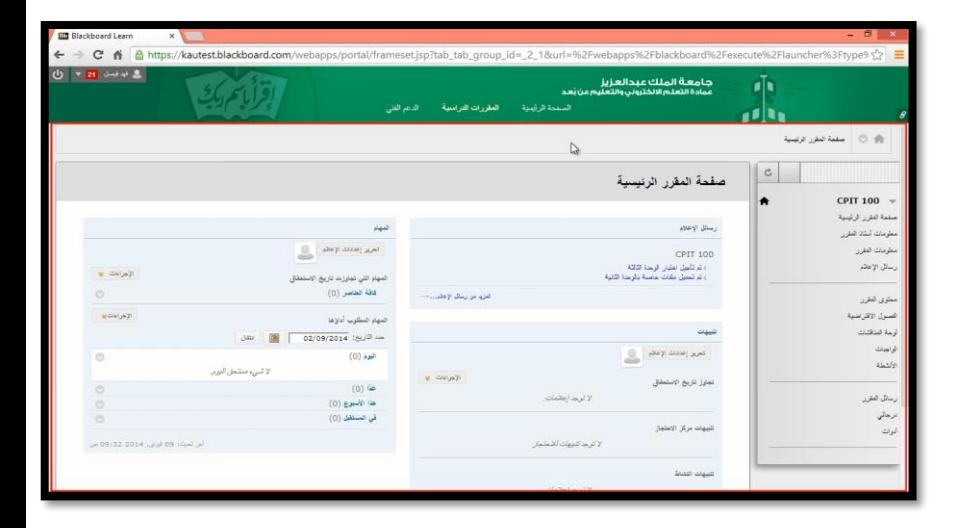

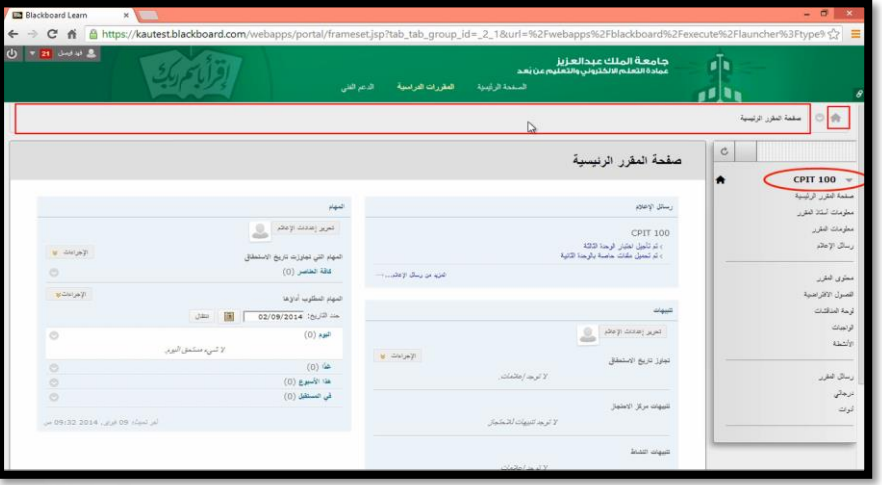

**.2 قائمة المقرر الدراسي**: يمكن من خاللها الوصول لجميع أدوات ومحتويات المقرر الدراسي.

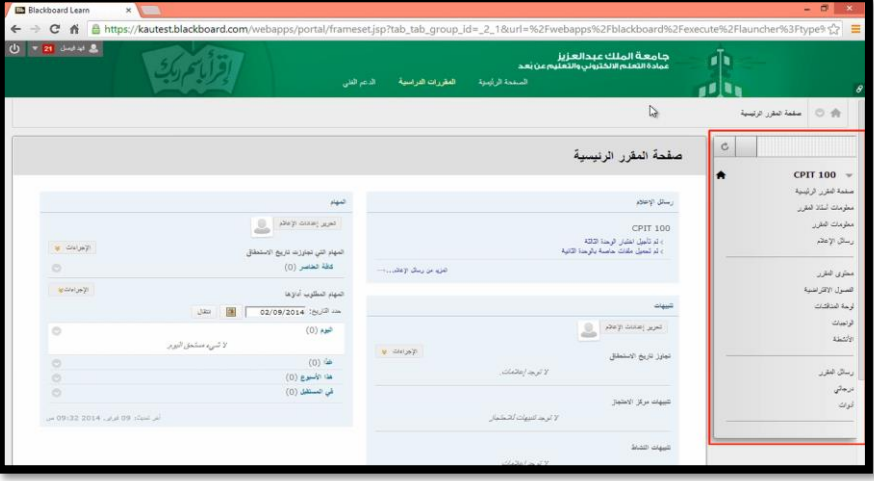

- فيما يلي شرح مفصل لمحتويات القائمة حيث إنها تحتوي على اآلتي:
	- **.1 معلومات أستاذ المقرر:** تعرض هذه الصفحة معلومات عن أستاذ المقرر الدراسي، وثُنشًا من قبل أستاذ المادة.

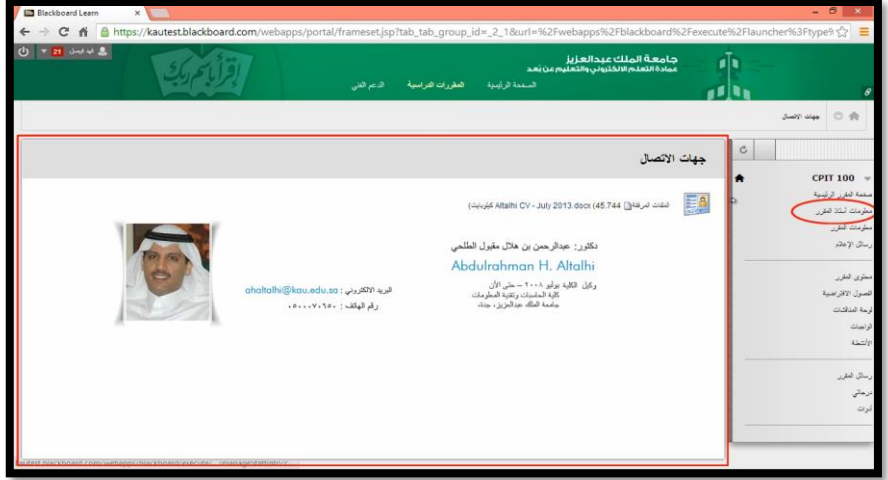

**.2 معلومات المقرر:** تعرض هذه الصفحة معلومات عن المقرر الدراسي، وتُنشَأ من قِبَل أستاذ المادة.

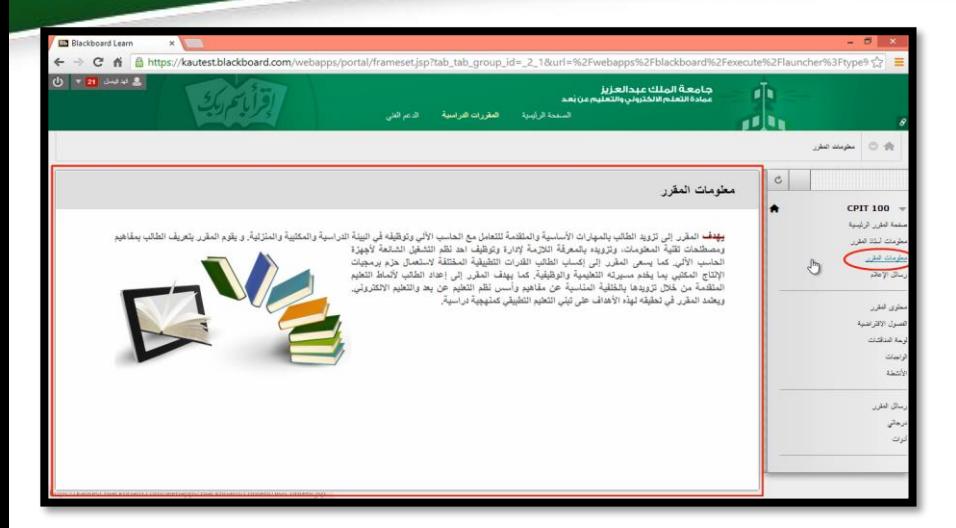

**.3 رسائل اإلعالم:** تحتوي على اإلعالنات المرسلة من قِبَل أعضاء هيئة التدريس: )إعالن عن تأجيل محاضرة- اختبار - نشاط- ...).

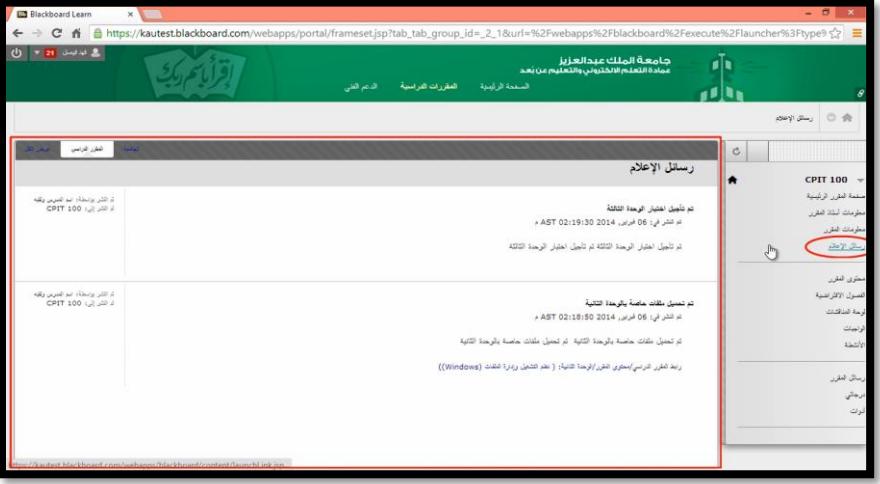

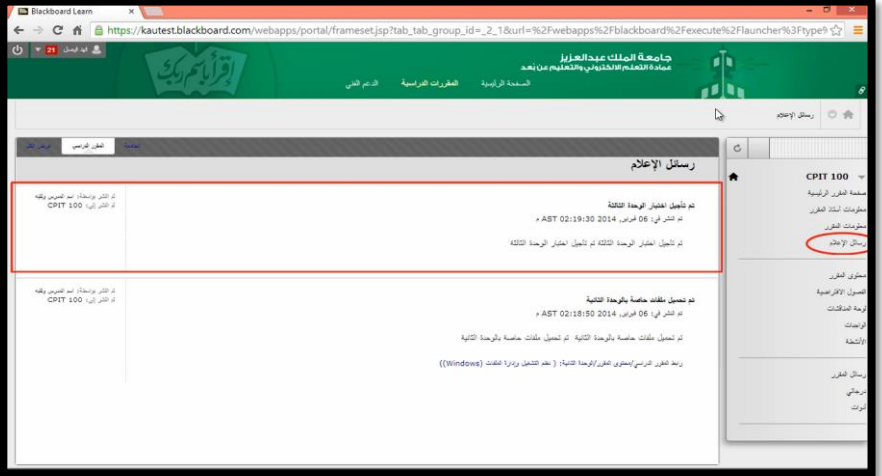

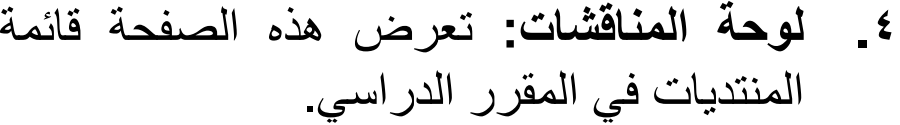

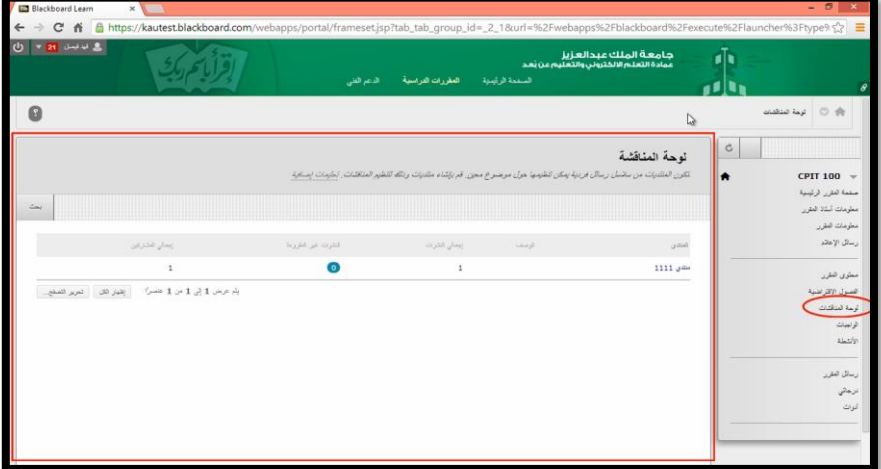

**.5 محتوى المقرر:** من خاللها يتم استعراض المحاضرات والدروس المتاح عرضها للطالب اآلن.

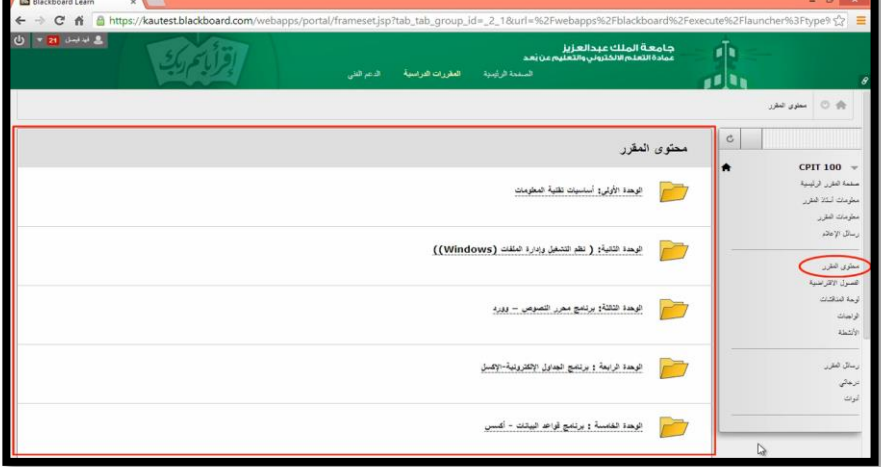

**.6 الواجبات:** تشمل جميع الواجبات للمقرر الدراسي، ويمكن من خاللها االطالع على الواجبات وتقديمها.

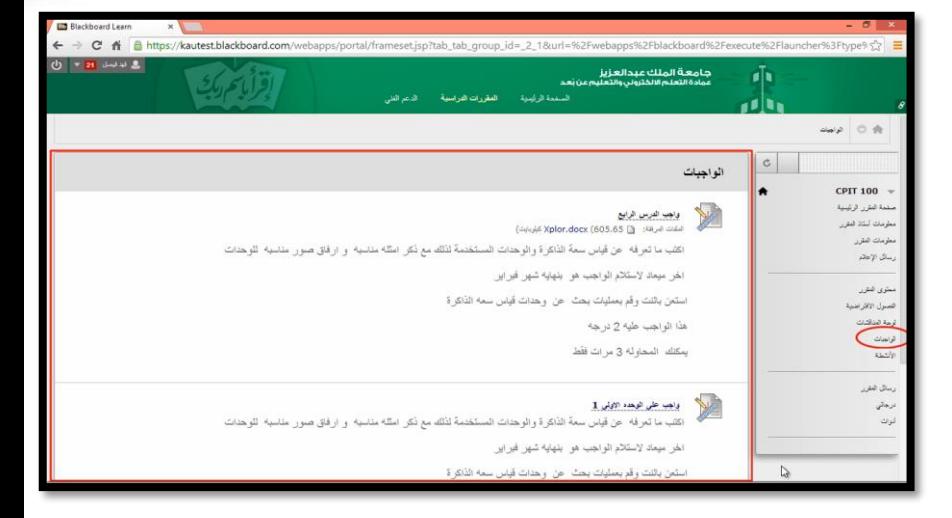

**.7 األنشطة:** تحتوي على جميع األنشطة المرسلة من قِبَل أعضاء هيئة التدريس

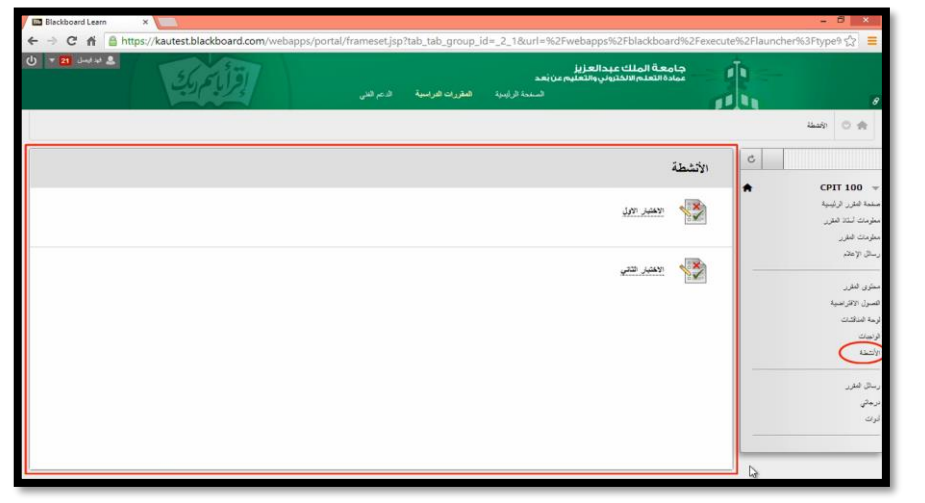

**.8 رسائل المقرر:** رسائل المقرر الدراسي عبارة عن وسيلة اتصال خاصة وآمنة تعتمد على النصوص التي يتم تبادلها بين أعضاء المقرر الدراسي.

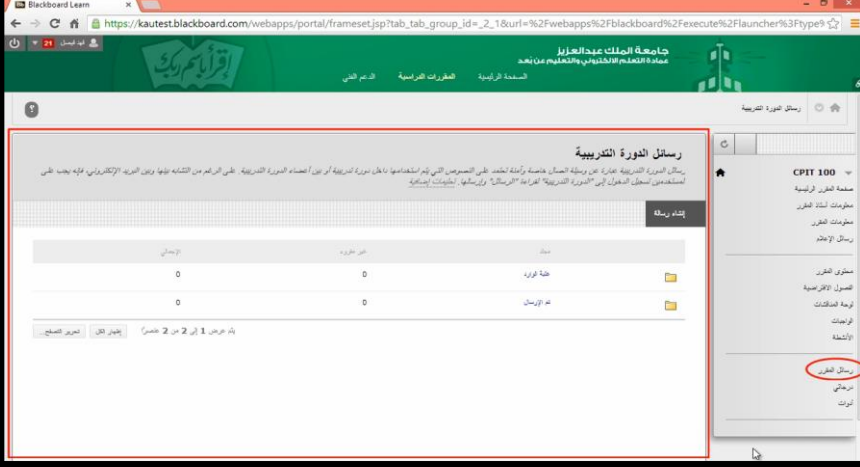

**.9 درجاتي**: تحتوي على معلومات تفصيلية عن الدرجات الممنوحة للطالب في الواجبات أو الأنشطة

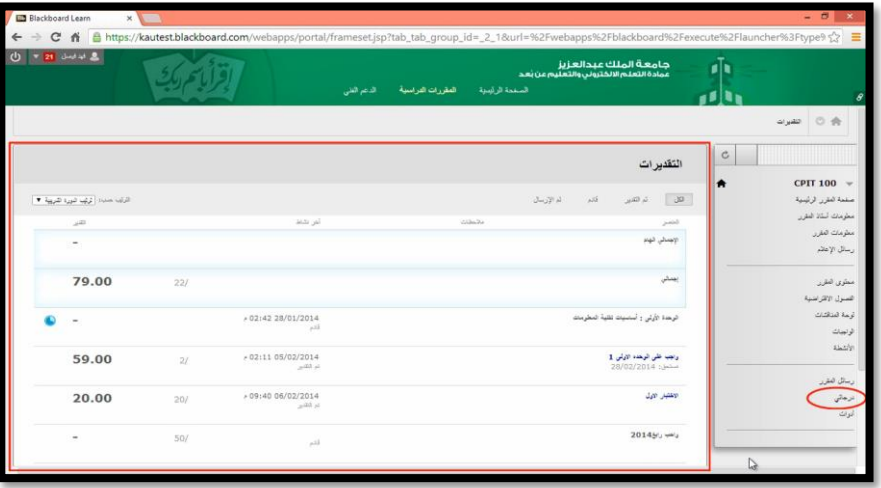

**.10 أدوات:** تحتوي على أدوات إضافية يمكن للطالب استخدامها.

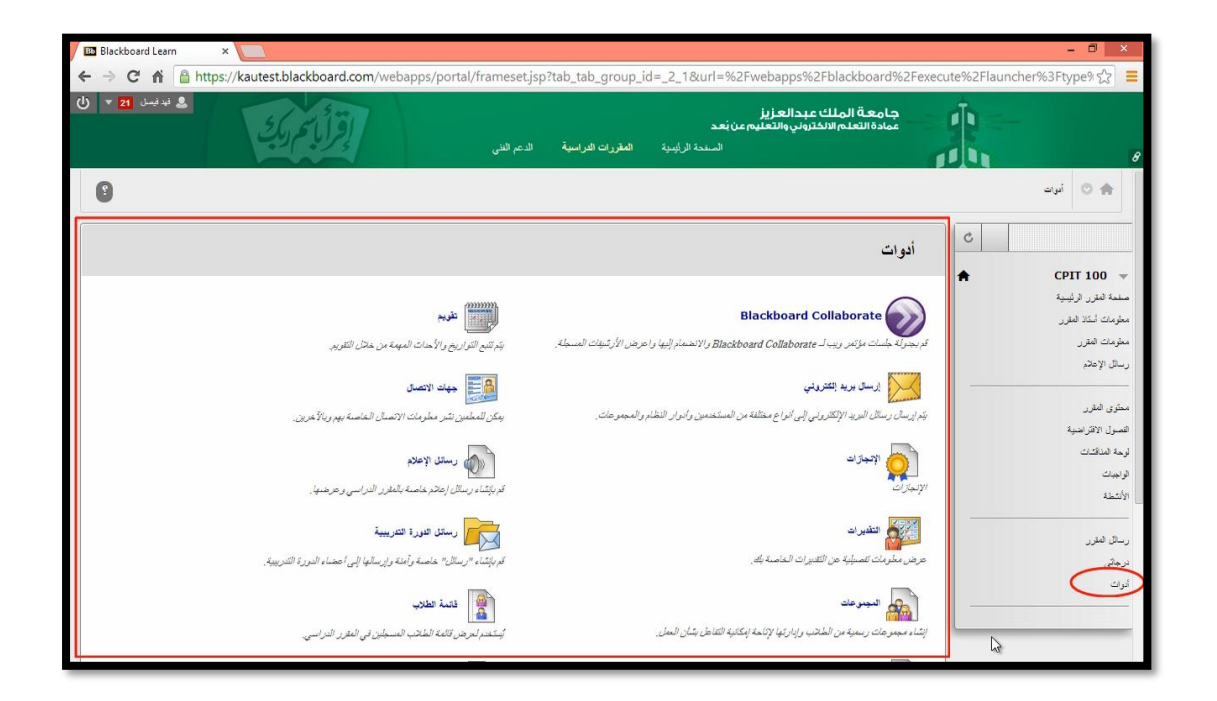

# نهاية الفصل الثاني

#### **KING ABDULAZIZ UNIVERSITY**

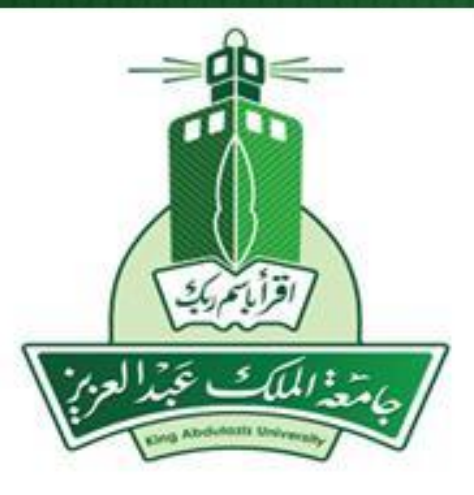

## **الباب السادس: البحث على اإلنترنت وحماية البيانات والتجارة اإللكترونية Search on the Internet, Data Protection & E-Commerce**

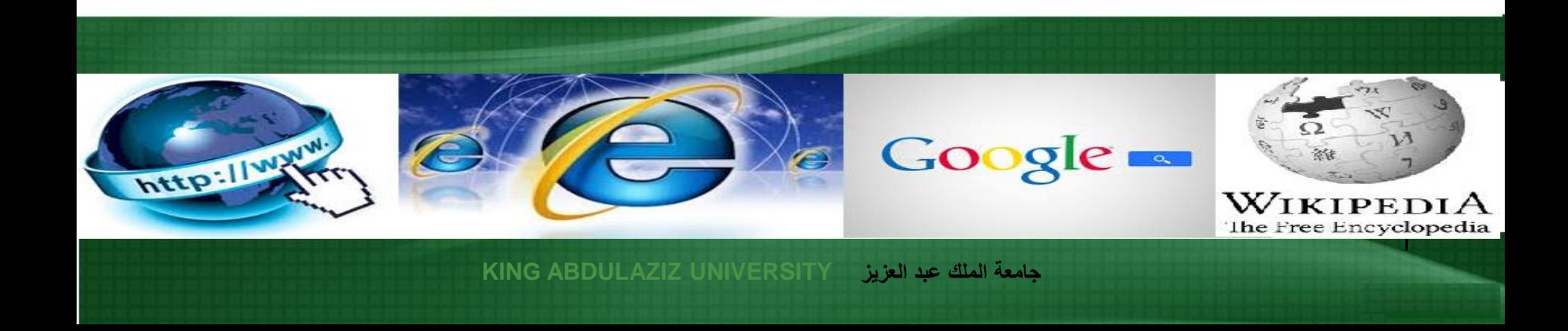

الفصل الأول البحث في مصادر المعلومات العلمية على اإلنترنت

مقدمة

- اإلنترنت مجموعة من أجهزة الحاسوب.
- هذه الحواسيب مرتبطة ببعضها عبر شبكة أو شبكات.
	- هذه الشبكة يمكن أن تتصل بشبكات أكبر.
- عملية االتصال بين الشبكات يحكمها بروتوكول معين يرمز له بالرمز )IP/TCP).
	- ليس هناك هيئة مركزية مسؤولة عن اإلنترنت.
	- شبكة اإلنترنت تقدم خدمات عديدة لجميع مستخدميها.

## محركات البحث على الإنترنت (Search Engines)

- هي عبارة عن مواقع إلكترونية تساعد المستخدم في الحصول على ما يريد من ملفات و معلومات ونحوها.
- تستخدم محركات البحث قاعدة البيانات الضخمة التي تنشئها برمجياتها، وتضم ماليين الصفحات المتاحة على خدمة الشبكة العنكبوتية العالمية (الويب).

# من أشهر محركات البحث على اإلنترنت

- [www.yahoo.com](http://www.yahoo.com/)
- [www.msn.com](http://www.msn.com/)
- [www.google.com](http://www.google.com/)
- [www.hotbot.com](http://www.hotbot.com/)
- [www.alltheweb.com](http://www.alltheweb.com/)

أهم برمجيات محرك البحث يتألف محرك البحث من ثلاث أدوات (برمجيات) رئيسة: -1 **برنامج العنكبوت** (Program Spider(: هو أداة (مجموعة برمجيات) تقوم باستكشاف الإنترنت، وتحديدًا الويب؛ ً حيث تنتقل من موقع إلى آخر. ويتمكن هذا البرنامج من فحص ماليين الصفحات مكونًا قاعدة بيانات ضخمة بالمواقع التي قام بزيارتها. -2 **برنامج المفهرس** (Program Indexed(: وهو الذي يكشف محتويات الموقع؛ مثل العنوان والنص والصور الموجودة بالموقع.

-3 **برنامج محرك البحث** )Program Engine Search):

ترتبط هذه الأداة بالواجهة الخاصة بالبحث؛ حيث تمكّن المستفيد من صياغة استفساره إلى جانب استعراض الصفحة المتضمنة لإلجابات في شكل قائمة.

#### البحث عبر محرك البحث جوجل )Google)

.1 افتح الصفحة الرئيسية لمحرك البحث google؛ وذلك بكتابة عنوان محرك البحث في المكان المخصص داخل المتصفح.

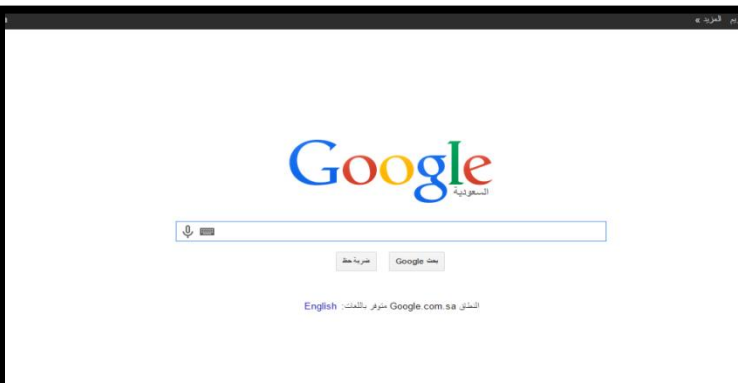

.2 اكتب الموضوع الذي ترغب البحث عنه في مستطيل البحث ثم انقر على أيقونة )بحث Google )او اضغط على مفتاح .(Enter)

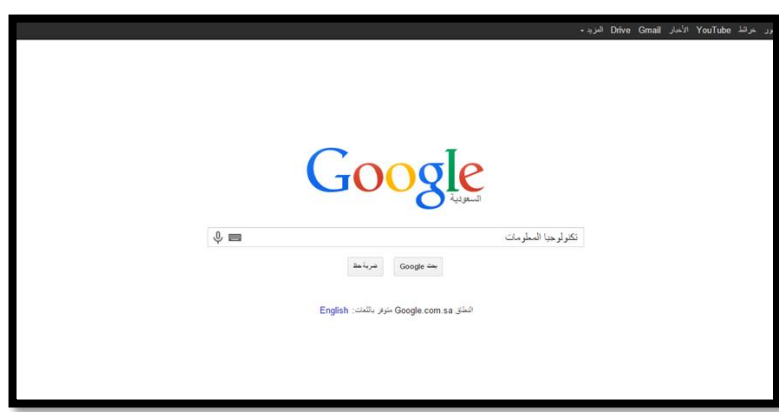

### البحث عبر محرك البحث جوجل )Google)

.3 ستظهر نتائج البحث كما في حورة، قم بالنقر النقر بزر الفأرة األيمن واختيار »**فتح الرابط في عالمة تبويب جديدة**«.

.4 سيظهر الموقع الذي تم اختياره كما في الشكل. وإذا لم تجد ما تحتاجه بالموقع انقر على **السهم في شريط األدوات** للعودة إلى قائمة النتائج؛ وذلك لاختي آخر.

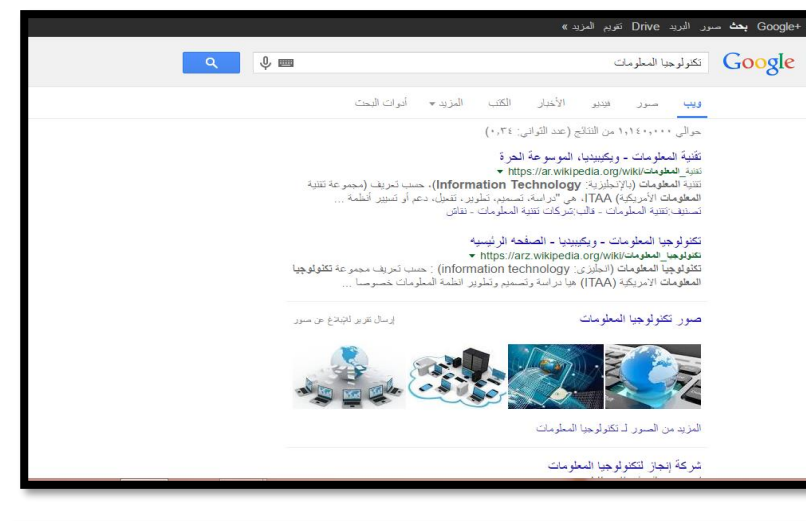

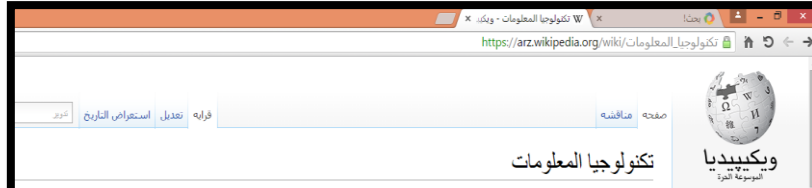

<mark>تكنولوجيا المعلومات</mark> (انجليزي: information technology): حسب تعريف مجموعة تكنولوجيا المعلومات الامريكية (ITAA) هيا دراسة وتصميم وتط .<br>خصوصا المرتبطة ببرامج وهاردوير الكمبيوترات. بتهتم تكنولوجيا المعلومات باستخدام احدث التقنيات في تحويل وتخزين وحماية ومعالجة وامان المعلو قواعد المعطيات وبناء الحلول البرمجيةالذكية للشــركات .نعم كذلك ................. في اف شركة يوجد قسم خاص مسؤول عن ادارة العمليات المؤتمت تكنولوجيا المعلومات اللي اختصاره IT والقسم هذا بيتعامل مع اف امر بالامور التكنولوجية في الشركة مثل برمجة التطبيقات الخاصة بالشركة, الشب الخاصة بالشركة, التجهيزات الشبكية كالسويتشات والراوترات , والتنورك الخاص بالشركة , ويعتبر حامل البكالوريوس في تكنولوجيا المعلومات DBMS etc … و… microsoft SQL نظرا لانه يعتبر اكثر مجاك في عالم الهندسة المعلوماتية يأخذ قواعد المعطيات في سلم الاولويات سواء كتحليل او كانشا اى انها تكون مسؤولة عن كل التقنيات واتمتة الشركات في القطاع العام والخاص ويعتبر هذا الاختصاص أهــم اختصاص في هندسة المعلوماتية علم وتتجه كل الجامعات والمراكز العلمية اليه ويعتبر حامل شنهادة بكالوريوس تكنولوجيا المعلومات عنصر حيوي أينما كان بل ويحتل مكانة مرموقةوبراتب يا عالم الاعماليي

مع ظهور كل تكنولوجيا جديدة ، يسارع بعض الناس بترديد صيحات الإعجاب و التأييد

والله عنه الصفحة دى فيها **تقاوى** مقاله. وانت ممكن تساعد ويكيبيديا مصرى علشان تكبرها في

الصفحة الرئيسية

اخر التعديلات صفحة عشوائيه

طريقة الكتابه

احداث دلوقتي

Download as PDF

التبرعات

اطبع/صدّر إعمل كتاب

And an

تواصل صالون المناقشة

بوابات ويكيبيديا مصرف

استخدام الكلمات الدالة في البحث )البحث المتقدم(

- َو تتيح محركات البحث ميزة البحث باستخدام كلمات دالة ) ، ليس، أو(.
- للبحث بالكلمات الدالة (البحث المتقدم)؛ اكتب الكلمات المراد البحث عنها في مستطيل بحث Google، ثم من أيقونة »**خيارات**« في أعلى يسار النافذة اختر أمر »**البحث المتقدم**«.

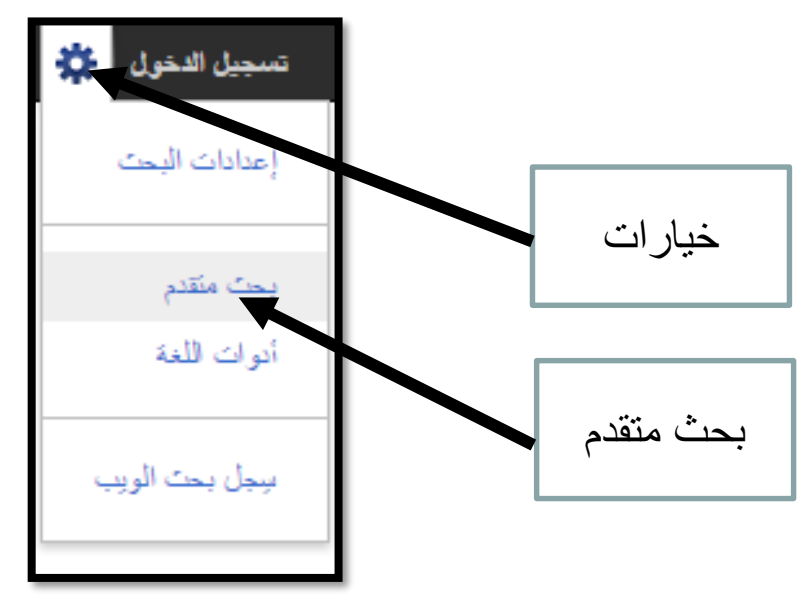

استخدام الكلمات الدالة في البحث )البحث المتقدم(

- ستظهر نافذة البحث المتقدم والتي **تتيح الخيارات التالية**: ✓إيجاد النتائج التي تحتوي على كل كلمات البحث
	- ✓إيجاد النتائج التي تحتوي على هذه الجملة
	- ✓إيجاد النتائج التي تحتوي على أي من هذه الكلمات
- ✓اختيار اللغة ونوع الملف والفترة الزمنية.. إلى غير ذلك من الخيارات المتاحة.
- ثم يتم النقر على زر »**بحث**« أو الضغط على Enter من لوحة المفاتيح إلظهار صفحة النتائج.

استخدام الكلمات الدالة في البحث )البحث المتقدم(

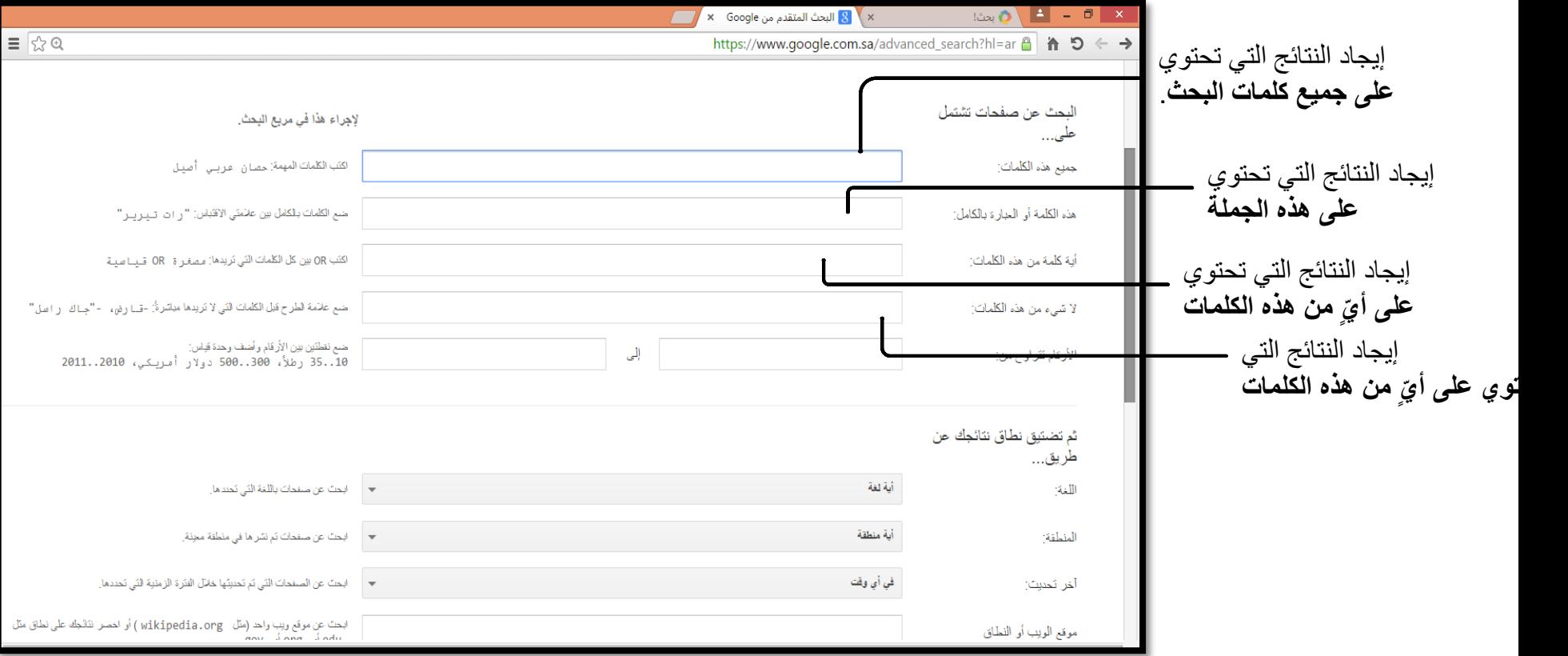

استخدام الكلمات الدالة في البحث )البحث المتقدم(

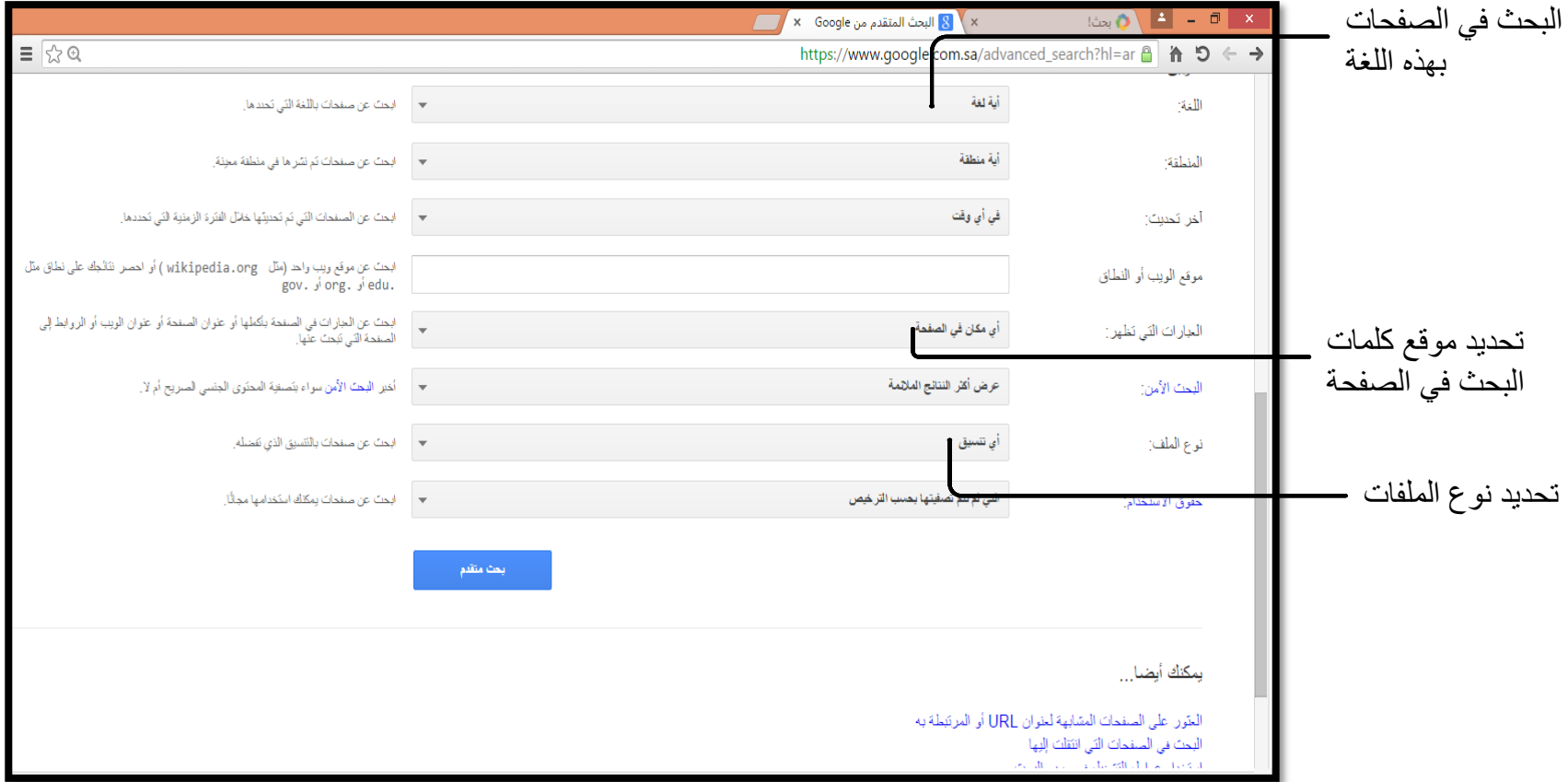

البحث عن الصور • يوفر محرك البحث إمكانية البحث بخيارات متعددة )في الويب - في الصور - في المجموعات - في الأخبار - في المدونات...). Google بعث سور خرائط YouTube الأخبار Drive Gmail المزيد + .1 انقر على زر "**صور**" أعلى شريط البحث Goog .2 اكتب الموضوع المراد البحث عن صور له في Google مربع "**بحث**" تكنو لوجيا المعلو مات  $\mathbb{Q} = 0$ 

13

البحث عن الصور

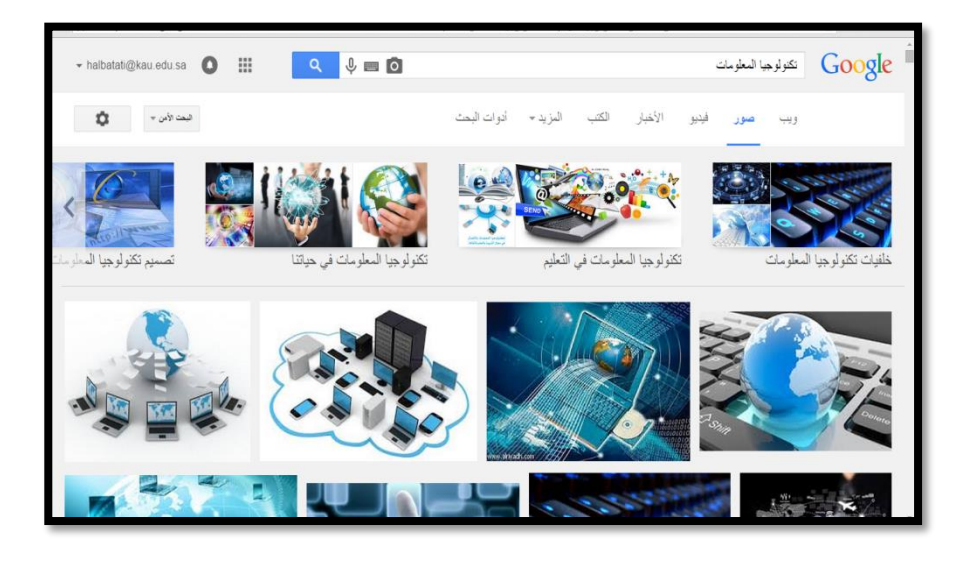

.4 عند الضغط على الصورة المطلوبة سبتم ظ جامعة العلوم الحديثة أقسام الكلية معلومات عن كالحجم والنوع وموضع الصورة األصلي.

14

.3 يتم إظهار النتائج..

# الباحث العلمي من جوجل (Google Scholar)

- يحتوي الباحث العلمي على كمية هائلة من الكتب واألبحاث والرسائل العلمية والمقالات والمجلات العلمية المُحكَّمة والتي تصدر من مؤسسات البحث العلمي والجامعات يحتاجها الباحثون والدارسون سواء كانوا من الطلاب أو الأساتذة أو غيرهم .
	- **مزايا الباحث العلمي من جوجل:**
	- البحث في مصـادر متنو عة من مكان واحد مناسب.
	- البحث المتقدم؛ مثل البحث عن طريق اسم الكتاب او تاريخ النشر .
		- الحصول على اكثر الأبحاث العلمية صلة بموضوع البحث.
	- الوصول إلى النصوص الكاملة لألبحاث من خالل المكتبة أو الويب.
		- إظهار عدد مرات الاستشهاد بالمقالة في أبحاث أخرى.
الباحث العلمي من جوجل (Scholar Google(

[https://scholar.google.com](https://scholar.google.com/) العنوان اكتب Google Scholar في للبحث•

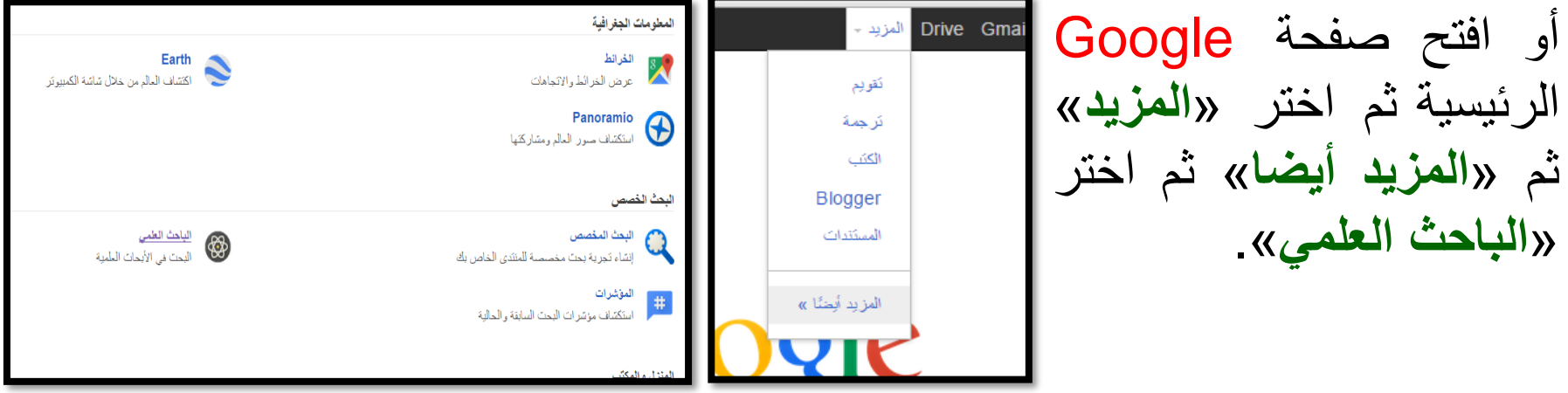

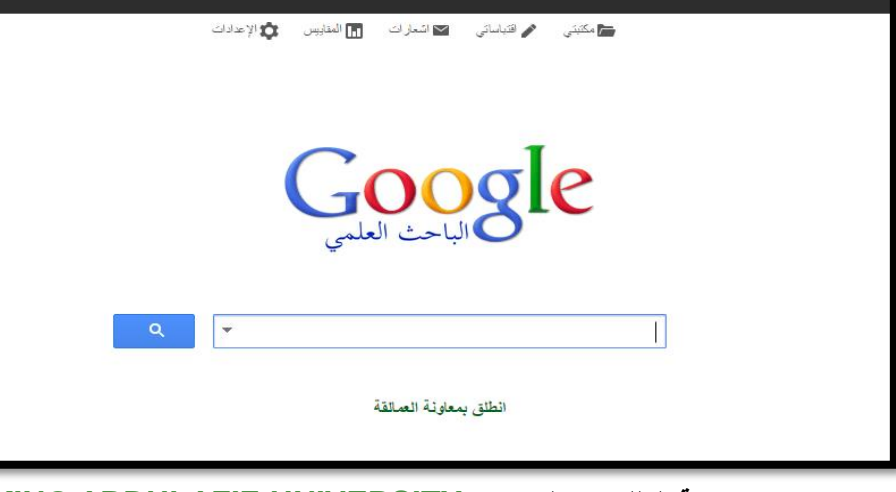

الباحث العلمي من جوجل (Scholar Google(

• في مربع البحث اكتب اسم البحث أو الموضوع ثم اضغط على زر البحث أو Enter من لوحة المفاتيح لتظهر نتائج البحث.

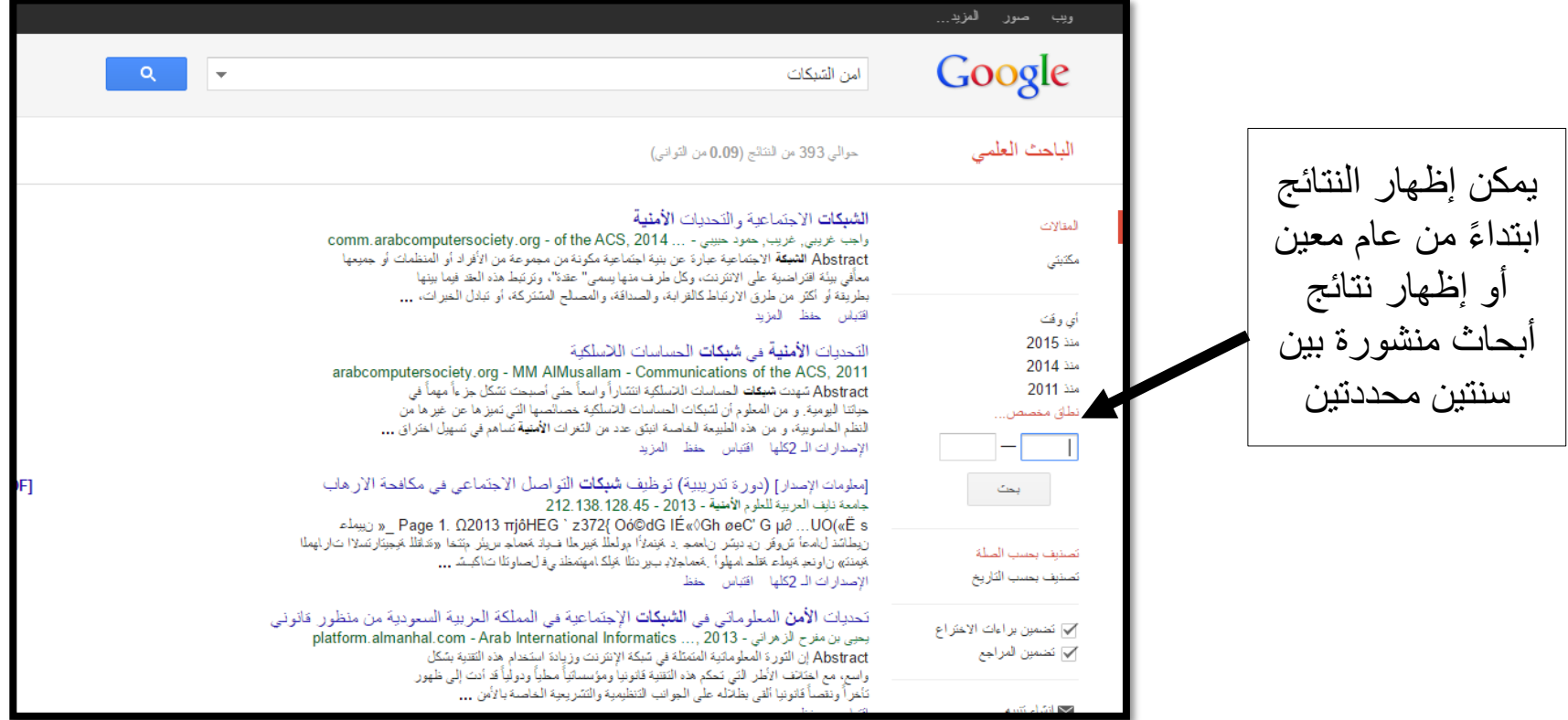

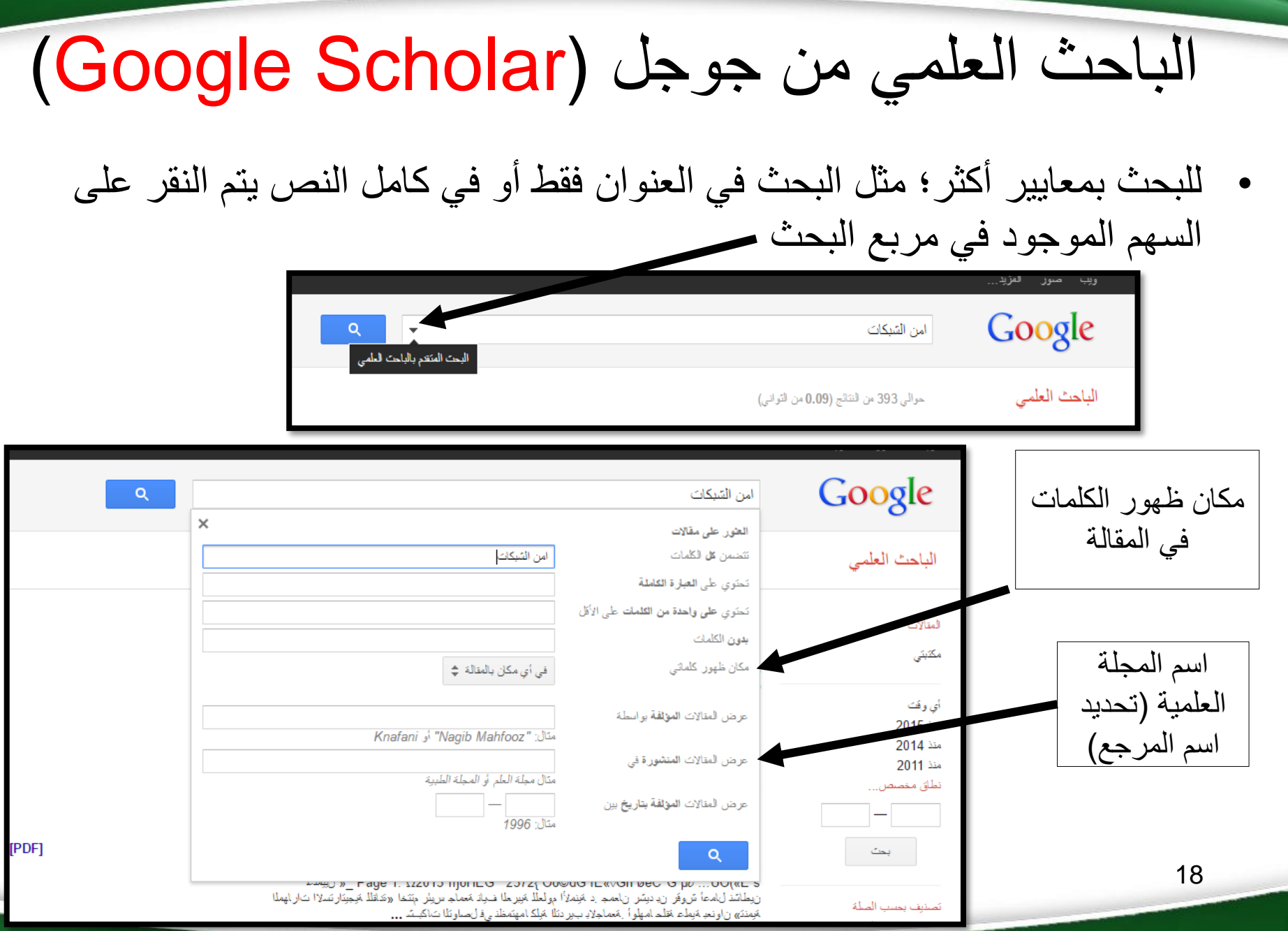

## ويكيبيديا (Wikipedia)

- الموسوعة الحرة أو ويكيبيديا )Wikipedia )هي اختصار لكلمتين:
	- كلمة )Wiki): وهو نوع من مواقع الويب يتم تحريرها جماعيًا.
- كلمة )pedia ):وهو اختصار لكلمة Encyclopedia والتي تعني بالعربية: موسوعة.
- هي موسوعة رقمية متعددة اللغات، مجانية المحتوى، تشغلها منظمة عالمية غير ربحية. ويستطيع أي شخص االستفادة منها، كما يستطيع أي شخص التعديل على محتوى المقاالت أو إنشاء مقاالت جديدة حتى وإن كان لا يملك حسابًا على ويكيبيديا.
- أنشئت ويكيبيديا عام 2001م، أما النسخة العربية منها فبدأت عام 2003م، وقد بلغ عدد زوارها عام 2014م ما يقارب 100 مليون زائر شهريًا، وعدد اللغات المستخدمة ٢٨٧ لغة.

## ويكيبيديا (Wikipedia(

• اكتب العنوان التالي في متصفح االنترنت /org.wikipedia.www://https

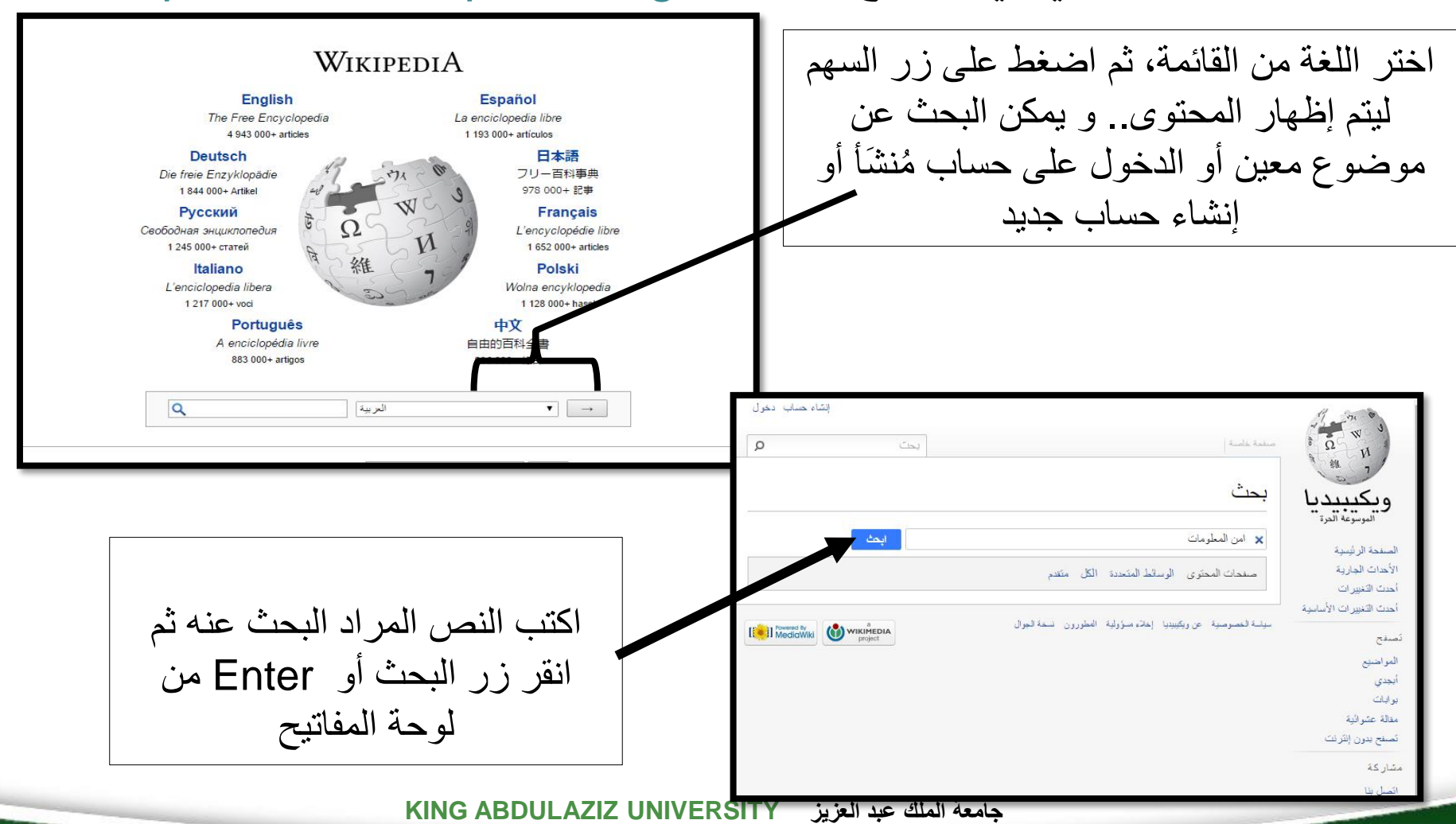

ويكيبيديا (Wikipedia(

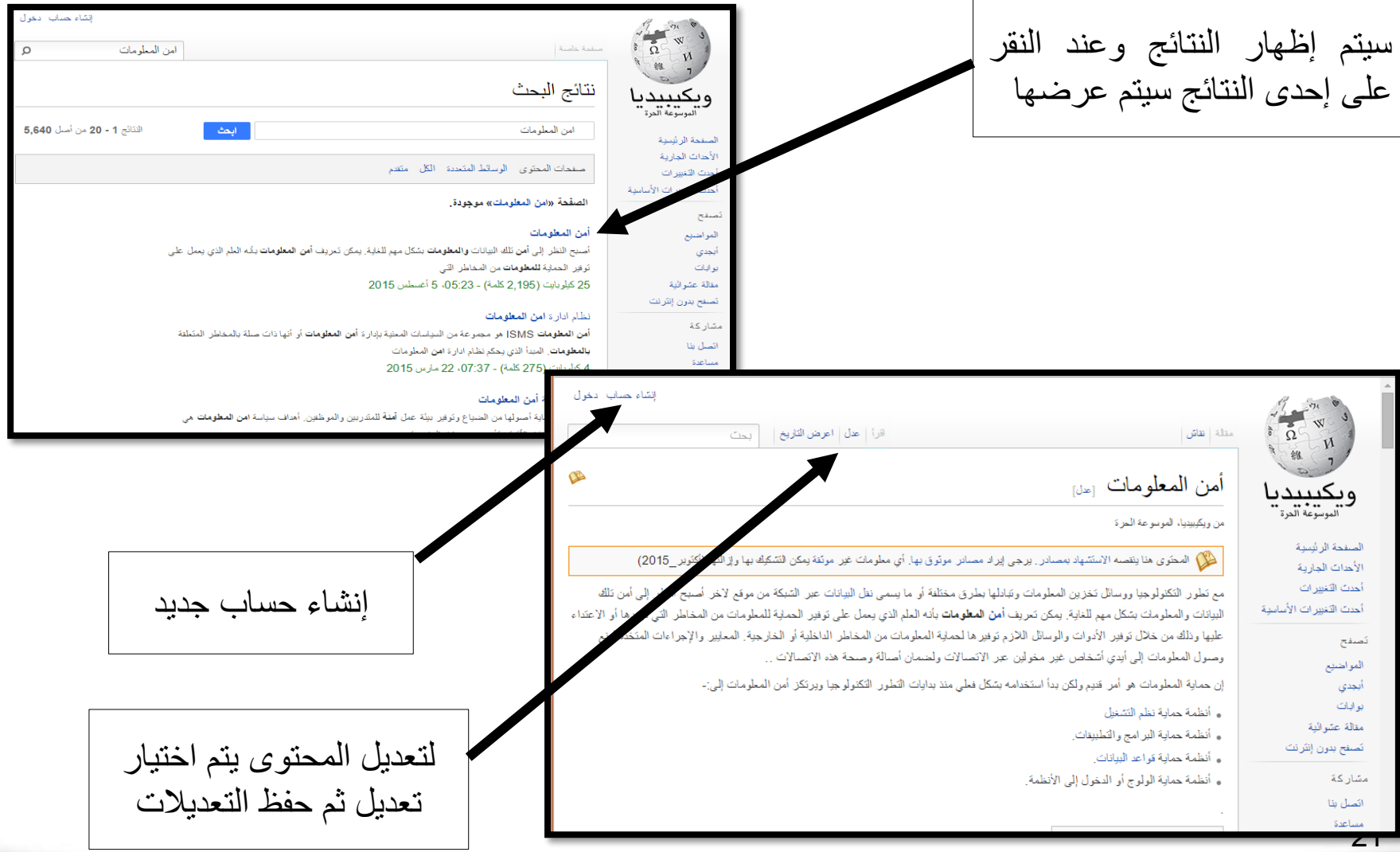

ويكيبيديا (Wikipedia( • عند النقر على إنشاء حساب جديد في الويكيبيديا ستظهر الشاشة التالية ليتم تعبئة البيانات ثم الضغط على الزر (افتح الحساب)، ويمكن الدخول للحساب من الشاشة الرئيسية.

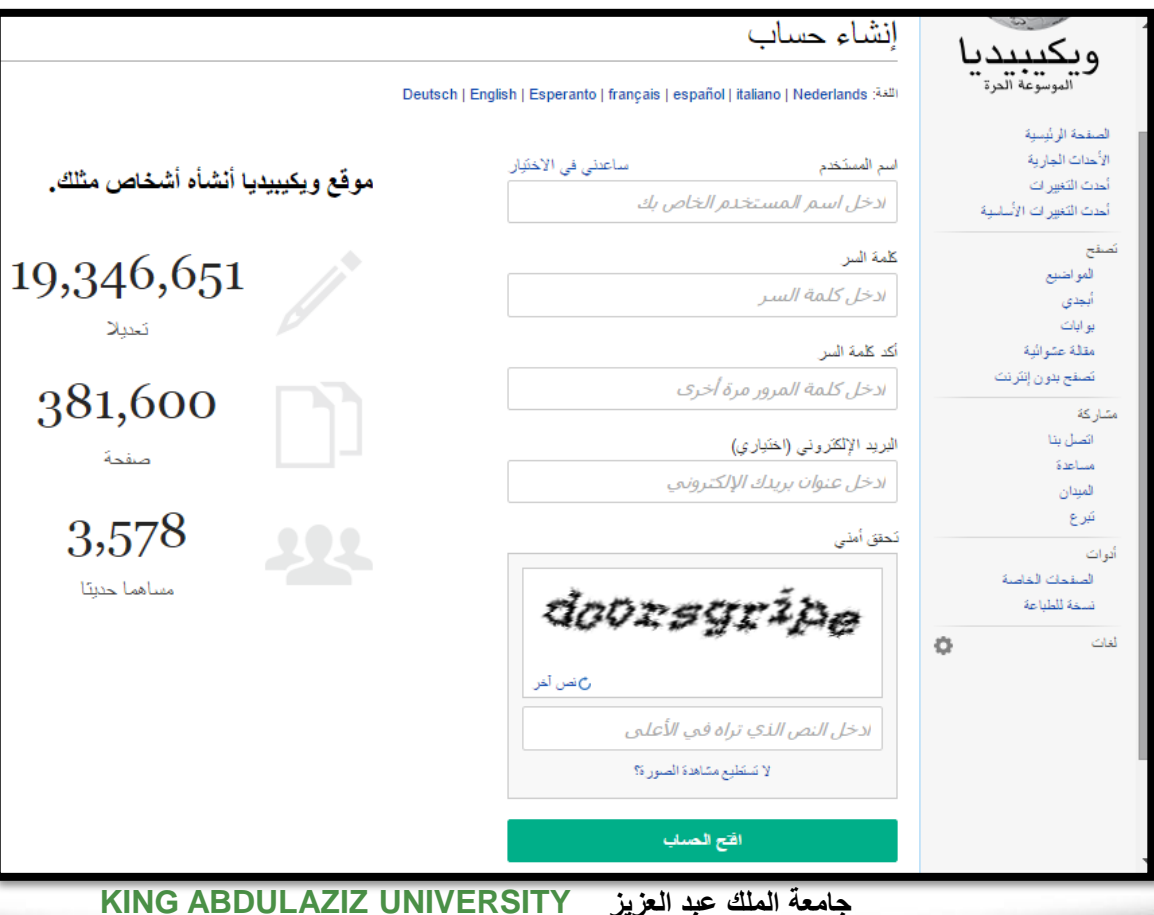

22

# حماية البيانات (Data Security)

مع انتشار استخدام اإلنترنت وتبادل البيانات أصبح من الضروري االهتمام بحماية البيانات وذلك:

- لتعدد المخاطر والتهديدات التي قد تل ِحق الضرر بها.
- لتفادي الجرائم المعلوماتية التي تهدف إلى تعطيل الخدمات أو تدمير األجهزة.

وعليه يمكن القول بأن الحرص على حماية البيانات هو أمر لم يعُدْ اختيارياً لا سيما مع ر<br>گا تعدد مصادر الخطر وتنوعها، وقد تكون انظمة التشغيل والملفات والبيانات والبرامج عرضة للإصابة بالبرمجيات الضارة أو الخبيثة (Malware).

- **النصائح التي يجب أن يراعيها مستخدم الحاسوب لحماية البيانات:**
	- تثبيت أحد برامج مكافحة الفيروسات وتحديثه دوريا.ً
- عدم فتح مرفقات رسائل البريد اإللكتروني المجهولة الهوية وال روابط المواقع غير الموثوقة.
	- استخدام منع النوافذ المنبثقة المضمن في المستعرض لديك.
		- عدم تخطي رقابة الشبكة للوصول إلى مواقع محجوبة.
			- عمل تحديث لنظام التشغيل )Windows).
				- استخدام جدار الحماية )Firewalls).
	- استخدام اسم المستخدم وكلمة السر الخاصة بجهاز الحاسوب.
		- أخذ نسخ احتياطية )Backup).
		- تمييز مواقع الإنترنت الأمنة (Https).

قوانين استخدام الحاسوب

أخالقيات استخدام أجهزة الكمبيوتر هي مجموعة من المبادئ األخالقية التي تنظم عملية استخدام أجهزة الكمبيوتر وتشتمل على بعض القضايا الأخلاقية كحقوق الملكية الفكرية (مثل المحتوى الإلكتروني وحقوق الطبع والنشر) والمخاوف المتعلقة بالخصوصية.

- حقوق الطبع ونسخ البرامج:
- ينص قانون حقوق الطبع و النسخ على أنه ال يجوز ألي شخص قام بشراء برامج محمية بموجب القانون نسخها أو توزيعها لآلخرين.
- هناك العديد من المستخدمين يتساهلون عند إنزال المواد الترفيهية عبر الشبكة العنكبوتية عن طريق القرصنة.
- عملية نسخ البرمجيات تعد من الأعمال التي يعاقب عليها القانون؛ لأنها محمية طبقاً لقانون حقوق الطبع والنسخ.
- عند شراء برنامج يحصل المشتري **رخصة المستخدم** (license User (التي تتيح له االستخدام الشخصي للبرنامج والحصول على اإلصدارات المقبلة إما بشكل مجاني أو بأسعار خاصة.
- تتيح الرخصة للمستخدم الحصول على **مفتاح المنتج** (key product(على شكل ملصق على غالف القرص المدمج أو بواسطة اإلنترنت.
- دفَع في الحصول عليها مقابل مالي ولكنها محمية **البرمجيات المجانية** (Freeware (ال ي و<br>پا بموجب قانون حقوق الطبع والنسخ.
- **البرمجيات المشتركة** (Shareware (هي برامج توزع مجاناً بغرض تجربتها لفترة زمنية محددة، ولكن ينبغي على المستخدم دفع قيمتها عند الرغبة في االستمرار في استخدامها.

# فيروسات الحاسوب (Computer Viruses)

- الفيروس برنامج صغير يتم كتابته بواسطة مبرمجين محترفين بغرض إلحاق الضرر بالحاسب، عبر تغيير خصائص الملفات التي يصيبها لتقوم بتنفيذ بعض األوامر، إما بإزالة أو تعديل أو تخريب ملفات مهمة للمستخدم.
- لو أن مبرِمِجاً قام بكتابة برنامج ينفذ حلقة غير منتهية من الأوامر الفارغة؛ فإن ذلك سيؤدي حتماً إلى شغل المعالج بتنفيذ ما ال نهاية له، وبالتالي سوف يحدث ما نسميه ، ويمكن أن نعده برنامجاً ضارا.ً "**تعليق الجهاز**"
- تتميز الفيروسات بقدرتها على إلحاق نفسها ببرامج أخرى، مما يساعد على سرعة انتشارها، كما أنَّ تزايد الطلب على استخدام الإنترنت والبريد الإلكتروني ساعد بشكل كبير على انتشارها حيث يمكن إرسالها كمرفقات بالرسائل اإللكترونية.

آليات عمل برنامج الفيروس

يعمل برنامج الفيروس وفق أربع آليات تميزها عن بقية البرامج الضارة وتساعدها على االنتشار وإلحاق الضرر بأجهزة الحاسوب:

- **آلية التناسخ** )Mechanism Replication): تسمح هذه اآللية للفيروس بنسخ نفسه عدة نُسَخ ليتضاعف عددها وتصبيب كثيراً من الملفات والبرامج. و<br>∟
- **آلية التخفي** )Mechanism Protection): تسمح هذه اآللية بإخفاء الفيروس نفسه حتى لا يُكتشف؛ وذلك بارتباطه ببرامج تبدو سليمة حتى يصبح جزءاً منها، كتخفيه في مرفقات البريد اإللكتروني ومع البرامج المنسوخة.
- **آلية التنشيط / التفعيل** )Mechanism Activation): تسمح هذه اآللية للفيروس باالنتشار قبل أن يكتشف وجوده.
- **آلية التنفيذ** )Mechanism Payload): تسمح هذه اآللية للفيروس أن ينفذ مهامه عندما يتم تفعيله.

أنواع الفيروسات

- يتم تصنيف الفيروسات على أساس طريقة هجومها (طريقة الإصابة بها) إلى:
	- **فيروسات التشغيل أو اإلقالع** )Viruses Sector Boot)
		- تعتبر من أقدم الفيروسات المعروفة لدى المستخدمين.
- تصيب القرص الصلب واألقراص اللينة عبر إصابة قطاع بدء التشغيل في القرص الصلب، وهو الجزء المخصص لتوجيه الجهاز لتحميل برنامج نظام التشغيل.
- يقوم هذا الفيروس بتحميل نفسه للذاكرة في كل مرة يتم فيها تشغيل الجهاز ليوجه الحاسوب إلى تنفيذ برمجية الفيروس بدلاً من توجيهه لبدء التشغيل، وعليه لا يتمكن من العمل.

)File Infector Viruses( **الملفات فيروسات**▪

- هذا النوع من الفيروسات يلحق نفسه كملف بأي برنامج تنفيذي؛ مثل معالجات النصوص وألعاب الكمبيوتر.
- يتميز هذا النوع من الفيروسات بقدرته على االنتشار بعدة طرق وبسرعة مهولة عن طريق األقراص المدمجة ورسائل البريد اإللكتروني كملف ملحق.
	- يمكنه االنتقال عبر البرامج المجانية والمتوفرة في اإلنترنت.
- تكمن خطورته في قدرته على االنتشار السريع وإصابة بقية الملفات الموجودة في البرامج التنفيذية الأخرى.
	- **فيروسات الماكرو** )Viruses Macro)
- هذا النوع سريع الانتشار أيضاً عبر الأقراص المدمجة والبريد الإلكتروني والبرامج المجانية، وكذلك أثناء تحميل أو تنزيل البرامج من األجهزة الخادمة.
	- هذا النوع ال يصيب إال البرنامج التطبيقي الذي صمم ليصيبه أساسا.ً
- **تصنيف البرمجيات الضارة من حيث النوع:**
- **الفيروس** )Virus): هو برنامج معد لتخريب البرمجيات أو المعدات عبر إلحاق نفسه بالملفات القابلة للتنفيذ؛ حيث ينتشر الفيروس عند قيام المستخدم بفتحها أو تشغيلها.
- **الديدان** )Worms): وتشبه الفيروسات من حيث طريقة تصميمها إال أنها تنتقل تلقائياً وبسرعة من جهاز لأخر دون الارتباط بعمل يقوم به المستخدم خلافاً للفيروسات، حيث تقوم بنسخ نفسها بشكل كبير مما يجعلها تستهلك معظم السعة المتوفرة في ذاكرة الحاسوب، وعادةً ما تنتقل عن طريق الأجهزة المرتبطة بالشبكات.
- **حصان طروادة** )Horse Trojan): يكون هذا الفيروس جزءاً من برنامج قابل للتنفيذ دون علم المستخدم، ومما يتميز به عن النوع السابقين أنه ال ينسخ نفسه وال يتكاثر.
- **برامج التجسس** )Spyware): يتم تثبيتها على الحاسوب دون علم المستخدم بهدف التجسس عليه؛ فهي أخطر من جميع ما تقدم من جهة تمكنها من سرقة سائر معلومات المستخدم عندما يكون متصلاً بالإنترنت.

كيفية الإصابة بالفيروسات

- **من األسباب المؤدية إلى اإلصابة**:
- فتح الملفات المصابة بالفيروسات والتي تكون ملحقة بالرسالة اإللكترونية من مصدر غير موثوق.
- تحميل ملفات غير مأمونة من أشخاص غير معروفين أو من أجهزة غير نظيفة أو عبر اإلنترنت.

#### ▪ **الكشف عن وجود الفيروسات**

من المظاهر التي يمكن مالحظتها عند وجود الفيروسات:

- تكرار رسائل الخطأ في أكثر من برنامج.
- ظهور رسائل تعذر عملية الحفظ لعدم كفاية المساحة التخزينية.
	- تكرار اختفاء بعض الملفات التنفيذية.
- حدوث بطء في بدء نظام التشغيل، أو رفض تنفيذ بعض التطبيقات.
	- تنفيذ البرامج قد يستغرق وقتاً أطول من المعتاد.
		- عدم وجود مساحة كافية في الذاكرة.
		- زيادة حجم الملف عن الوضع الطبيعي.
- ظهور رسائل غير متوقعة (أو غير معروفة) على شاشة الجهاز.
- ظهور رسائل تفيد بأن بعض المكونات المادية غير متوافقة مع الجهاز.

#### ▪ **استخدام البرامج المضادة للفيروسات**:

عند اإلصابة بالفيروسات يجب استخدام أحد البرامج المضادة للفيروسات، والتي تقوم بخطوتين للتخلص من الفيروسات:

- **الخطوة األولى**: فحص األجهزة (Scan (للكشف عن الفيروسات.
- **الخطوة الثانية**: إزالة الفيروس والتخلص منه واذا تعذر ذلك نستخدم أمر إعادة تشكيل الجهاز .(Format)

#### ▪ **إجراءات الوقاية من الفيروسات**:

- تجهيز عدة نسخ احتياطية من البرمجيات.
- االبتعاد عن البرامج المنسوخة أو مجهولة المصدر.
	- متابعة عملية التعديل في برامج التطبيقات.
- االهتمام بتوعية الموظفين بأهمية إجراءات الوقاية، وعدم تحميل برامج من خارج بيئة العمل إال بعد التأكد منها، وتحذير الموظفين من تحميل البرامج المجانية.
- فحص البرمجيات واختبارها في جهاز مستقل غير موصول بالشبكة، حتى ال تنتقل اإلصابة إلى بقية أجهزة الشبكة.

البحث عن مصادر المعلومات في المكتبة المركزية

• للدخول إلى المكتبة المركزية قم بفتح الصفحة الرئيسية لموقع الجامعة عن طريق كتابة العنوان: على انقر ثم [www.kau.edu.sa](http://www.kau.edu.sa/) (المكتبة)H و من رابط العمادات يتك اختيار (عمادة شؤون المكتبات)

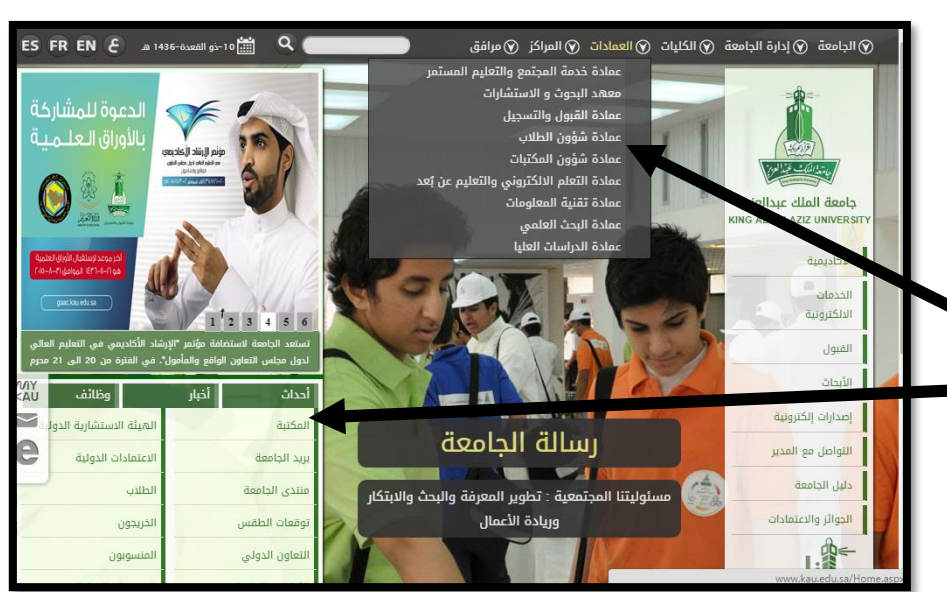

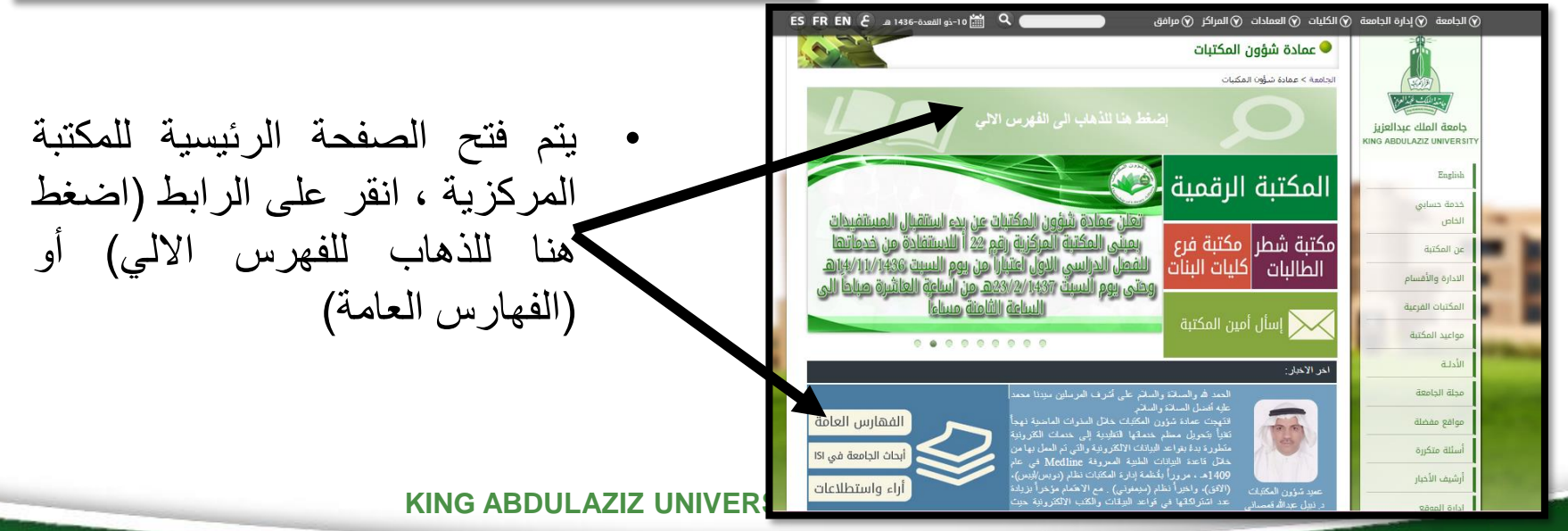

البحث عن مصادر المعلومات في المكتبة المركزية © عمادة شؤون المكتبات • عند اختيار الفهارس العامة الفهارس العامة ستظهر الشاشة المقابلة. جامعة الملك عبدالعزيز and mark **KING ABDULAZIZ UNIVERSIT** Zunderluften und English • اختر فهرس المكتبة و الرئيسية deputy and any complete خدمة حسابى الخاص GASI control عن المكتبة **Coogle Scholar** الادارة والأقسام **Dogpile** المكتبات الفرعية مواعيد المكتبة Cooste Books الأدلة AM 9:50:41 5/27/2015 55<mark>m3円 日 5</mark> 5 多 5 مجلة الجامعة English فرية المستخدم الرقع السري .<br>لدخول إلى فهرس المكتبة عمادة شؤون المك • تظهر صفحة البحث. .<br>مكتبة المفهوسة - دليل البعث المصور - العثاج الى مواد - بوابة المعرفة - معلومات ال • قم بكتابة النص المراد البحث البحث السريع معلومات المكتبة امن الشبكات  $\mathbf{r}$ كلمات موظفون المكتبة <mark>جميع</mark> أخبار عنه، ثم انقر على استفسار ات بحث متقدم خدمات تفاصيل (البحث) Powered by:  $\Delta^2$ KAU E-Library<br>Copyright © 2000 - 2015, SirsiDynix *<u>SSirsiDynix</u>* 37 جامعة الملك ع<mark>ب</mark>

البحث عن مصادر المعلومات في المكتبة المركزية

- سيتم إظهار النتائج.
- انقر على إحدى النتائج.

• للبحث حسب اسم المؤلف أو العنوان أو الموضوع، انقر على القائمة الموجودة جوار زر البحث.

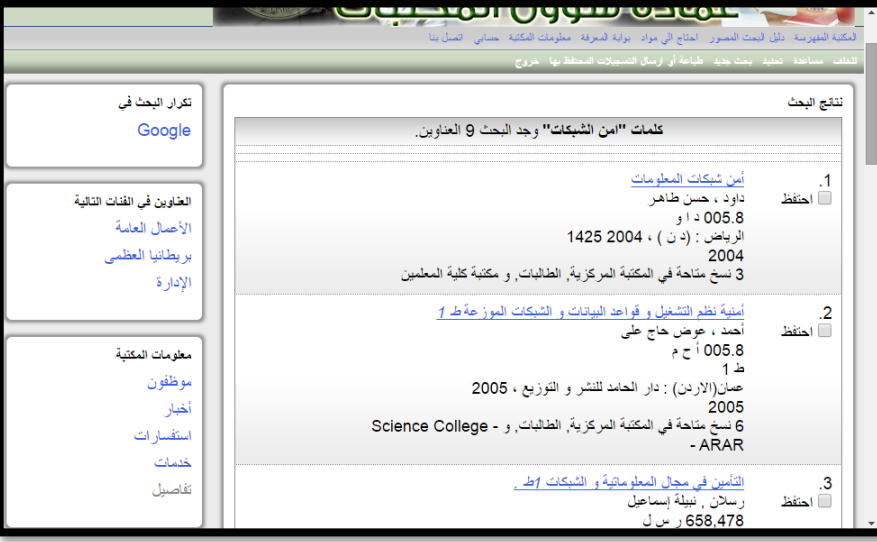

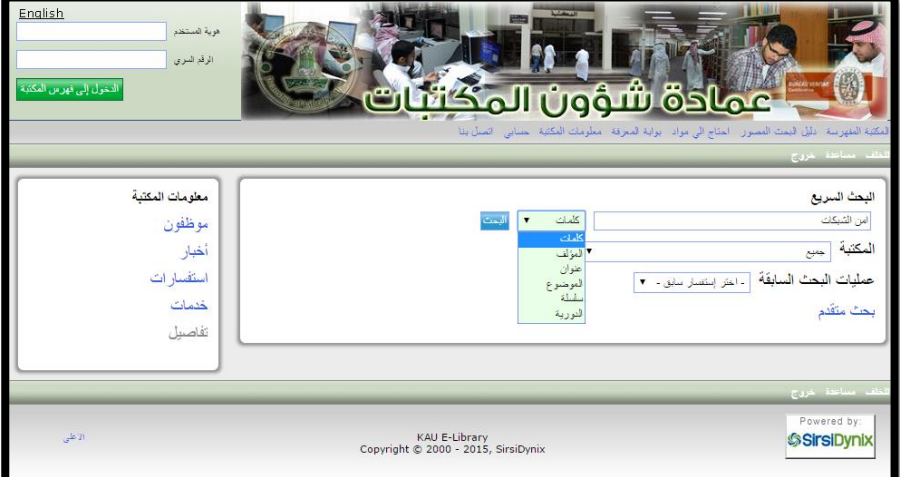

البحث عن مصادر المعلومات في المكتبة المركزية

• للبحث في جميع المكتبات أو مكتبة محددة يتم االختيار من قائمة المكتبة.

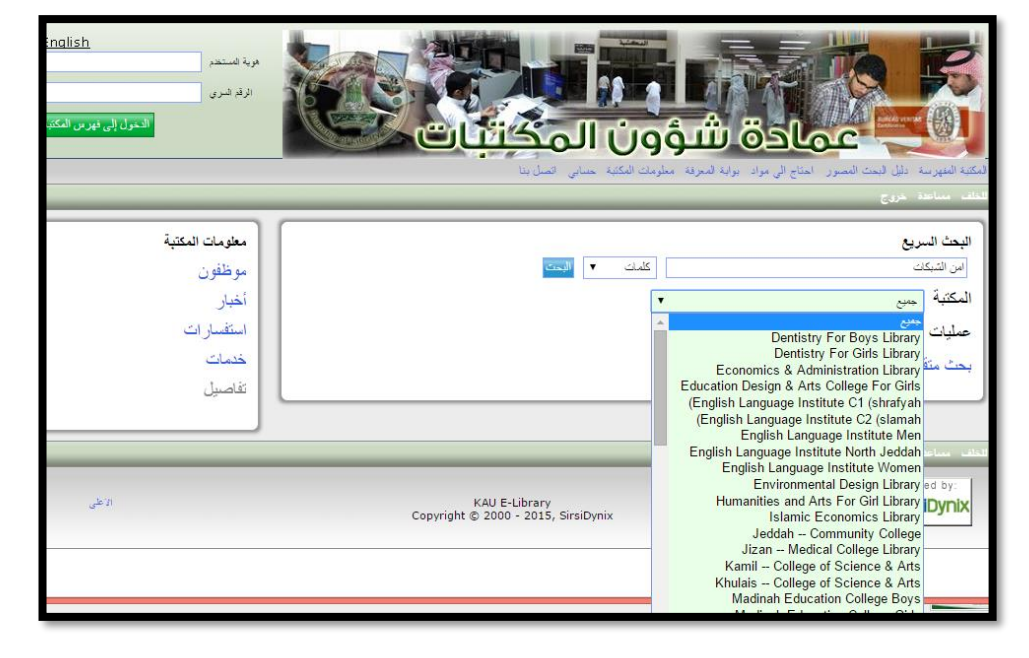

البحث عن المراجع في قواعد البيانات

- يمكن البحث عن المراجع في قواعد البيانات التي اشتركت فيها الجامعة.
- من الصفحة الرئيسية للمكتبة المركزية يتم اختيار )المكتبة الرقمية).
- سيتم إظهار صفحة تسجيل الدخول يمكن الدخول برقمك الجامعي وكلمة المرور الخاصة ببرامج الجامعة.

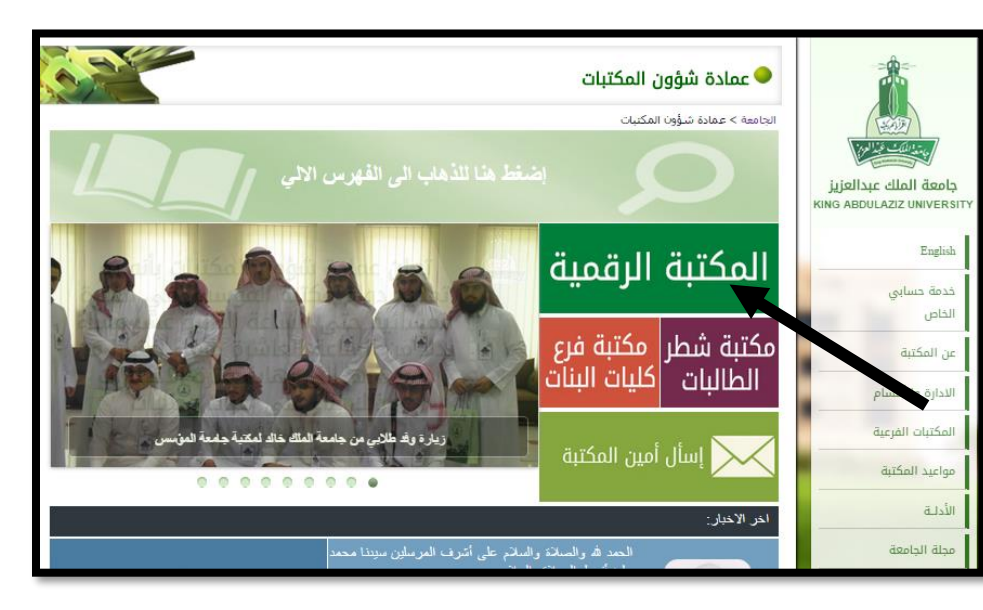

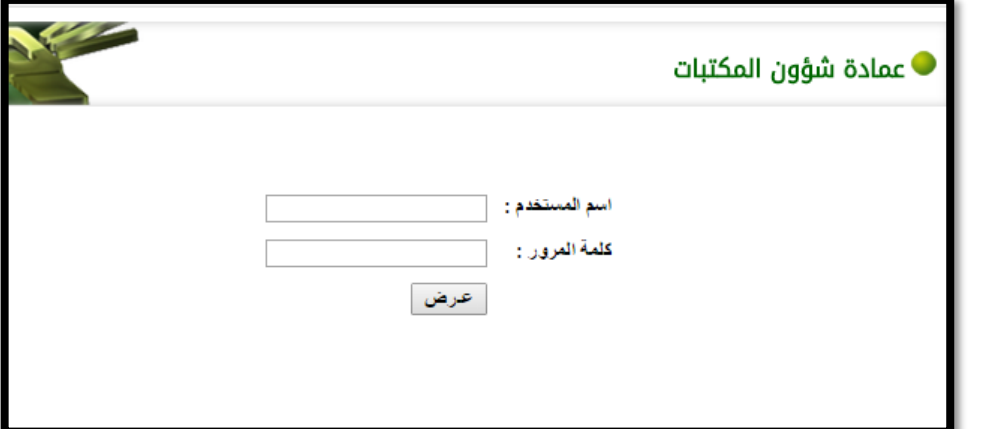

البحث عن المراجع في قواعد البيانات

قواعد البيانات و SDL

اضغط هنا للتخول في لقواعد

المكتبة الرقمية السعودية

**ACS** 

 $AMA/JAMA+9$ 

**Bentham Science** 

**Books In Print** 

**BPP** 

**CABI** 

S

المكتبة الرقمية السعودية

Saudi Digital Library

**ACS** 

 $AMA/JAMA+9$ 

**Bentham Science** 

**BioOne** 

**Books In Print** 

**BPP** 

**CABI** 

Saudi Digital Librar

S

والمكتب فبذالونها .<br>مة الملك عبدالعزيز

KING ABDULAZIZ<br>UNIVERSITY

بمجة الرئيسية

فحة الرئيسية

بارة والأقسام

تبات الفرعية

d.Js

نلة الحامعة

أقع مفضلة

ouSto dli

مة حسابي upl المكتبة

Engl فحة الرثيسية Engl

Engli

 $11<sup>6</sup>$ 

قواعد البيانات التجريبية

المكتبة الرقمية

بجامعة الملك عبدالعزيز

E-Library

المكتبة الرقمية

بجامعة الملك عدالعزيز KING ABDULAZIZ UNIVERSITY

E-Library

**NG ABDULAZIZ UNIVE** 

**REAXYS** 

**Saudi Laws** 

**SciFinder** 

Wilson

لأحكام العريبية

لانظمة السعودبا

**REAXYS** 

**Saudi Laws** 

**SciFinder** 

**Wilson** الإحكام العربية

الانظمة السعودية

المعاهدات الدولية

FR EN E

 $\alpha$ 

خدمة قواعد البيانات

.<br>قا يتعار تسجيل النظول عند استقدام انترنت اكسيلورير (Internet Explorer) لنا بريقي استقدام متصفح بويجل كروم.<br>(Google Chrome) عند نصوت نبّك أن انتبكة بروكسي الجامعة: proxy.kaau.edu.sa المنفذ (808)

تحميل دليل محتوى قواعد بيانات SDL

CAS

eBook Lib

**EEBO** 

**Eng Village** 

**ISI** 

**LION** 

**OnePetro** 

تحميل دليل محتوى فواعد بيانات SDL

CAS

eBook Lib

**EEBO** 

**Eng Village** 

:user name

**KAUA** 

password: Avaya123

• سيتم إظهار الصفحة التي تحتوي على مجموعة من قواعد البيانات... قم باختي أحدها مثلاً (Eng village).

• سيتم إظهار اسم المستخدم وكلمة المرور التي استخدام القاعدة.

البحث عن المراجع في قواعد البيانات

- عند اختيار قاعدة البيانات المطلوبة يتم إظهار الصفحة الرئيسية لها.
- يتم إدخال اسم المستخدم وكلمة المرور السابقة.
- قم بكتابة النص المراد البحث عنه )Network Security( مثال ثم الضغط على زر البحث أو Enter من لوحه المفاتيح.

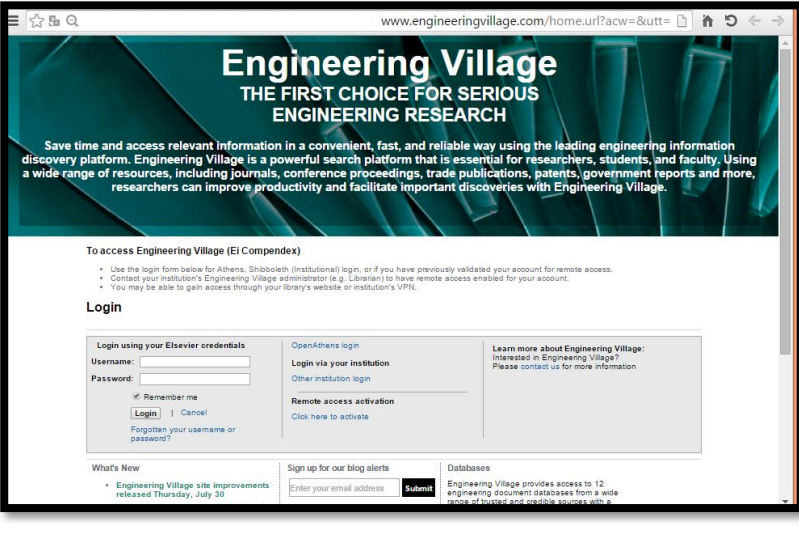

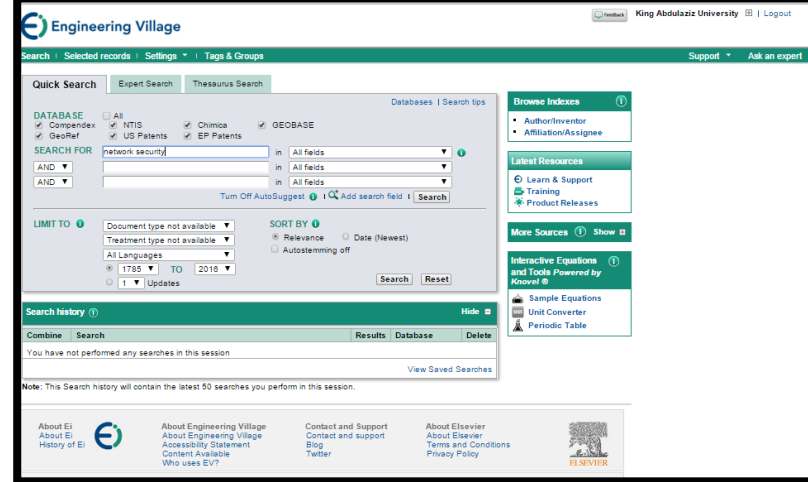

### البحث عن المراجع في قواعد البيانات

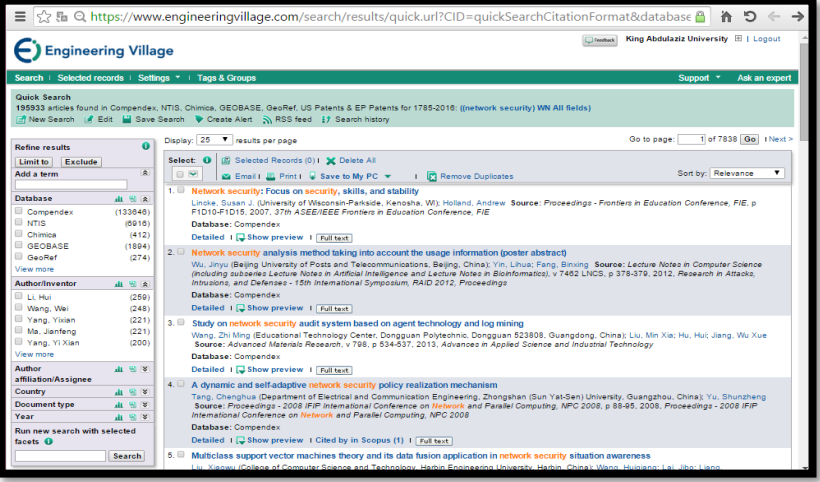

King Abdulaziz University H | Log ◯ Engineering Village rds | Settings \* | Tags & Groups arch | **if** View search history | Back to results | 1 of 195933 Next Full text | 1 4 Blog This | M Email | 4 Print | Q Save to My PC + Add a tag **O** Abstract Detailed V Color Search Terms @ Background Highlighting Public Record 1 from Compendex for: ((network security) WN All fields), 1785-2016 Add heck record to add to Selected Records Network security: Focus on security, skills, and stability Save this on Delicious Lincke, Susan J.<sup>1</sup> (2): Holland, Andrew<sup>1</sup> (2) Saurre: Procedings-Frankism in Education Conference, FIE, p. FID 10-FID15, 2007, 37th ASEB/IEEE Frankism in Education<br>Conference, FIET 1898: 15394555, 18884.10: 1424410643, 1888413: 9751424410842, DOJ: 10, 1009/FIE 2007.44 **Author affiliation** University of Wisconsin-Parkside, Kenosha, WI **Abstract:** Moneta:<br>Compute network security is a new and fast moving technology in the field of computer science. As such, the techniq of security is<br>also moving layer is every counter optimally founded on mathematical and appoint sa d network optimization. These skills tend to stabilize network security course(s). This paper summarizes skills<br>rity, and discusses active-learning exercises that assist students in learning these important skills. © 2007 Main heading: Computer network Controlled terms: Computer science - Computers - Cryptography - Education - Internet - Network security - Technology .<br>Uncontrolled terms: Algorithmic aspects - Audit - Business practices - Computer network security - Hashing techniques - Moving<br>targets - Network optimization - Security - Security architectures - Security courses - Secur .<br>Classification Code: 716 Telecommunication; Radio: Radio and Television - 721 Computer Circuits and Logic Elements - 722<br>Computer Systems and Equipment - 723 Computer Software, Data Handling and Applications - 001 Engine Database: Compender **Full-text and Local Holdings Links** 

• سيتم إظهار النتائج.. اضغط على أي موضوع منها.

• يمكن قراءة ملخص البحث )Abstract )أو االطالع على كامل النص.

البحث عن المراجع في المكتبة الرقمية السعودية

• من نافذة قواعد البيانات السابقة نختار المكتبة الرقمية السعودية.

- سيتم إظهار الصفحة الرئيسية للمكتبة الرقمية السعودية.
- للبحث في جميع قواعد البيانات يتم كتابة النص المراد البحث عنه في مربع )البحث الموحد في المكتبة الرقمية السعودية) ثم الضغط على "**بحث**".

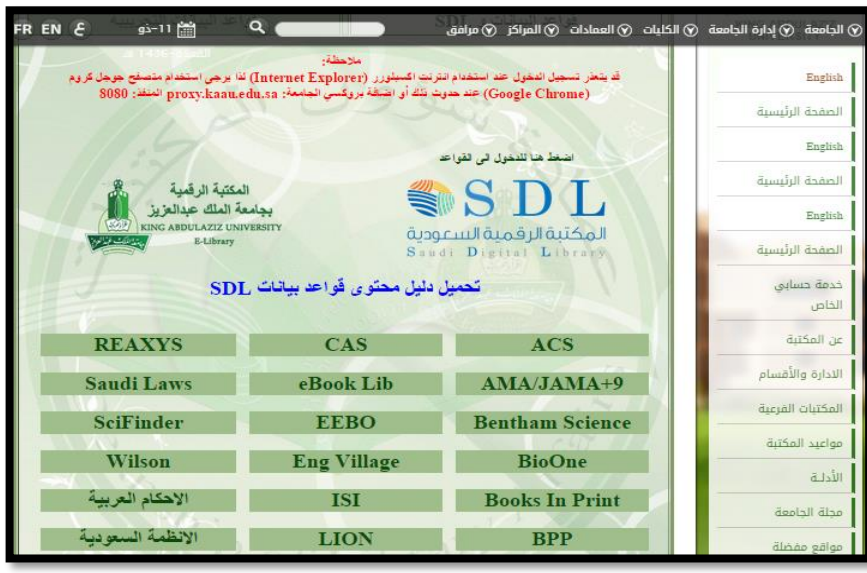

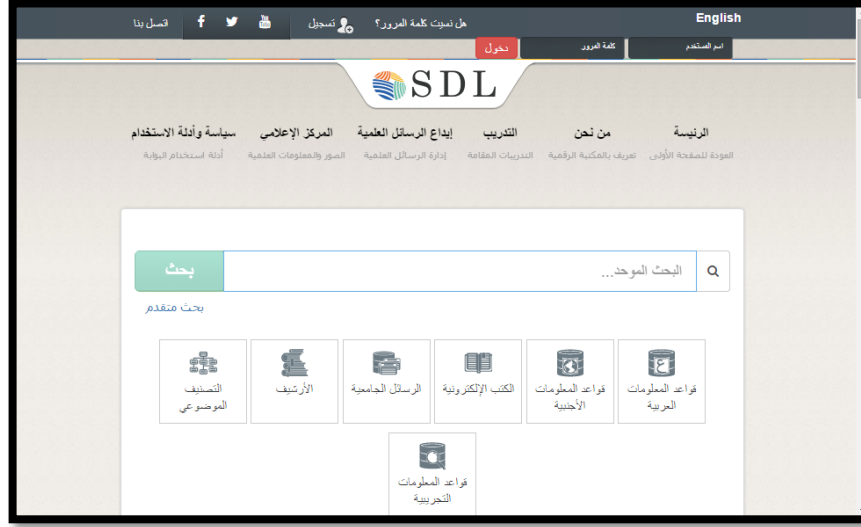

البحث عن المراجع في المكتبة الرقمية السعودية

- للبحث داخل قاعدة بيانات محدده قم بالنقر عليه مثال)قواعد البيانات الأجنبية)
- سيتم اظهار كل قواعد البيانات قم باختيار قاعده البيانات المطلوبة او اختر حرفا للوصول الي قاعده البيانات

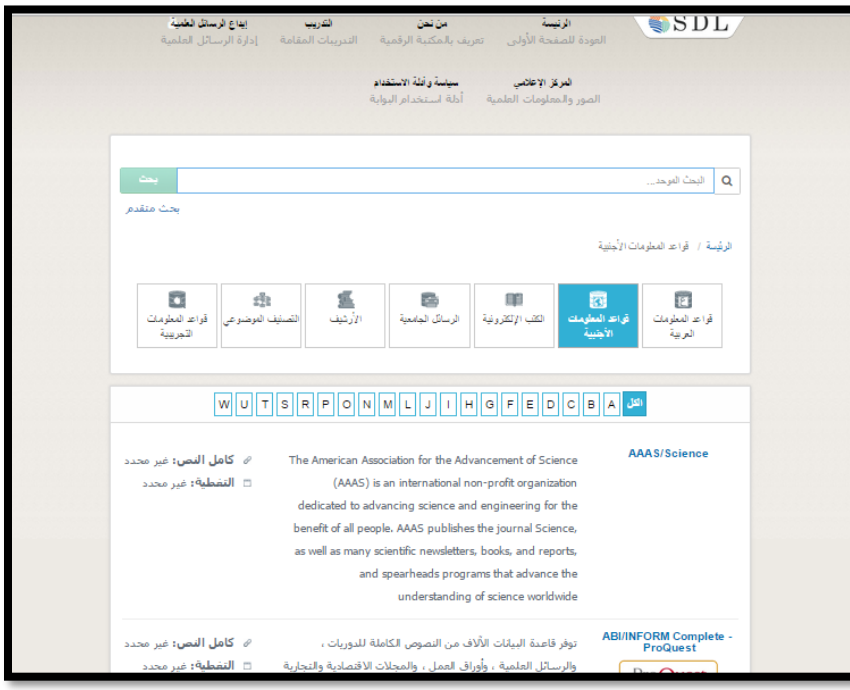

# نهاية الفصل األول

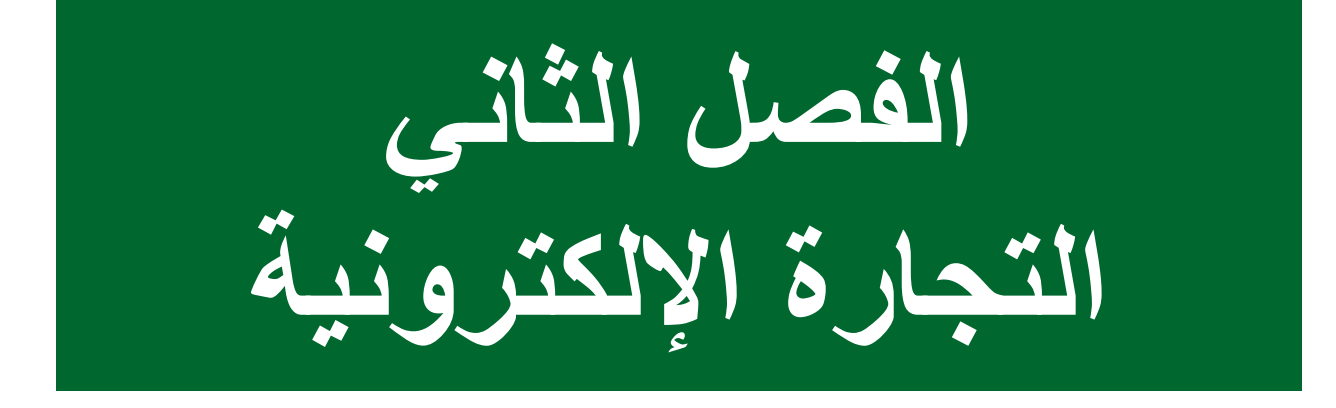

التجارة اإللكترونية

- يعود بدء تطبيق التجارة اإللكترونية إلى السبعينات من القرن العشرين الميالدي، ومع انتشار استخدام االنترنت في التسعينات بدأ استعمال مصطلح **التجارة اإللكترونية**.
- تعتبر أحد أشكال النشاطات الحديثة بسبب اعتمادها على ثورة تقنية المعلومات؛ حيث تعتبر هذه الثورة هي المحرك األساسي لتوليد العديد من التطبيقات والتي أهمها: – التجارة اإللكترونية – الحكومة اإللكترونية – التعلُّم الإلكتروني

تعريف التجارة اإللكترونية

• عملية يتم من خاللها إيصال السلع والخدمات والمعلومات. أو الدفع من خالل شبكات المعلومات المحوسبة أو الوسائل الإلكترونية المناسبة الأخرى.

## مزايا التجارة الإلكترونية

- .1 مشتركة بين جميع الدول ولها دورها الفعّال في تخفيض تكاليف الدخول الى الأسواق.
	- ٢. توفير الوقت والجهد والمال جرَّاء سرعة الإتصالات وسهولتها. نَة<br>سا
- .3 زيادة درجة التفاعل بين األطراف المشاركة في عملية التجارة دون الحاجة الى التواجد في نفس الوقت.
	- .4 متاحة في كل زمان ومكان.
	- .5 انخفاض دور العامل البشري.
	- .6 زيادة عدد الزبائن الذين يمكن الوصول اليهم.
	- .7 استالم السلع والخدمات إلكترونياً كالكتب واألبحاث.
		- .8 غياب الوثائق الورقية أثناء المعامالت.

منافع التجارة الإلكترونية

- تسهيل عمليات التبادل؛ حيث يتم الربط بين عملية اإلنتاج والتوزيع.
	- تأمين فرص للعمل مع توفير النفقات في نفس الوقت.
		- تساعد على التطور في اإلبتكارات التقنية.
	- تفتح للبائع منفذاً تسويقياً عالمياً يعمل ٢٤ ساعة يومياً.
- تعطي للمشتري المجال للمقارنة بين مختلف المنتجات واألسلوب المناسب للدفغ وطرق الشحن.
	- تقلل من أهمية االرتباط بين الزمان والمكان.
		- توفر السرعة في الوصول للعمالء.
	- تس ّهل التعامل مع المنافسة بانفتاح واسع على المستجدات الفنية والتقنية.
		- تساعد على مواكبة عجلة التقدم البشّري.
التسويق الإلكتروني

- يعتبر التسويق الإلكتروني جزءاً حيوياً من التجارة اإللكترونية.
- التسويق اإللكتروني هو اإلعالن عن طريق النت عن السلع والخدمات وعرض مزاياها لجذب الزبائن، ويعتبر من أهم عوامل نجاح التجارة اإللكترونية.

مزايا التسويق الإلكتروني

- .1 سهولة الوصول للعمالء في جميع أنحاء العالم.
	- .2 سهولة التطبيق وانخفاض التكاليف.
- .3 فتح المجال أمام الجميع لتسويق السلع والخدمات.
	- .4 بيع السلع والخدمات خارج نطاق الشركة.
		- .5 استهداف فئة معينة من العالم.
- .6 وصول السلع والخدمات إلى العميل بشكل سريع ومباشر.

ركائز التجارة اإللكترونية

النشاط التجاري

• يعتبر الركيزة الأساسية للتجار ة الإلكتر ونية لأن التجار ة الإلكتر ونية مثل بقية الأنشطة التي يمارسها مُلاك السلع ومقدمو الخدمات.

المستندات الإلكتر ونية

• تقوم التجارة الإلكتر ونية على المستندات اإللكترونية وليست الورقية.

العولمة أو التدويل

- تعتبر التجارة الإلكتر ونية تطبيق لفكرة العولمة.
- فالعالقات القانونية الناشئة هي عالقات عابرة للقارات

التجارة اإللكترونية

- في عام 1428هـ أقر مجلس الوزراء السعودي بالمملكة العربية السعودية قانون التعامالت اإللكترونية بهدف تعزيز استخدام التعامالت اإللكترونية على الصعيدين المحلي والدولي.
- عرّف القانون السعودي التعاملات التجارية الإلكترونية بأنها ں<br>س "أي تبادل أو تراسل أو تعاقد أو أي إجراء آخر يُبرَم أو يُنفّذ و<br>⊾ – بشكل كلي أو جزئي– بوسيلة إلكترونية".

مجالات التجارة الإلكترونية

التجارة اإللكترونية من الأعمال إلى المستهلك التجارة اإللكترونية بين الأعمال التجارة اإللكترونية بين المستهلك والمستهلك

التجارة اإللكترونية من المستهلك إلى الأعمال التجارة اإللكترونية غير الربحية

**جامعة الملك عبد العزيز UNIVERSITY ABDULAZIZ KING**

## التجارة الإلكترونية من الأعمال إلى المستهلك

التجارة الإلكترونية من الأعمال الى المستهلك ( Business to Consumer - B2C)

- ُشير إلى التعامالت اإللكترونية بين المنظمات والزبائن؛ حيث تقوم ت المنظمة -أو الموزعون- بعرض السلع والخدمات للزبائن وتسويقها وبيعها لهم، وتقديم الدعم والخدمات واإلجابة عن استفساراتهم ً إلكترونياً. من الأمثلة على هذا النوع من التجارة:
	- [www.Amazon.com](http://www.amazon.com/) –
	- [www.Walmart.com](http://www.walmart.com/)
		- [www.Souq.com](http://www.souq.com/) –

أمازون (Amazon(: تعتبر شركة أمازون من أوائل الشركات وأهم المواقع التي مارست نشاط التجارة اإللكترونية في العالم.

- تأسست عام 1994م ومن ثم أطلقت على شبكة اإلنترنت في عام 1995م.
- اشتهرت بسلعها ومنتجاتها المتعددة الأنواع؛ بدءاً بالكتب ووصولاً إلى الأثاث وأنواع السلع الأخرى.

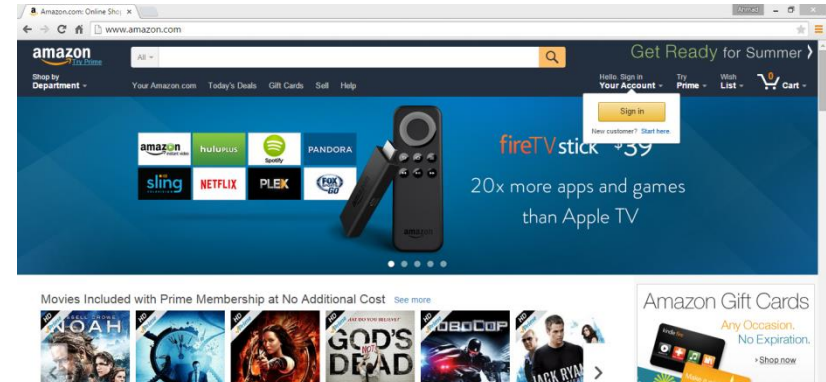

وول مارت )Walmart): تعتبر من أكبر الشركات في حجم المبيعات عالمياً وقد أنشئت عام ۱۹۶۲م. ر<br>اُ

• وهي الأكبر من حيث إيراداتها وفقاً لقائمة Fortune500 الصادرة عام  $2$   $\uparrow$   $\uparrow$   $\uparrow$   $\uparrow$ 

تر تكز ۖ أنشطة التجار ة الإلكتر و نية الأعمال إلى المستهلك على:

- )Shoppingٍ التسوق )
- خدمات البنوك عن طريق الإنترنت (Online Banking)
- خدمات العمالء عن طريق اإلنترنت ) Customer Online )Service

## التجارة الإلكترونية بين الأعمال

- التجارة اإللكترونية بين األعمال Business to Business( B2B)
- ُشير هذا المجال إلى التعامالت التجارية اإللكترونية التي تتم بين المنظمات؛ أي ي المبيعات الإلكترونية للسلع والخدمات بين منظمات الأعمال المختلفة.
- في هذا النوع من التجارة اإللكترونية تستخدم مواقع أسواق التجارة اإللكترونية )Marketplace-E )للبيع والشراء ما بين المنظمات عن طريق شبكة اإلنترنت.
	- يستخدم ألهداف منها:
	- تخفيض التكاليف. – زيادة كفاءة العملية التجارية. – تحقيق معدل أعلى من األرباح.

التجارة الإلكترونية بين الأعمال

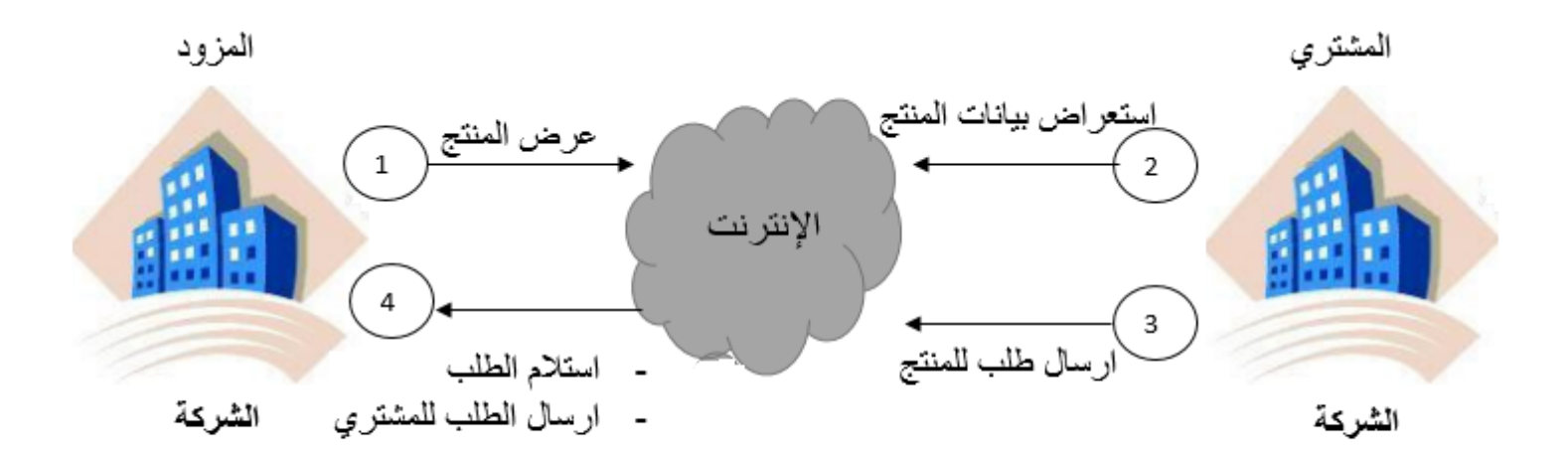

نموذج التجارة الإلكترونية بين الأعمال (Business to Business – B2B)

التجارة اإللكترونية بين المستهلك والمستهلك

#### التجارة الإلكترونية بين المستهلك والمستهلك ( Consumer to Consumer - C2C

- ُشير هذا النوع إلى التعامل بين األفراد المستهلكين أنفسهم. وفيه تكون عمليات ي البيع والشراء بين مستهلك ومستهلك آخر بوضع إعالنات على المواقع الشخصية أو بيع الخبرات على اآلخرين ويشمل ذلك المزادات اإللكترونية ) Electronic .(Auctions
	- من األمثلة على هذا النوع موقع eBay وموقع حراج.

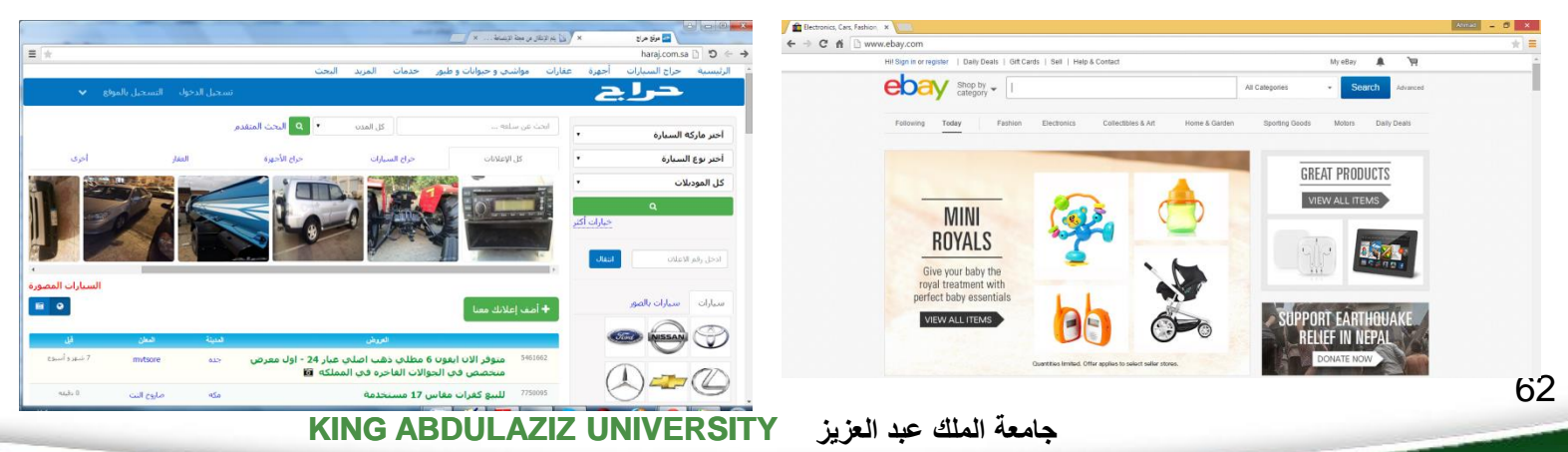

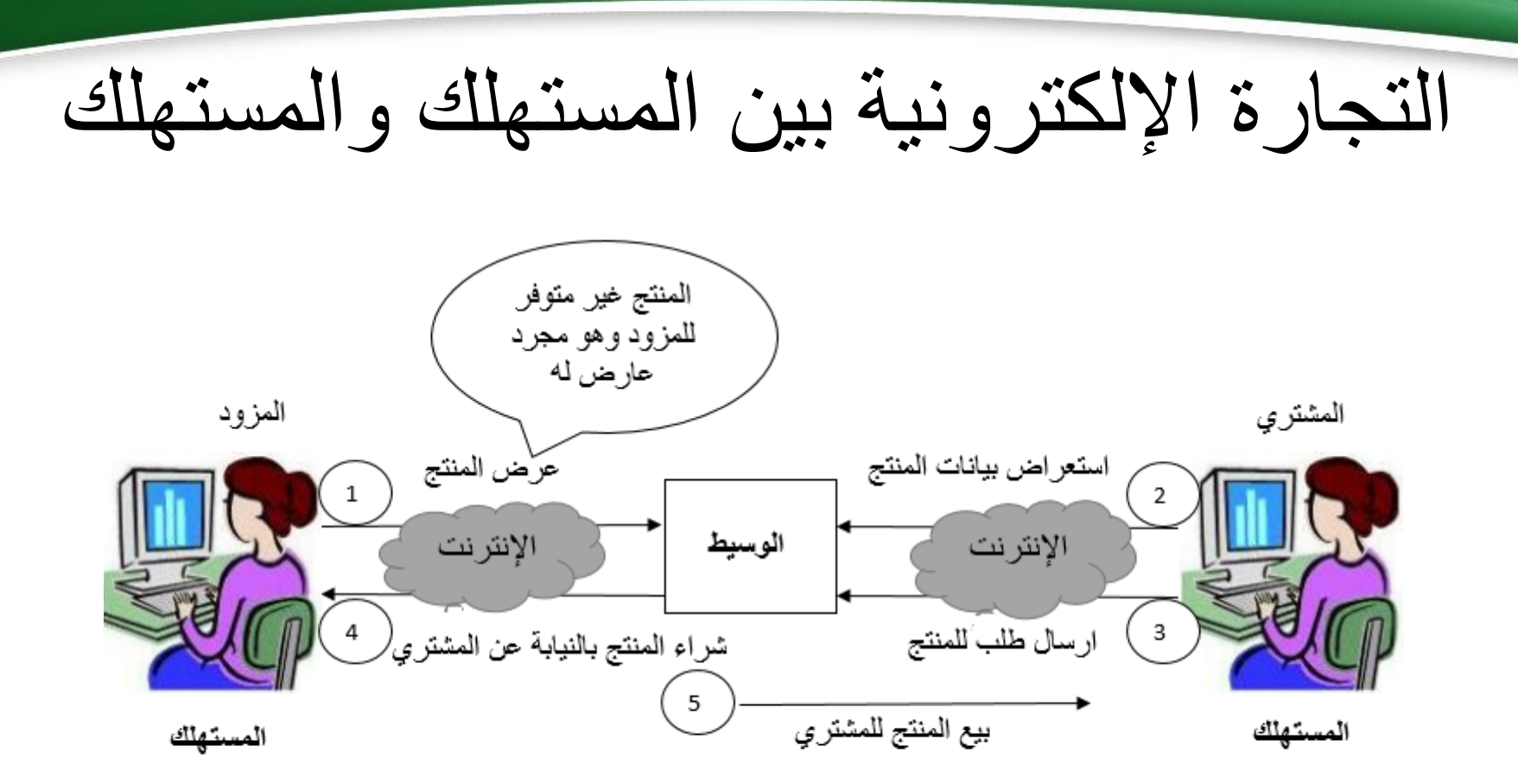

نموذج التجارة الإلكترونية بين المستهلك والمستهلك (Consumer to Consumer – C2C)

### التجارة الإلكترونية من المستهلك إلى الأعمال

- التجارة الإلكترونية من المستهلك إلى الأعمال (Consumer to Business- C2B)
- ُشير هذا النوع إلى التعامالت التجارية اإللكترونية التي ي للأفراد الذين يبيعون السلع والخدمات إلى منظمات الأعمال.

التجارة الإلكترونية من المستهلك إلى الأعمال

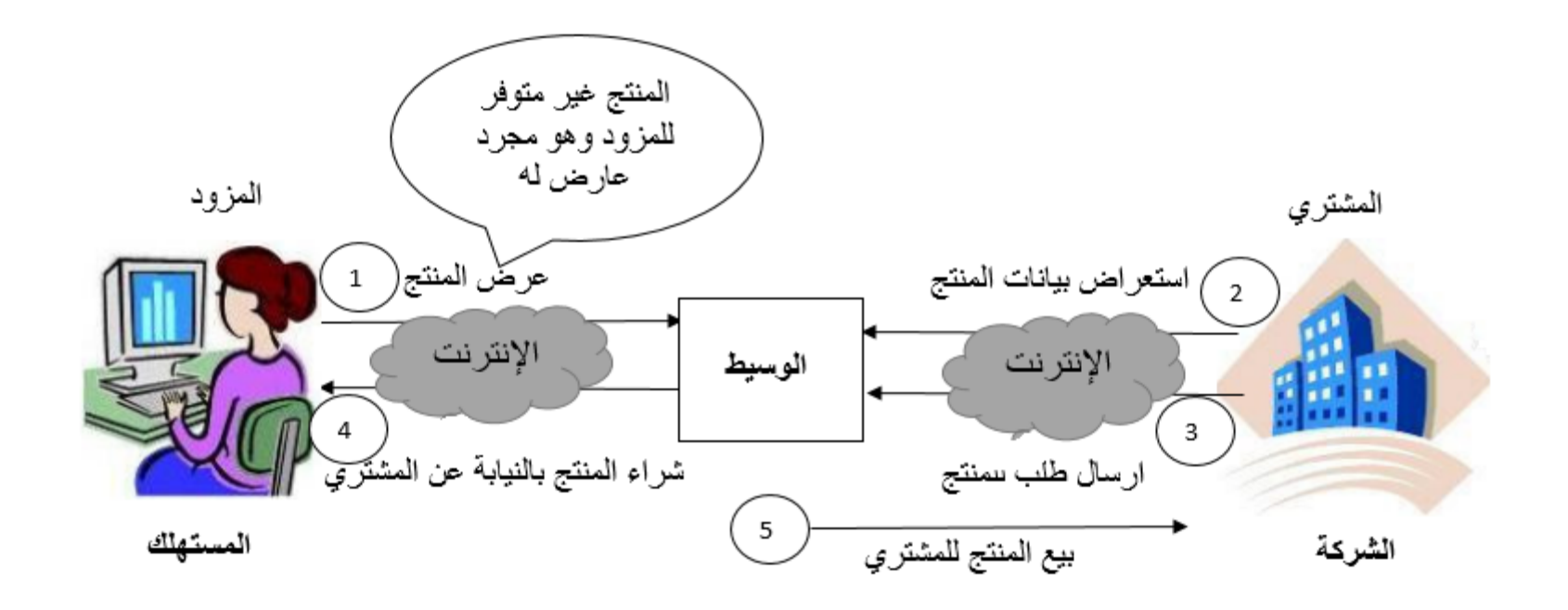

النجارة الإلكترونية من المستهلك الى الأعمال (Consumer to Business – C2B)

#### التجارة اإللكترونية غير الربحية

- التجارة اإللكترونية غير الربحية )-E Business-Non Commerce)
- تتمثل بالجمعيات الخيرية أو الدينية أو األجتماعية والتي تكون غاياتها إنسانية وترتكز على خدمة المجتمع العام أو شرائح محددة منه، أو تخفيض التاليف، أو تحسين إدارة المنظمة.

#### يوجد تصنيفات أخر ي للتجار ة الإلكتر ونية مثل:

- التجارة الإلكترونية داخل المنظمة (Intra Business)
- التجارة الإلكترونية بين الحكومة والمواطنين ( Government to Citizen )G2C
- التجارة الإلكترونية بين الحكومة والأعمال ( Government to Business ) )G2B
- التجارة الإلكترونية بين الأعمال والحكومة ( Business to Government )B2G
- التجارة الإلكترونية بين الحكومة (Government to Government G2G)
	- التجارة الإلكترونية من الحكومة إلى الموظفين ( Government to )Employees– G2E

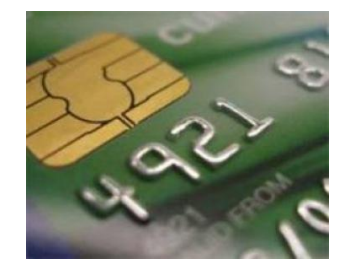

#### **PayPal**

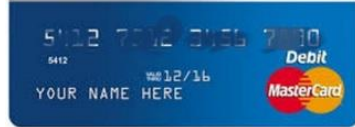

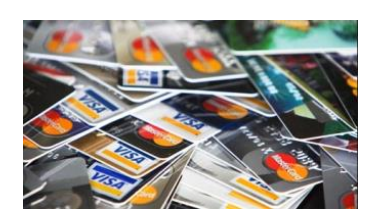

.1 البطاقة الذكية )Card Smart)

٢. بطاقات الدفع (Debit Cards)

.3 بطاقات االئتمان )Cards Credit)

**.1 البطاقة الذكية )Card Smart)**

ثعد من أهم بطاقات الدفع الإلكتروني حيث يتم تصنيعها من لدائن معالجة و<br>-بكثافة من السيلكون المكثف من وحدات Chips والشرائح فائقة القدرة التي يمكن من خاللها تسجيل جميع المعامالت الخاصة بالبطاقة.

مميزات البطاقة الذكية (Smart Card):

- تقوم بتخزين جميع البيانات الخاصة بحاملها عليها.
- يختار العميل طريقة التعامل بها (ائتمانياً أو دفع فوري).
- ضد عمليات التزييف والتزوير في حالة سرقتها أو محاولة تقليدها.
- يسمح ألجهزة قراءة البطاقات بالتدقيق في تفاصيل الحسابات المالية.  $69$

**جامعة الملك عبد العزيز UNIVERSITY ABDULAZIZ KING**

**.1 بطاقات الدفع )Cards Debit)**

تسمى بطاقات الصرف وهي عبارة عن بطاقة بلاستيكية تخوّل لصاحبها تحويل قيمة مالية معينة من رصيده الى رصيد البائع.

مميزات بطاقات الدفع (Debit Card):

- توفر الوقت والجهد للعمالء.
- زيادة إيرادات البنك المصدر لها؛ إذ تبلغ كلفة االتصاالت من أجل تأكيد صالحية البطاقة أكبر من كلفة التعامل مع العمالت الورقية.

**.1 بطاقات االئتمان )Cards Credit)**

تصدرها البنوك بسقف معين. ويتم استخدامها حسب الطلب وتتيح للعميل تسديد كامل مديونيته أو تسديد جزء منها وتأجيل الباقي.

مميزات بطاقات الائتمان (Credit Card):

- توفر الوقت والجهد لصاحب البطاقة.
- زيادة إيرادات البنك المصدر لها نتيجة لما يحصل عليه من رسوم مقابل الخدمات أو من فوائد التأخير في السداد.
	- إمكانية الشراء الفوري والدفع اآلجل.
	- تتيح لصاحب البطاقة التسديد بالعملة المحلية.

## البنية التحتية الداعمة للتجارة اإللكترونية

• **البنية التحتية اإللكترونية** )Infrastructure Electronic( تشتمل على البنية التحتية الداعمة للتجارة اإللكترونية وعقد التعامالت التجارية من خالل شبكة اإلنترنت.

**ومن أبرز مكونات هذه البنية:**

.1 شبكات االتصال السلكي والالسلكي وأجهزة االتصاالت. .2 الحواسيب اآللية وبرامج التطبيقات والتشغيل وخدمات الدعم الفنية. ٣. رأس المال البشري المستخدم في الأعمال والتجارة الإلكترونية. .4 توفر القطاعات المنتجة لتقنية المعلومات.

البنية التحتية الداعمة للتجارة اإللكترونية

• يجب توفير األمان لهذه البنية التحتية للشبكة وبشكل عام فالبنية الأساسية للمفتاح العام (Public Key Infrastructure) والذي يرمز له اختصاراً (PKI) تتكون من برمجيات العملاء Servers ( الخوادم وبرمجيات( Clients Software( Software) والمكونات المادية الأخرى (مثل البطاقات الذكية) والعقود والضمانات القانونية واإلجراءات التشغيلية.

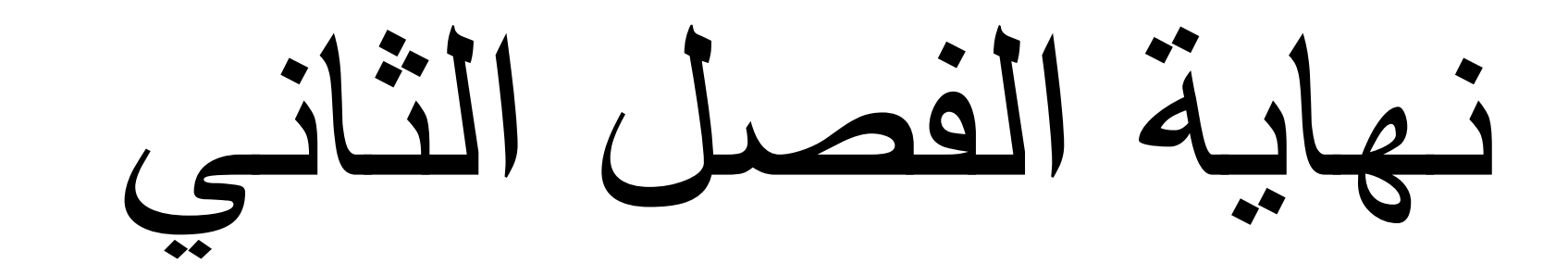

**جامعة الملك عبد العزيز UNIVERSITY ABDULAZIZ KING**